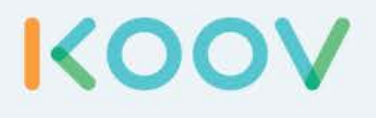

# Robotics Camp

### Fun, Learning, and Discovery

## Fun Road Ahead

Welcome to the KOOV Robotics Camp. At this camp, you are going to put on the hat of a student robotic engineer and learn by building. You will build and program several "robots" each day, following instructions in this curriculum and from My First Robot Coding Map. Then you will be given a Design Challenge to brainstorm for better design. Each day will be filled with learning, fun, and discovery.

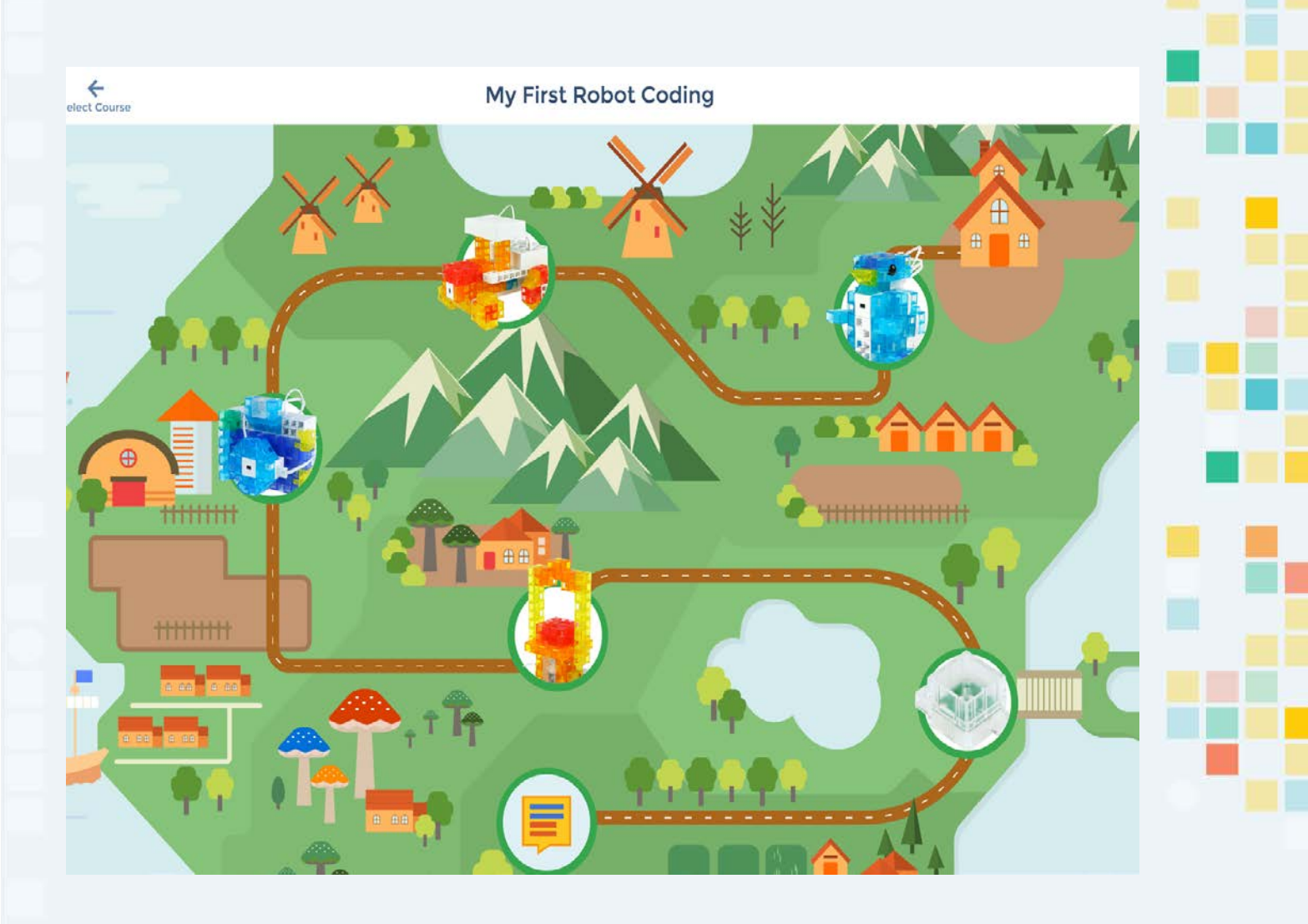

**KOO'** 

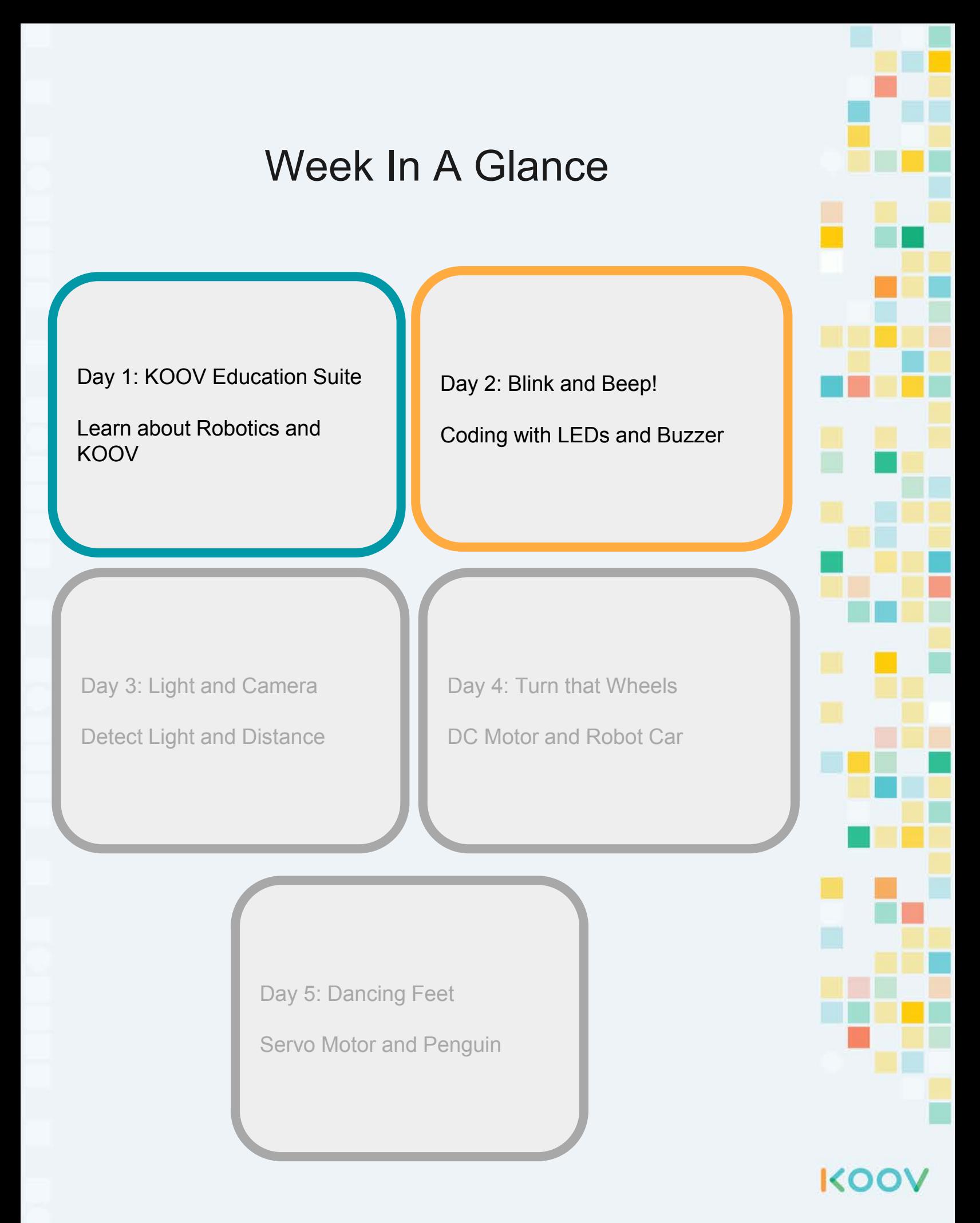

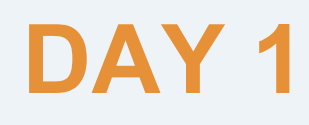

# KOOV Educational Suite

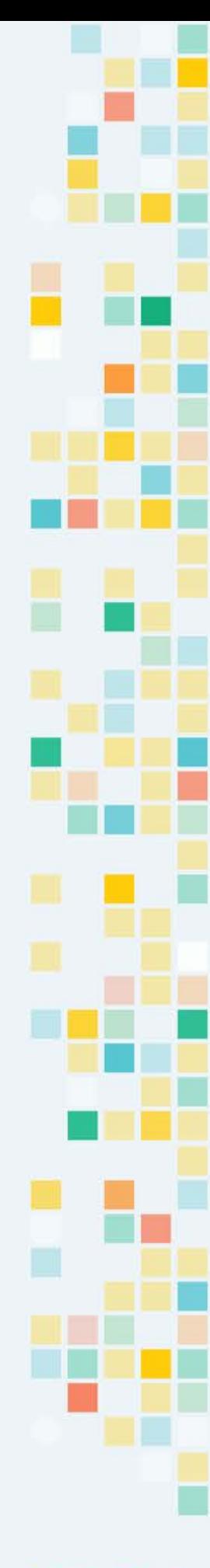

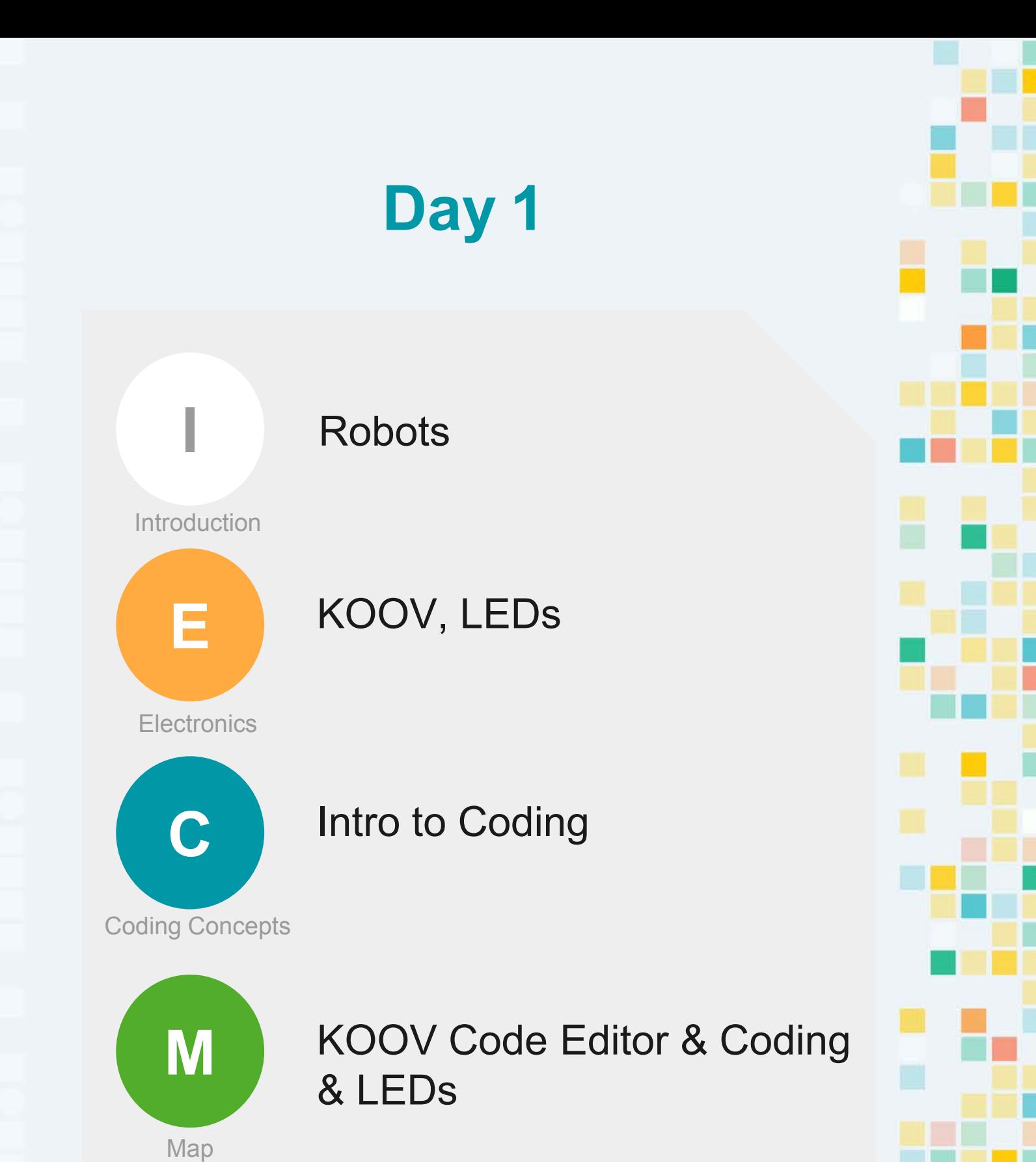

KOOY

**Intro** $\overline{\mathsf{n}}$  $\mathbf t$  $\mathbf{r}$  $\bullet$ 

# Robots

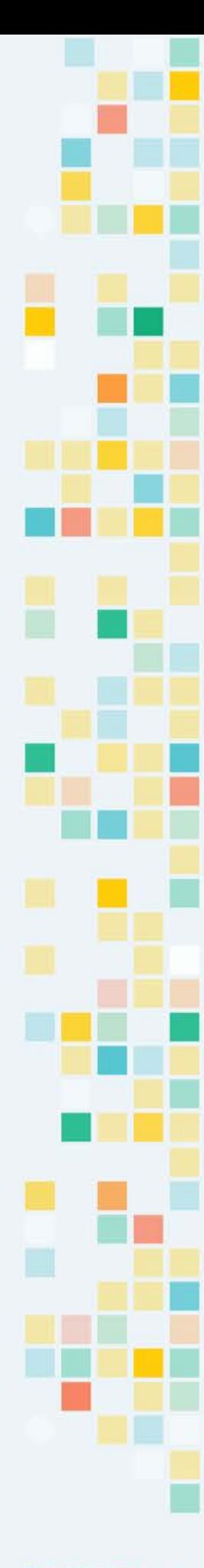

## Robots

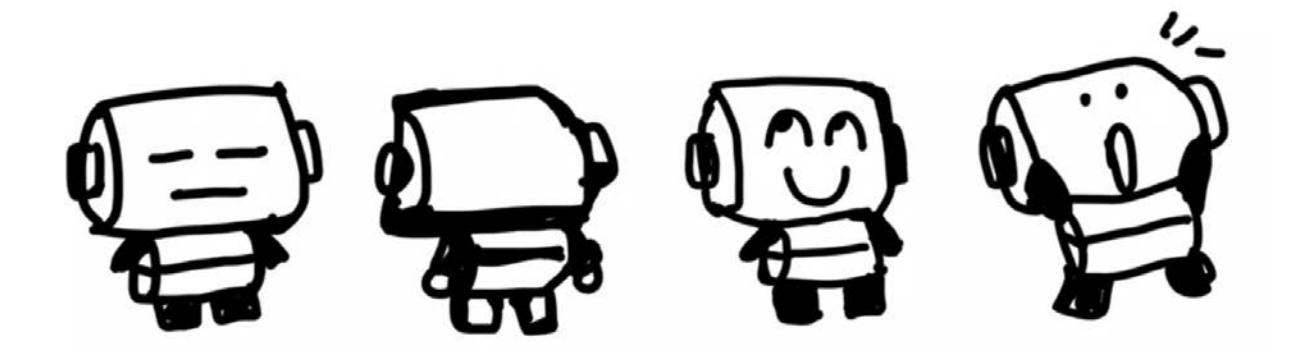

Have you ever seen a robot? Can you point out the robots around you? Have you ever wondered what makes a robot move?

Researchers and companies created many robots to improve our lives. Can you name some?

Let's take a look at some examples of these robots.

# Robots that Help Us

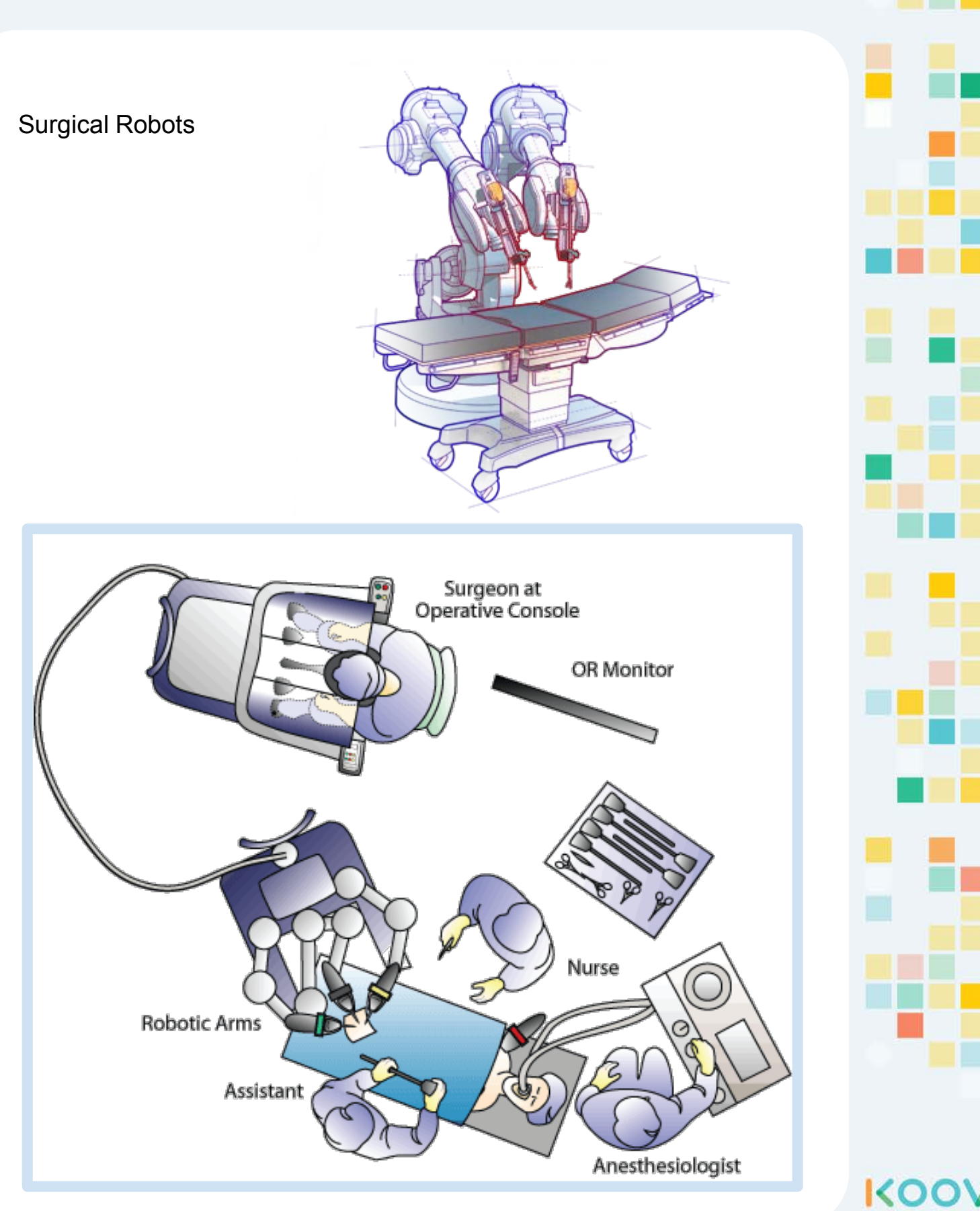

# (Super) Human Like Robots

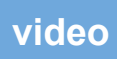

Atlas from Boston

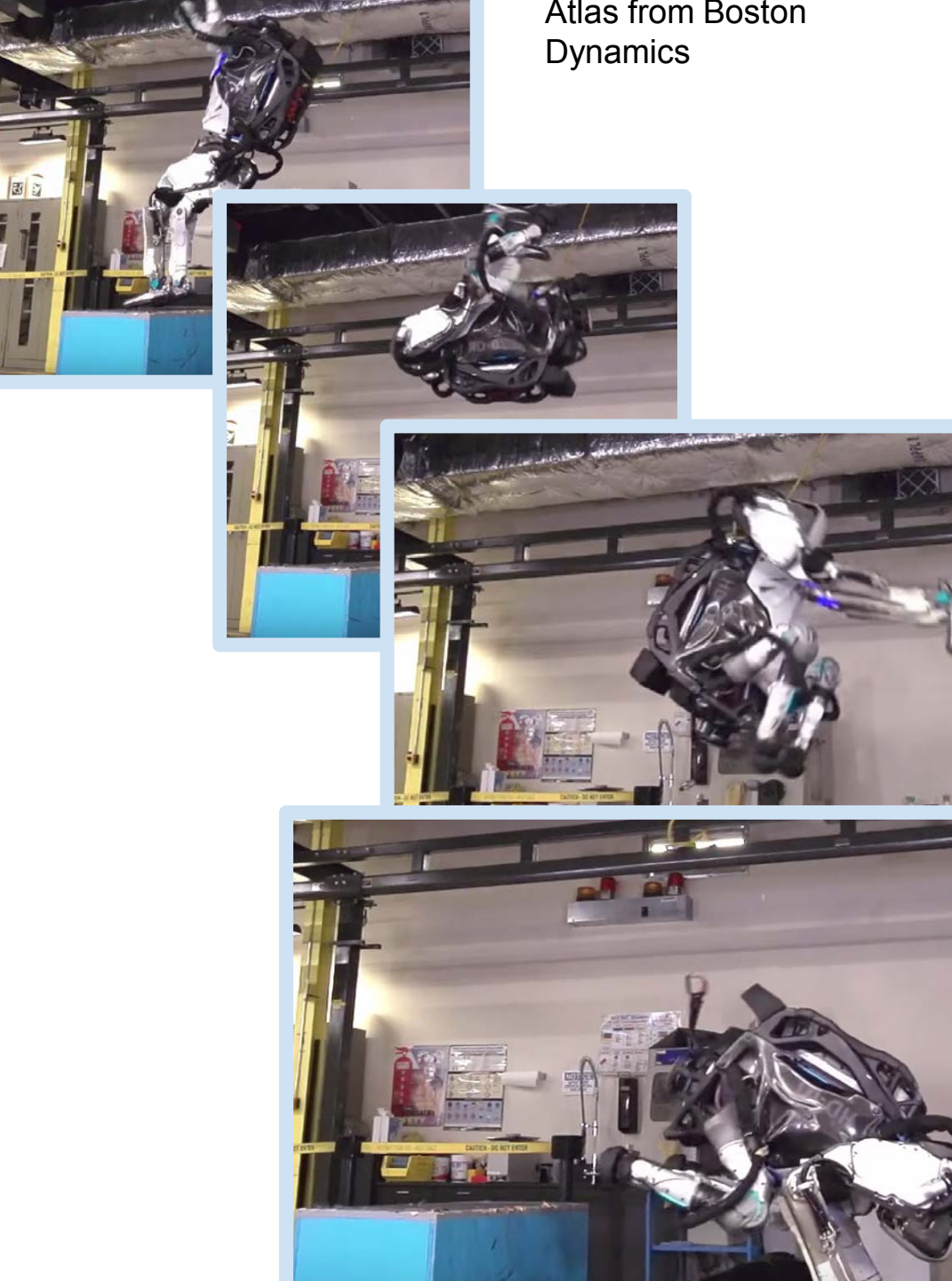

# (Fast) Animals Robots

**[video](https://youtu.be/fRj34o4hN4I)**

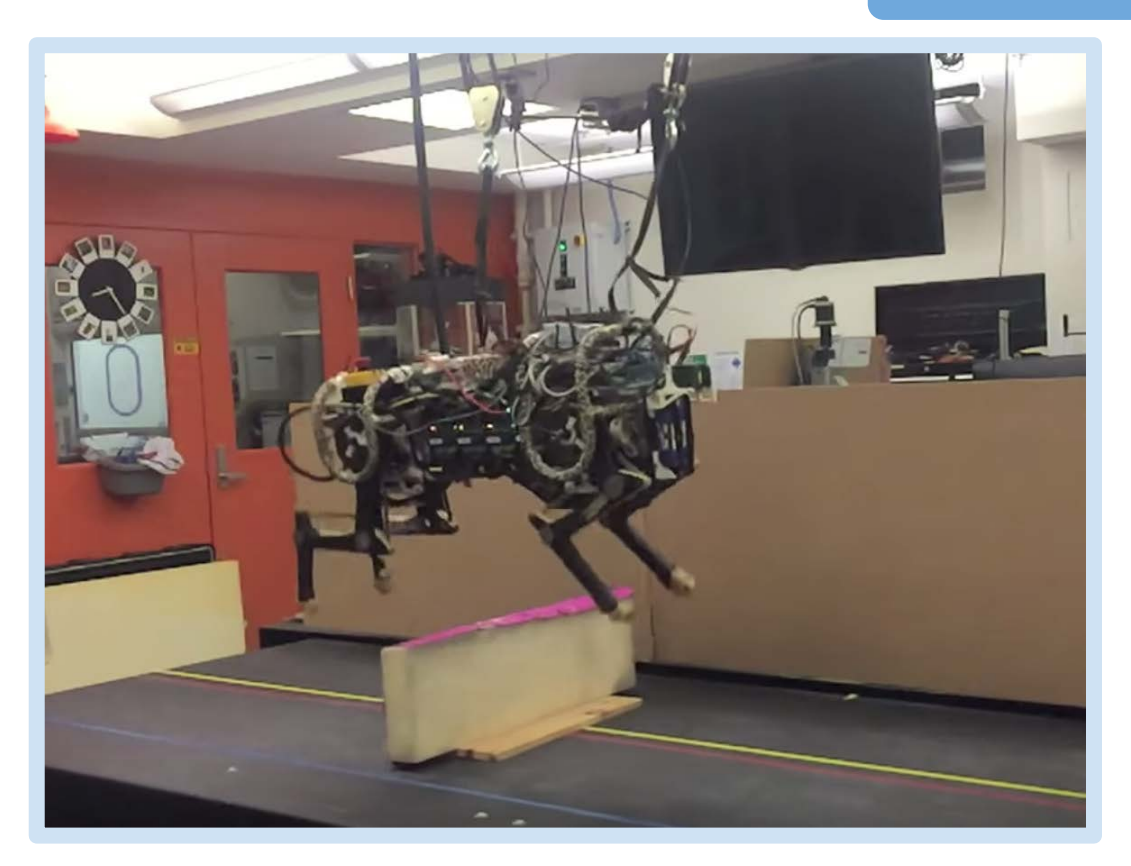

Robotic Cheetah from MIT

**[video](https://youtu.be/fRj34o4hN4I)**

KOO'

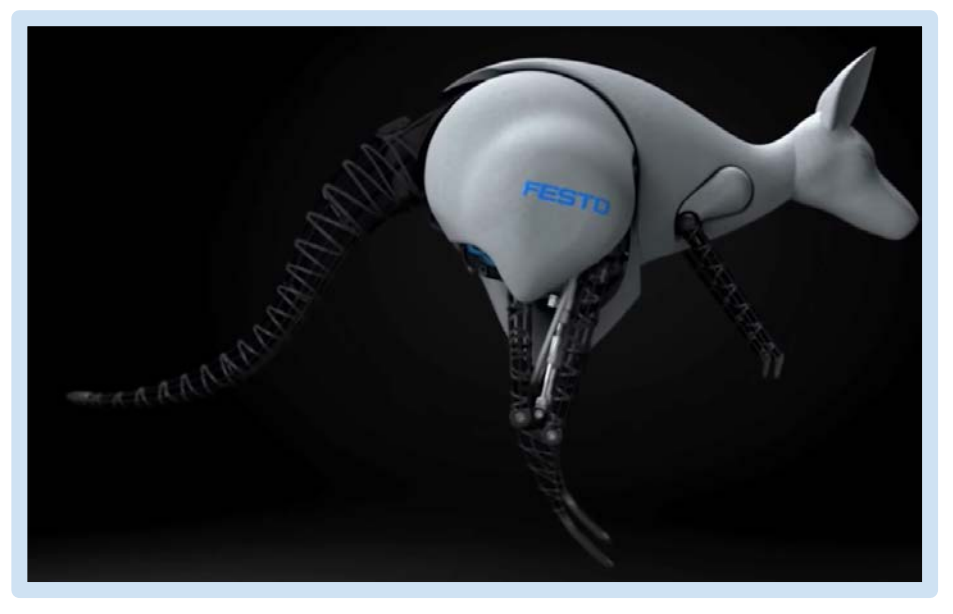

BionicKangaroo from Festo

**E e c t r o c n s**

# Intro to KOOV Kit

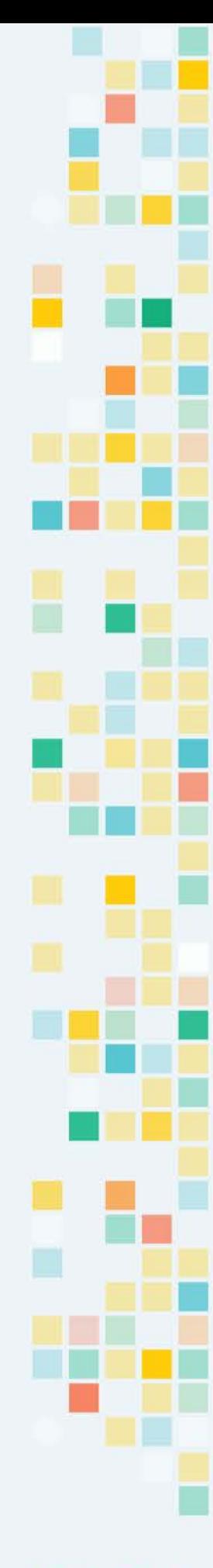

## KOOV is for You

If you are curious about how these robots work, and want to start making your own robots, then KOOV Robotics and Coding Kit is for you.

KOOV Robotic and Coding Kit includes a small computer, blocks, electronic devices, and a KOOV coding editor to let you write code to control your robot. Moreover, KOOV comes with rich learning material to teach you, step-by-step, how to build and control a robot.

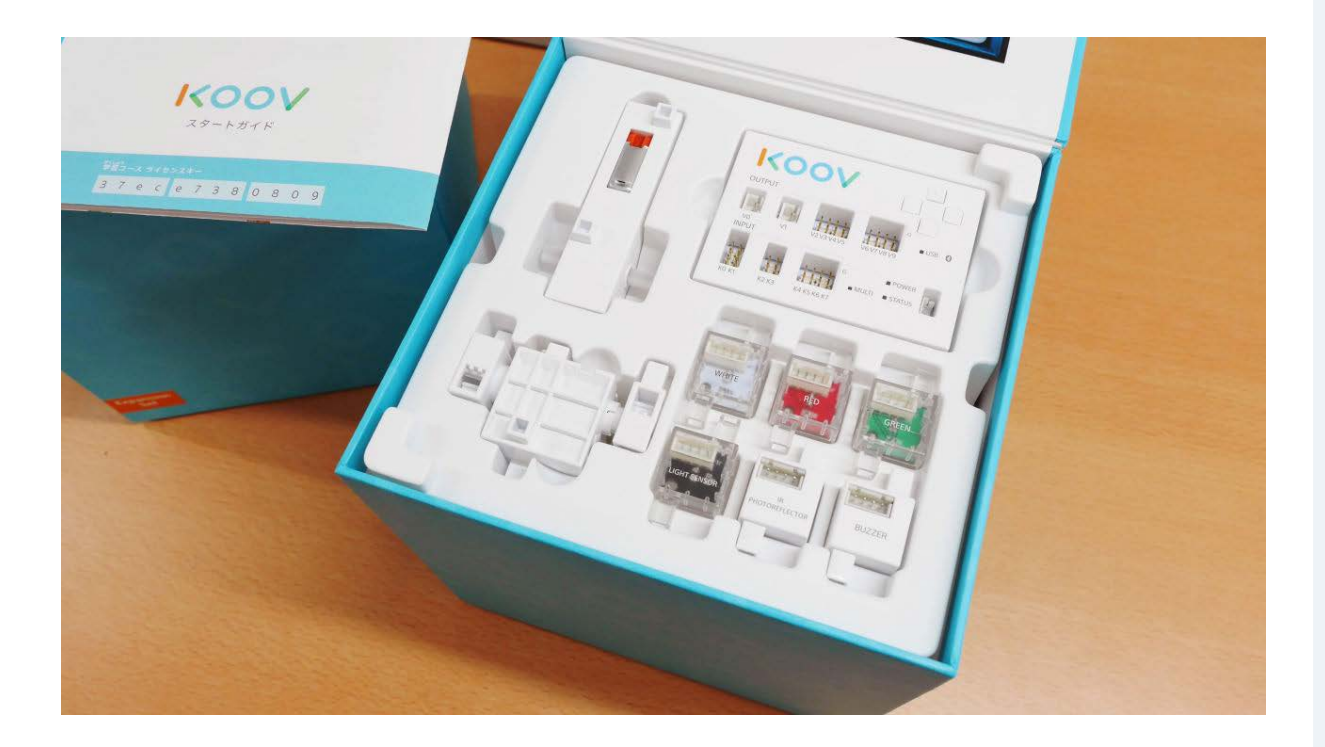

# KOOV Robot

A **KOOV robot** is a robot built with KOOV Core (computer), blocks, electronic devices, and cables.

The **KOOV Core** is a mini computer that can follow step-by-step instructions. You can program the KOOV core by uploading code to it.

The **blocks** are non-electronic blocks for building the body of a robot.

The **electrical devices** help a robot interact with its surrounding.

The **cables** are wires that connect KOOV electrical devices to the computer.

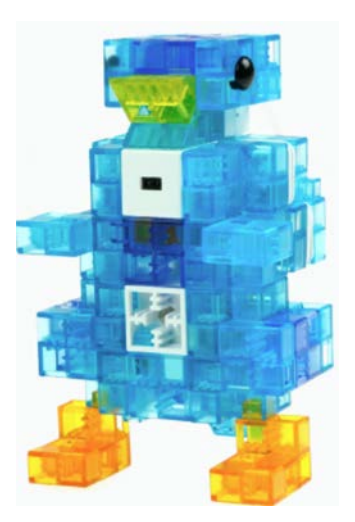

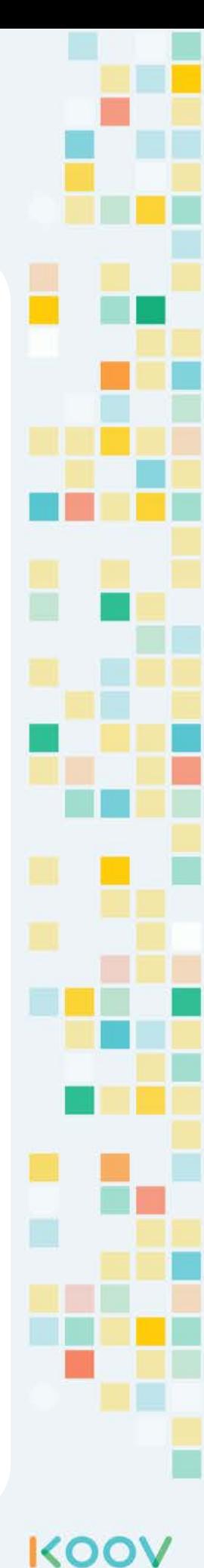

# KOOV Core

#### **[animation](https://youtu.be/fRj34o4hN4I)**

KOOV Core is a small computer and it is the "brain" of a KOOV Robot.

It has input ports and output ports for the KOOV electronic devices, such as a LED.

It also has built-in Core Buttons and status indicators.

KOOV Core controls the KOOV electronic devices and you can program the KOOV Core using code. Such as turning on and off a LED.

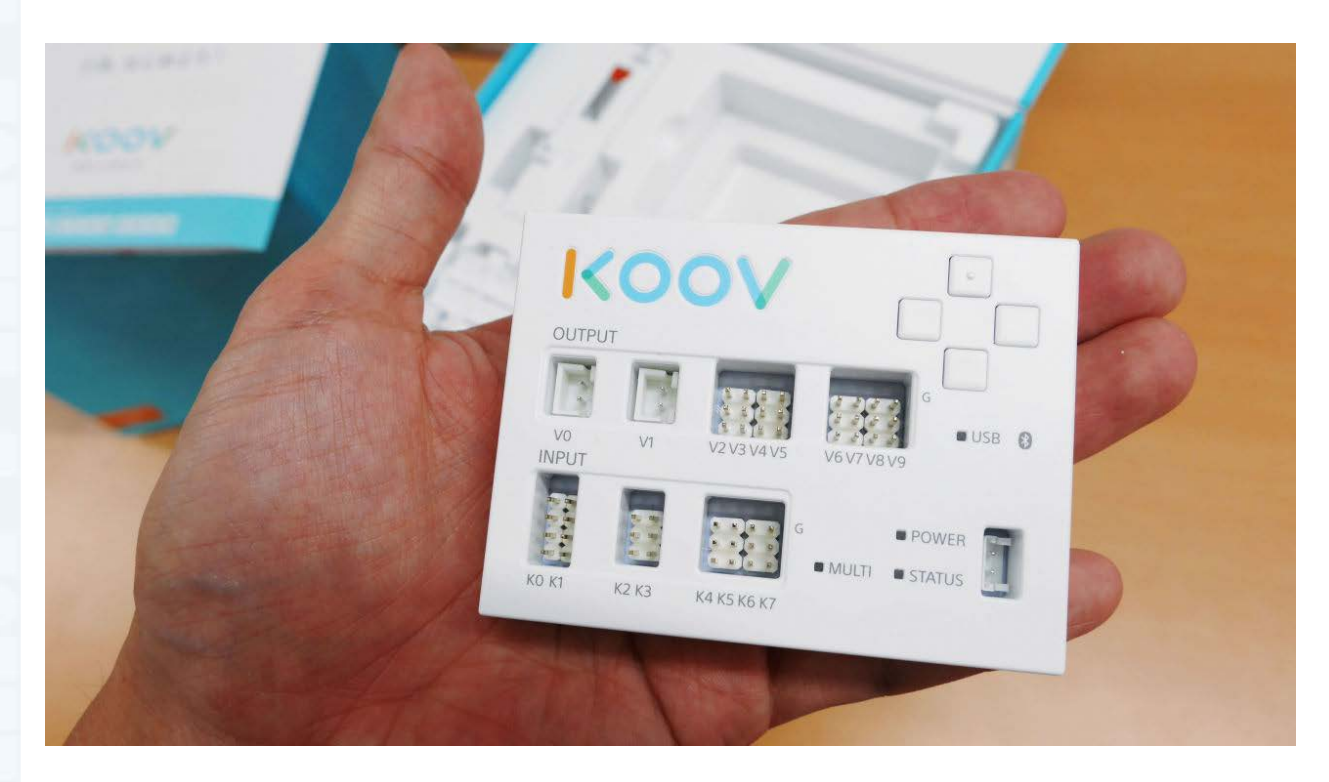

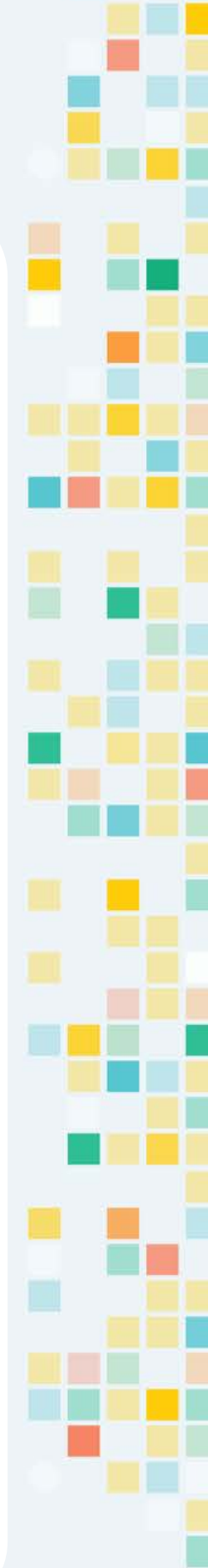

## KOOV Blocks

KOOV blocks are transparent blocks that come in different shapes and colors.

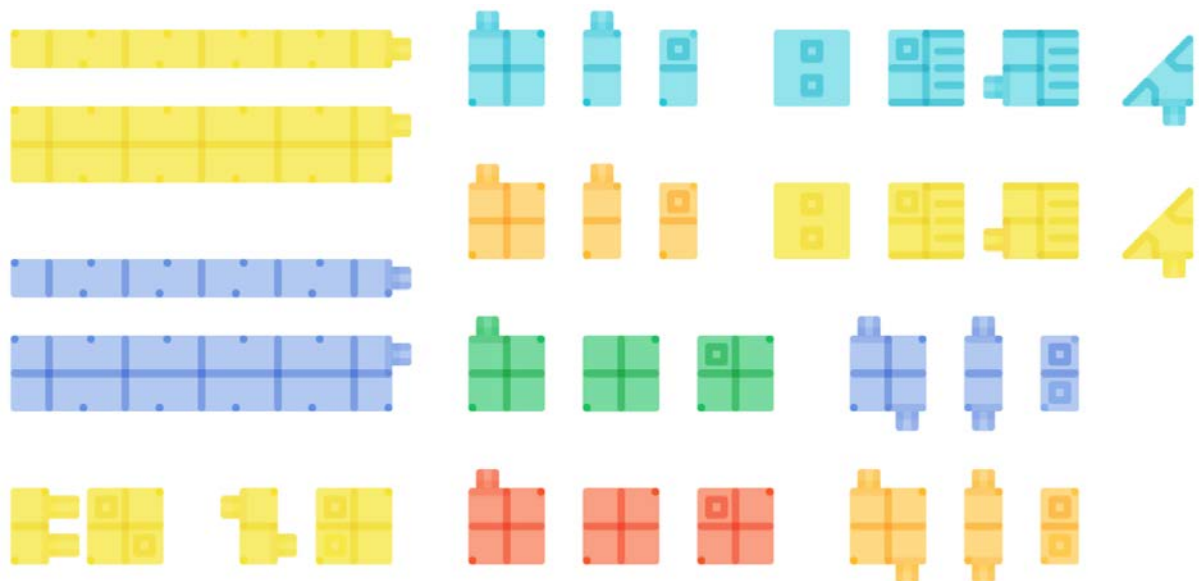

KOOV blocks are like puzzle pieces and more fun and challenging to build. They can be connected from multiple sides.

Since the blocks interlock better and tighter, sometimes you would need to remove them using a Block Remover.

# KOOV Buttons

#### **[animation](https://youtu.be/jwhzlvXf74k)**

KOOV Buttons are input devices that let you control your robot.A button can only be in ON or OFF state.

There are two different types of KOOV Buttons: the Core Buttons and the KOOV Push Switch.

The KOOV Core buttons are on the KOOV Core and include top, bottom, right, and left core button. The KOOV Push Switch is an electronic part that can be connected to KOOV Core by one of the cables.

Buttons can be used to control other devices. For example, you can check if a button is pressed, and if so, turn on LED, or sound a buzzer

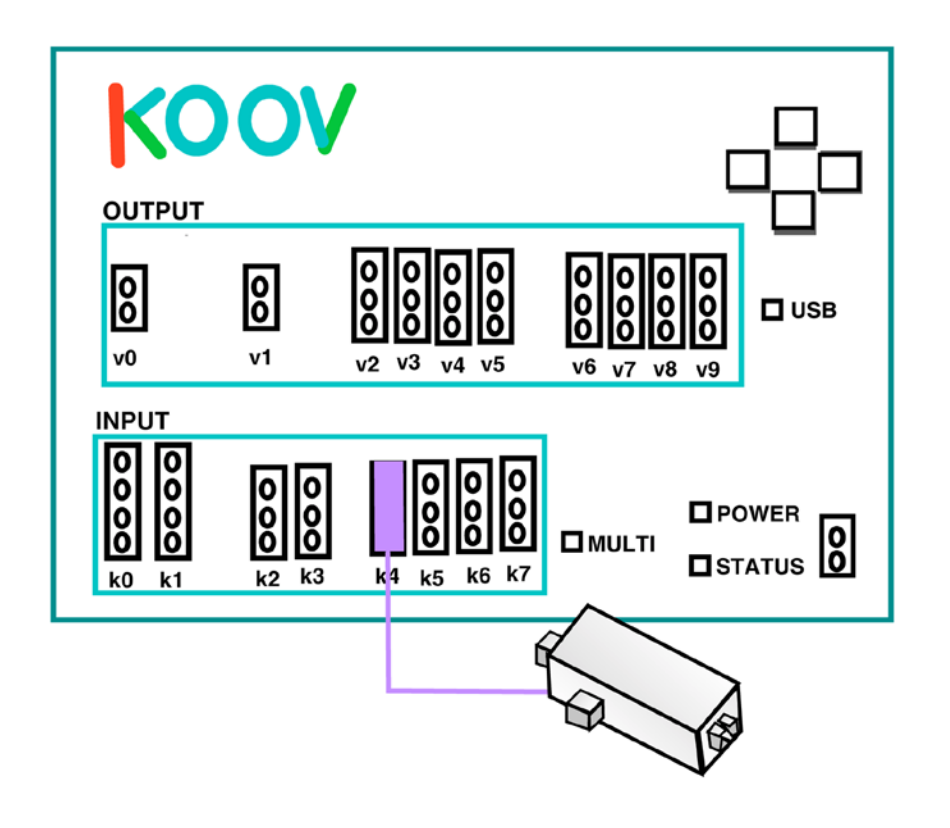

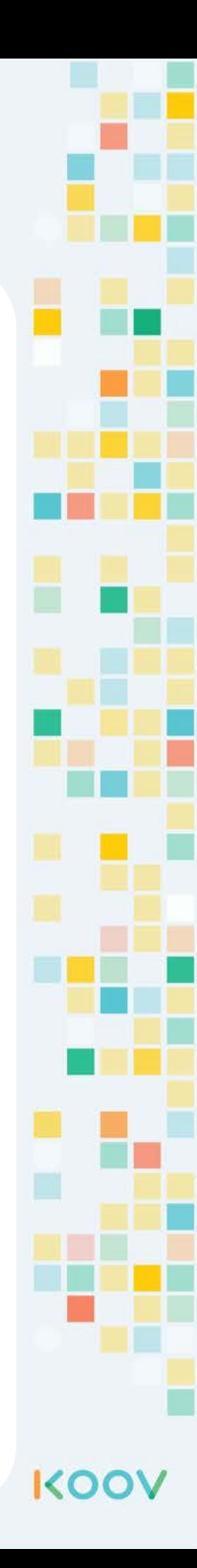

# KOOV Sensors

#### **[animation](https://youtu.be/jwhzlvXf74k)**

Just as we learn about our environment through our eyes, ears, and nose, KOOV robots learn about its environment through SENSORs. Sensors are input devices.

KOOV kit comes with various sensors to help a robot detect how bright it is, if there is anything in front of it, and how fast is it moving.

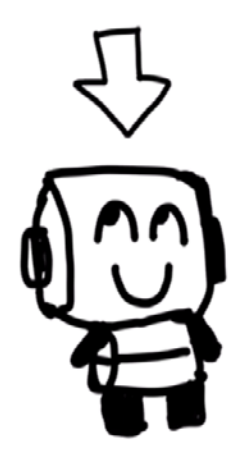

SOUND SENSOR トレス LIGHT SENSOR<br>`PHOTO REFLECTOR<br>ACCELERATOR บ<br>T

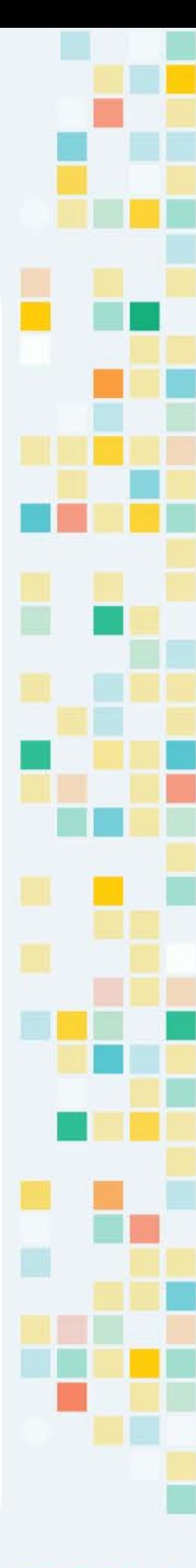

# KOOV LEDs, Buzzer and Motors

#### **[animation](https://youtu.be/jwhzlvXf74k)**

Besides sensors and buttons to interact with KOOV robot, KOOV also comes with OUTPUT electrical devices for KOOV robot to interact with the world.

The OUTPUT devices include LEDs, buzzer, and motors. A robot can use LEDs to make signals, buzzer to create alarms, and motors to move or rotate.

BUZZER OUTPUT LEDs (Give signals) MOTOR SERVO MOTOR

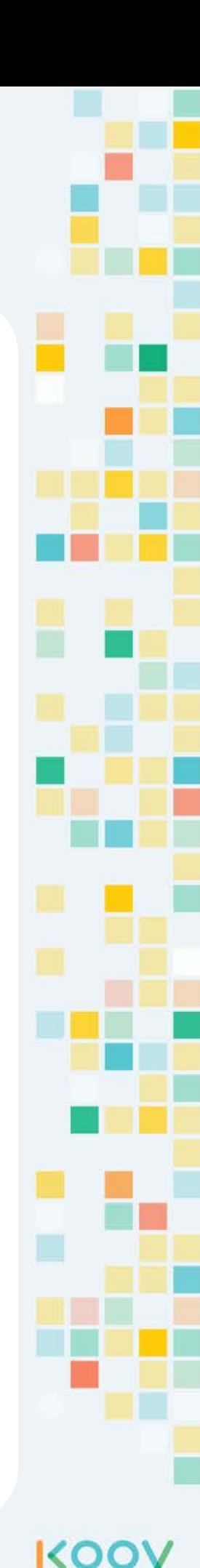

E ELECTROIC<sub>E</sub> e  $\overline{\mathbf{C}}$ C  $\mathbf{r}$  $\overline{\textbf{O}}$  $\mathbf n$  $\overline{c}$ S

# LEDs

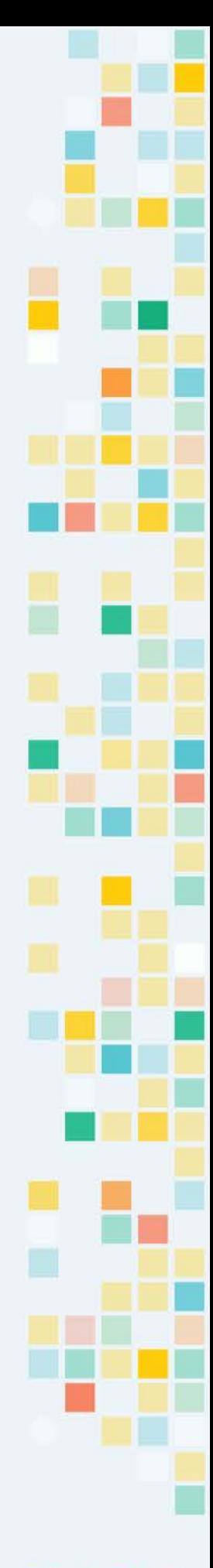

# KOOV LEDs

#### **[animation](https://youtu.be/iHyxbZ_mW1I)**

KOOV LED is connected via cable and to KOOV Core. It comes with several colors.

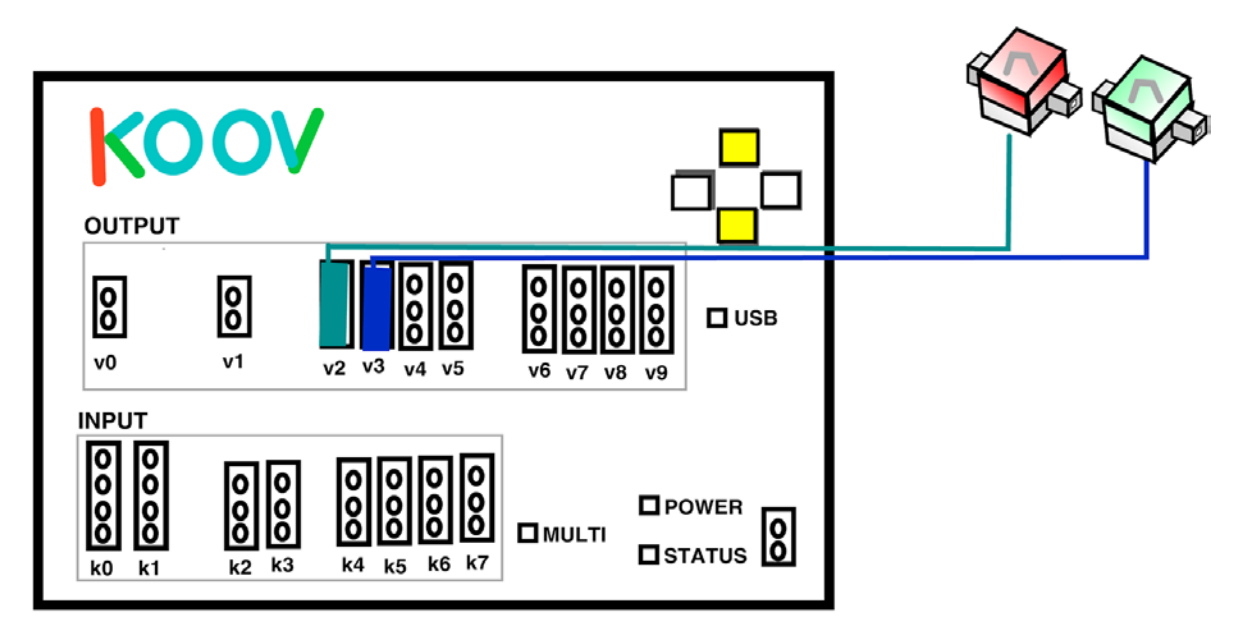

When using LED with KOOV Core, you can turn on and off the LED by sending "LED On/Off" command to the KOOV Core, which then send electric signal supplies power to the LED and turn it on.

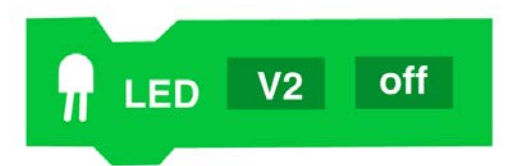

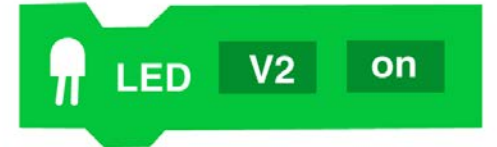

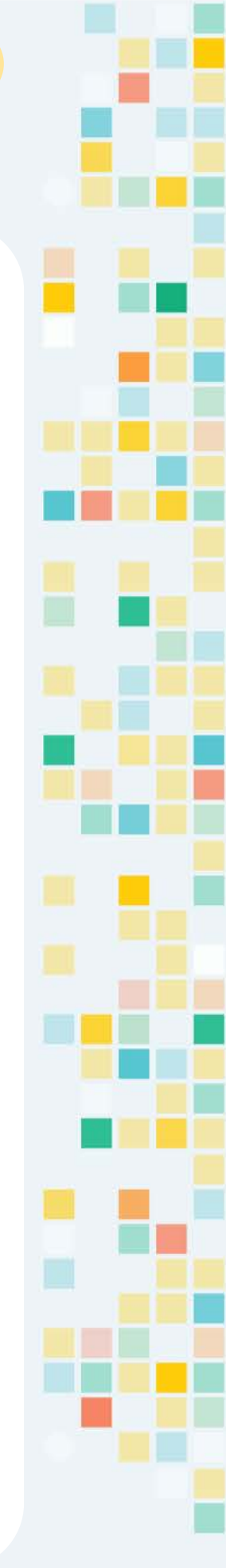

## How a LED Works

#### **[animation](https://youtu.be/MbiRqQlR820)**

LED stands for Light-Emitting Diode (Di-ode). Light-Emitting means giving out light. Di means two and it means the two pins in LED.

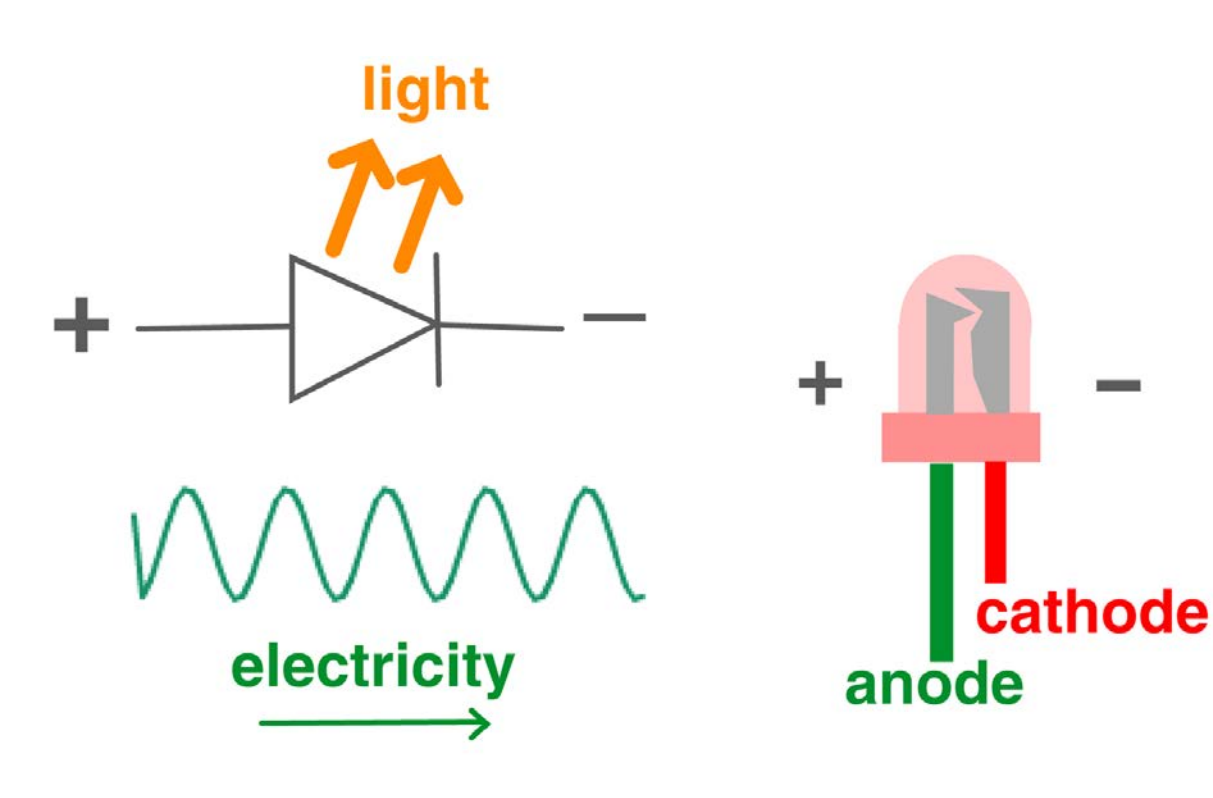

The LED has two pins called anode and cathode.

Anode is the longer pin and connects to the positive voltage. Cathode the shorter pin and connects to the negative voltage. The electricity flows from anode to cathode.

As electricity flows through the LED, the electricity is changed to light energy, emitting light.

**C o d i n g**

# Intro to Coding

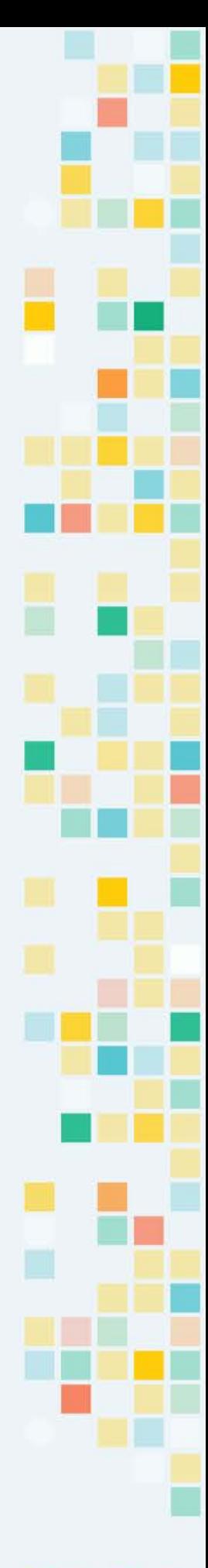

# Coding = Give Instructions

#### **[animation](https://youtu.be/jwhzlvXf74k)**

**C**

Coding is **to give step-by-step instruction** for computers to complete a task. Once instructions or codes are written, they are turned into a program that you can run on a computer.

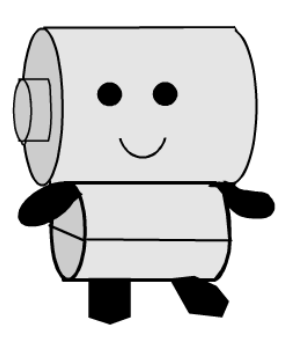

move right 1 step

move right 2 steps

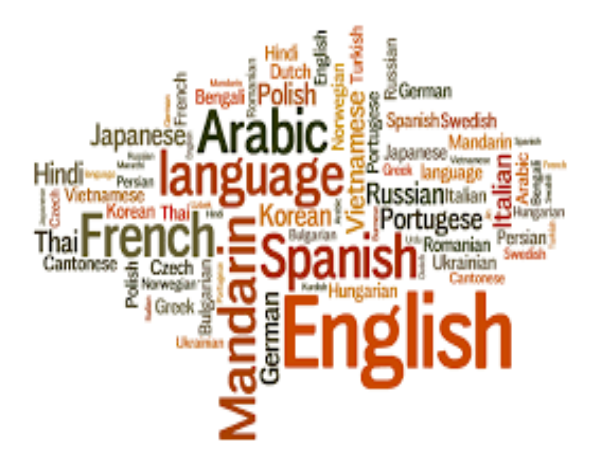

move left

3 steps

Moreover, just like humans speak in different languages, computer speak in Programming Languages. There are many different kinds of Programming Languages. We will learn to speak to a computer in a language called **block-based programming language**.

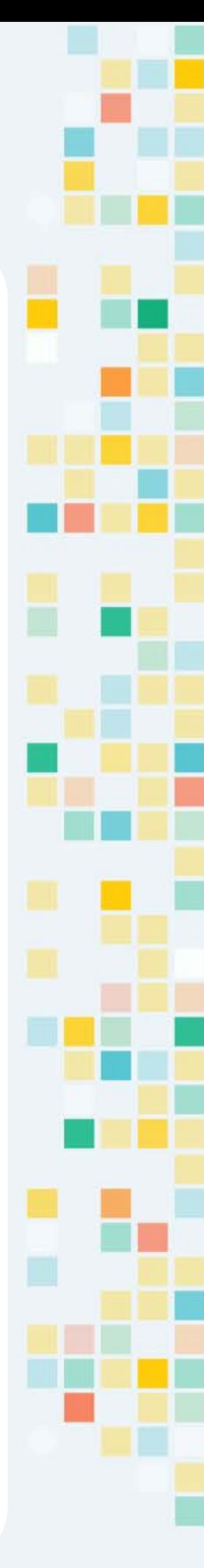

# A Simple Program

To write codes in block-based programming language, you snap code blocks together. Let's take a look at a very simple example to move a character. This code tells a robot to move when the program starts.

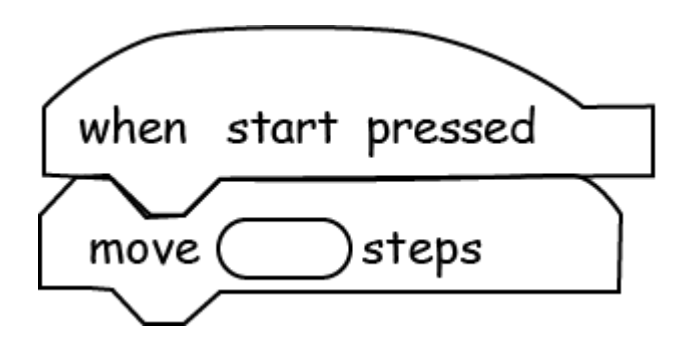

when KOOVy, an adorable cyber pet, is really thirsty, how would you direct it to get to the cold, refreshing iced tea?

Did you guess it right? The code would look like this:

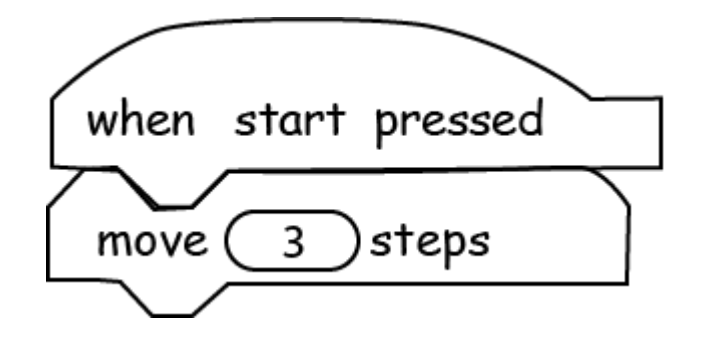

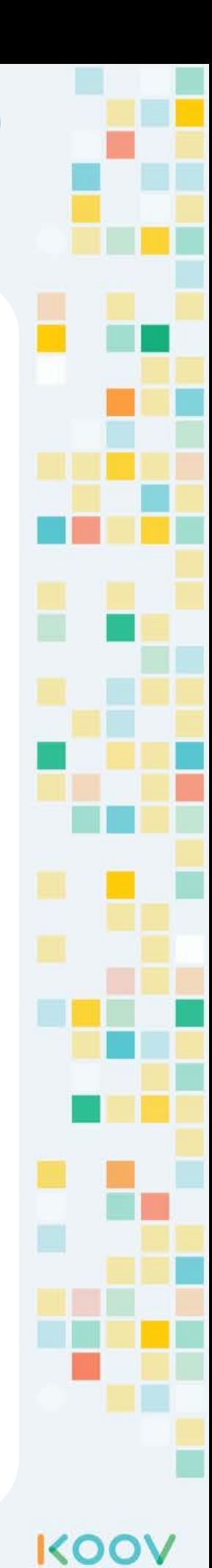

**C**

# **M a p**

# First Robotic Coding Map

KOO'

Robotic Coding: LEDs Map: What is Coding KOOV Code Editor

# KOOV Code Editor

Start the KOOV Code Editor on your computer.

Use your provided login, follow the instruction on KOOV editor to update your account.

Then:

- Go to Home
- **Select Free Production.**
- At the Free Production Panel, click "Start"

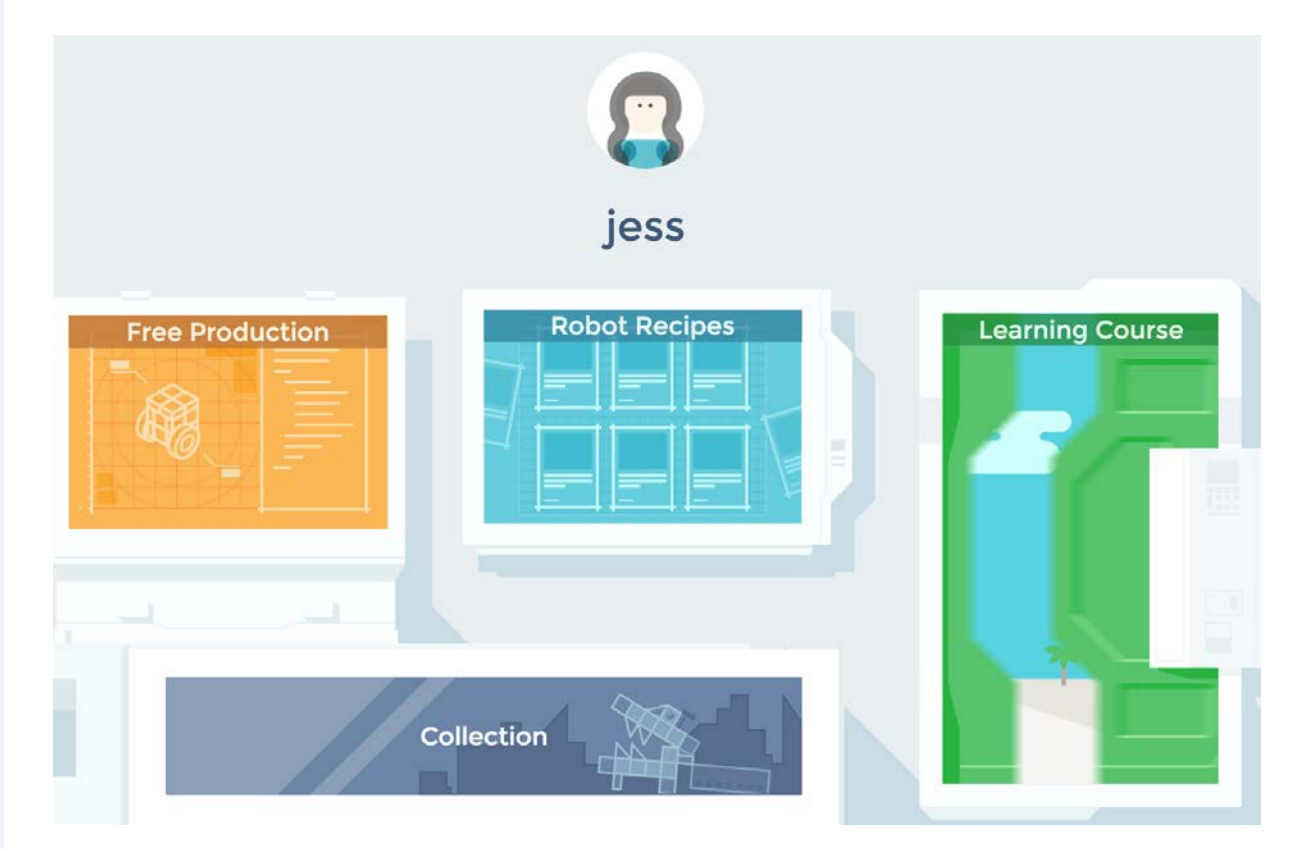

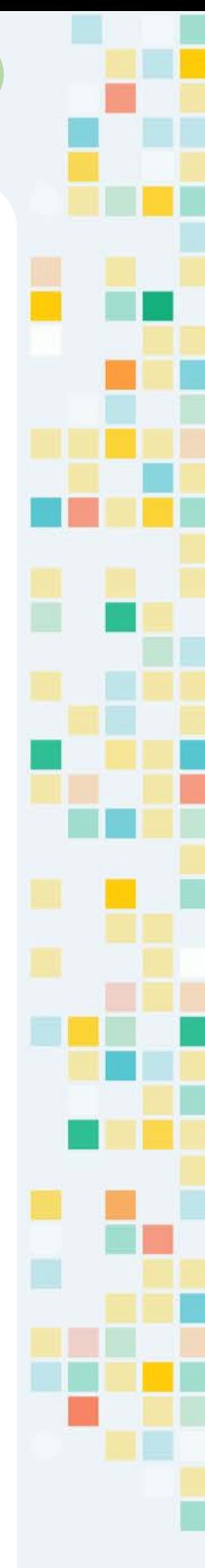

**L**

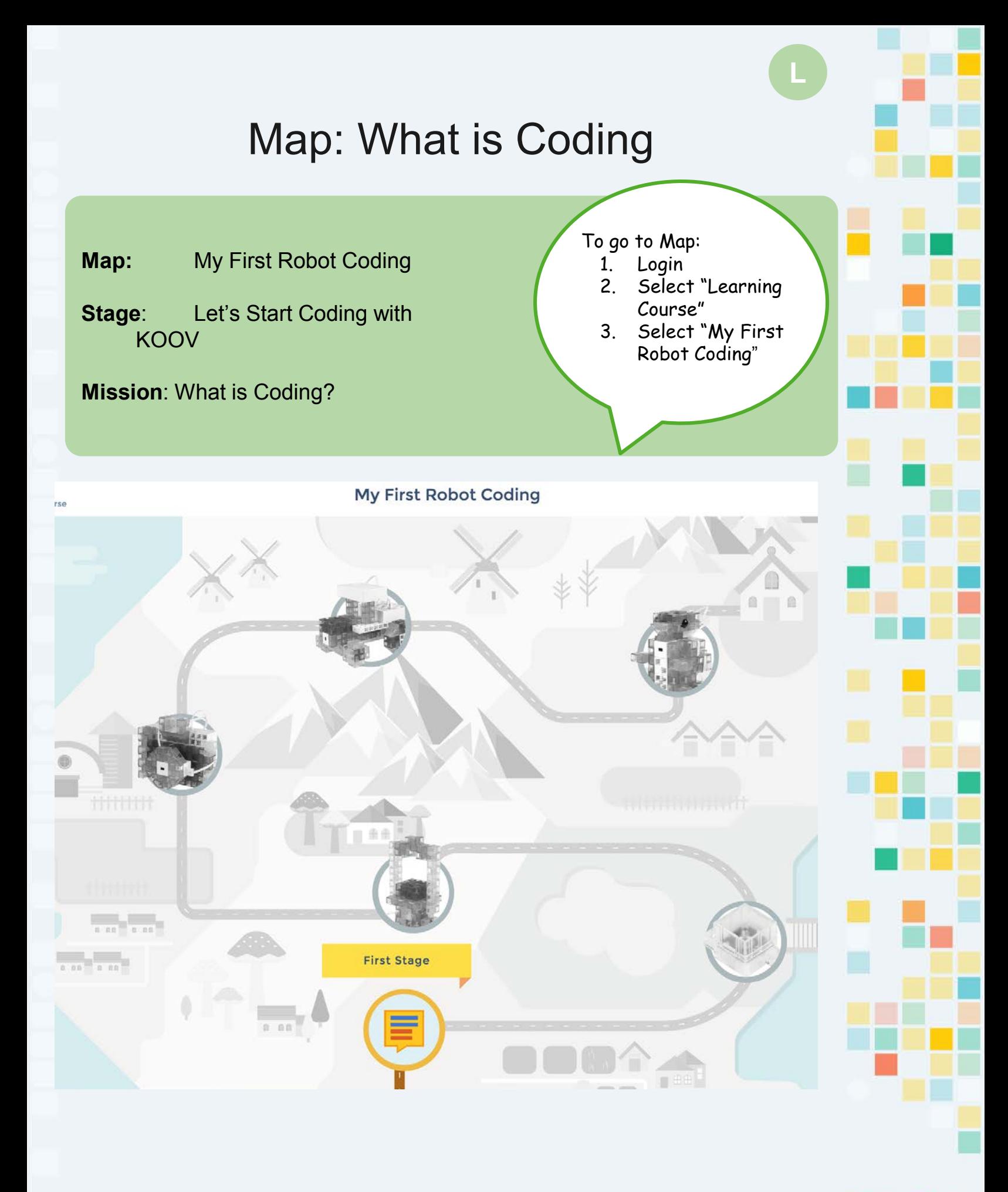

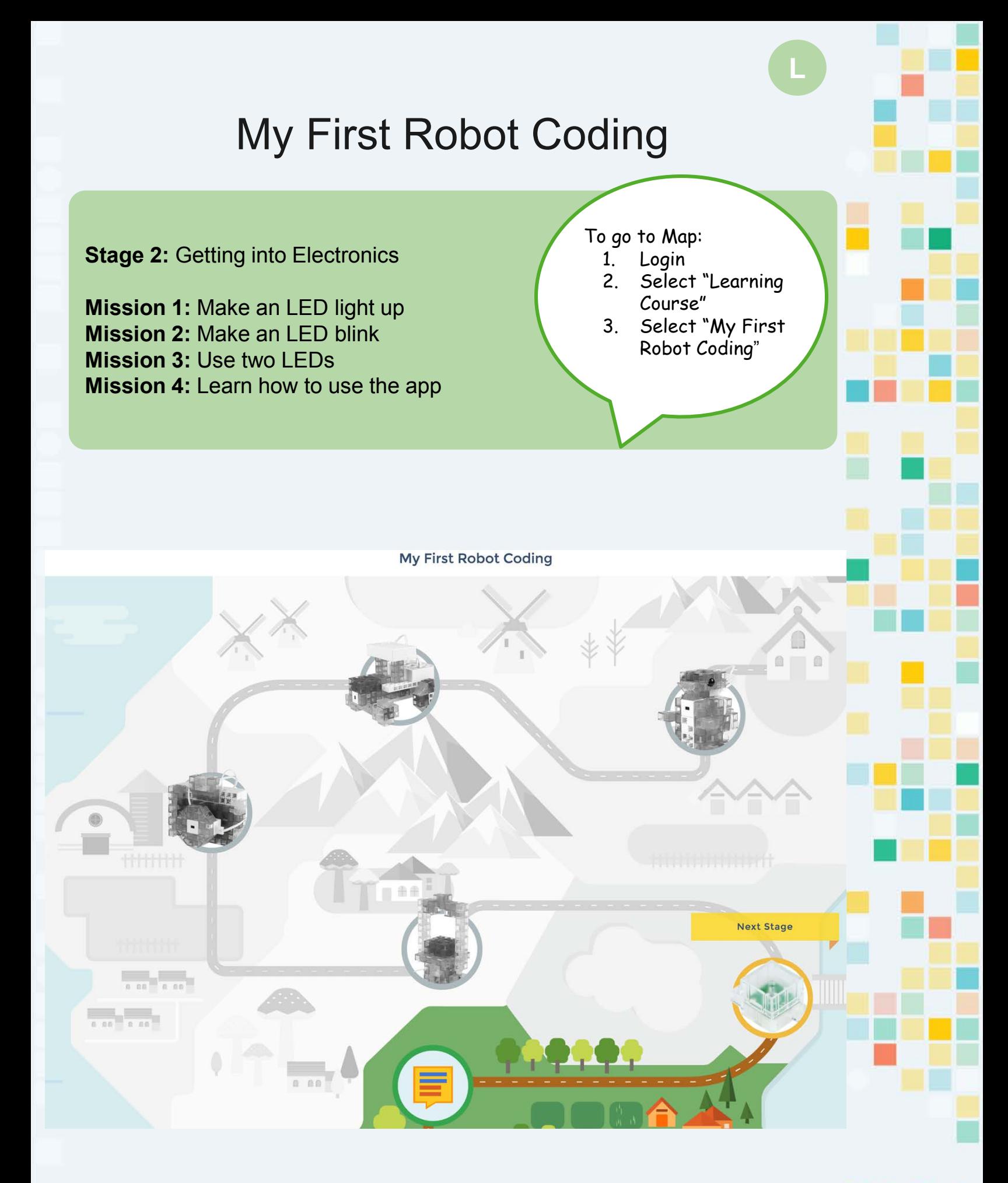

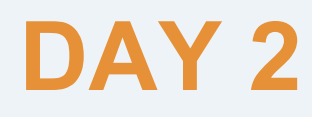

# Blink N Beep @ Night

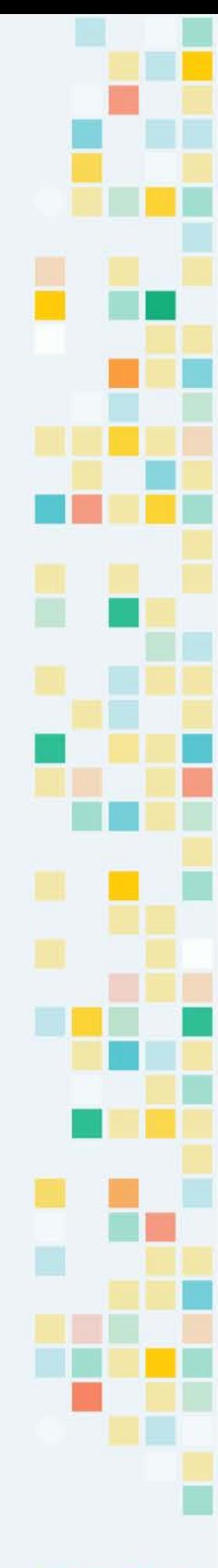

# **Day 2 Objectives**

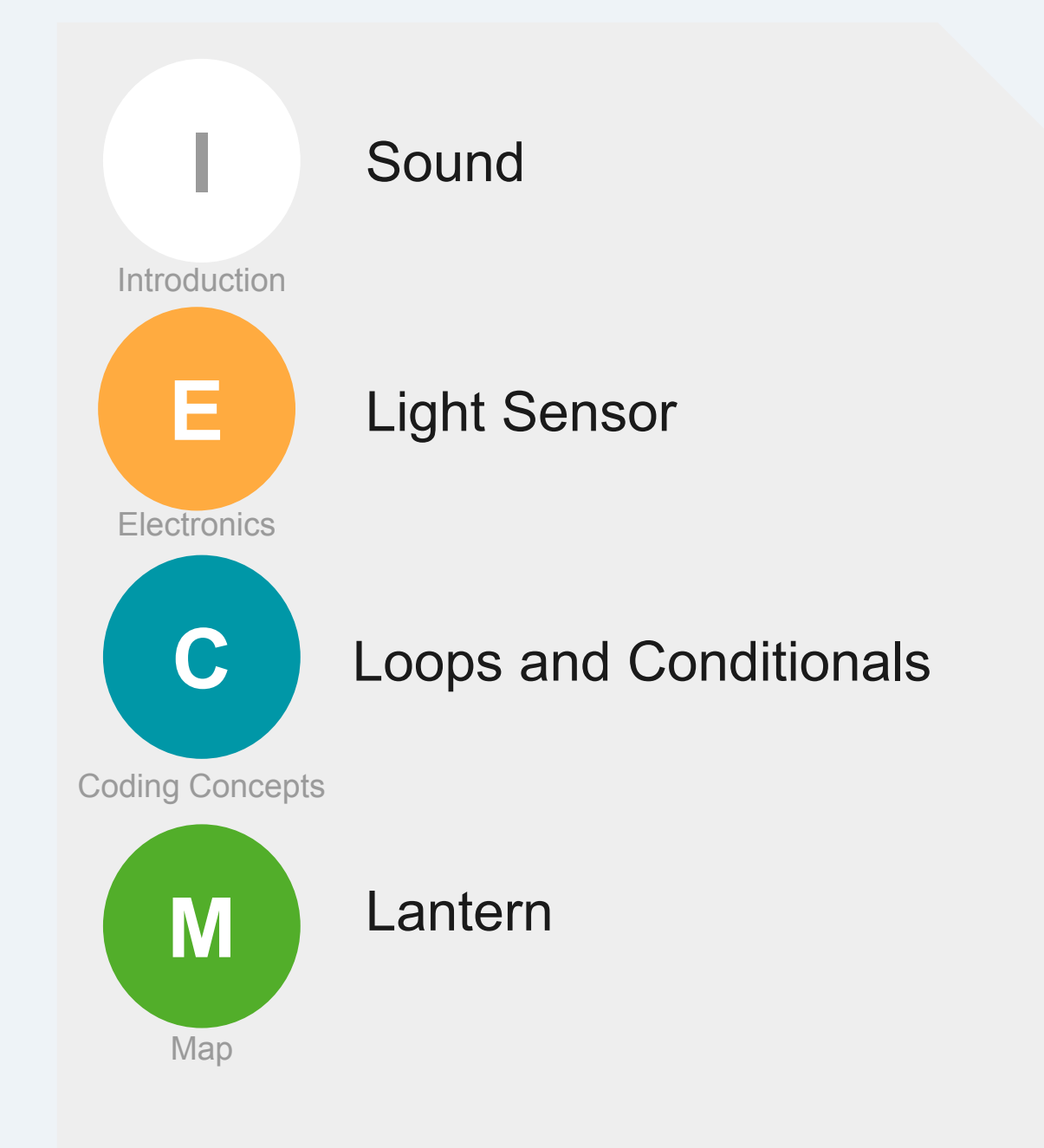

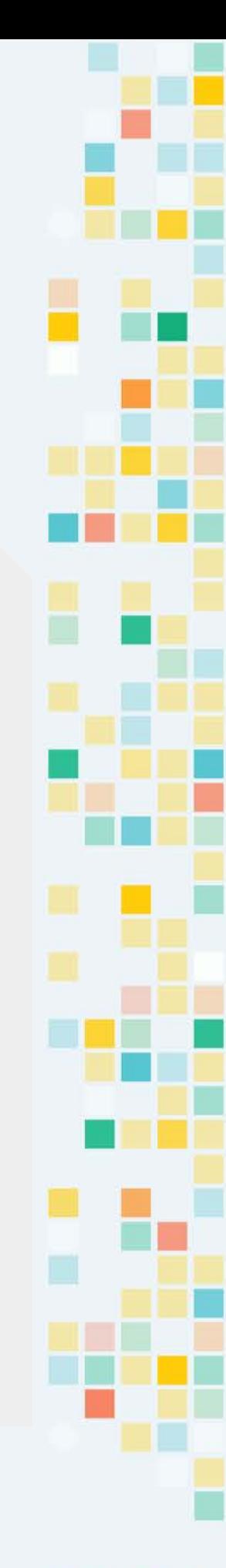

#### KOOY

**Intro** $\overline{\mathsf{n}}$  $\mathbf t$  $\mathbf{r}$  $\bullet$ 

# Sound

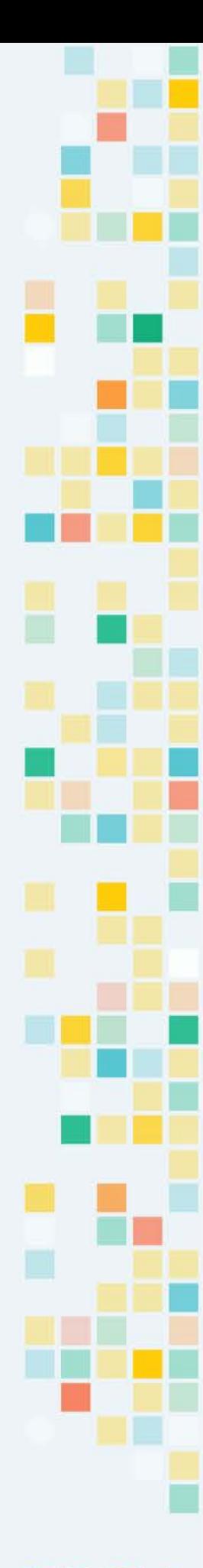

## Sound

#### **[animation](https://youtu.be/qUdipNjnQ9o)**

Sound is the vibration of air particles, which travels to our ears through air. The vibrations of sound in the air are called sound waves.

When a guitar string is plucked, the string vibrates the soundboard, which sends sound waves through the air to your ear.

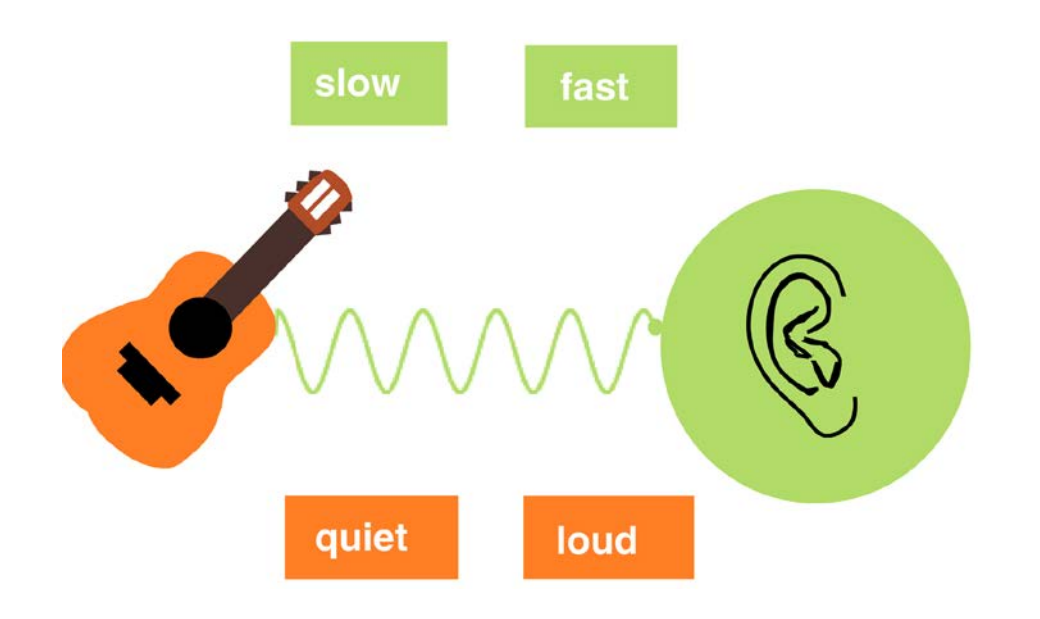

A buzzer works by **vibrating** the air at different rates, sending the sound wave to your ear. The faster the air vibrates, the faster the sound wave move. The speed of vibration is called **frequency**.Moreover, the higher the sound wave is, the louder the sound is. The height of the sound wave is called **amplitude**.

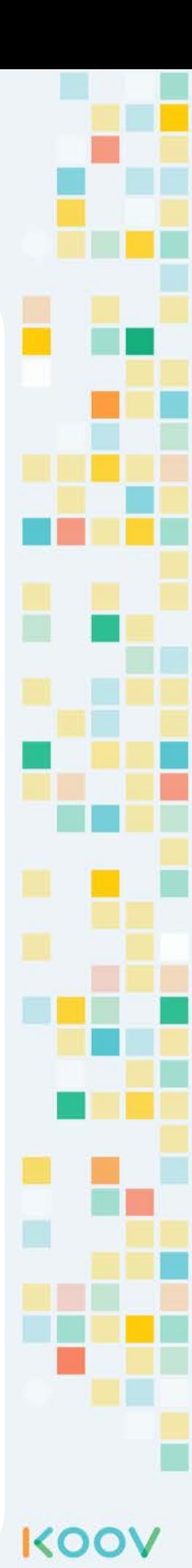

**E e c t r o c n s**

# KOOV Buzzer

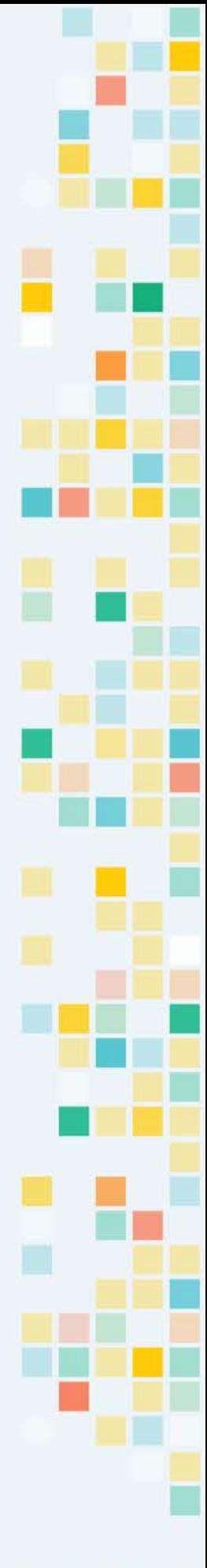

## KOOV Buzzer

KOOV Buzzers makes vibration at different **frequencies** to make different sounds.

Buzzers draw more current and requires the battery. When using the KOOV Buzzer, make sure to connect the KOOV battery pack.

To connect a buzzer to the KOOV Core, connect it to any output port from V2 to V9.

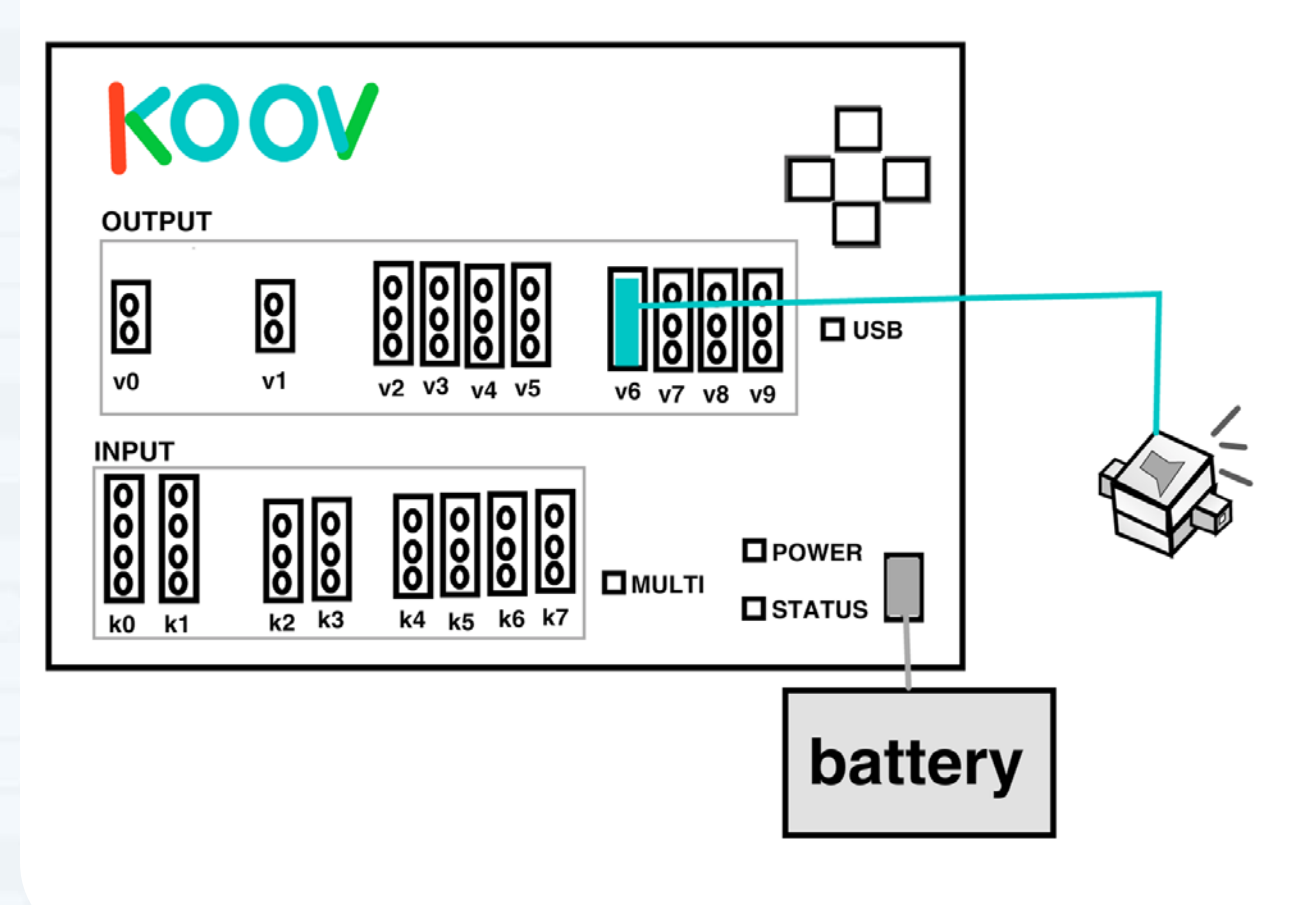

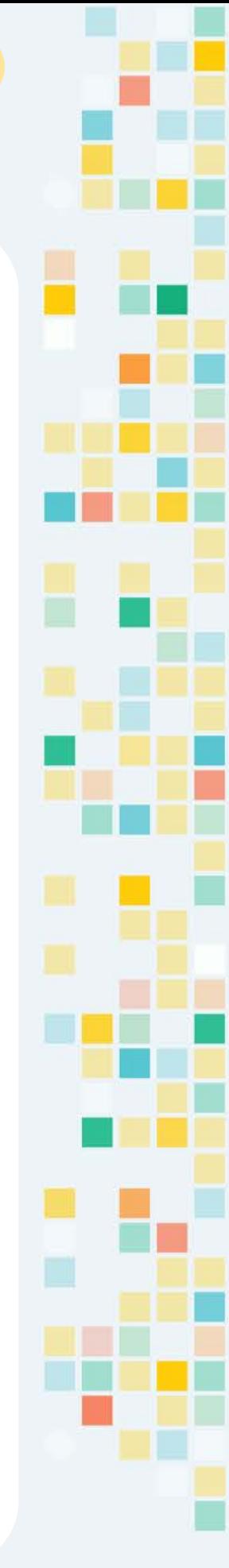

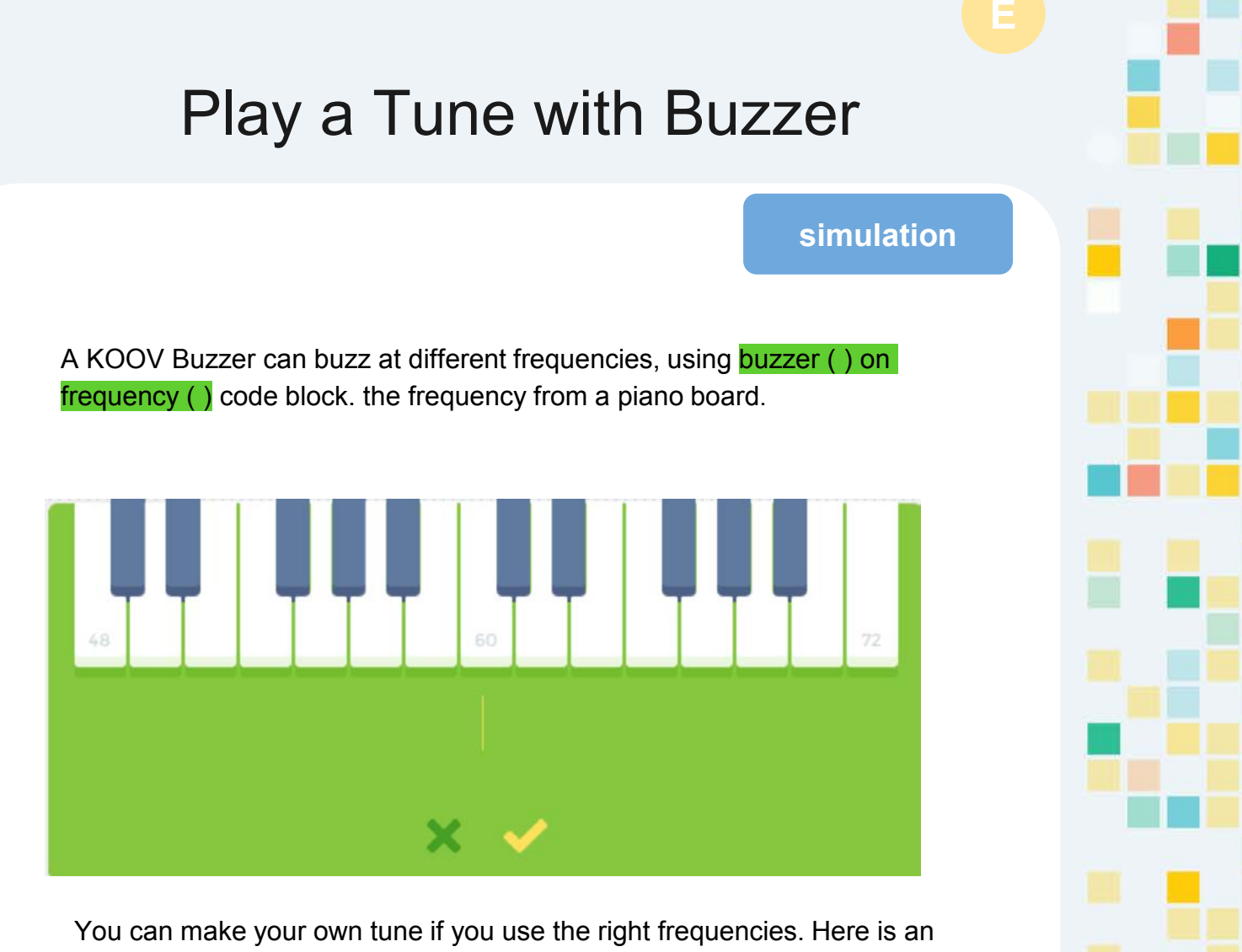

example of a simple tune:

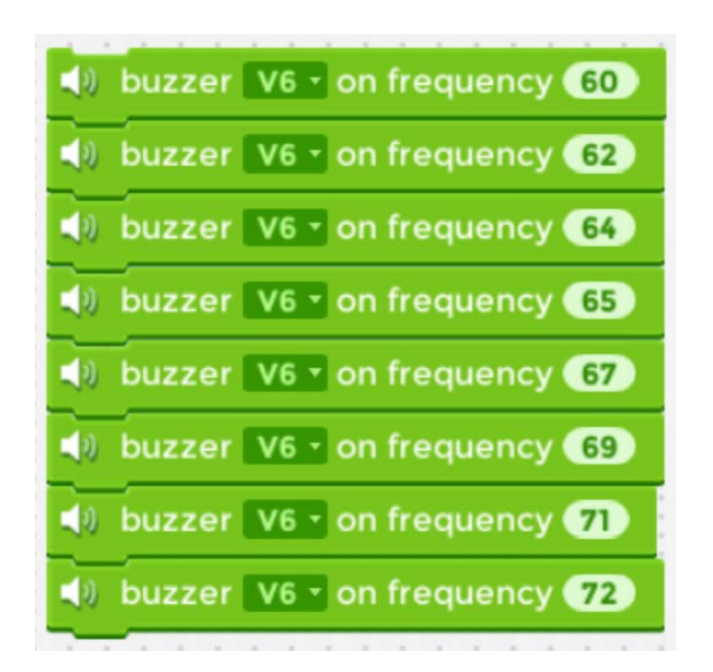

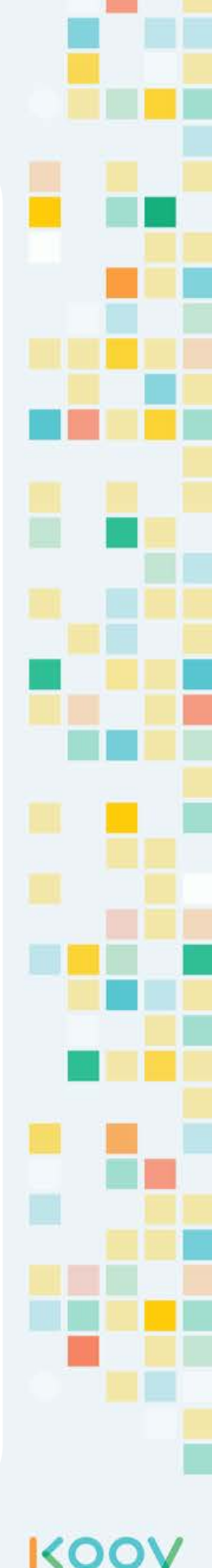

**E e c t r o c n s**

# Light Sensor

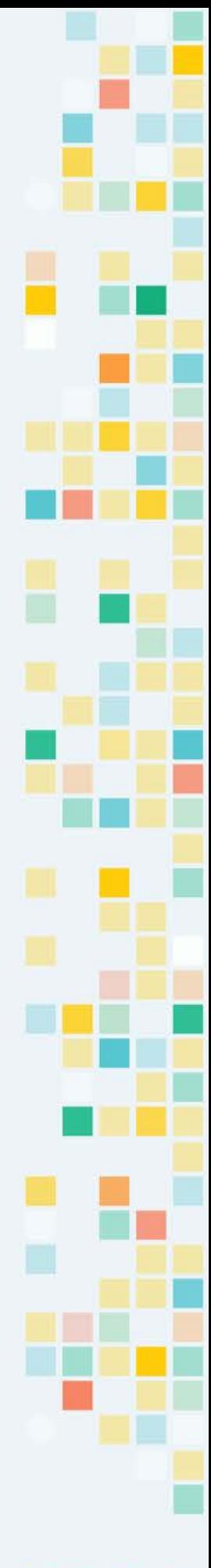
#### KOOV Light Sensor

#### **[animation](https://youtu.be/bFkpyeVuq4s)**

KOOV Light Sensor detects the brightness of its surrounding. If it's bright in the room, the Light Sensor would detect higher energy; if it's dimmed, it would detect lower energy.

KOOV Light Sensor can be connected to the Output ports K2 to K7 on the Core. The KOOV Light Sensor shown below is connected to input port K7.

The **light sensor ()** code block returns the energy level from the Light Sensor.

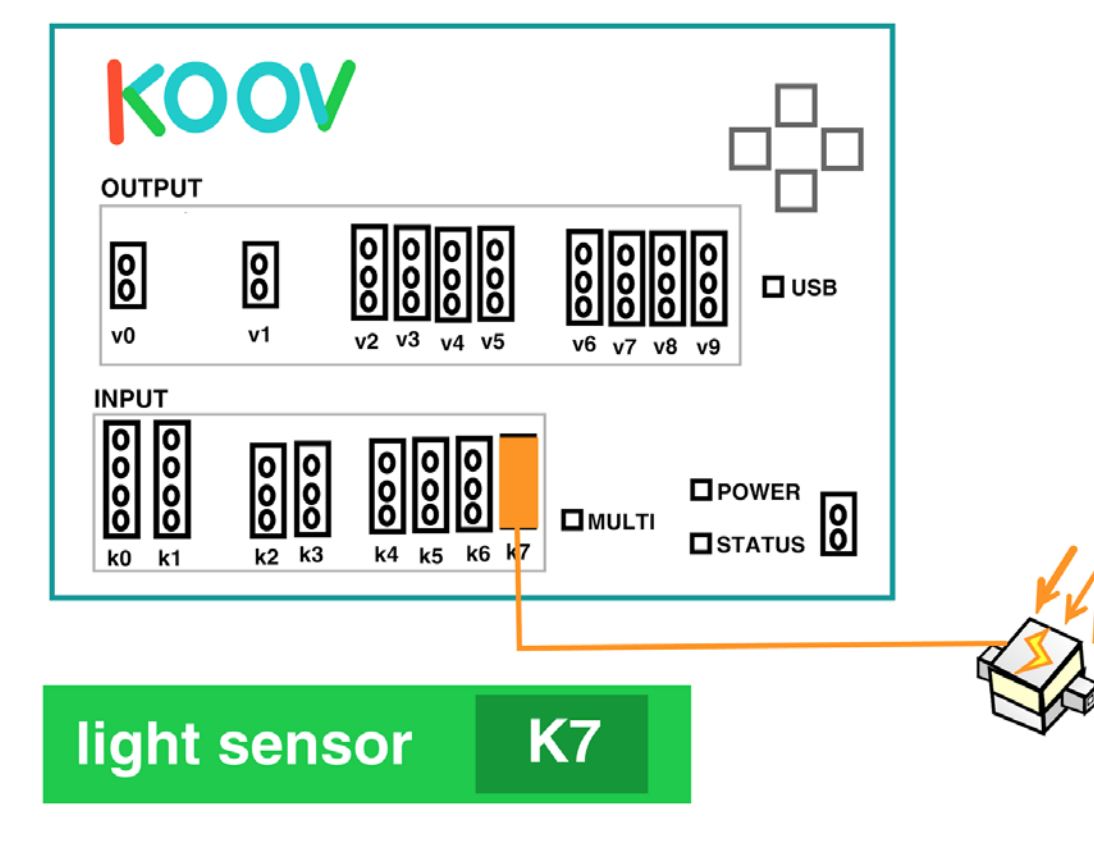

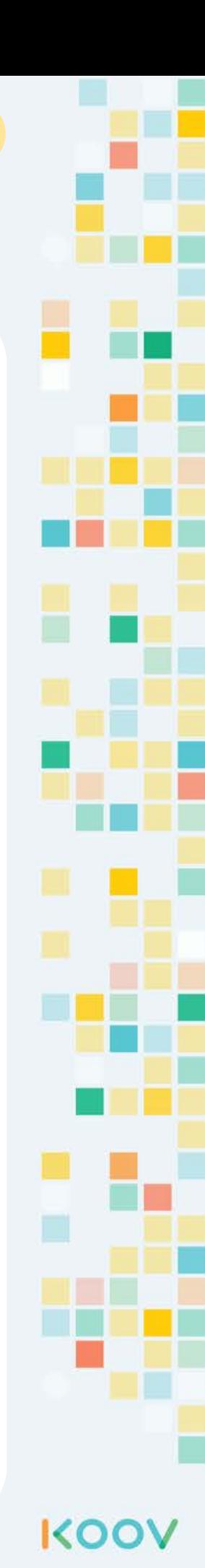

#### Light Sensor Code

The **light sensor ()** code block gives the amount of electric current detected by the Light Sensor device..

K7

To check if a room is dark, use the Light Sensor device and **light sensor ()** code block, as well as the **( ) < ( )** operator.

light sensor

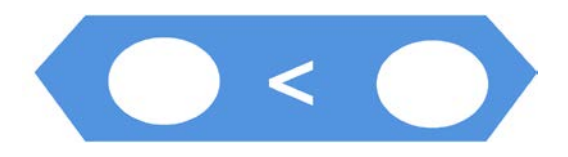

Typically, it's dark when the energy level is less than 30. Therefore, to check if a room is dark, you can check if the current is less than 30.

The **sensor (K7) < 30** code segment returns True or False. If it's dark, then this code segment would return True. If it is bright, then it would return False.

light sensor

K7

30

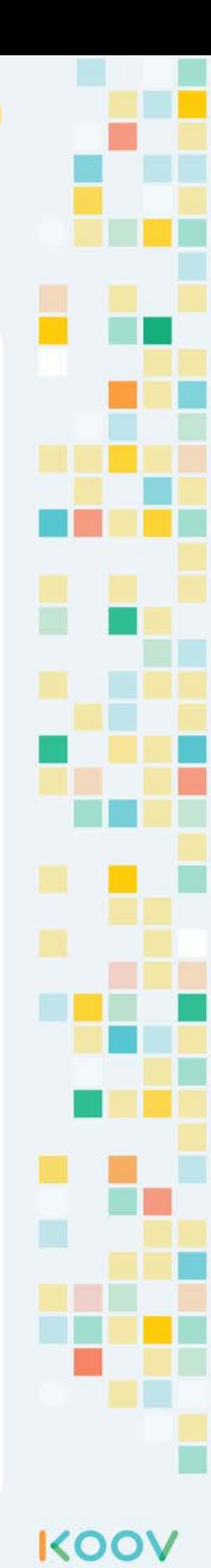

**C o d i n g**

## Loops and **Conditionals**

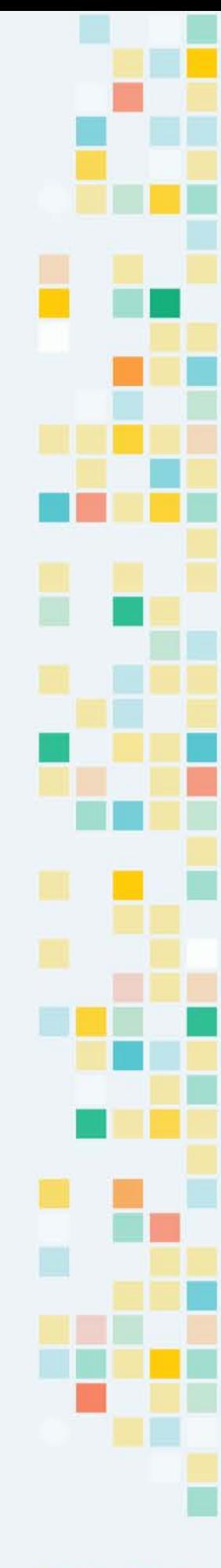

KOOV

#### Loops and Iterations

#### **[animation](https://youtu.be/j7QHzjhDd0g)**

**C**

A loop is a set of steps that can be repeated. Therefore, that step is in a loop. An iteration is a repetition through a loop. Since coding is to provide step-by-step instruction to complete a task,

if we want a robot to eat three cookies, and each green box below is a step, which step would it repeat?

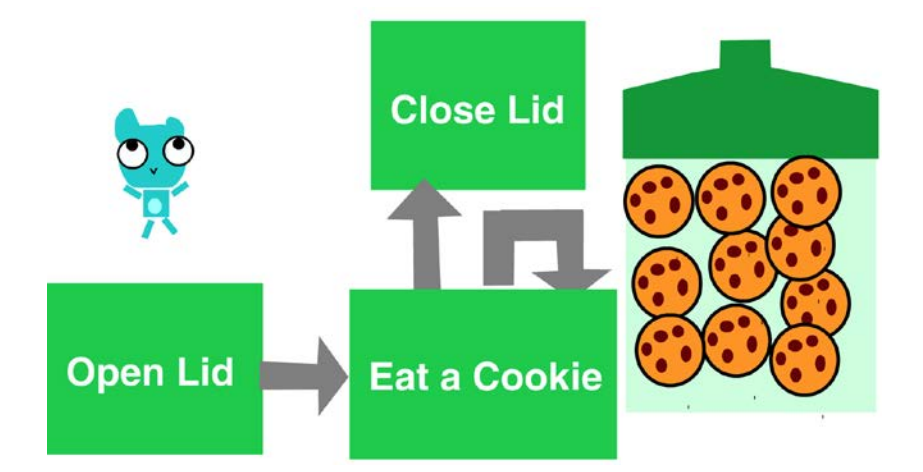

It's the "Eat a Cookie" step. Each time a robot goes through the loop to take and eat a cookie, it's one iteration.

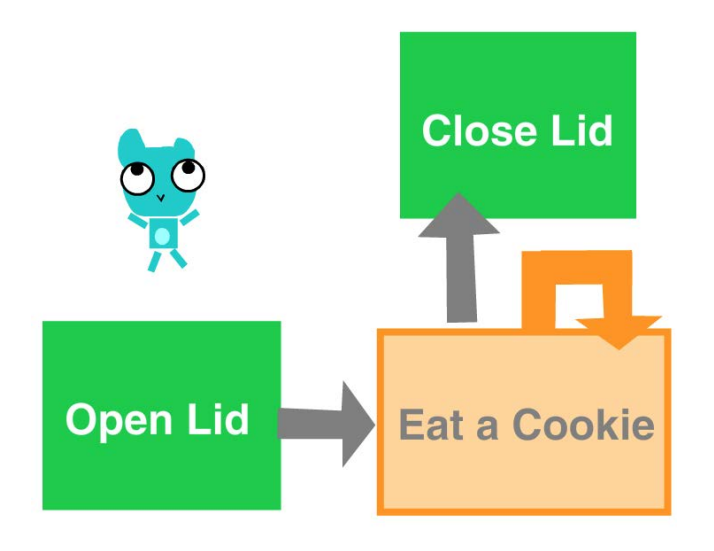

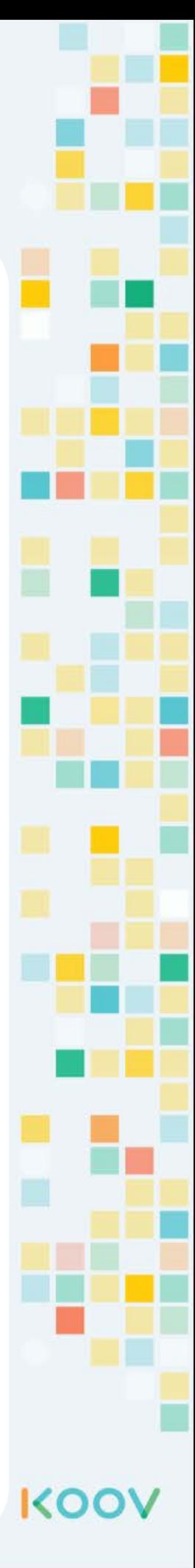

#### **Conditional**

#### **[animation](https://youtu.be/XEu3aY8xc5M)**

**C**

We make decisions daily, such as:

"IF Vinny gives me a french fries, THEN I will give him a candy." "IF Matt brings his tennis racquet tomorrow, THEN I will bring mine too. ELSE we can just run around the park."

Computers and robots make decisions as well. **Conditionals** are the way computers make decisions. Robots make decisions based on conditions or the state of something, such as the brightness or the loudness of the room.

A **conditional loop** is a loop that is only repeated if a condition is true. An example would be a conditional cookie loop. Before repeating the "Eat a Cookie" step, check if there are more cookies. Eat another cookie if there are still cookies, if not, close the lid.

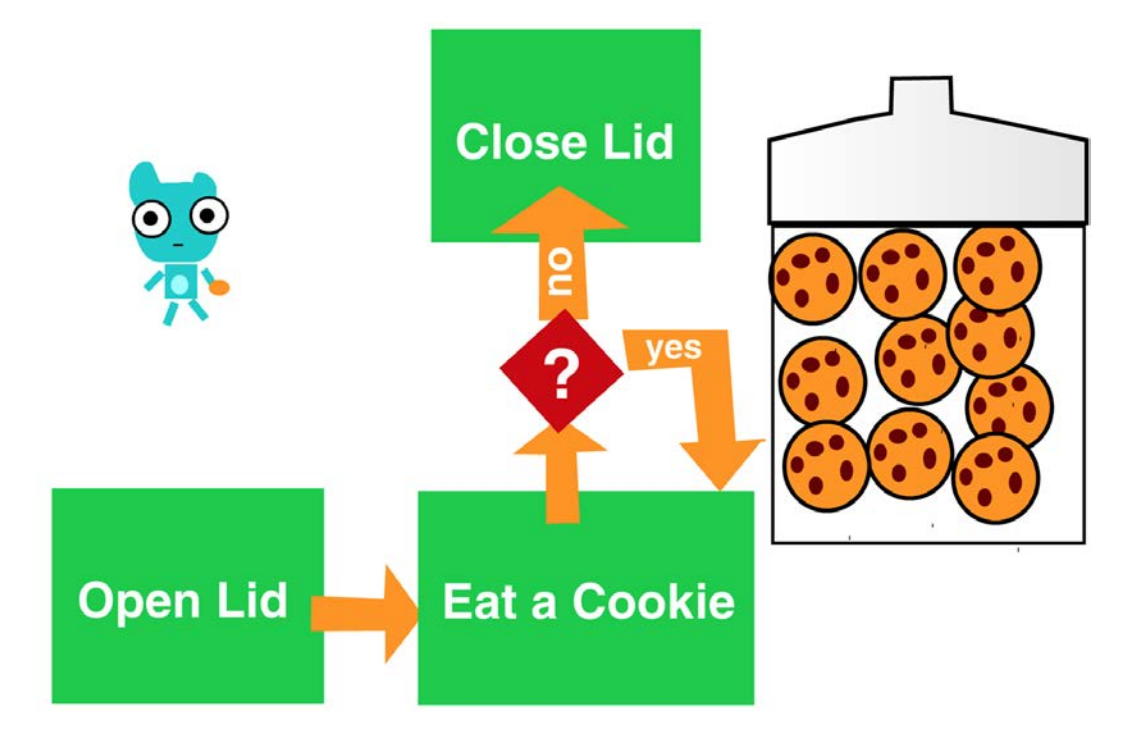

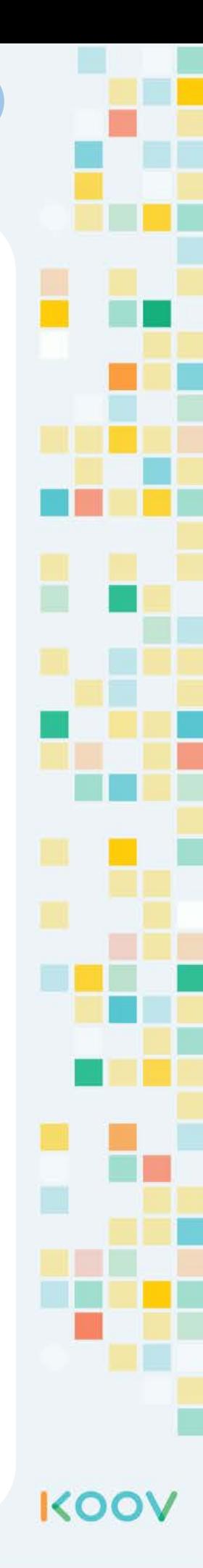

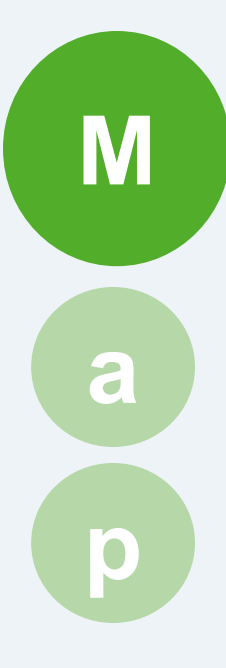

## Lantern

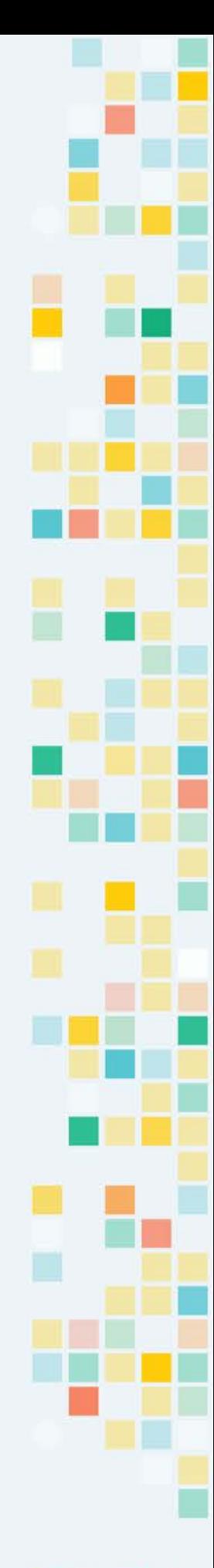

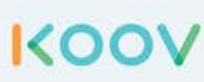

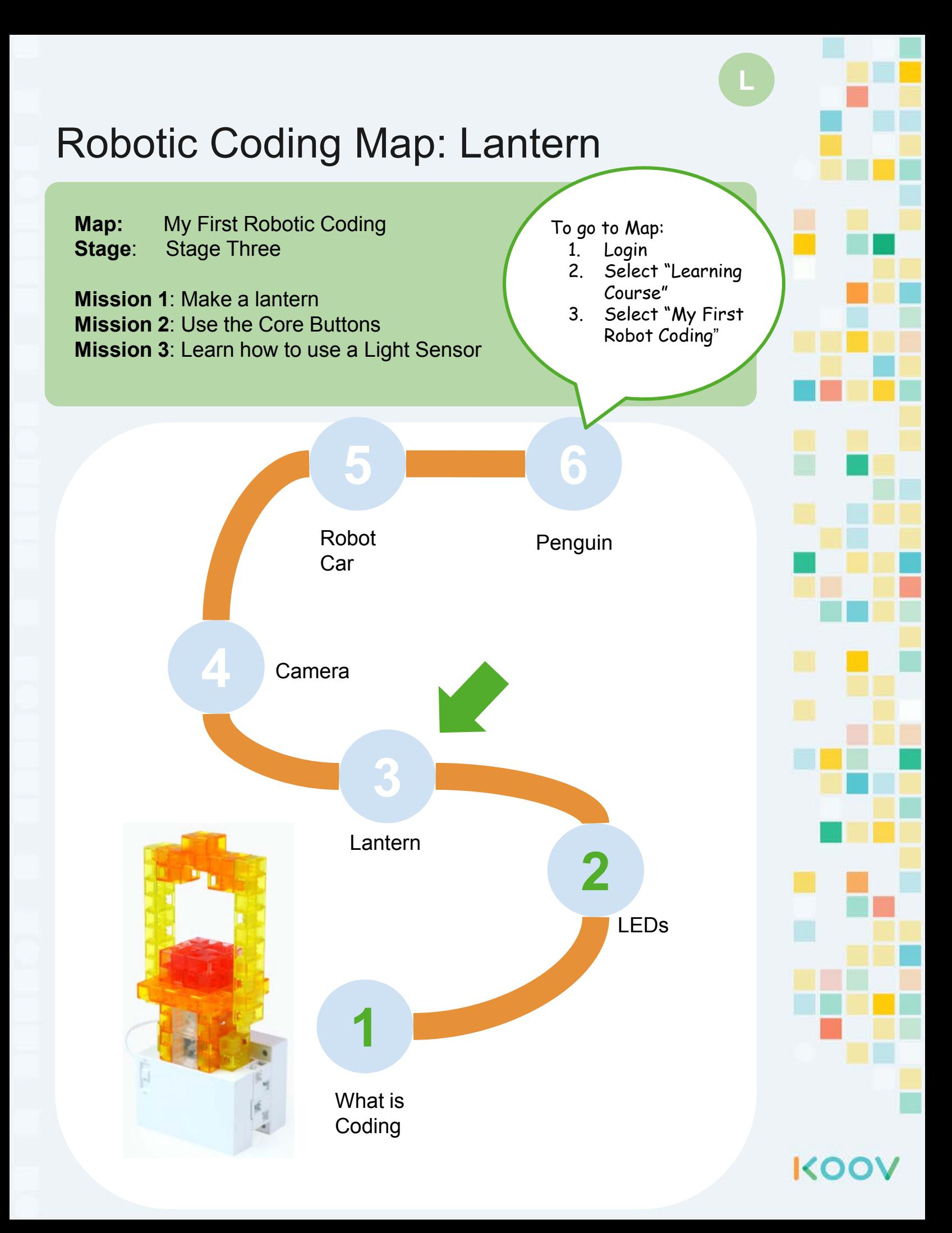

# KOOV

## Robotics Camp

#### Fun, Learning, and Discovery

## **Student Manual**

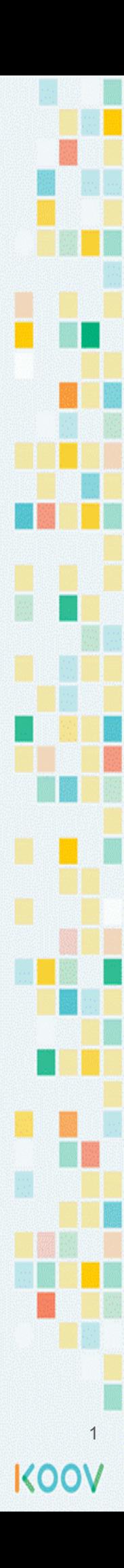

## **Day 1**

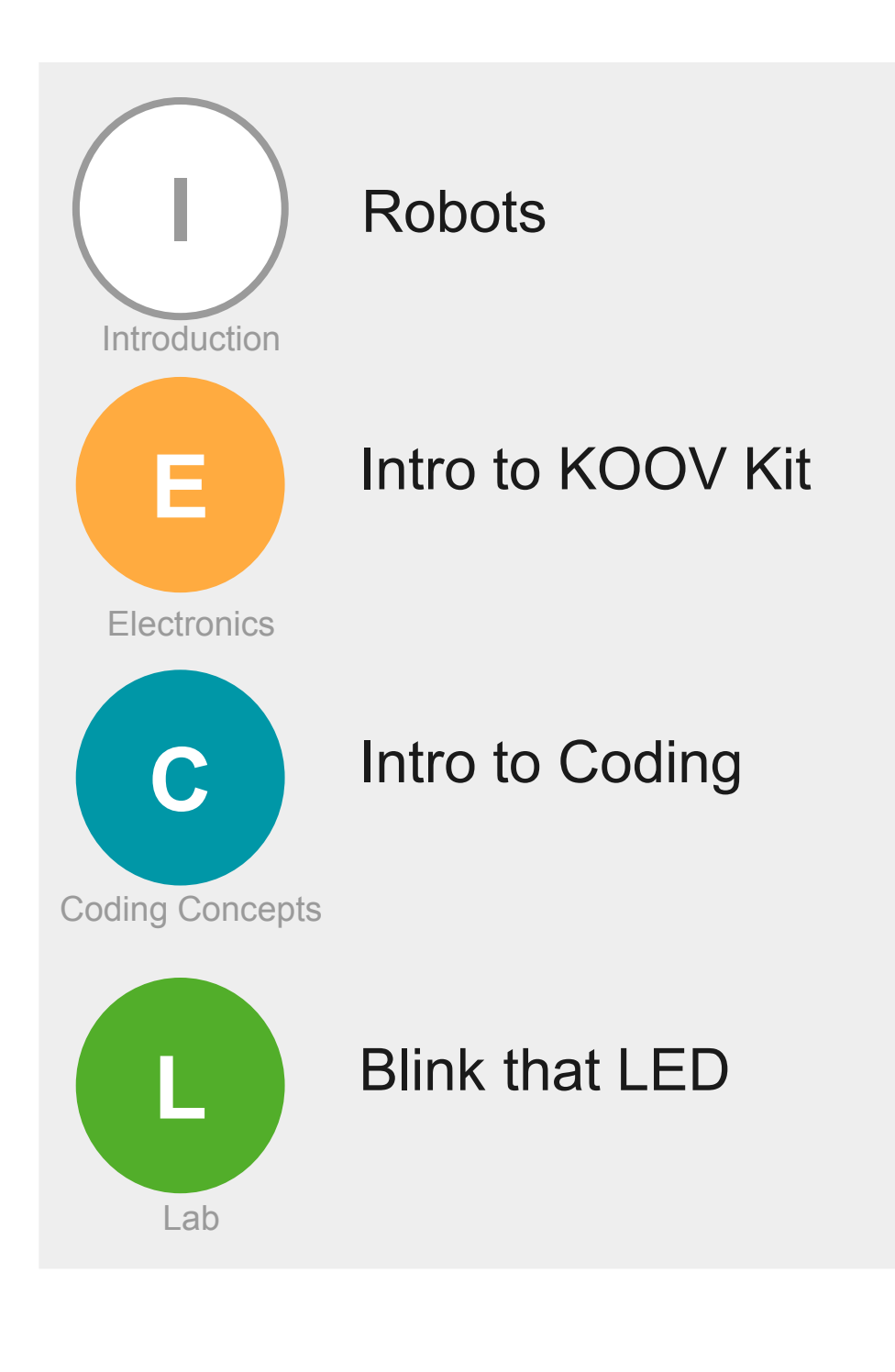

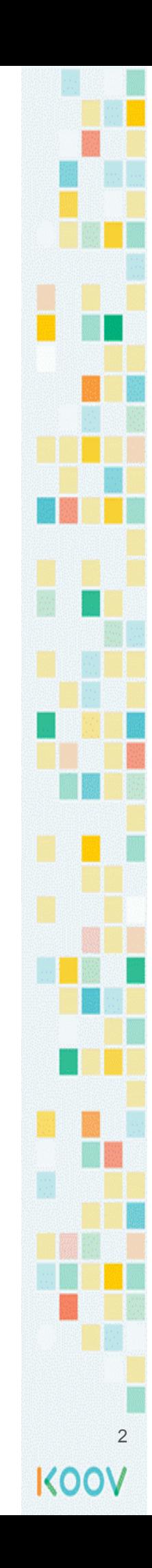

#### Day 1 Electronics: KOOV Robotic and Coding Kit

What does the KOOV Kit include?

#### Match KOOV Parts with Human Body Parts

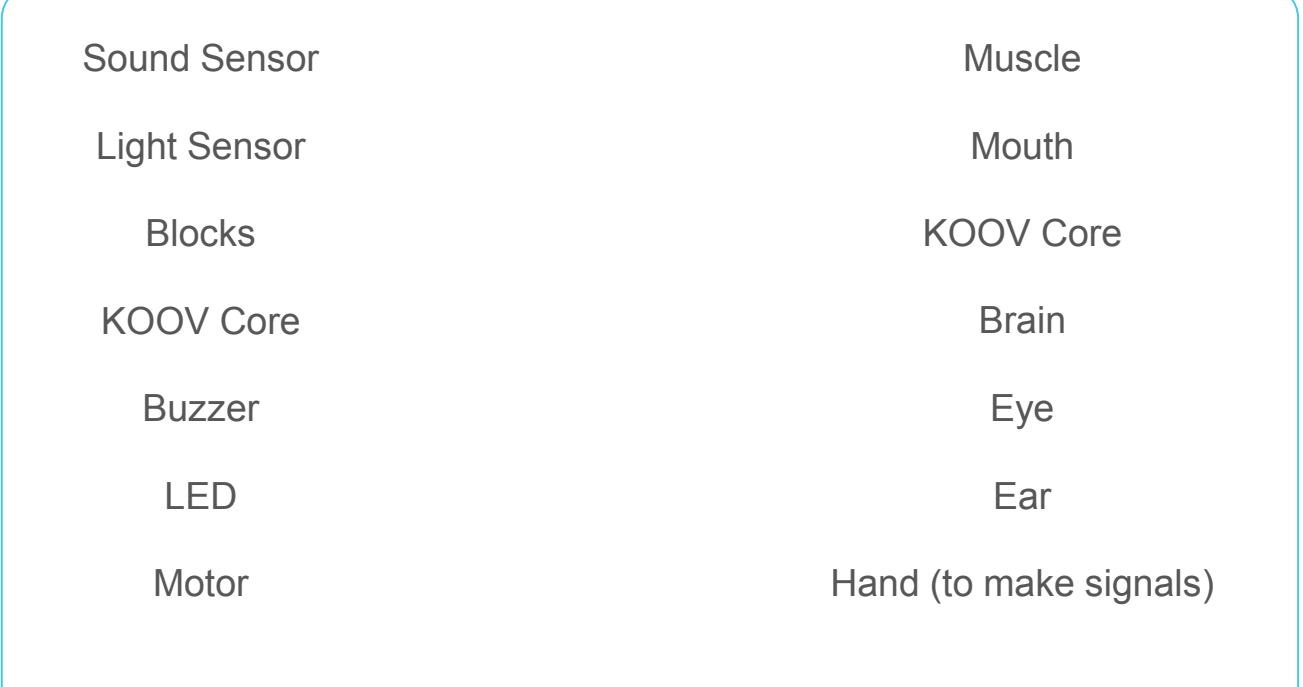

#### Day 1 Coding Concept: Intro to Coding

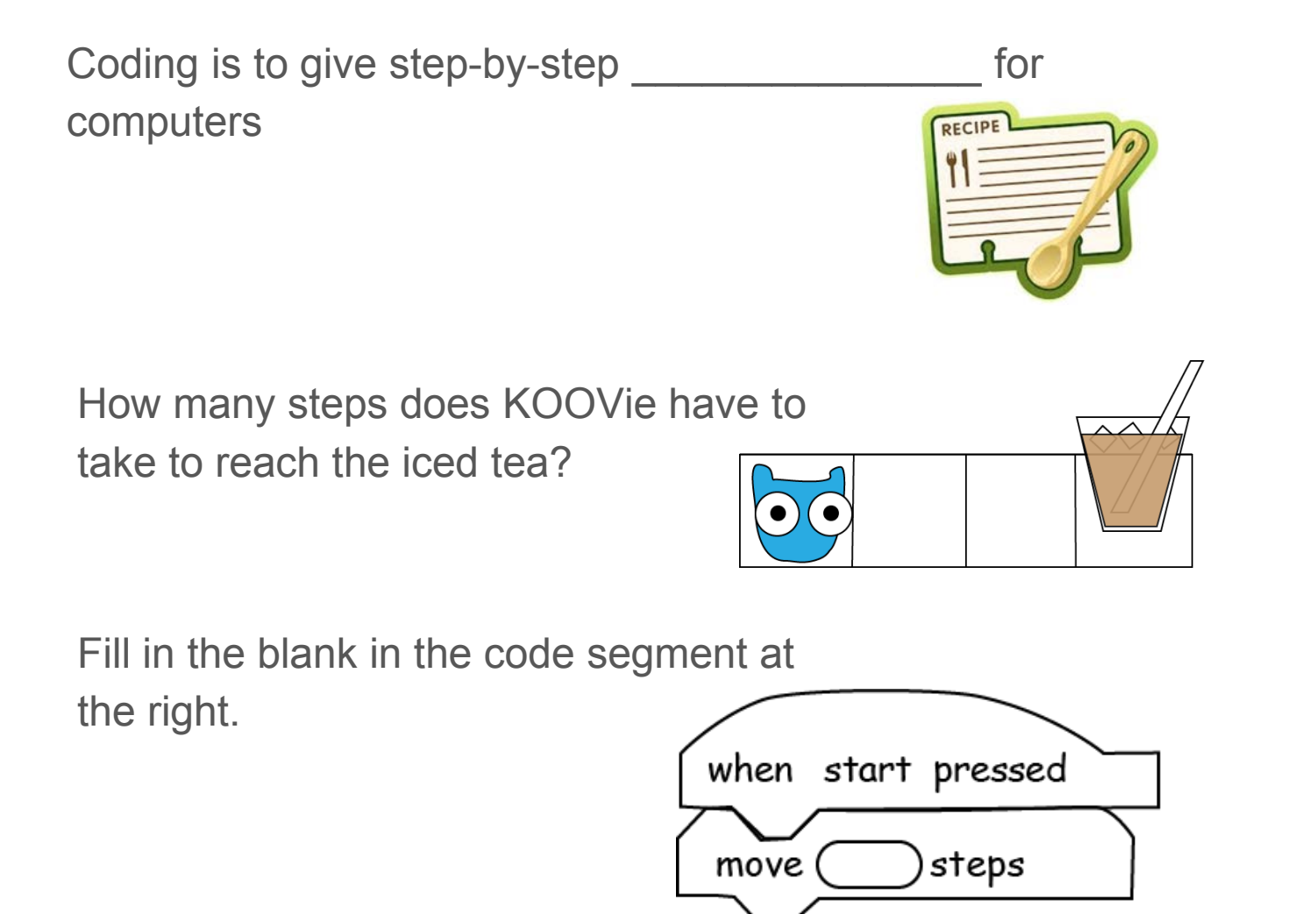

To talk to a human, we speak in different languages; to talk to a computer, we would write in \_\_\_\_\_\_\_\_\_\_\_\_\_\_\_\_\_\_\_\_\_\_ language.

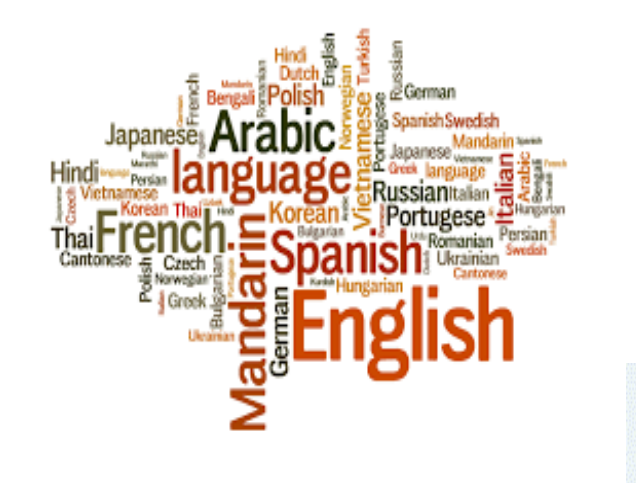

4

**KOO** 

#### Day 1 Map: Stage 1, Mission 1 - What is coding?

Login. Click on "Learning Course". Click on "My First Robot Coding". Go to "My First Robotic Map". Select Stage 1, "Let's Start Coding with KOOV".

Complete this stage, then answer the questions.

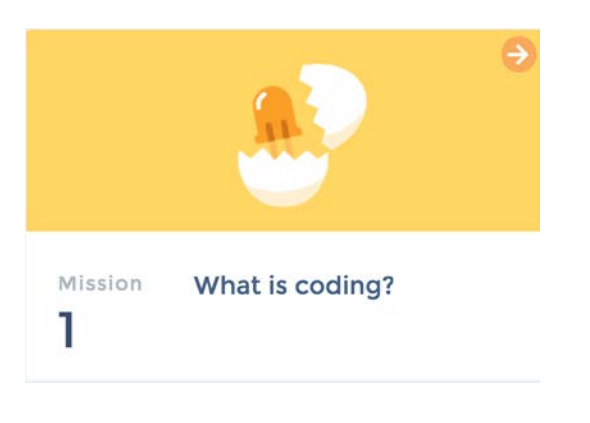

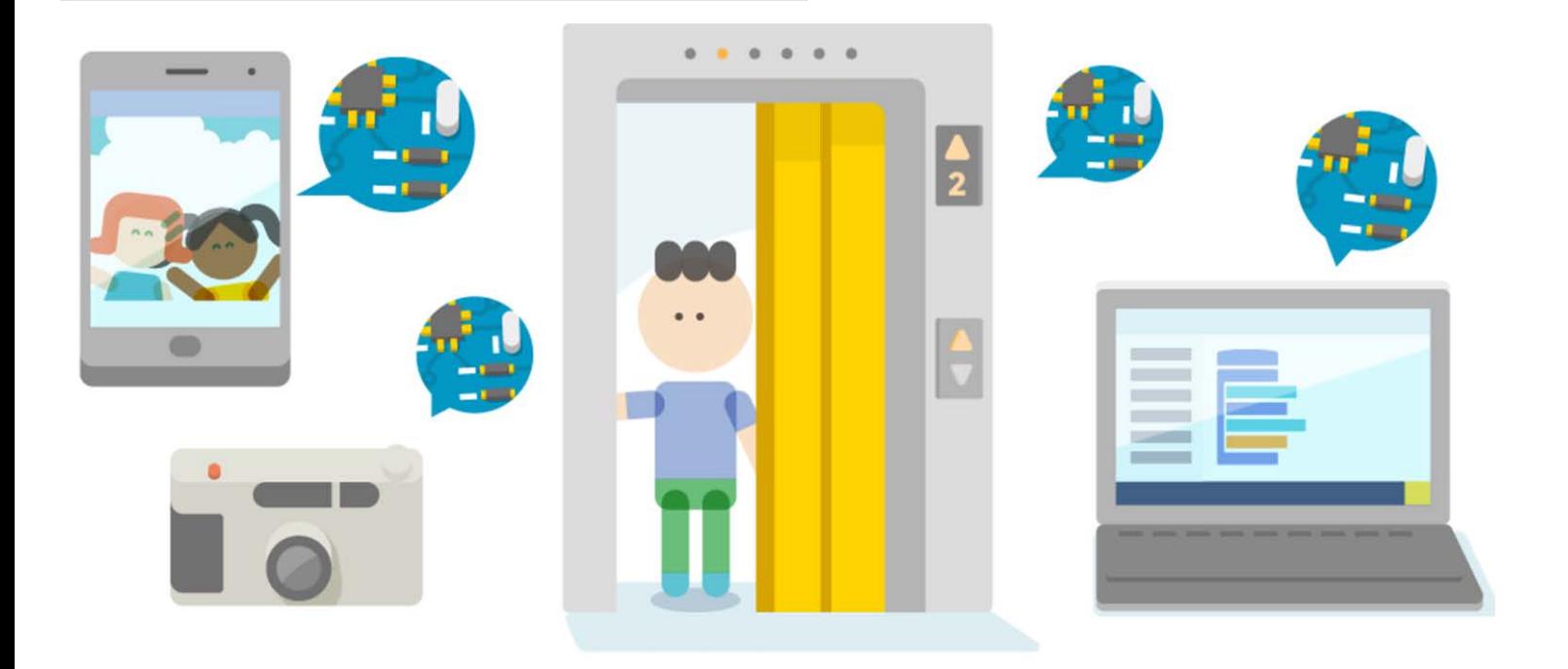

Coding is a way to give what to robots and computers?

- a) Big Reward
- b) Strong Electricity
- c) Step-by-step Instruction
- d) Fancy Wrapper

The instructions for robots must be written in?

5

- a) Paper
- b) Whiteboard
- c) Code
- d) Novel

#### Day 1 Map: Stage 2, Mission 1 - Make an LED light up

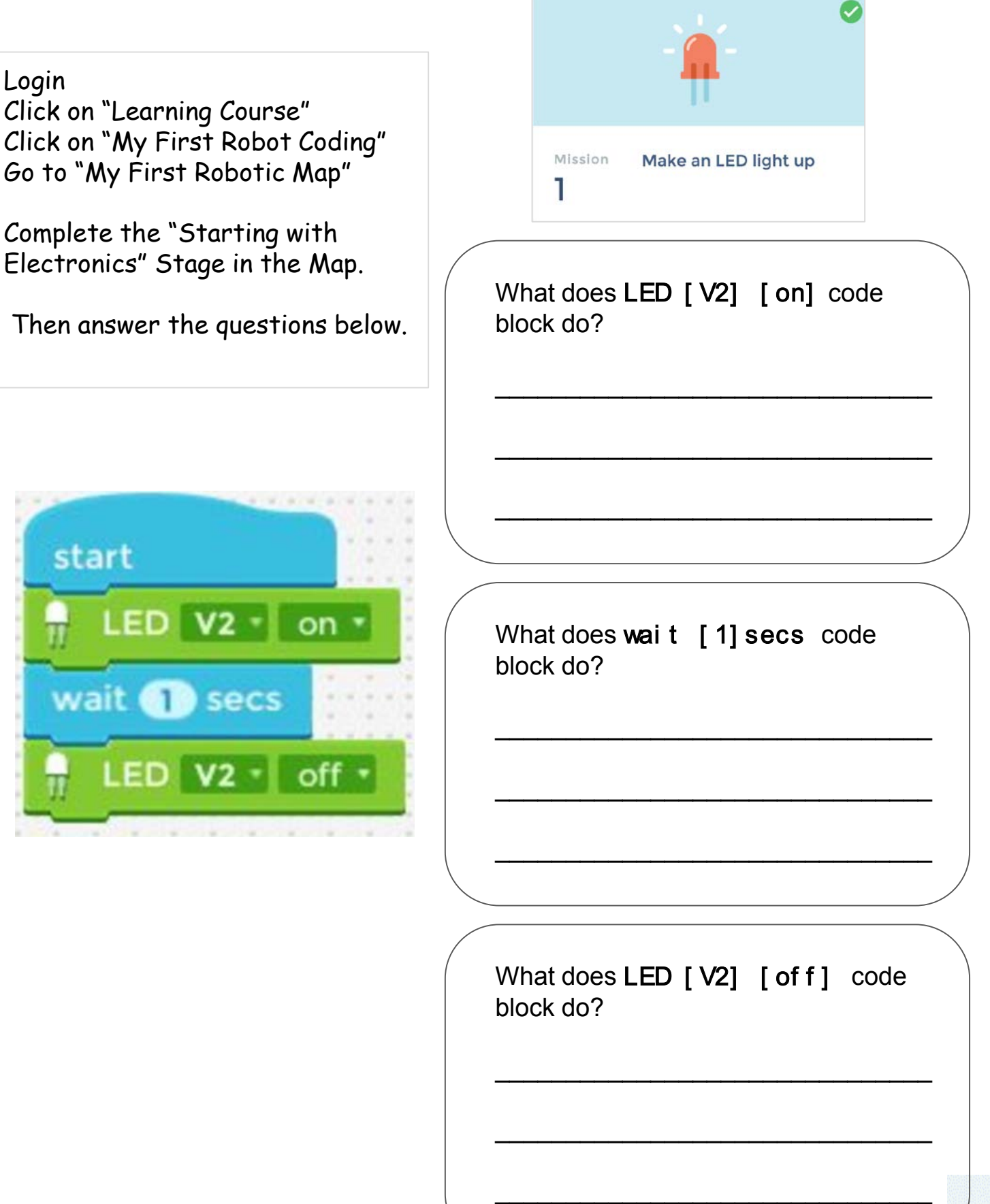

#### Day 1 Map: Stage 2, Mission 2 - Make an LED Blink

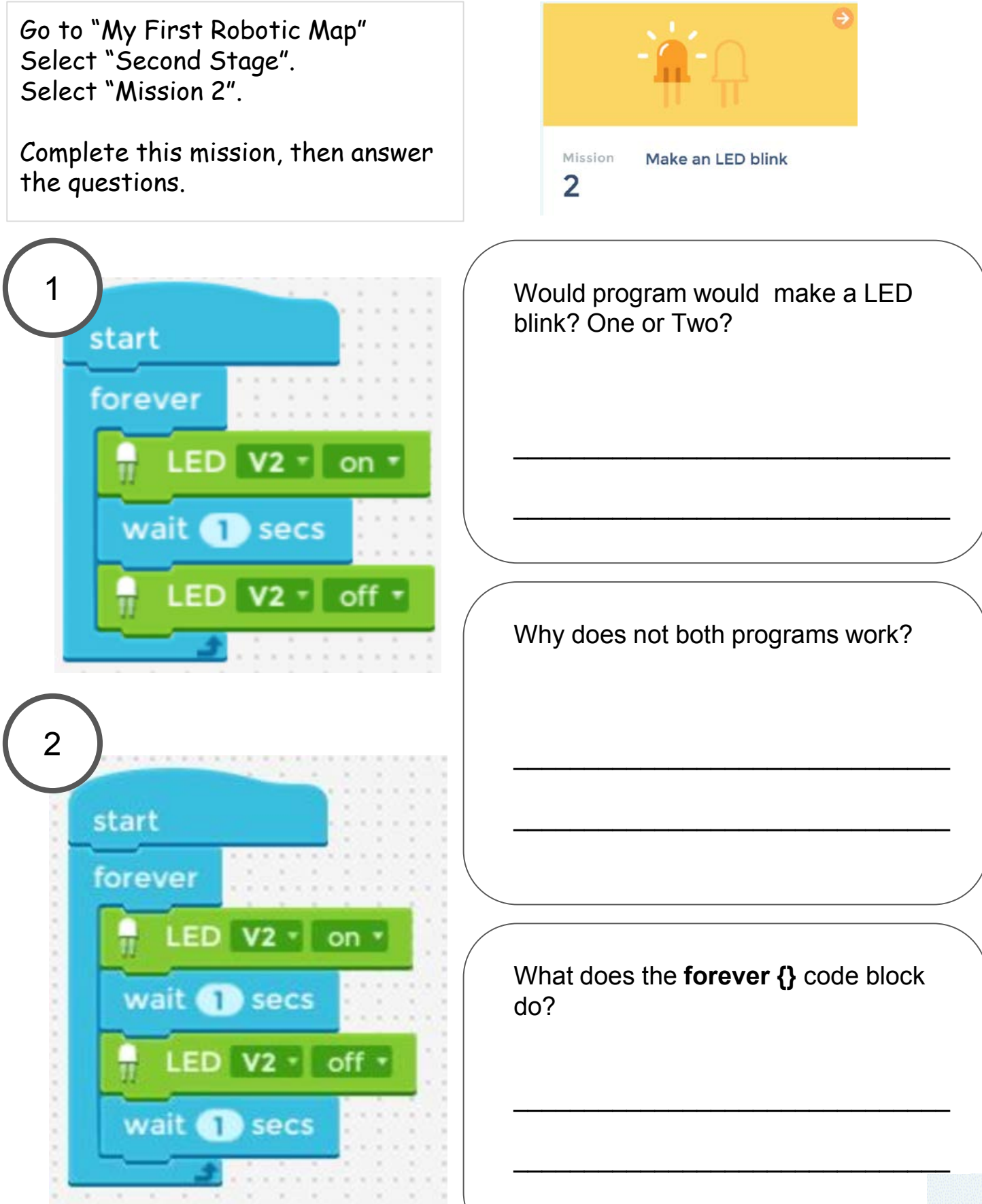

#### Day 1 Map Stage 2 Mission 3: Use Two LEDs

#### This mission's goal

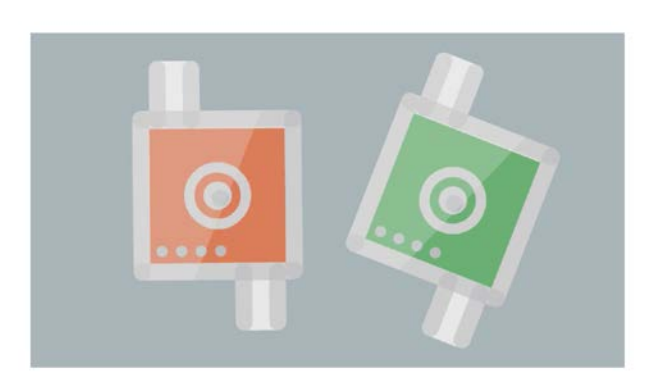

Let's code so that the 2 different color LEDs "light up for 5 seconds and blink 10 times", and repeat this pattern.

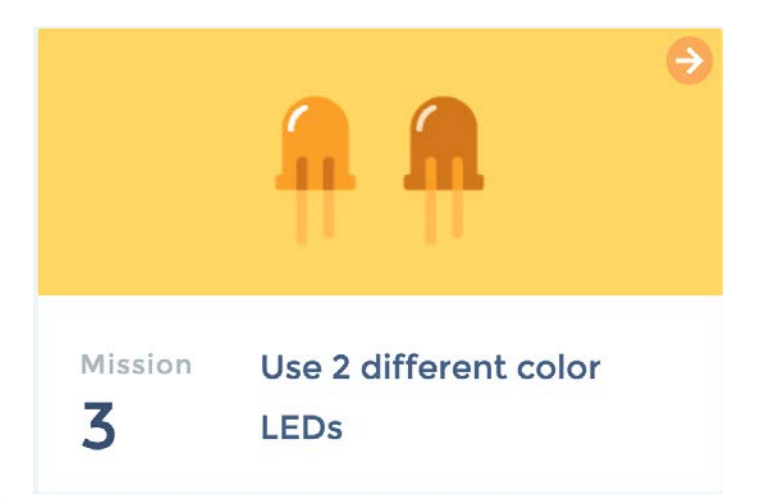

#### **Coding plan**

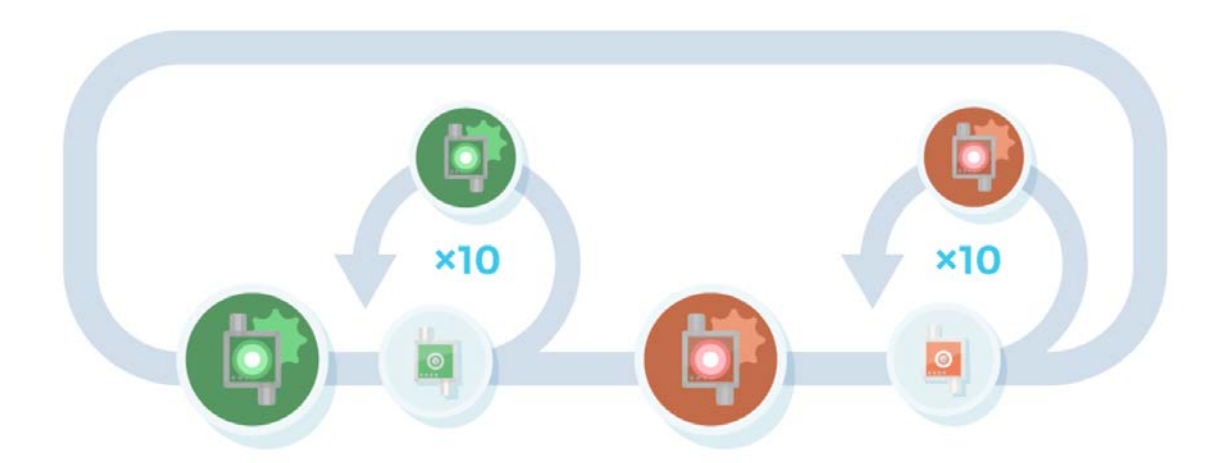

Make two instructions so that each LED "lights up for 5 seconds and blink 10 times". Then, surround the entire code with the "forever" block. Let's make the LEDs wait 0.3 seconds between each blink.

#### Day 1 Map: Stage 2, Mission 3 - Use Two LEDs (Understand the Code)

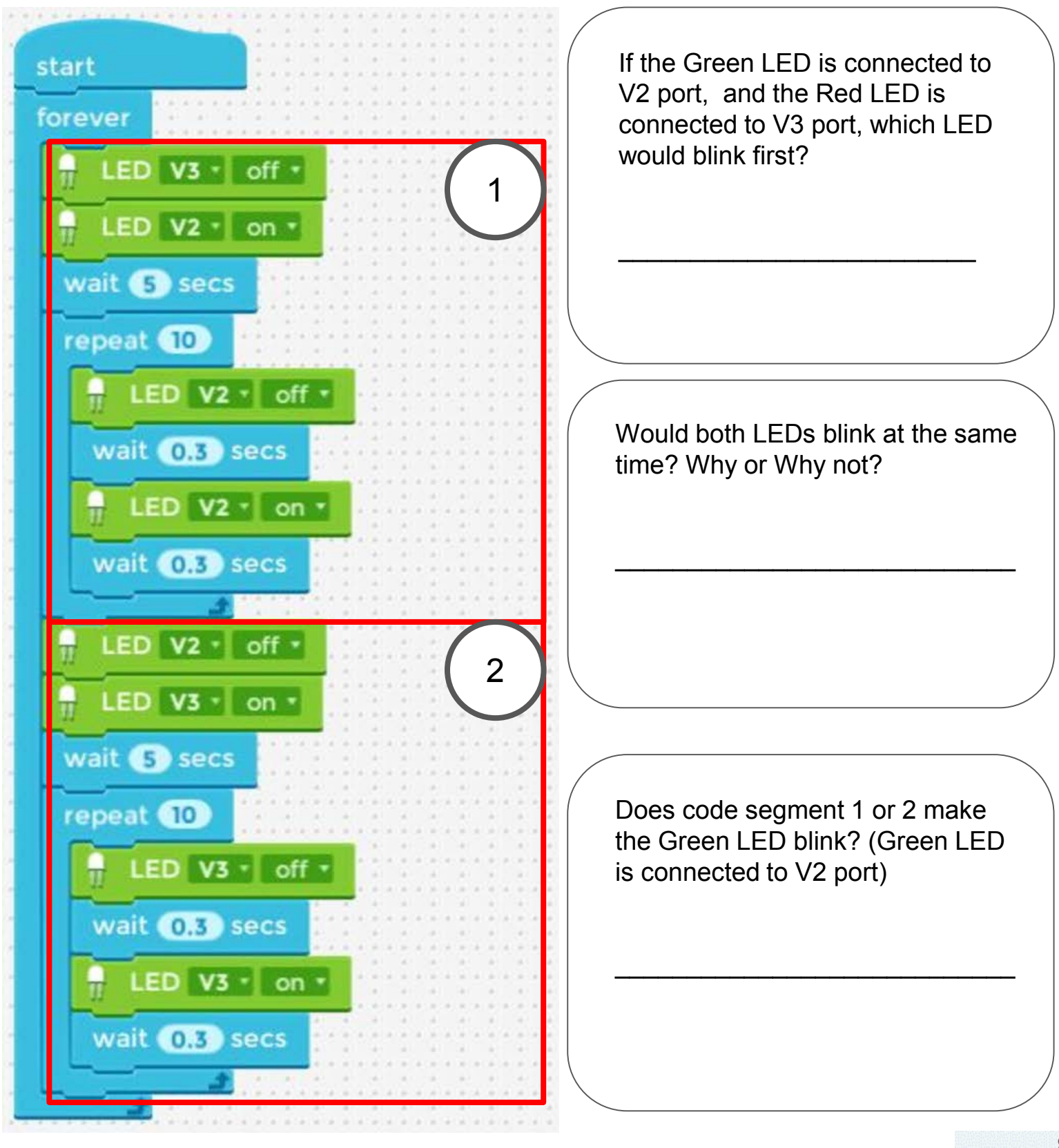

#### Day 1 Map: Stage 2, Mission 4 - Learn how to use the app

#### This mission's goal

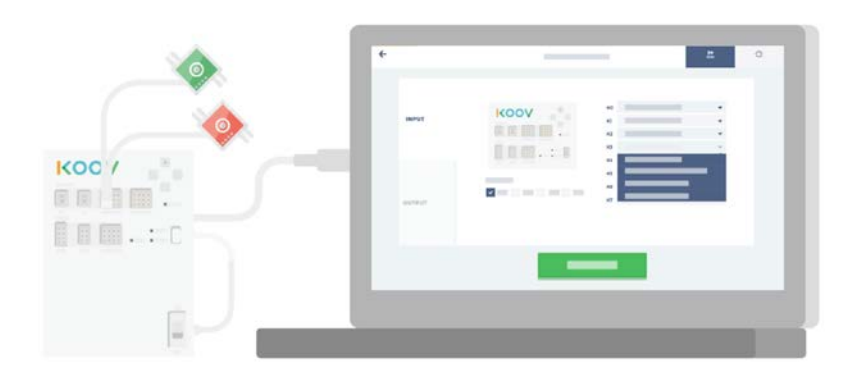

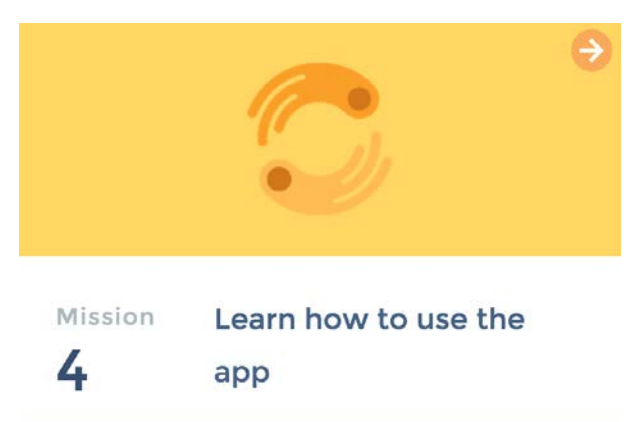

10

Goal 1: Learn how to use Connection Settings Goal 2: Learn how to run a program in Test Mode

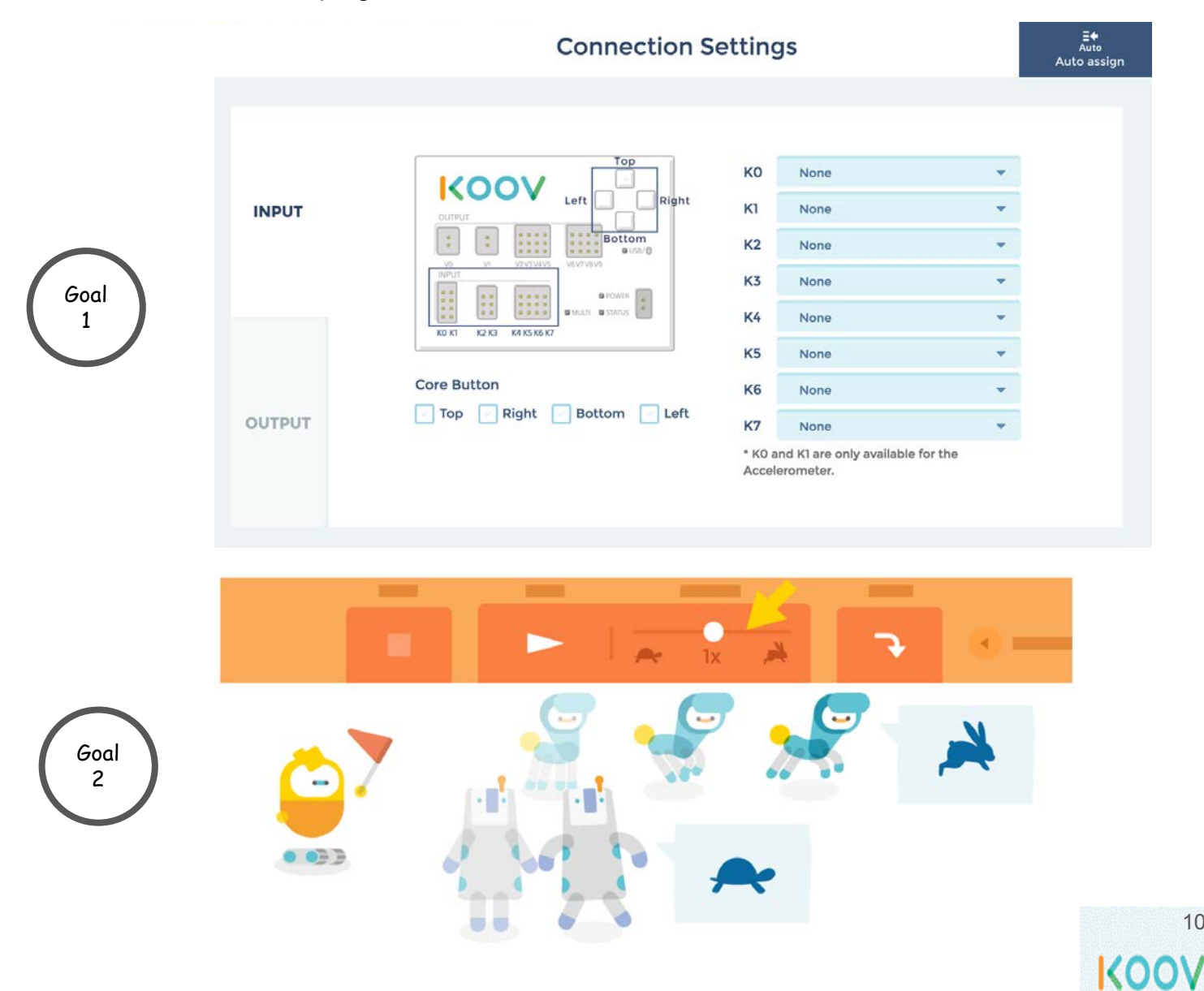

#### Day 1 Map: Learn how to use the app (INPUT Tab)

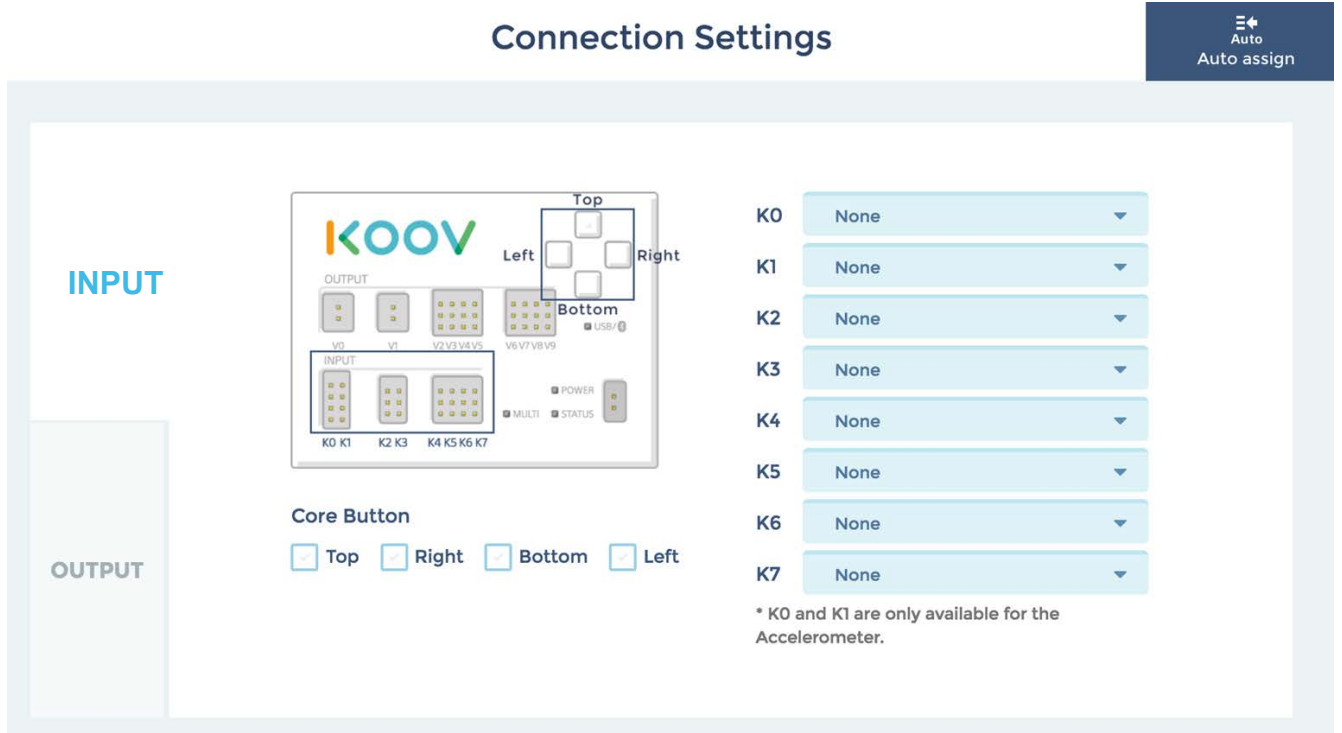

1. On the INPUT Tab, there are four Core Buttons:

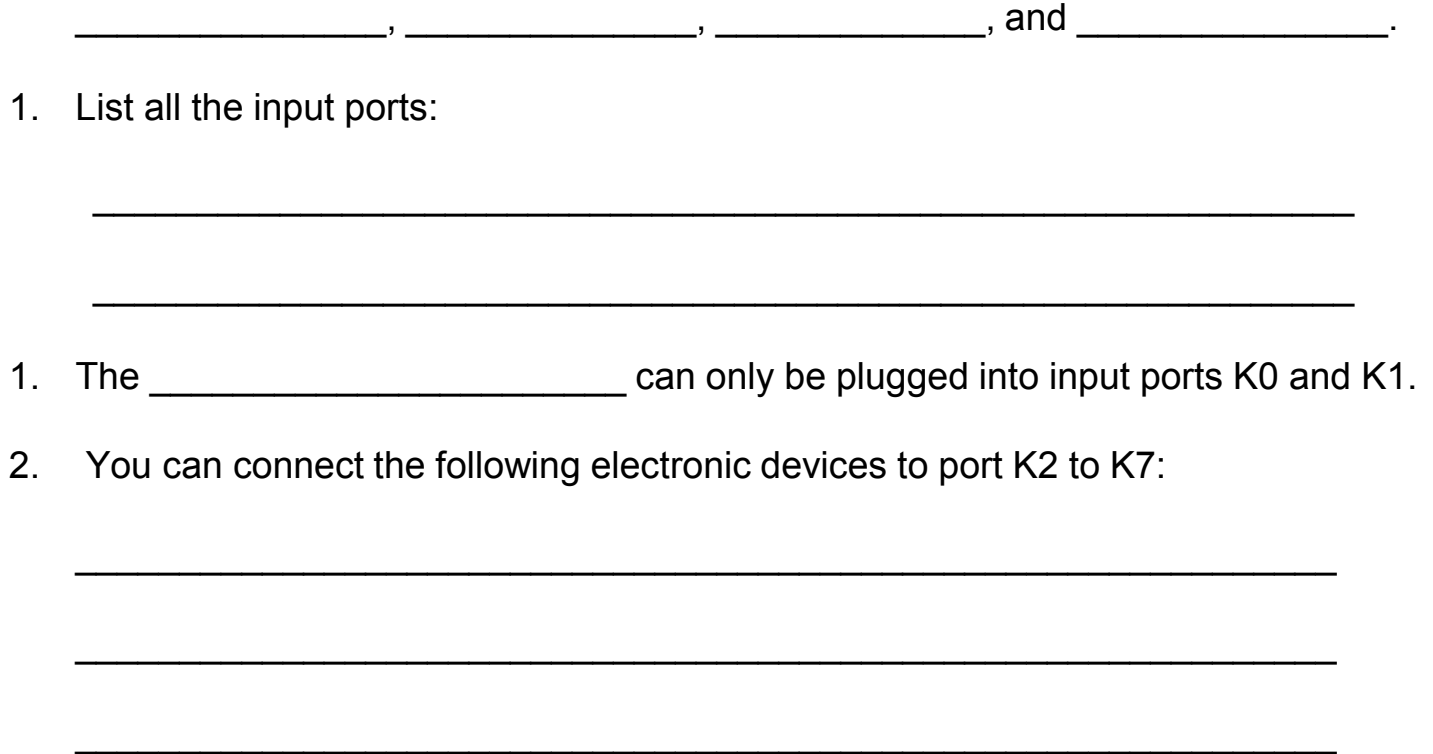

#### Day 1 Lab: Learn how to use the app (OUTPUT Tab)

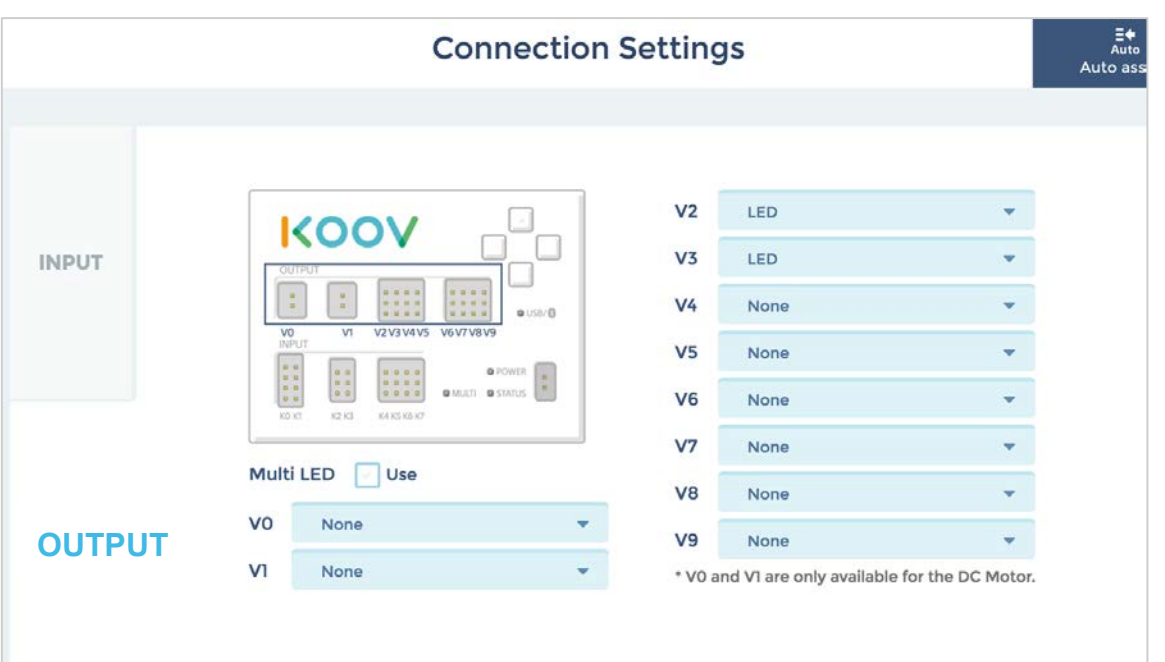

1. At the OUTPUT Tab, you can check a \_\_\_\_\_\_\_\_\_\_\_\_\_\_\_\_\_\_\_\_\_\_\_ box to blink

the "MULTI" light on KOOV Core.

\_\_\_\_\_\_\_\_\_\_\_\_\_\_\_\_\_

2. List all output ports:

1. You can only connect this electric device to output port V0 and V1:

\_\_\_\_\_\_\_\_\_\_\_\_\_\_\_\_\_\_\_\_\_\_\_\_\_\_\_\_\_\_\_\_\_\_\_\_\_\_\_\_\_\_\_\_\_\_\_\_\_

\_\_\_\_\_\_\_\_\_\_\_\_\_\_\_\_\_\_\_\_\_\_\_\_\_\_\_\_\_\_\_\_\_\_\_\_\_\_\_\_\_\_\_\_\_\_\_\_\_

1. You can connect the following output electronic devices to port V2 - V9:

 $\overline{\phantom{a}}$  , and the contribution of the contribution of the contribution of the contribution of the contribution of the contribution of the contribution of the contribution of the contribution of the contribution of the

#### Day 1 Lab: Robotic Coding Map - KOOV Code Editor

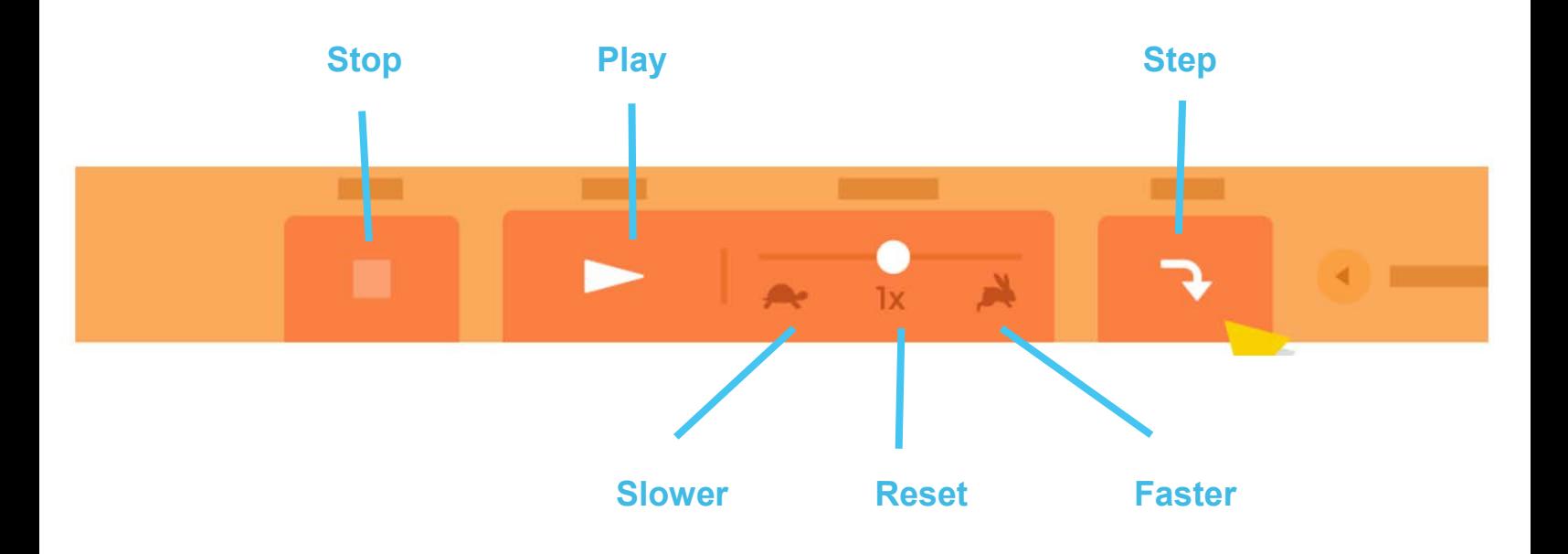

You can change the running speed of your code in the Test Mode.

\_\_\_\_\_\_\_\_\_\_\_\_\_\_\_\_\_\_\_\_\_\_\_\_\_\_\_\_\_\_\_\_\_\_\_\_\_\_\_\_\_\_\_\_\_\_\_\_\_\_

\_\_\_\_\_\_\_\_\_\_\_\_\_\_\_\_\_\_\_\_\_\_\_\_\_\_\_\_\_\_\_\_\_\_\_\_\_\_\_\_\_\_\_\_\_\_\_\_\_\_\_

\_\_\_\_\_\_\_\_\_\_\_\_\_\_\_\_\_\_\_\_\_\_\_\_\_\_\_\_\_\_\_\_\_\_\_\_\_\_\_\_\_\_\_\_\_\_\_\_\_\_\_

- 1. How to start and stop the code? Which button?
- 1. How do you go slower? Which button?
- 1. How do you go faster? Which button?
- 1. What does the "Step" button do?
- 1. Can you guess why it is useful to slow down the running of the code?

\_\_\_\_\_\_\_\_\_\_\_\_\_\_\_\_\_\_\_\_\_\_\_\_\_\_\_\_\_\_\_\_\_\_\_\_\_\_\_\_\_\_\_\_\_\_\_\_\_\_\_

\_\_\_\_\_\_\_\_\_\_\_\_\_\_\_\_\_\_\_\_\_\_\_\_\_\_\_\_\_\_\_\_\_\_\_\_\_\_\_\_\_\_\_\_\_\_\_\_\_\_\_

## **Day 2**

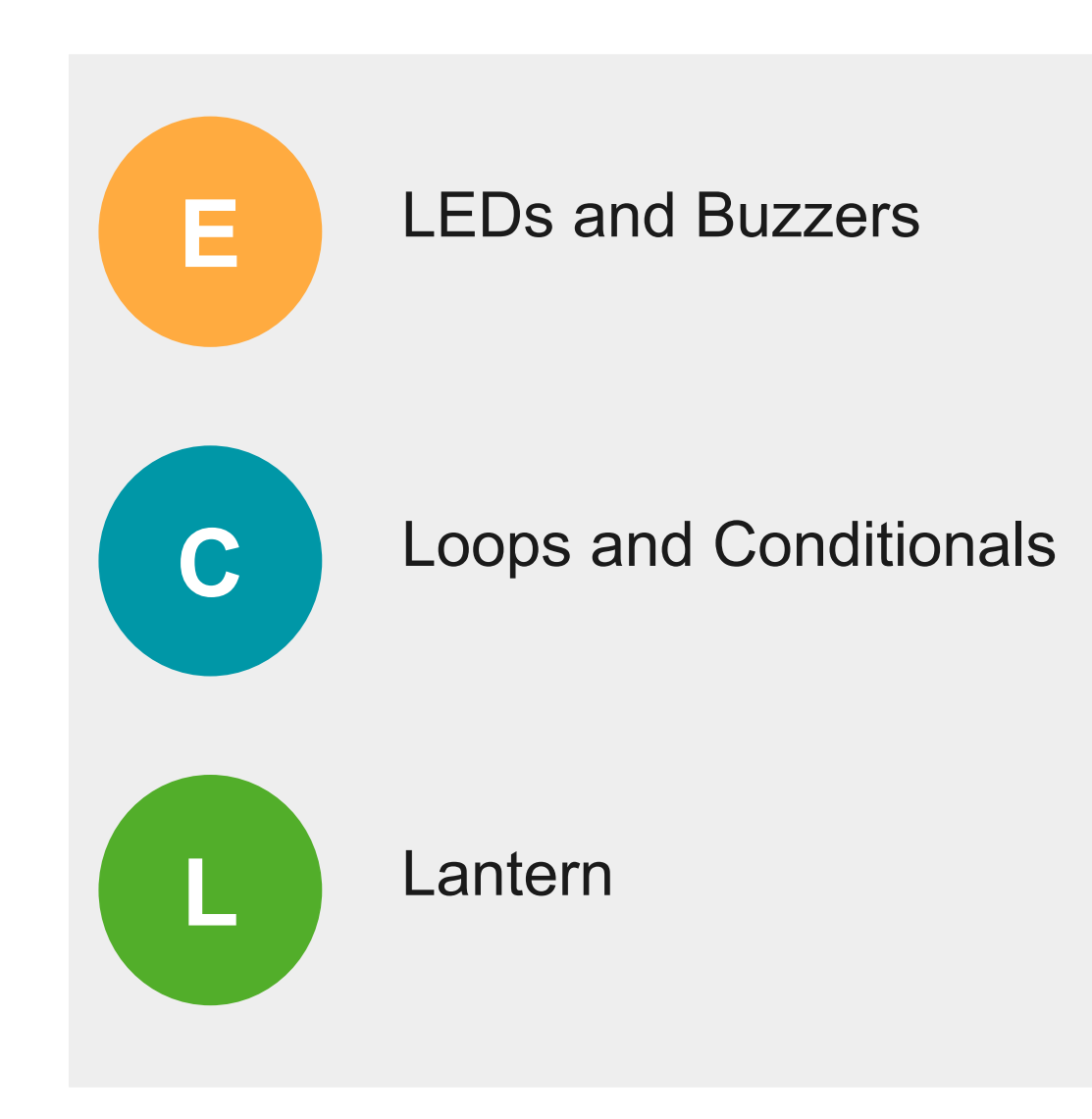

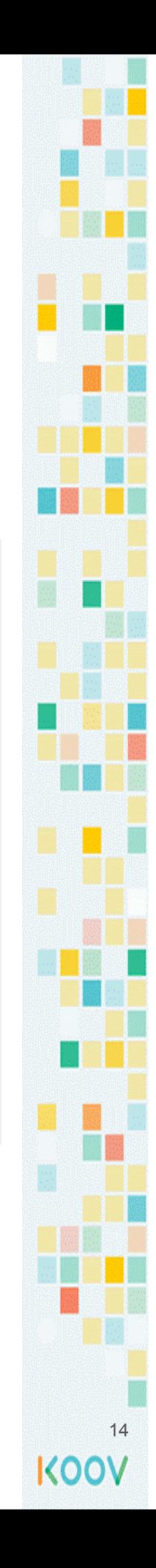

#### Day 2 Concept: Loops

A loop is a set of \_\_\_\_\_\_\_ that can be repeated. Each repetition through the loop is called a \_\_\_\_\_\_\_\_\_\_\_\_\_\_\_\_\_\_

The diagram below shows steps to eat cookies. To eat three cookies, which steps below can be in a loop?

\_\_\_\_\_\_\_\_\_\_\_\_\_\_\_\_\_\_\_\_\_\_\_\_\_\_\_\_\_\_\_\_\_\_\_\_\_\_\_\_\_\_\_\_\_\_

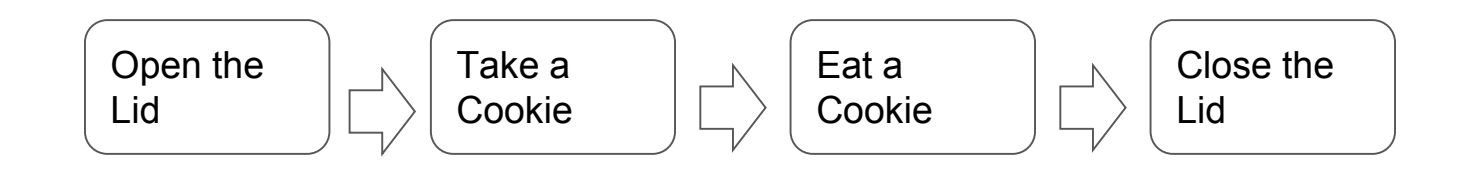

A loop can be \_\_\_\_\_\_\_\_\_\_\_\_\_\_\_\_\_ if a decision is made before repeating that loop.

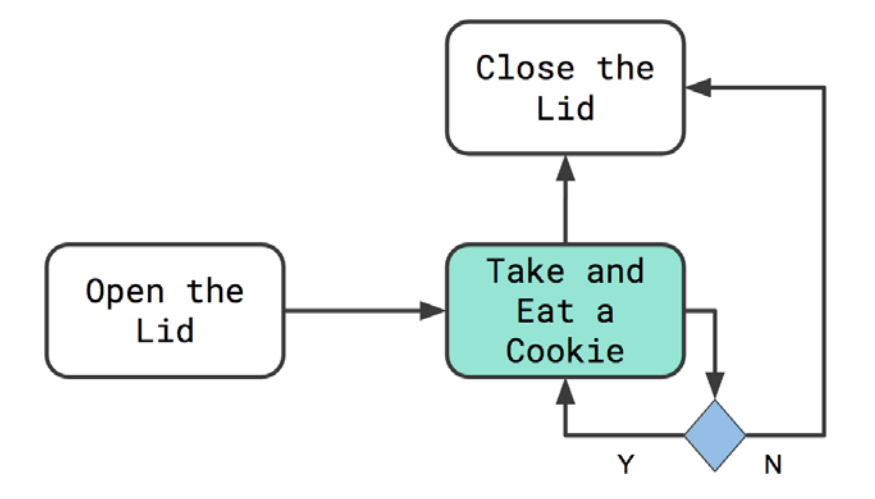

#### Day 2 Concept: Repeat Loop in a Maze

Below is a maze. Collect  $\bullet$  as you go through the maze to the end.

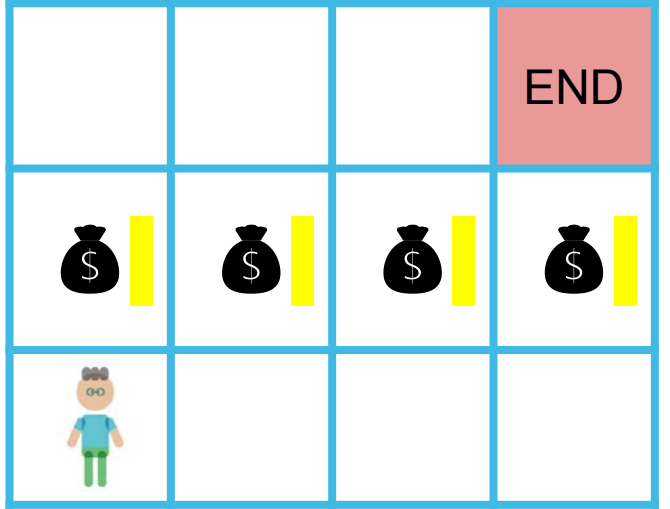

st ar t move up move right move r i ght move right move up

Can you write the code to move through this maze?

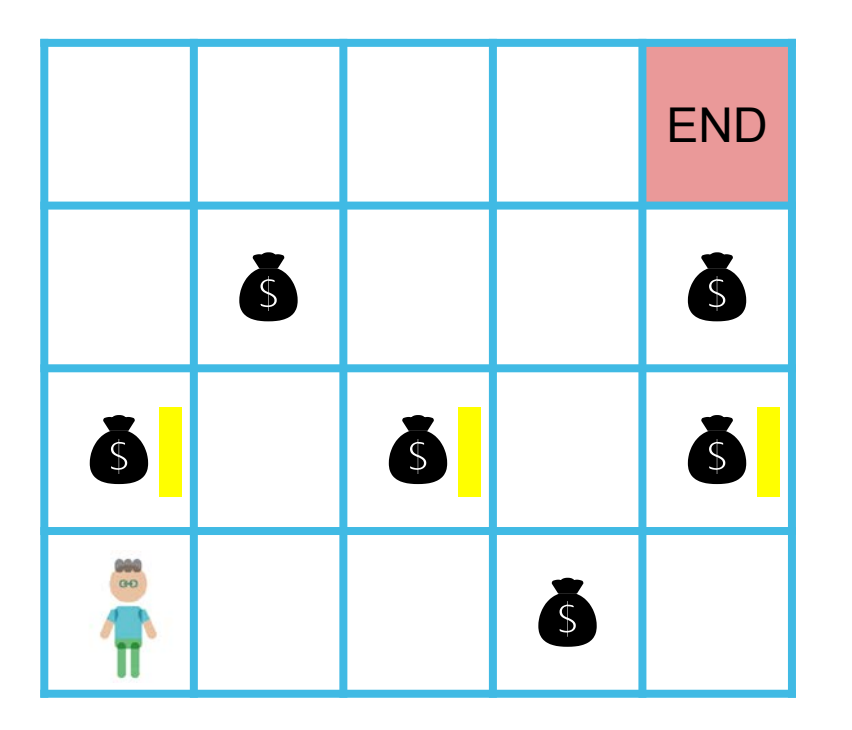

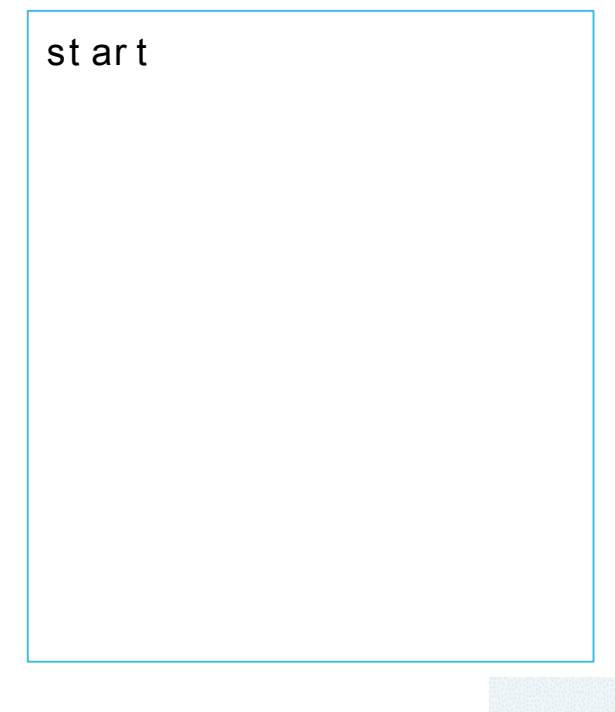

#### Day 2 Concept: Repeated Steps in a Maze

Did you notice that the following code has some repeated lines?

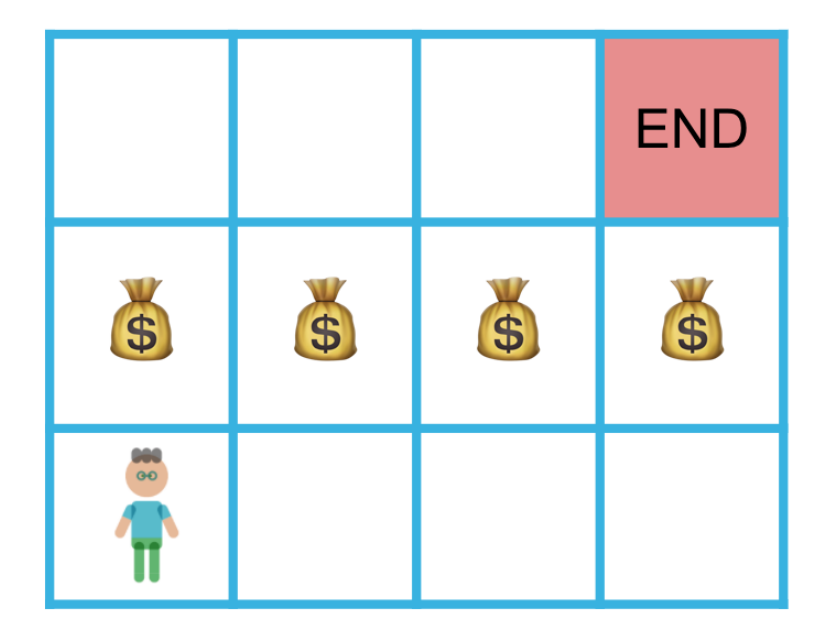

start move up move right move right move right move up

You can rewrite the code with the **repeat []** code block.

st ar t move up move right move right move right move up

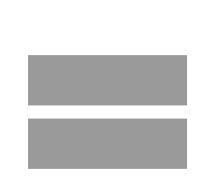

st ar t move up r epeat [ 3] move right move up

#### Day 2 Concept: Repeated Steps in a Maze

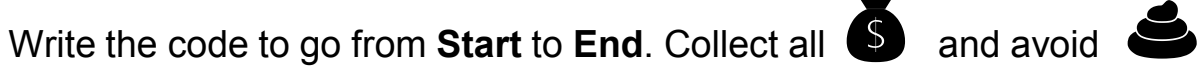

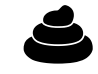

**End** 8 | | 8 6 | 6 | 6 | 6  $\delta$   $\delta$ 

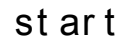

Code Blocks:

move up move down move r i ght move l ef t r epeat

Use at least one **repeat** code block in your program.

#### Day 2 Map Stage 3, Mission 1: Make a lantern

Login.

Click on "Learning Course". Click on "My First Robot Coding".

Select Stage 3. Complete all missions in this stage.

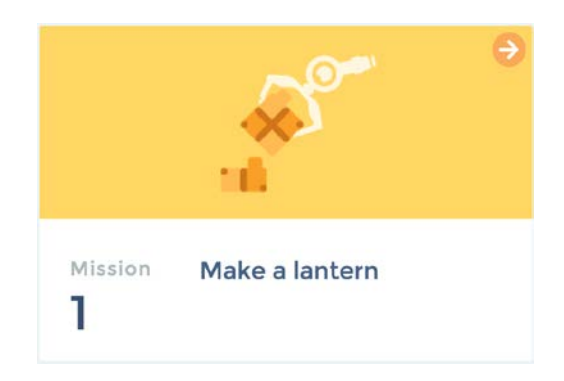

#### This mission's goal

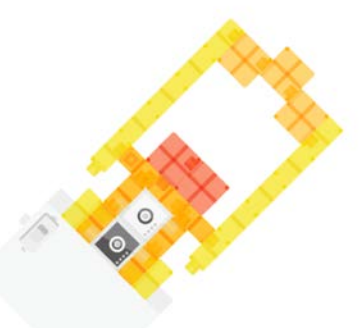

Make a lantern with Core Buttons and Light Sensor

#### **Core Buttons**

**KOO** 

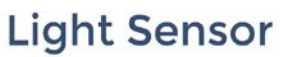

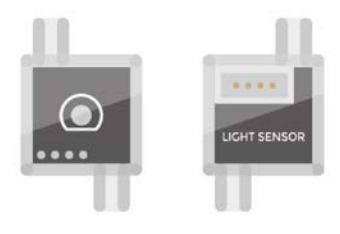

On the top right of the Core, there are 4 buttons. These buttons can be programmed to whatever function you like.

This sensor detects and measures brightness. The sensor has numeric values from 0 to 100. The brighter the light, the larger the value.

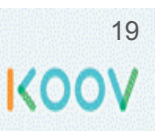

#### Day 2 Map Stage 3 Mission 2: Use the Core Buttons

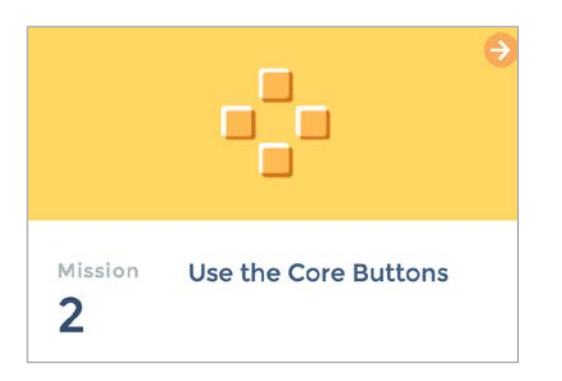

#### This mission's goal

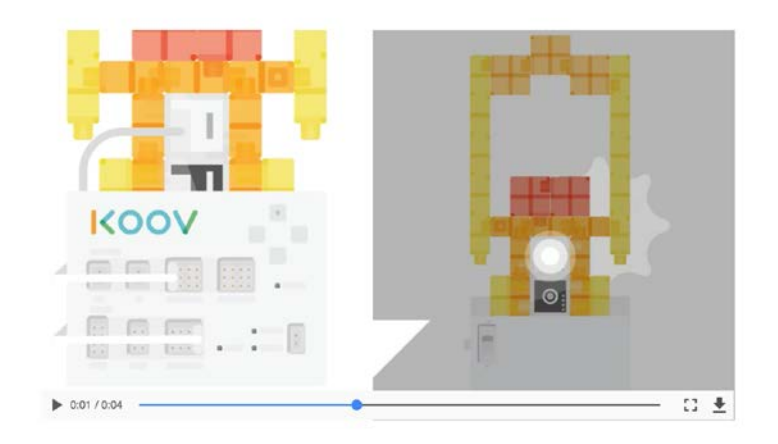

Let's code to turn the LED on and off by using the top and bottom Core Buttons. Let's use the lantern you made in Mission 1.

#### **Coding plan**

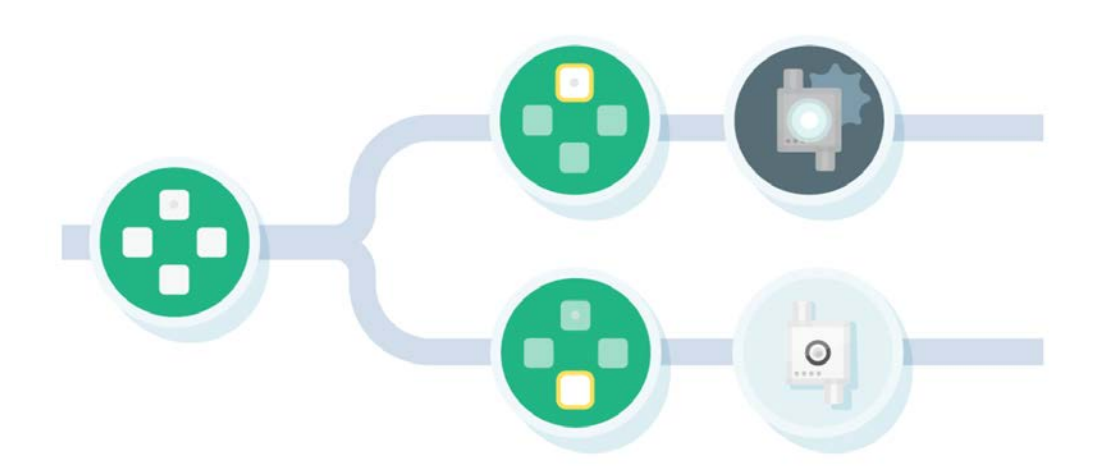

See what happens to the LED "when you press the top button" and "when you press the bottom button." Try thinking about them as two separate instructions.

20KOOV

Day 2 Map Stage 3 Mission 2: Use the Core Buttons

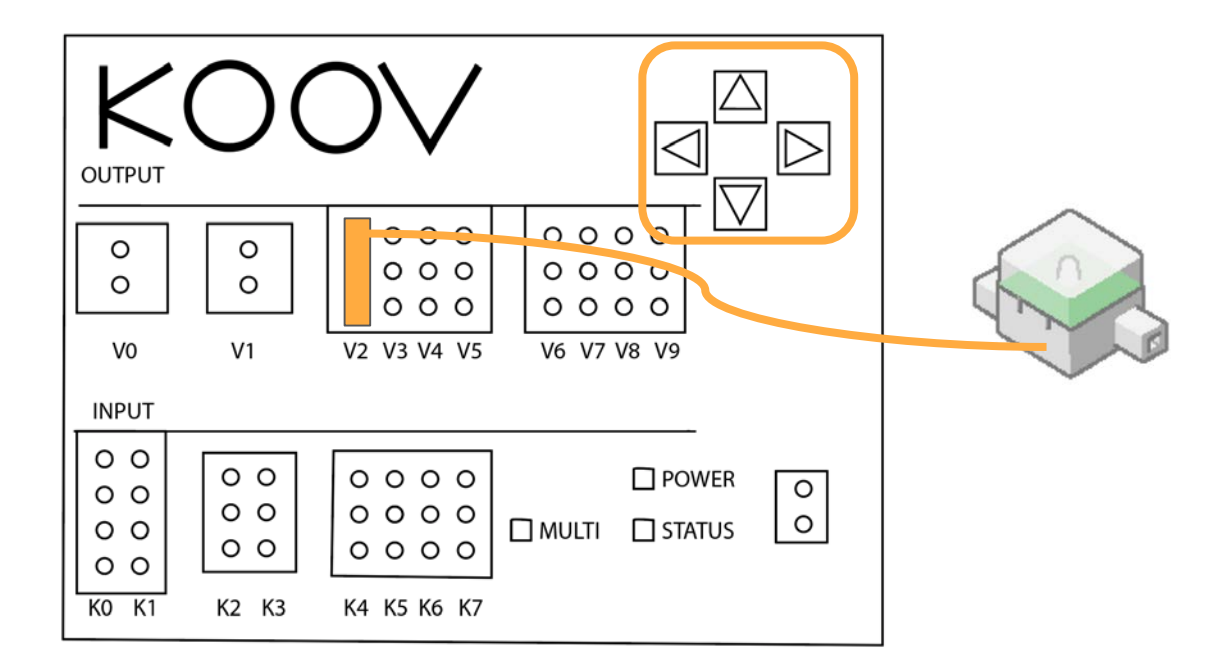

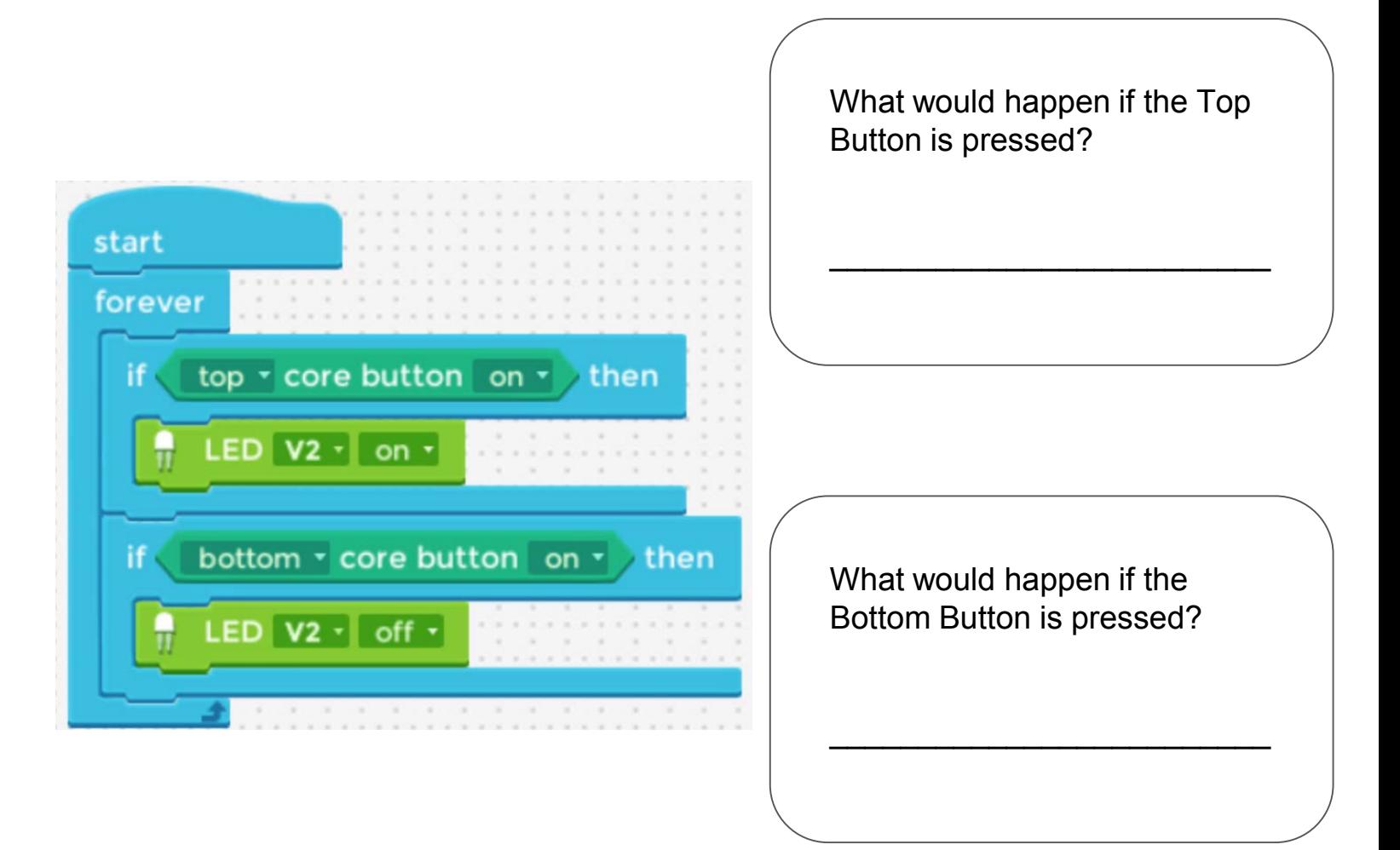

#### Day 2 Map Stage 3 Mission 2: Use the Core Buttons

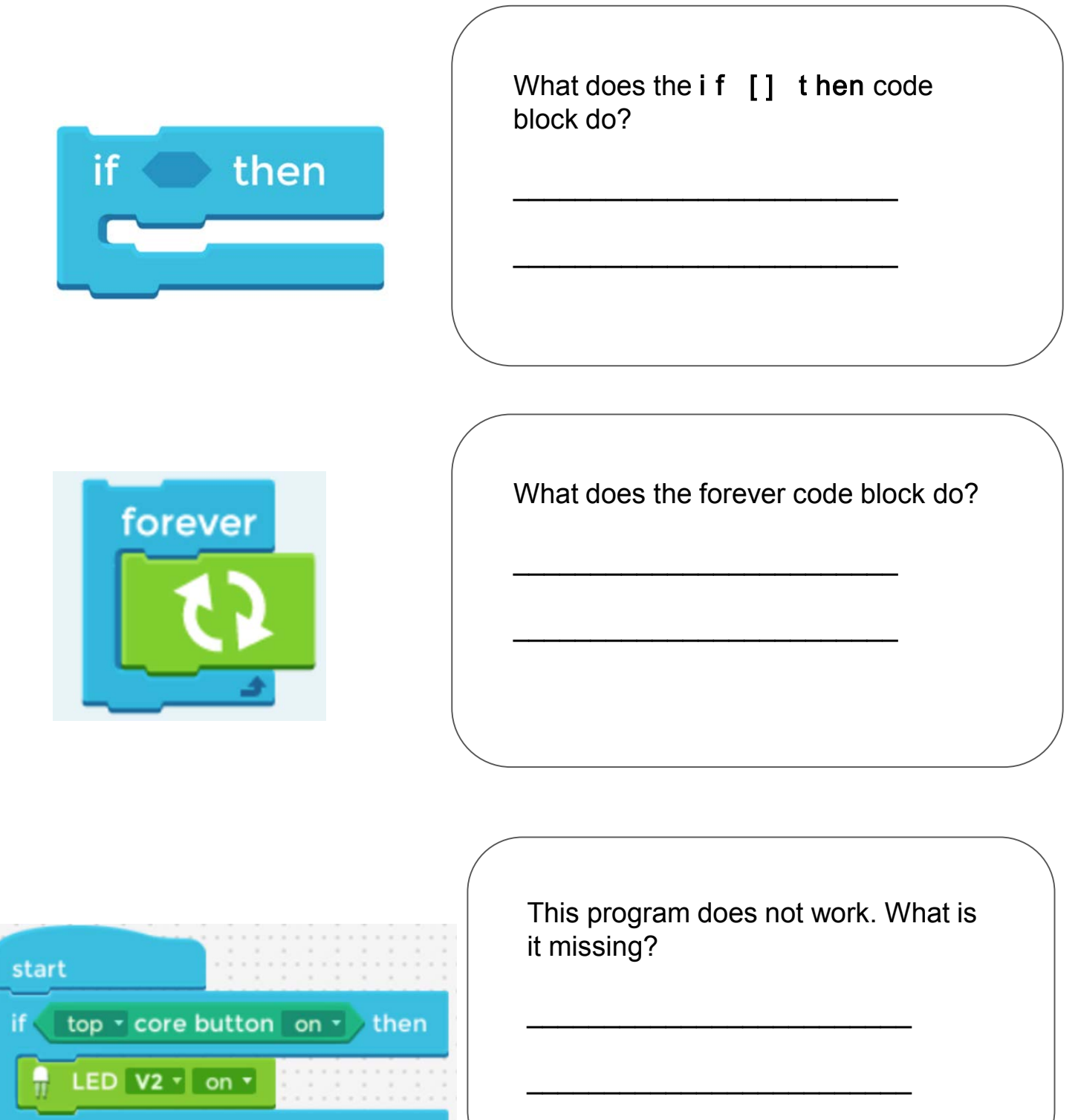

#### Day 2 Map Stage 3 Mission 3: Learn how to use a Light Sensor

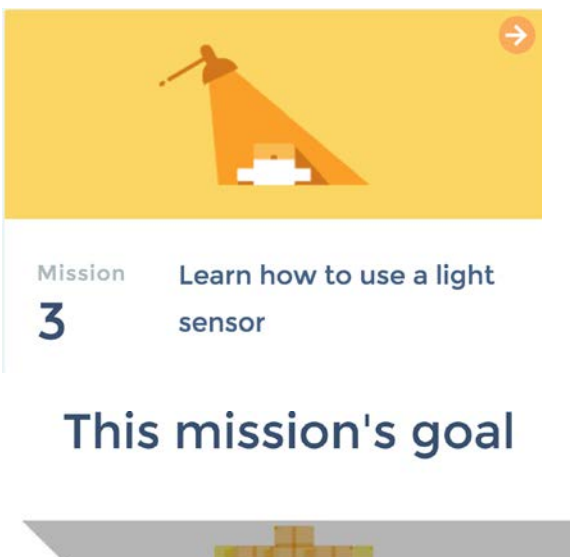

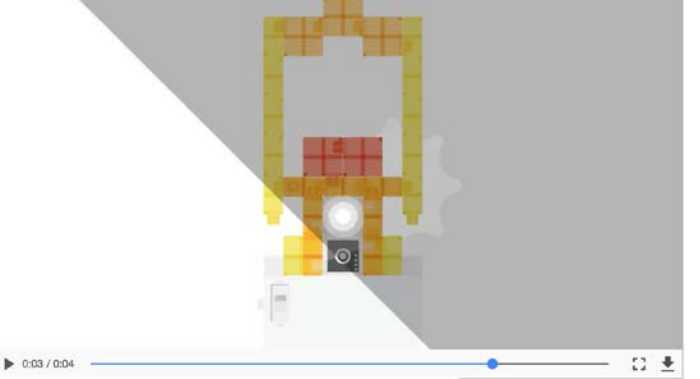

Let's code so that the LED turns on automatically when the light sensor detects the brightness around it.

#### **Coding plan**

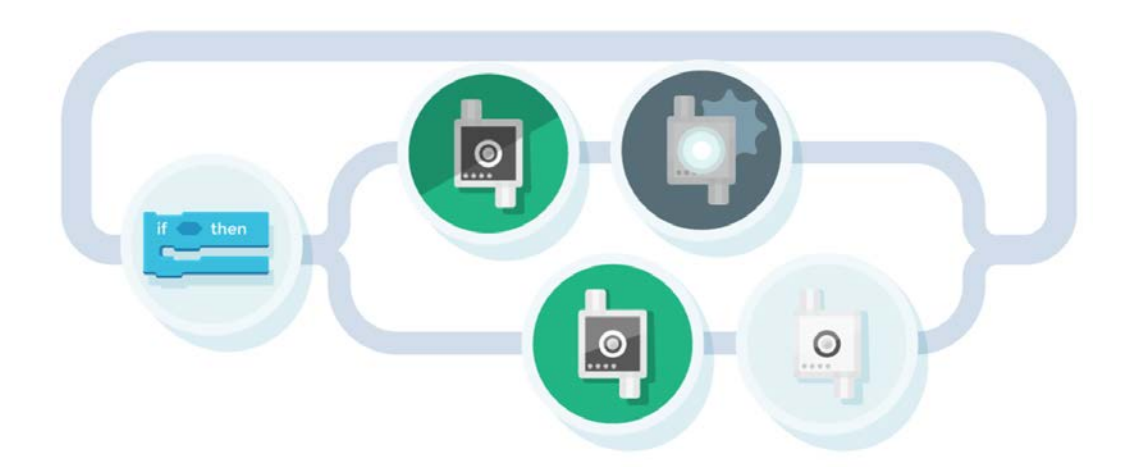

Use "if 
o then" block and make two "if-statements": "Turn LED on if the surroundings are dark" and "Turn LED off if light is detected."

23KOOV

#### Day 2 Map: Stage 3 Mission 3: Learn how to use a Light Sensor

#### This mission's goal

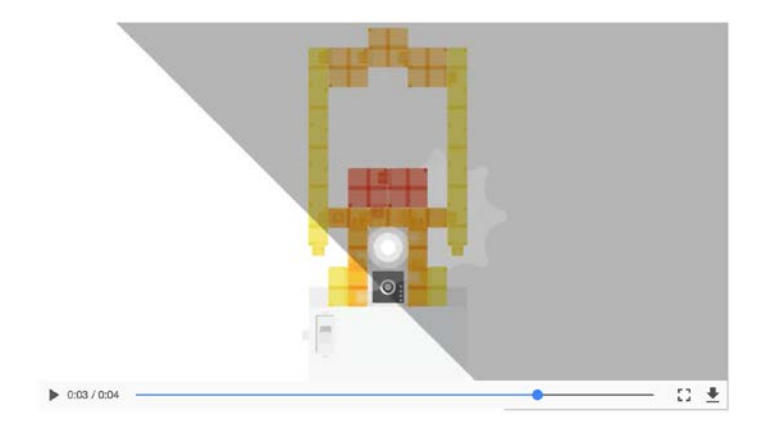

Let's code so that the LED turns on automatically when the light sensor detects the brightness around it.

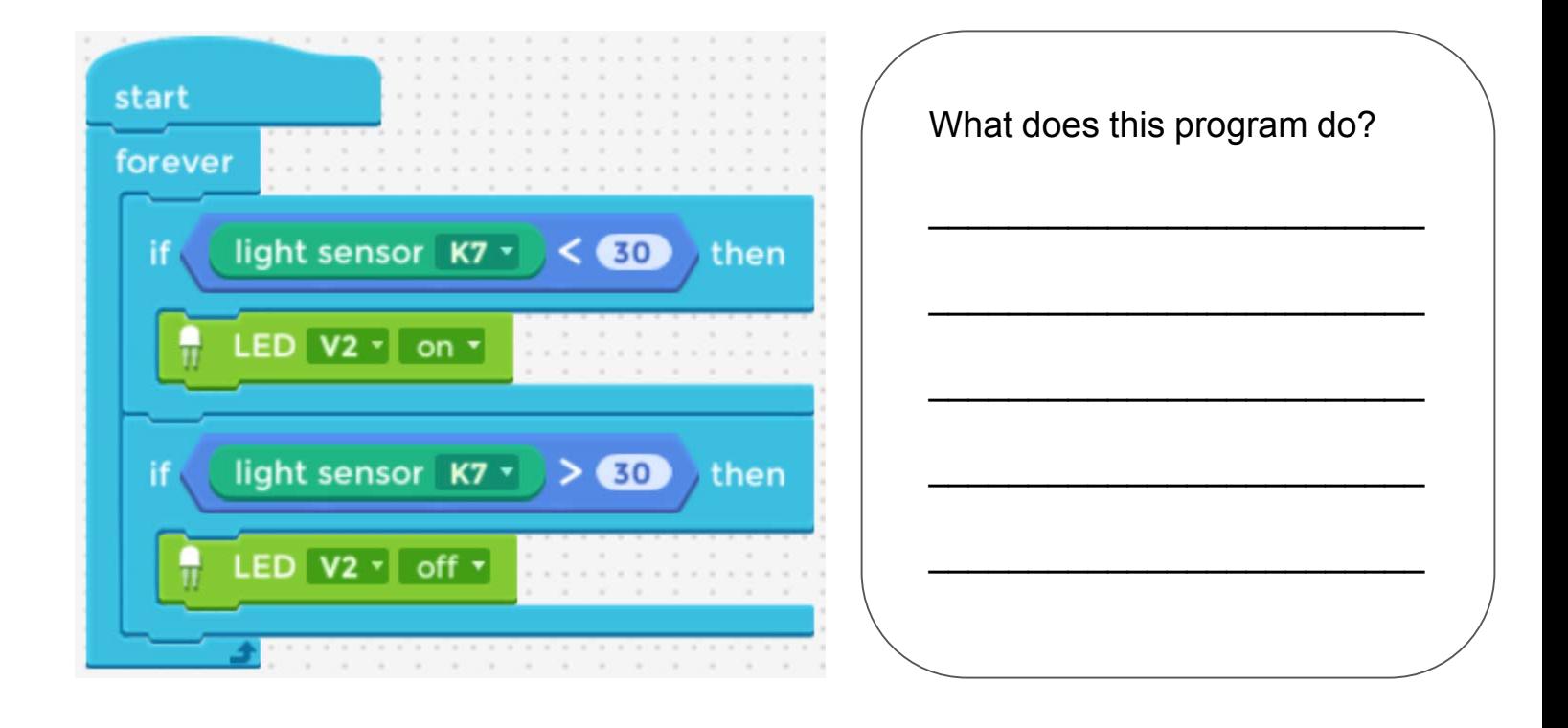

#### Day 2 Map: Stage 3 Mission 4: Rewrite code

This Mission's Goal: To rewrite the code with **if then or else** code block.

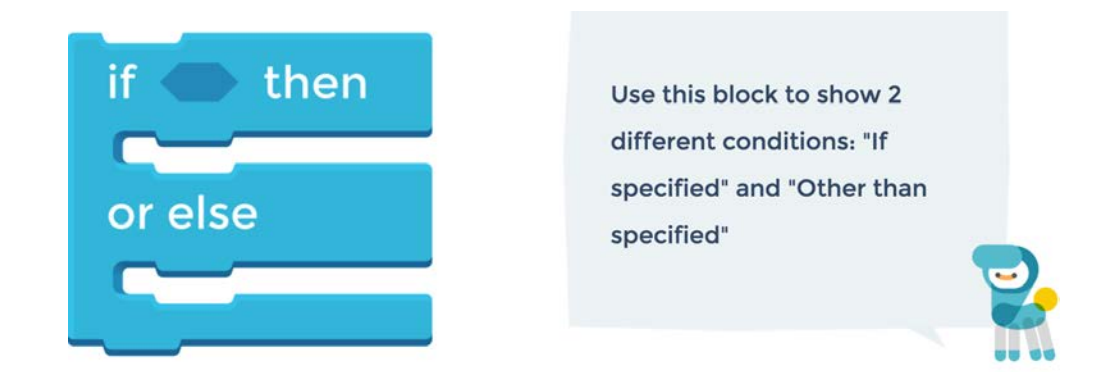

The program at the left is from Mission 3 and it uses two if then code block. It can be rewritten with if then or else code block. The updated program is at the right. Write the code in the box.

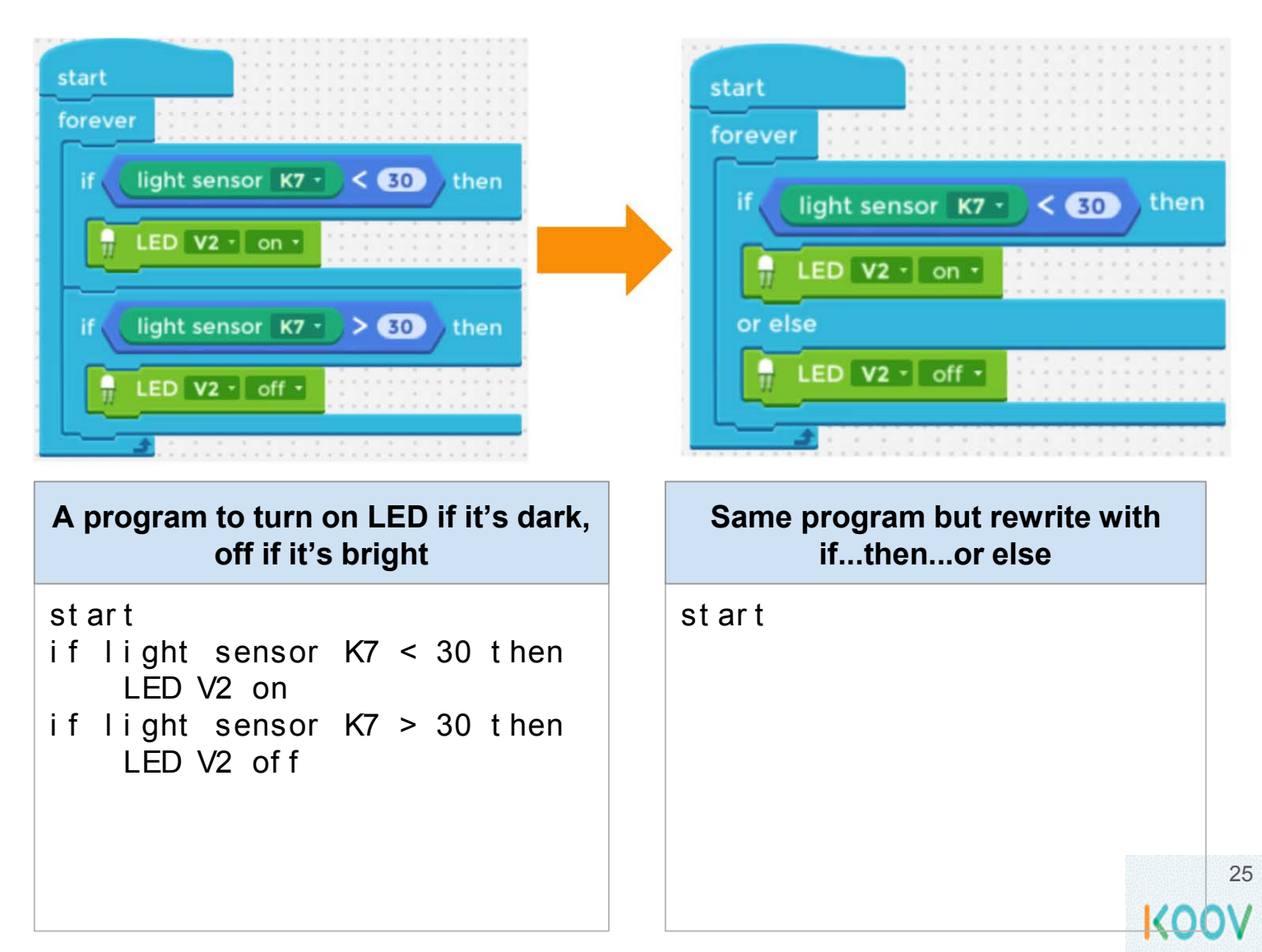

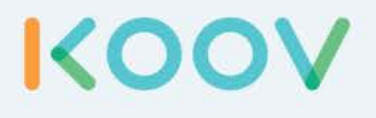

## Robotics Camp

#### Fun, Learning, and Discovery

#### Fun Road Ahead

Welcome to the KOOV Robotics Camp. At this camp, you are going to put on the hat of a student robotic engineer and learn by building. You will build and program several "robots" each day, following instructions in this curriculum and from My First Robot Coding Map. Then you will be given a Design Challenge to brainstorm for better design. Each day will be filled with learning, fun, and discovery.

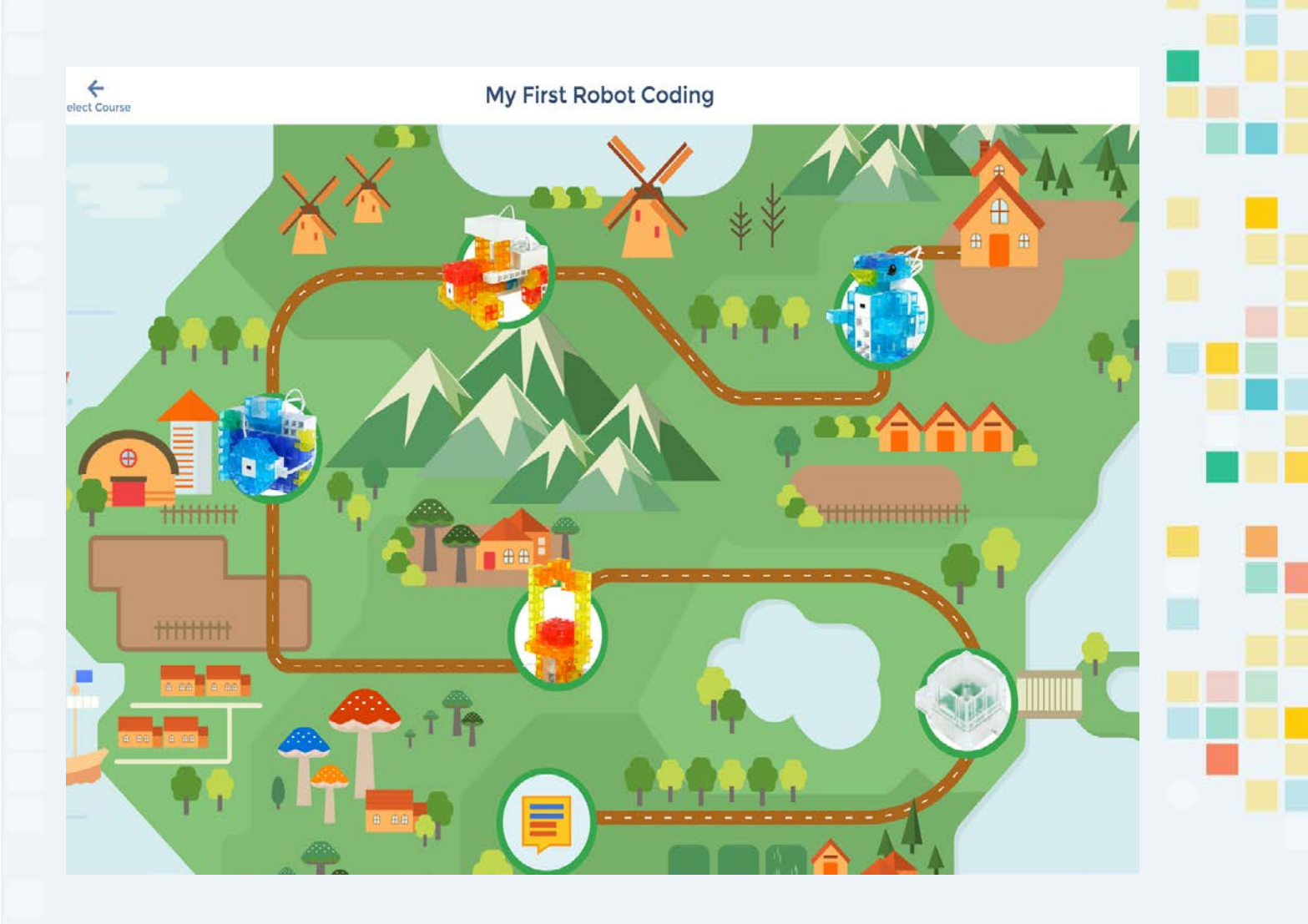

**KOO'** 

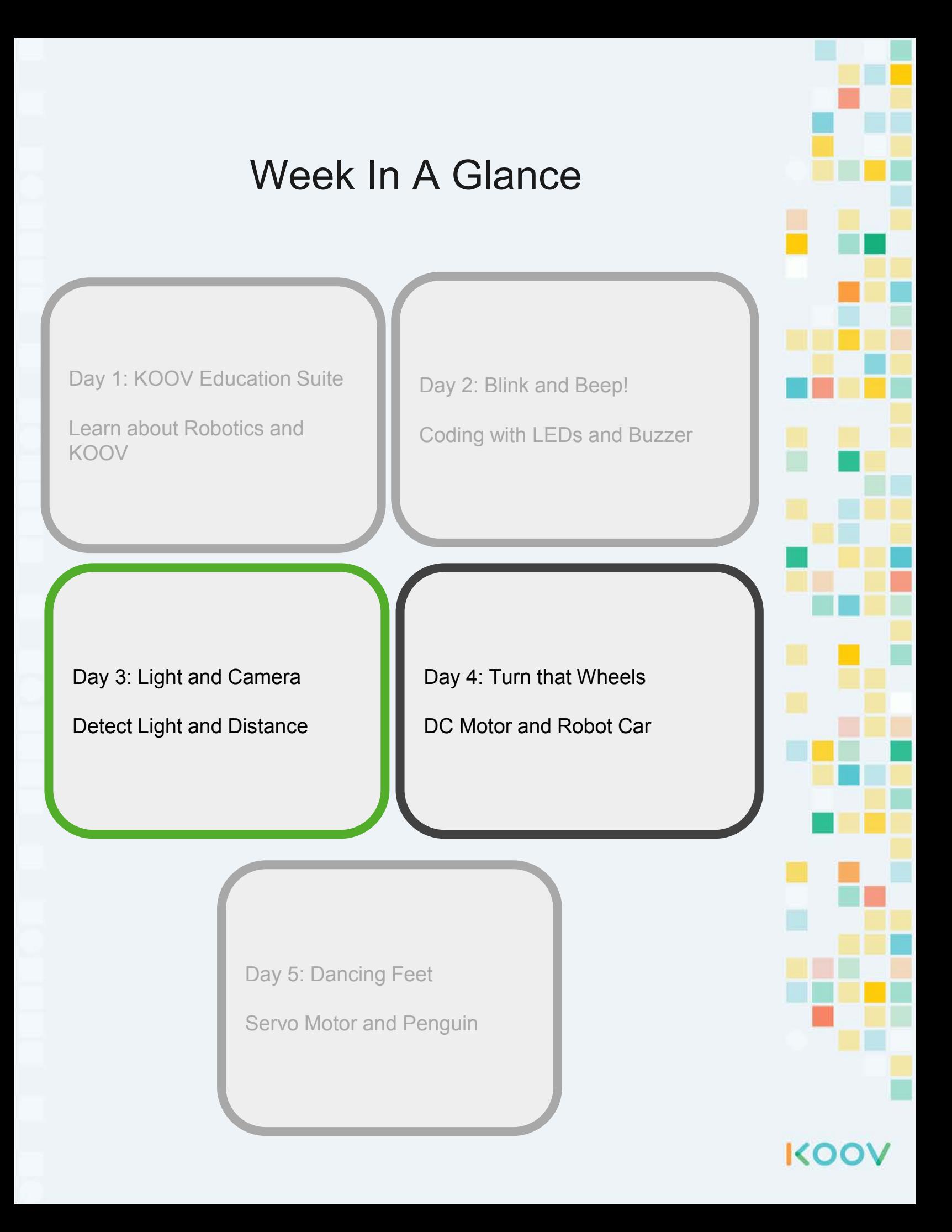

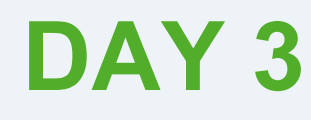

## Light, Action, Camera!

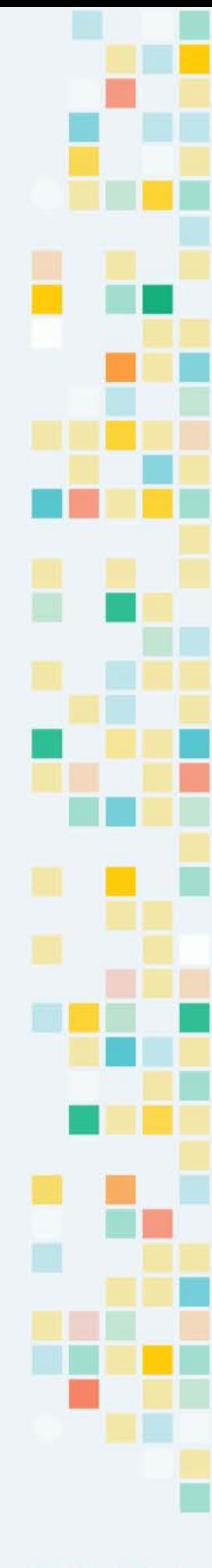

KOOV
# **Day 3 Objectives**

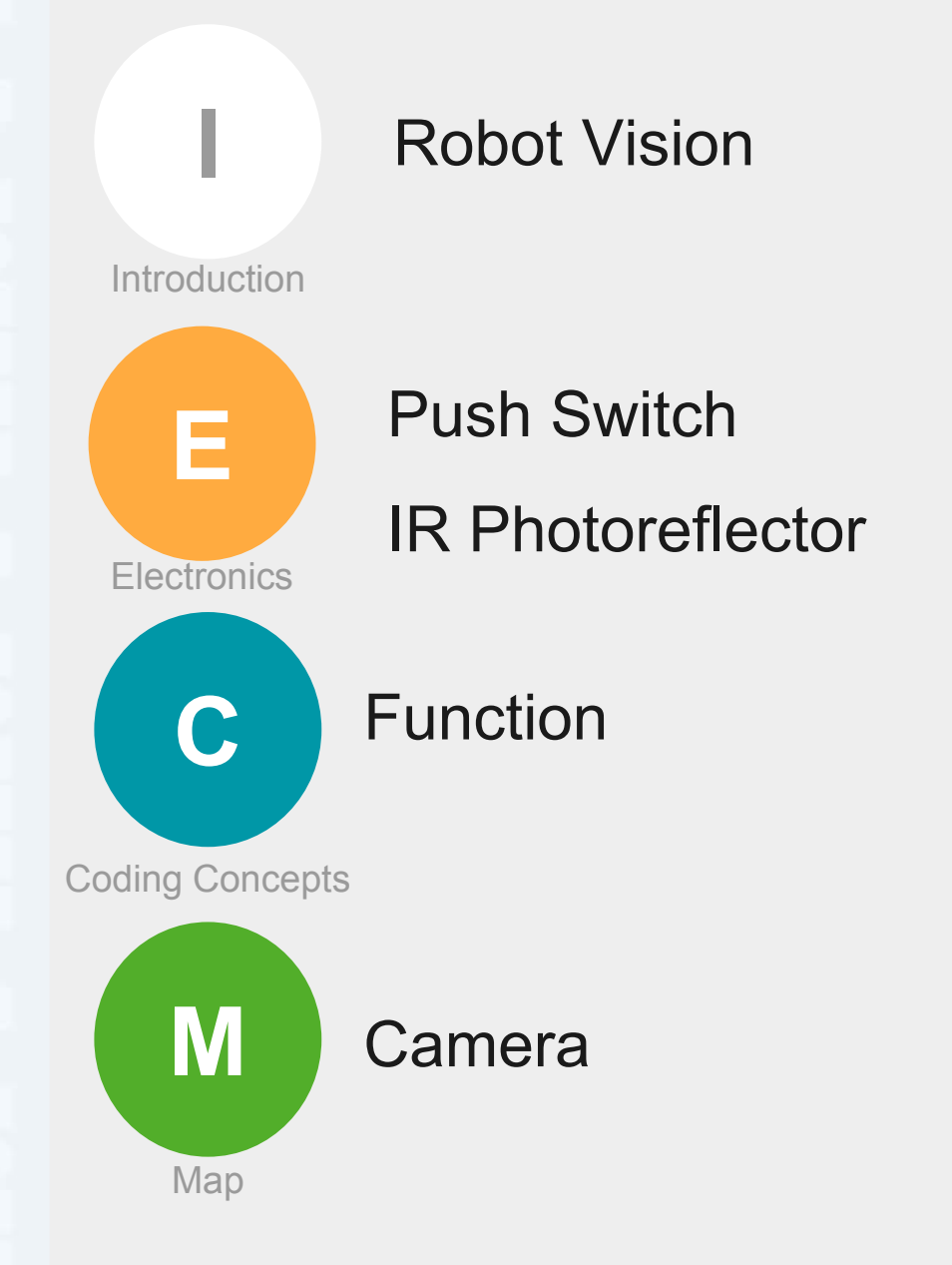

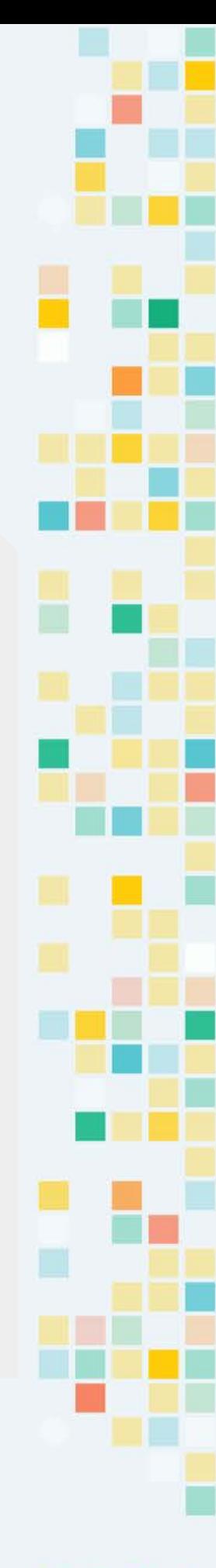

**KOOY** 

**n t r o**

**I**

# Robot Vision

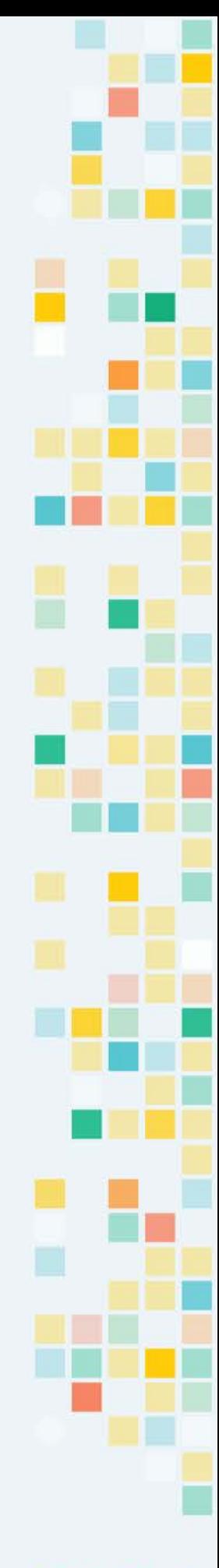

# "See" with Reflection

#### **[animation](https://youtu.be/mZ7DfKlFtiE)**

KOO

If you throw a ball against an wall, the ball would bounce back harder if the wall is closer.

The ball would bounce back lighter or even not bounce back if the wall is further.

If you cannot see, then this is a good way to check if there is a wall or something in front of you.

Those with vision impairment use white canes to make sounds and to scan their surrounding by comparing the difference in sounds reflected back. The louder the sounds, the closer something is.

Instead of sound, robots use light to scan its surrounding. It reads the reflected light energy. The higher the energy, the closer something is.

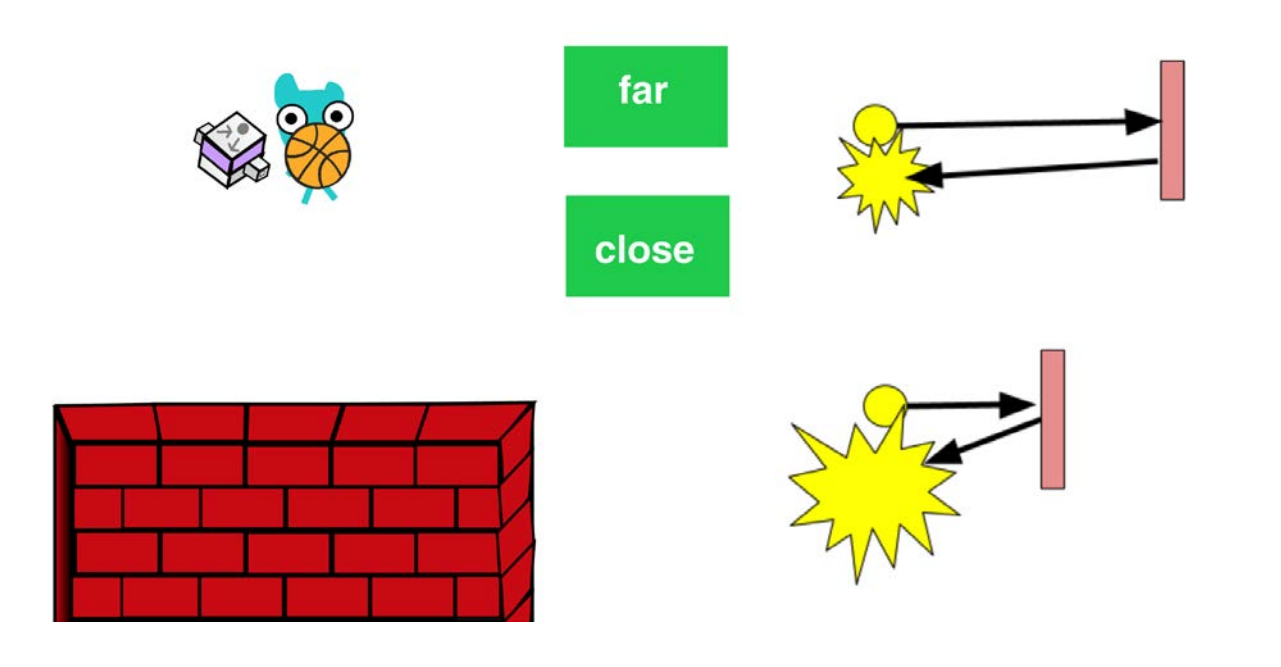

**E e c t r o c n s**

# Push Switch & Core Buttons

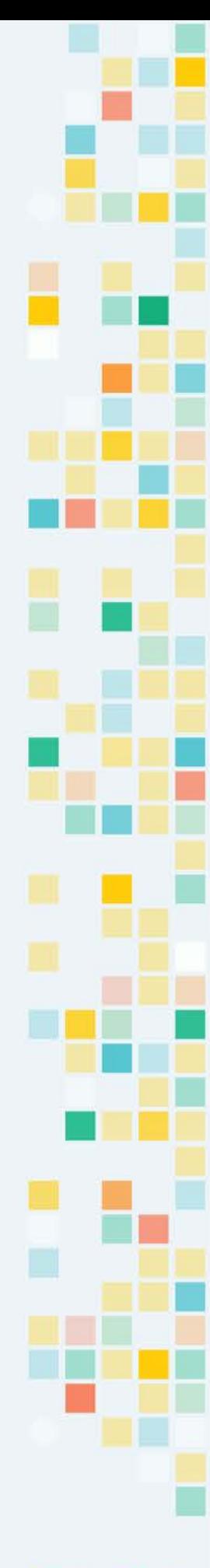

## KOOV Push Switch

#### **[simulation](https://scratch.mit.edu/projects/212318532/)**

KOC

This is a KOOV Push Switch. When pressed, it sends electrical signals to KOOV Core. When not pressed, there is no electric signal.

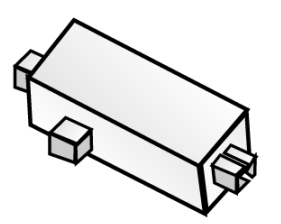

We can read the button value with the **push switch on** sensor code. If it is pressed, the condition **push switch on** would be true; if it's not pressed, the condition would be false.

We can also process different code if the condition is true. In this code, if the button is pressed, the code inside of the  $if$  then block would be processed. If not, the program would skip the code and continue.

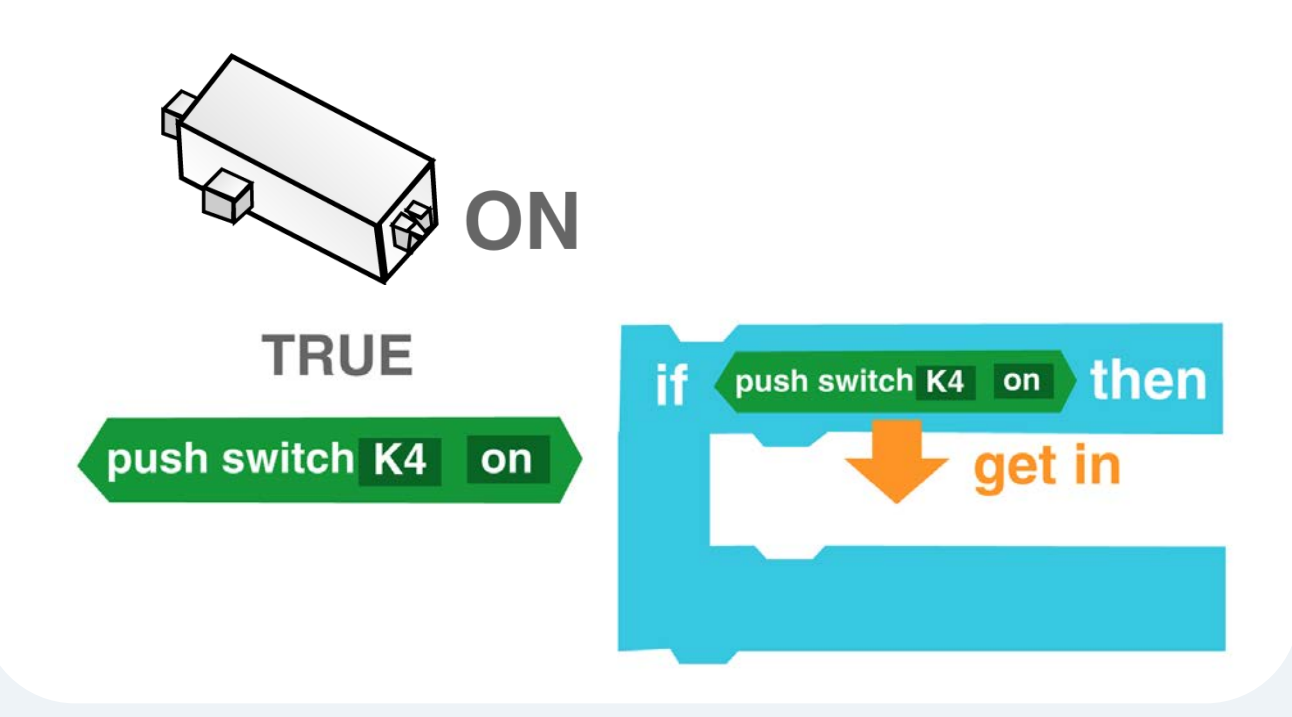

# KOOV Core Buttons

#### **[simulation](https://scratch.mit.edu/projects/212393411/)**

Besides Switch Button, KOOV has four Core Buttons that are on the KOOV Core.

We can read the button value with the  $\begin{bmatrix} 1 \\ 0 \end{bmatrix}$  core swi t ch  $\begin{bmatrix} 1 \\ 1 \end{bmatrix}$  code block. If it is pressed, the [ ] core switch [ ] code block would return True; if it's not pressed, it would return False.

In the code below, if the top core button is pressed, the code inside of the  $\mathbf i$  f t hen code block would be processed. If not, the program would skip the code and continue.

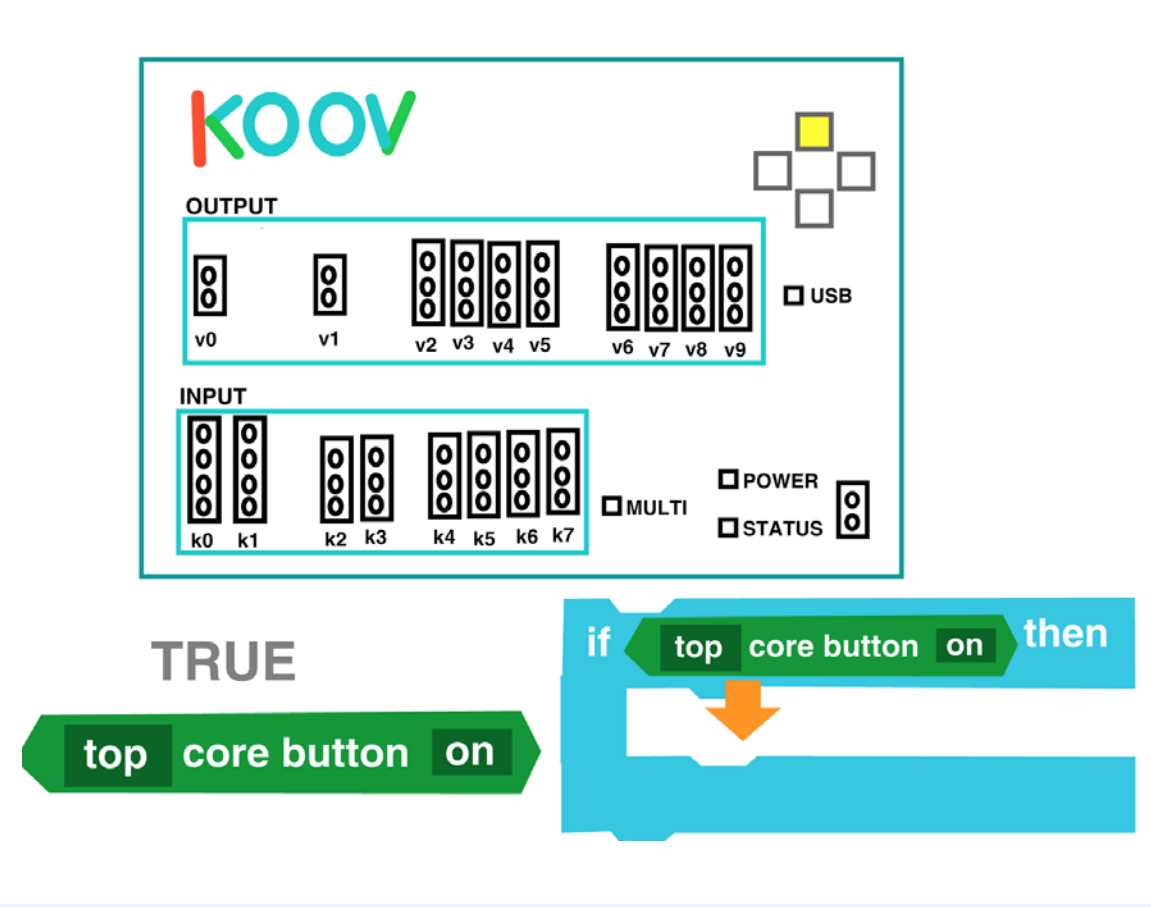

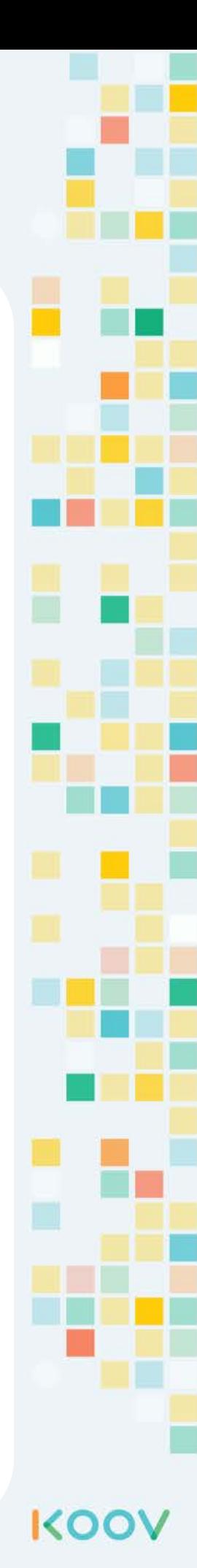

**E e c t r o c n s**

# IR Photoreflector

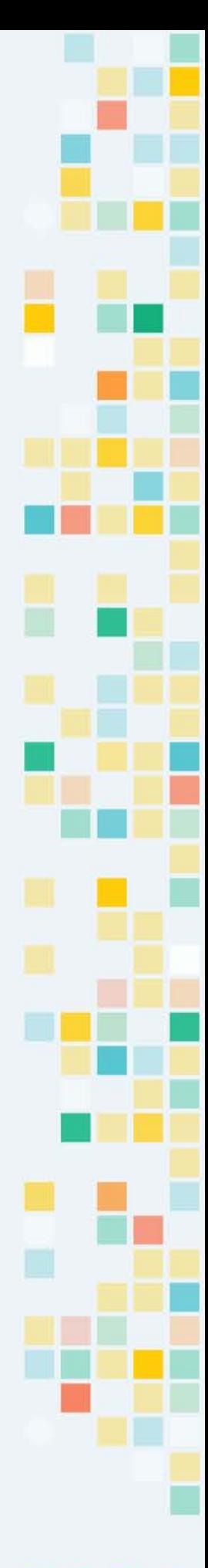

# KOOV Photo Reflector

#### **[simulation](https://scratch.mit.edu/projects/212318244/#fullscreen)**

The KOOV IR Photoreflector detects if something is close. It detects energy from light that bounces off of the closest object in front of it.

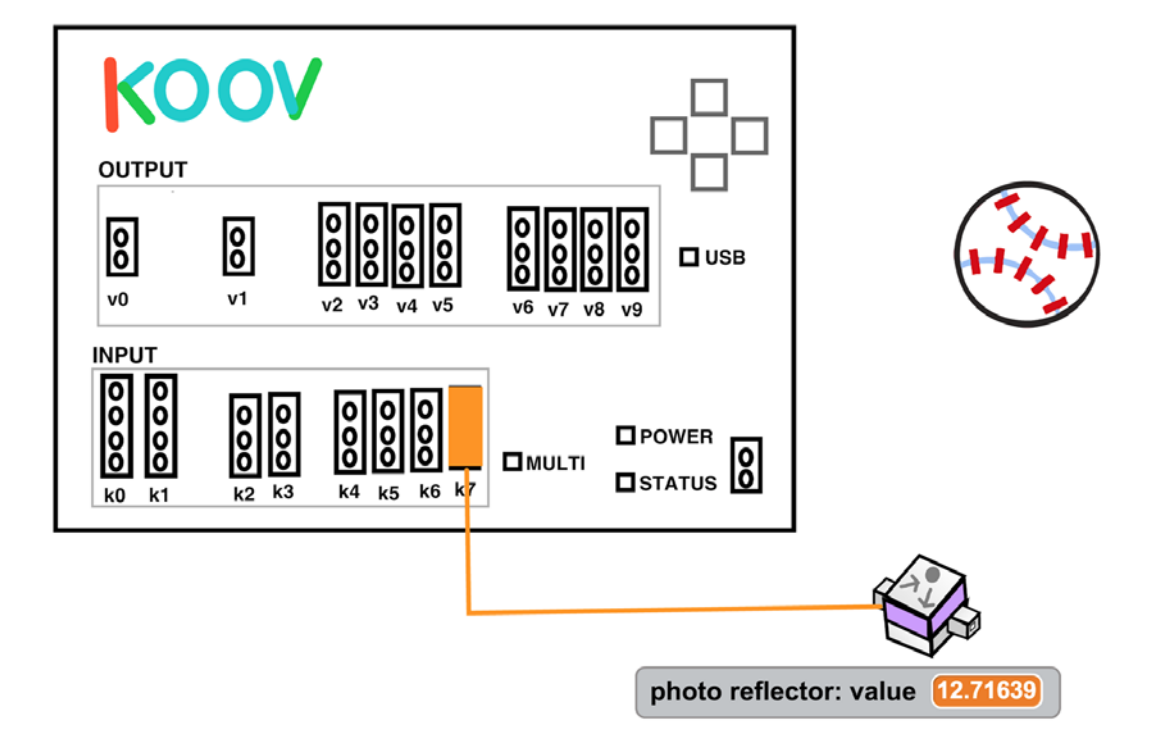

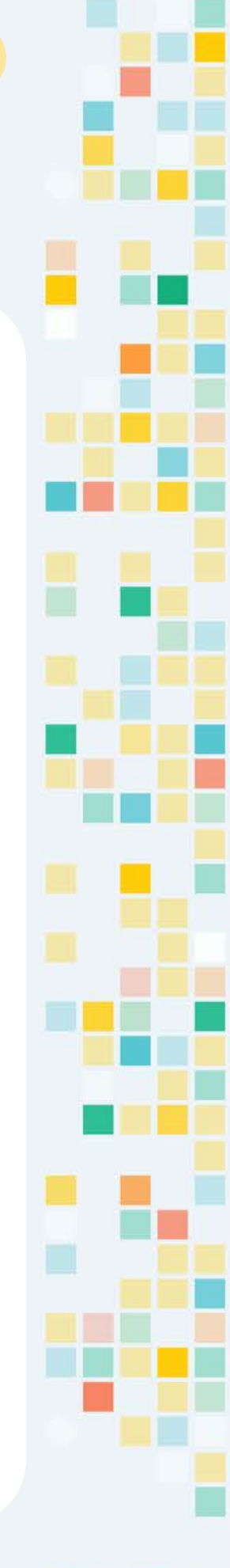

#### KOO'

### How Photo Reflector Works

An IR Photo Reflector typically has two parts. One part shoots out light, and the other part the takes in light and converts it to energy.

The closer an object is to the IR Photoreflector, the higher the energy is; the further that object is, the lower the energy.

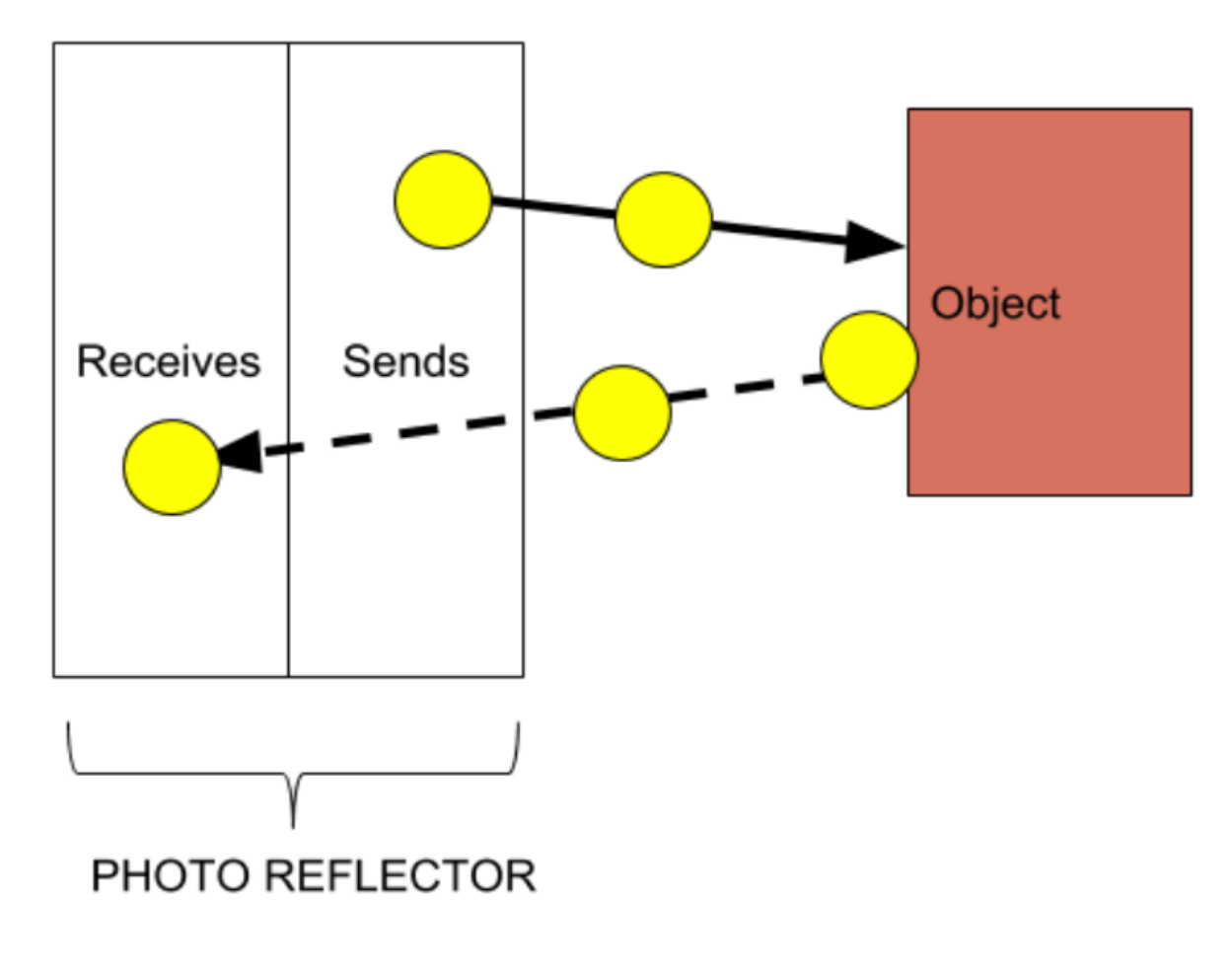

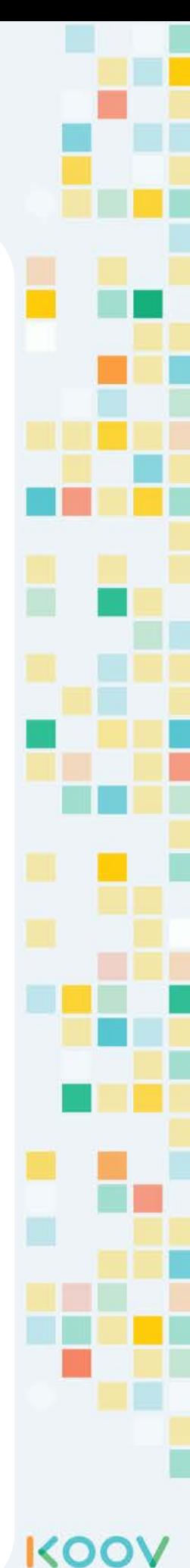

## Using an IR Photoreflector

The **IR photoreflector ()** code block gives the amount of electric current detected by the KOOV IR Photoreflector device.

**IR photorefelector** 

To check if something is close, use the **IR photoreflector ()** code block and the **( ) < ( )** code block.

K7

Typically, when something is close, the KOOV IR photoreflector would detect an energy value larger than 5. Therefore, to check if something is close, you can check if the energy is larger than 5.

The **IP photoreflector (K7) > 5** code segment returns *True* or *False*. If something is in front of it, then it return *True*. If nothing is in front of it, then it returns *False*.

**IR photorefelector** 

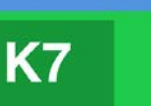

5

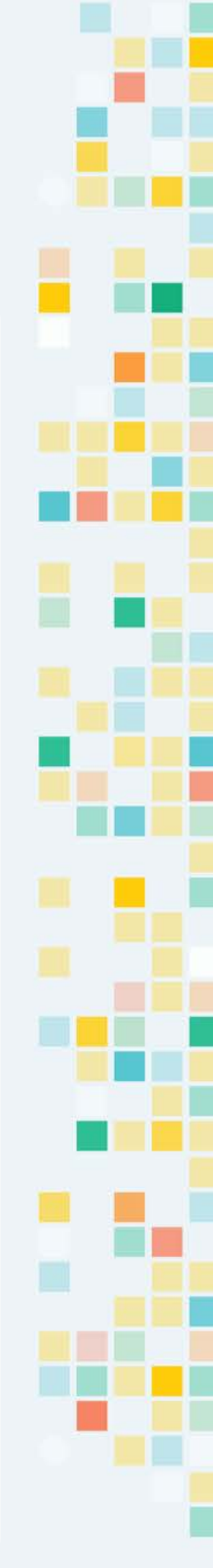

KOC

**C o d i n g**

# Functions

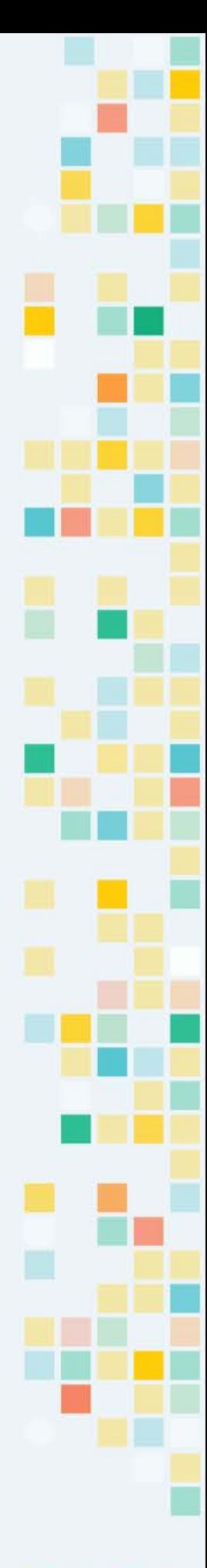

## A Function is like a Skill

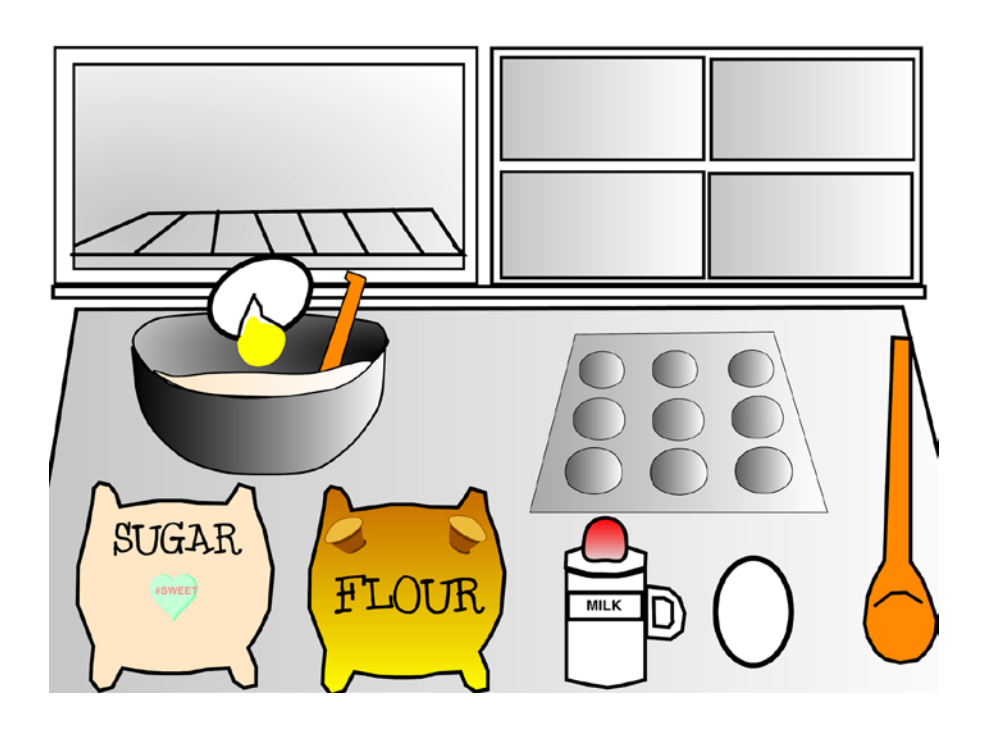

If we want to tell a robot to bake a cupcake, we can give the robot step-by-step instructions to crack an egg (hit egg on the edge of a bowl, open egg shell on top of the bowl, let egg come out into the bowl),

The instruction to crack one egg:

- 1. Take an egg out of the box
- 2. Crack egg shell on the edge of a bowl
- 3. Open egg shell on top of the bowl
- 4. Let egg come out into the bowl

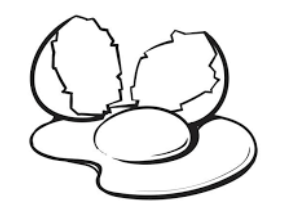

KOO

**C**

What if you need 100 eggs? 400 lines!!! And it would be hard to read what you are trying to do.

What if we put these steps in a skill, called "crack an egg".

Such **skills** in the code are called **functions**. And to define a function is to add **step-by-step instructions** inside of this function.

# Use Functions in Code

To create a function called "Crack an Egg", first we define the function:

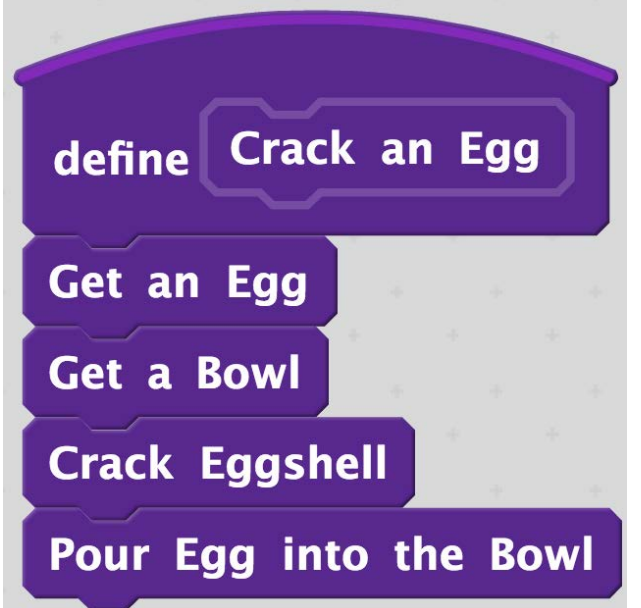

Then to repeat it 10000 times, we can just write:

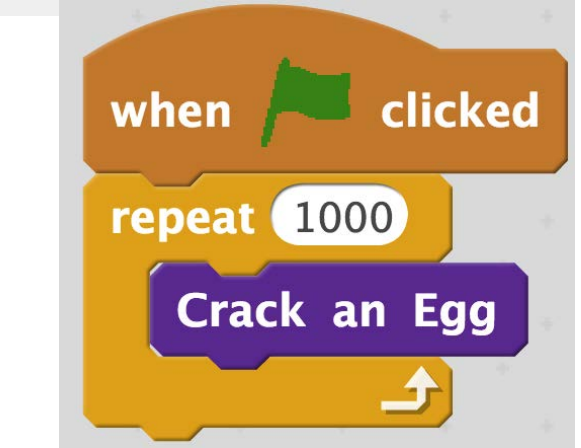

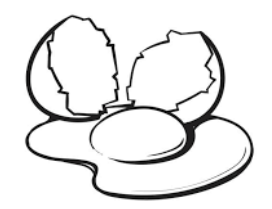

**C**

X 1000

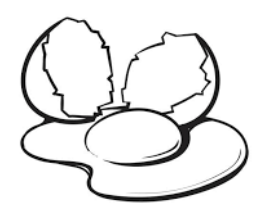

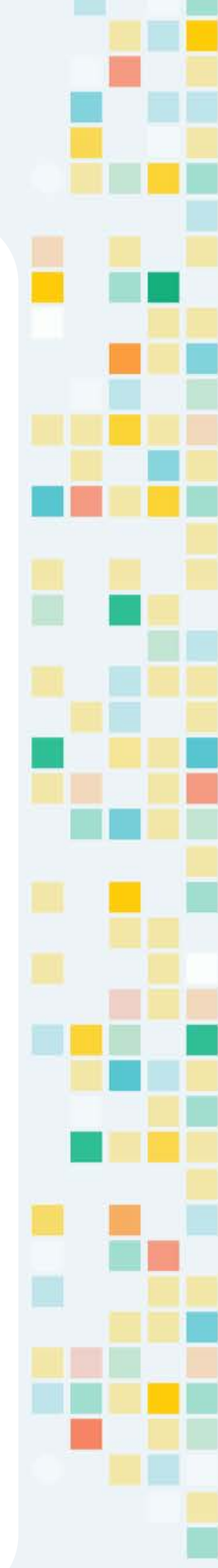

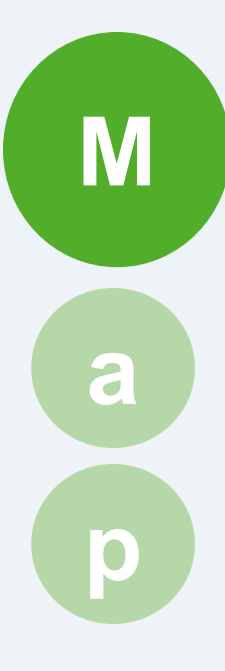

# Camera

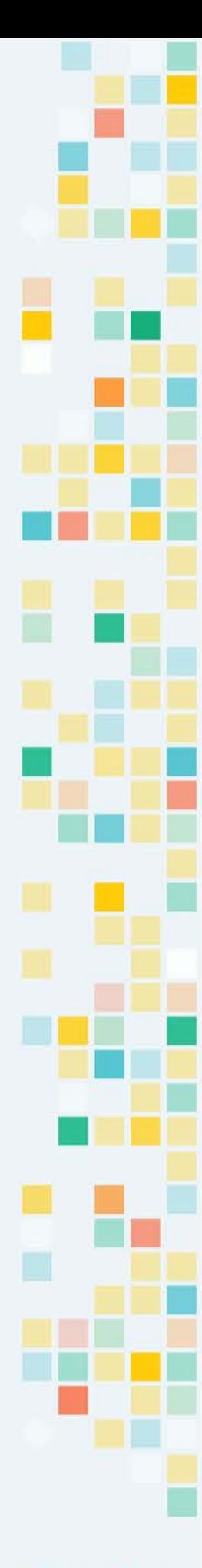

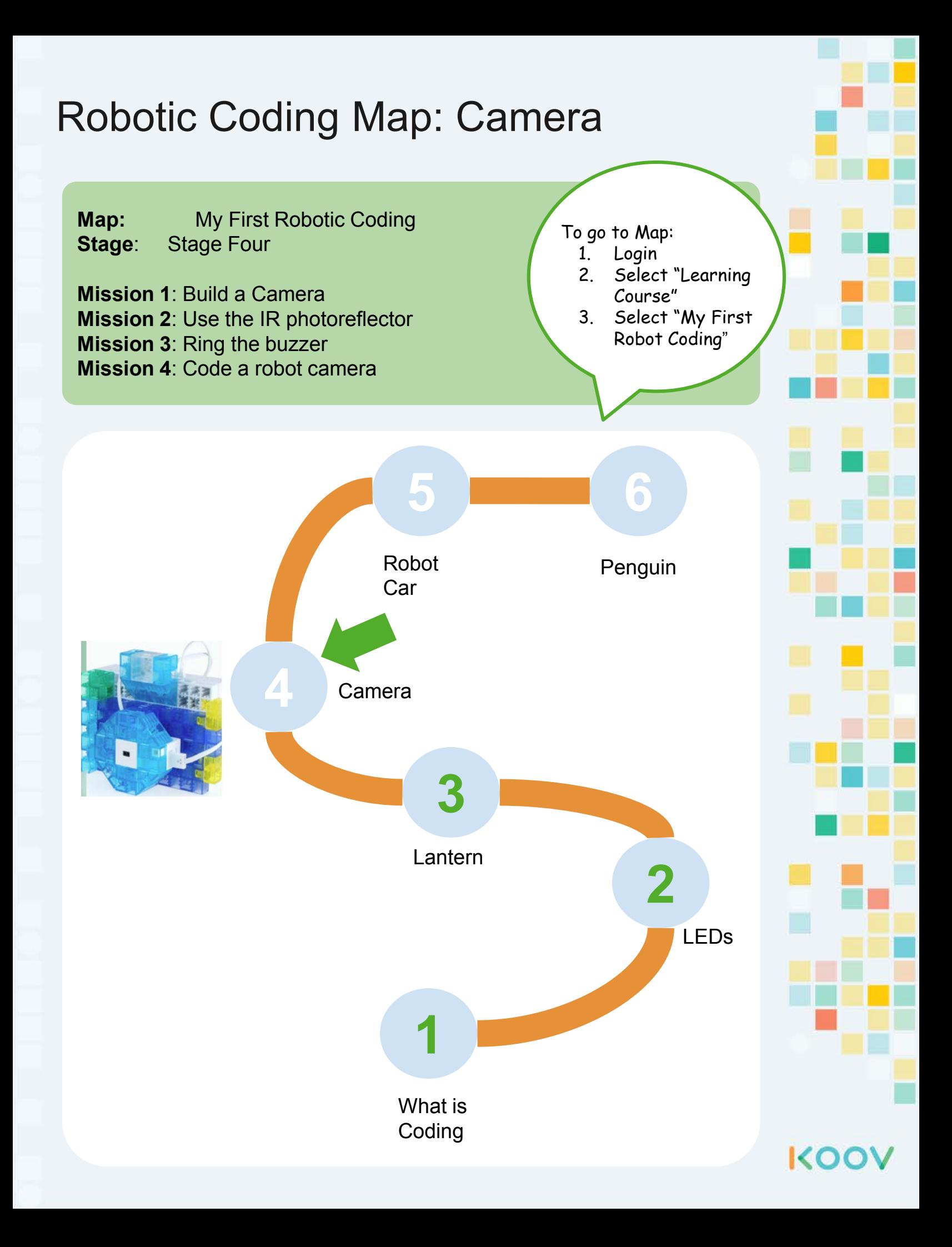

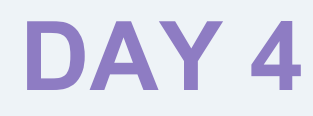

# Robot Car

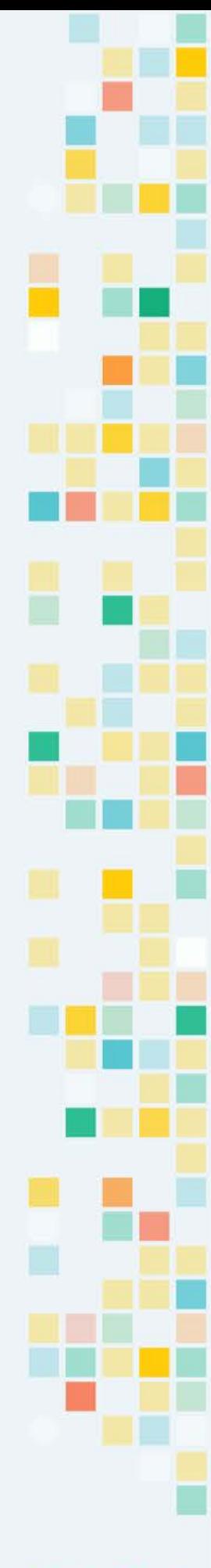

# **Day 4 Objectives**

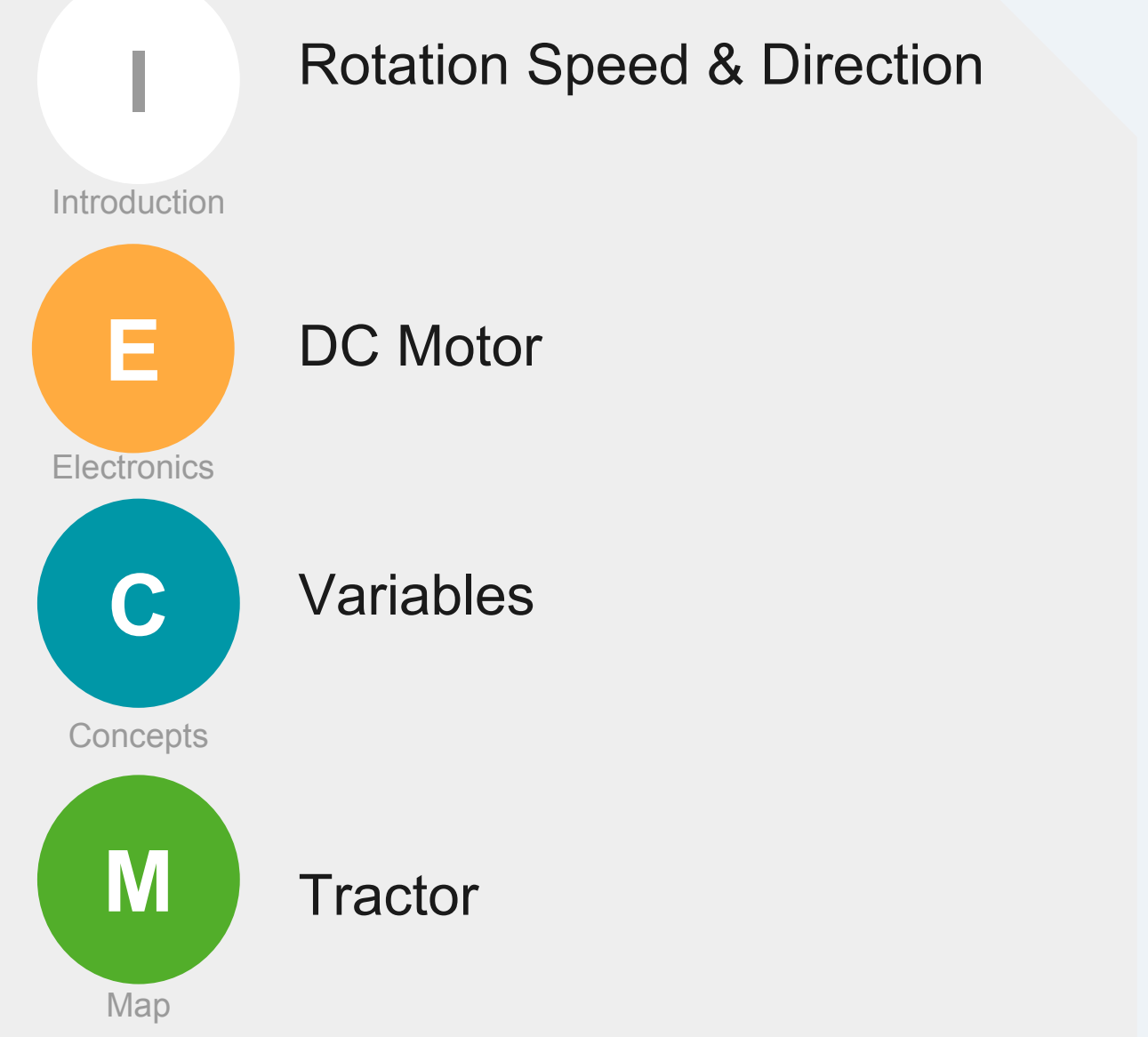

KOOY

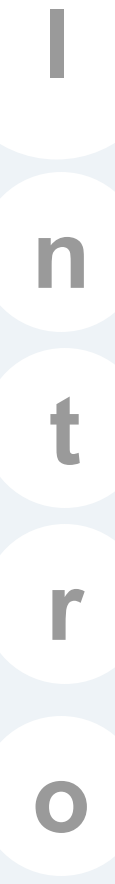

# Rotation Speed & **Direction**

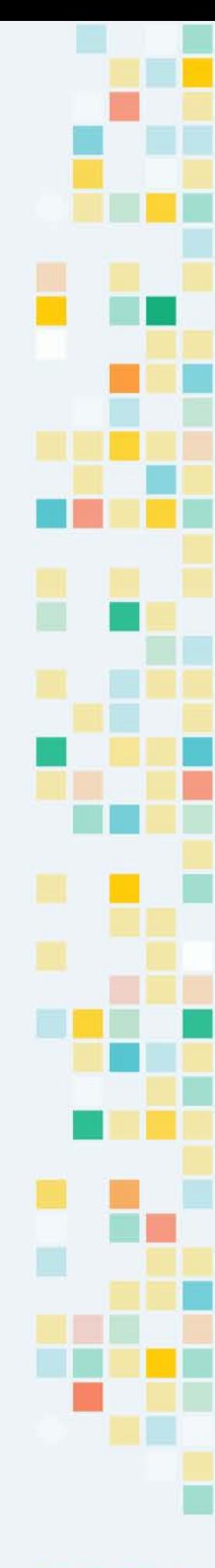

## Rotation Speed

We will use the DC Motor to make a tractor in a lab later.But by adding wheels to the DC Motor and building a body on top of the wheels, rotates the motor and the tractor will move.

When the DC Motor rotates faster, the tractor moves faster.

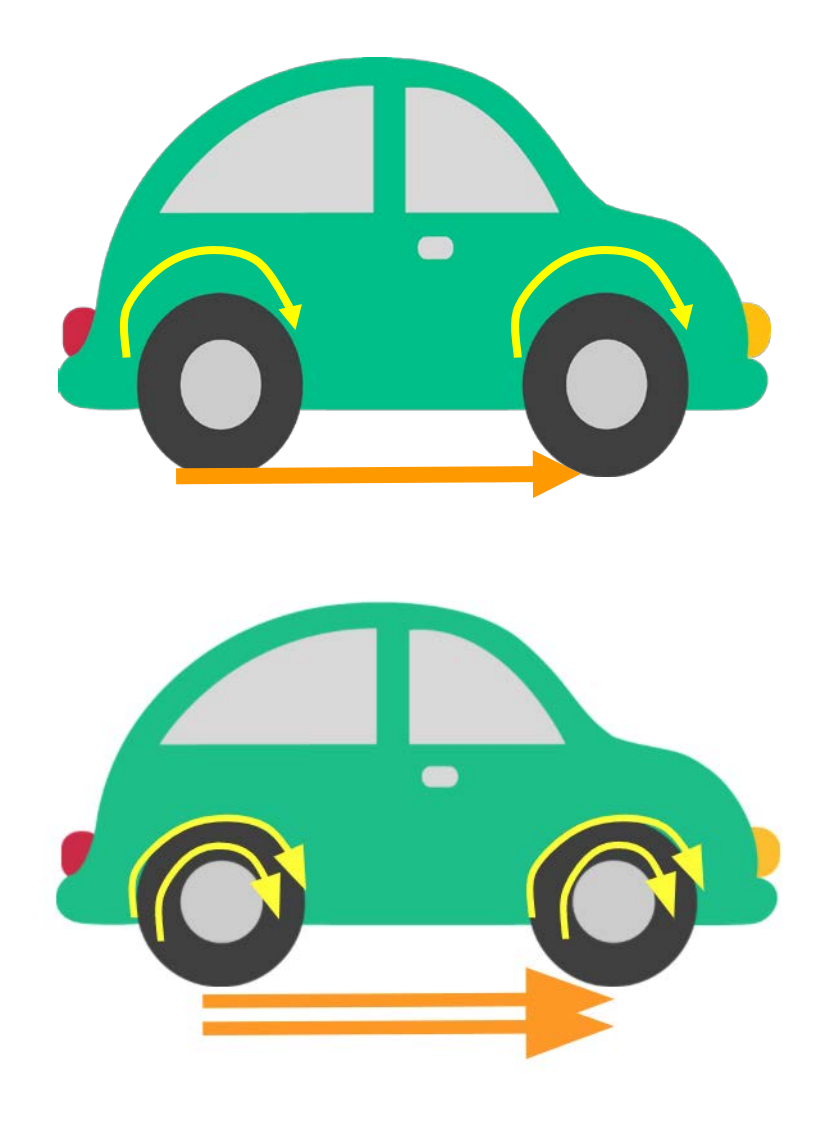

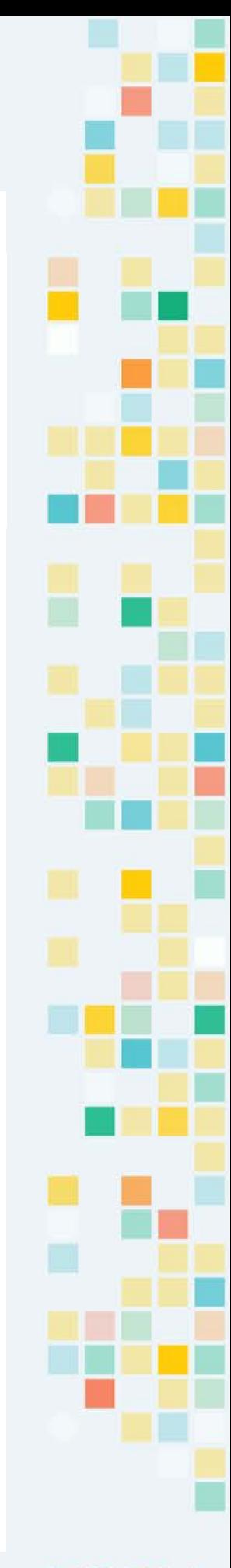

KOO

## Rotation Direction

Depending on how a DC Motor is connected, the tractor would move either forward or backward, when DC Rotor rotates clockwise. In the tractor that we will build later, the tractor moves forward when the DC Motor rotates clockwise. When it rotates counterwise, the tractor moves backward.

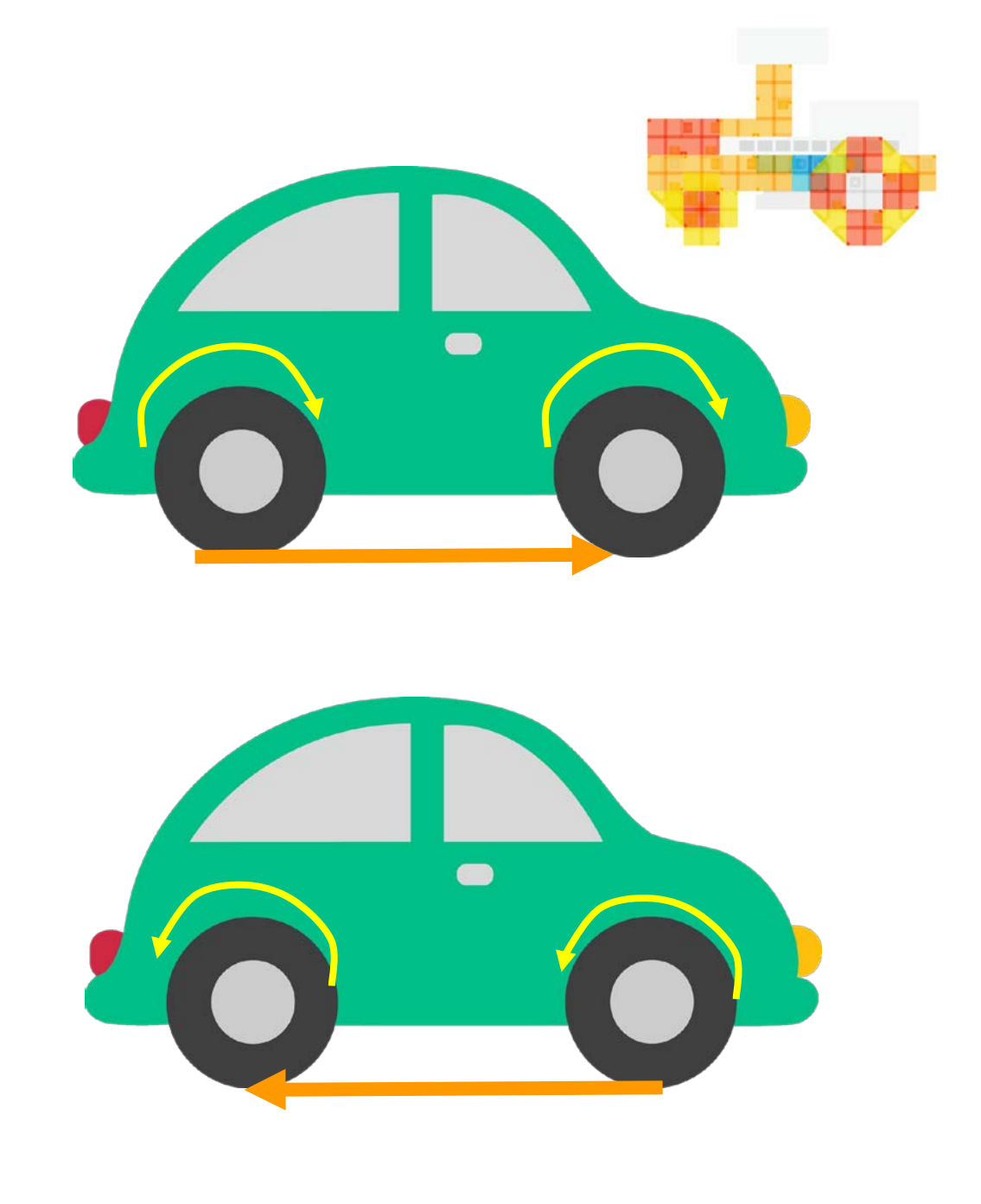

KOO

**E e c t r o c n s**

# KOOV DC Motor

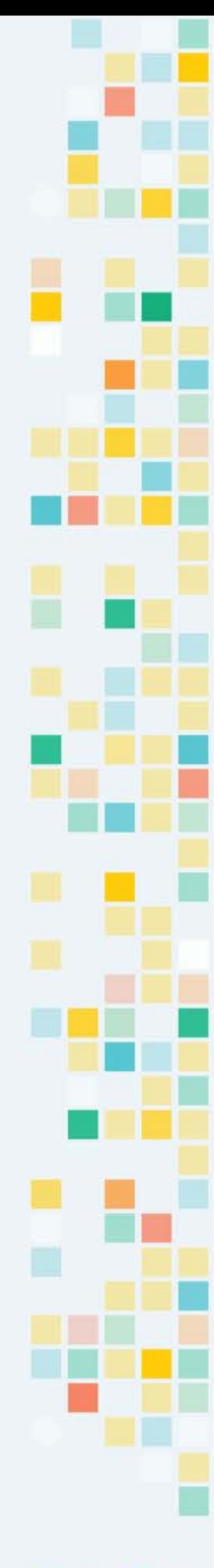

## KOOV DC Motor

A KOOV DC Motor can turn clockwise and counterclockwise at a given speed. When connected with the right KOOV blocks, we can make a robot move forward and backward. But it depends on on which the DC Motor is attached.

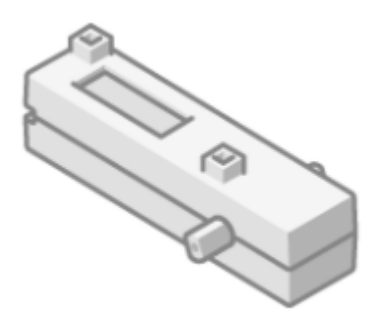

**[Video: DC Motor](https://youtu.be/mZ7DfKlFtiE) [Video: DC Motor with Gears](https://youtu.be/mZ7DfKlFtiE)**

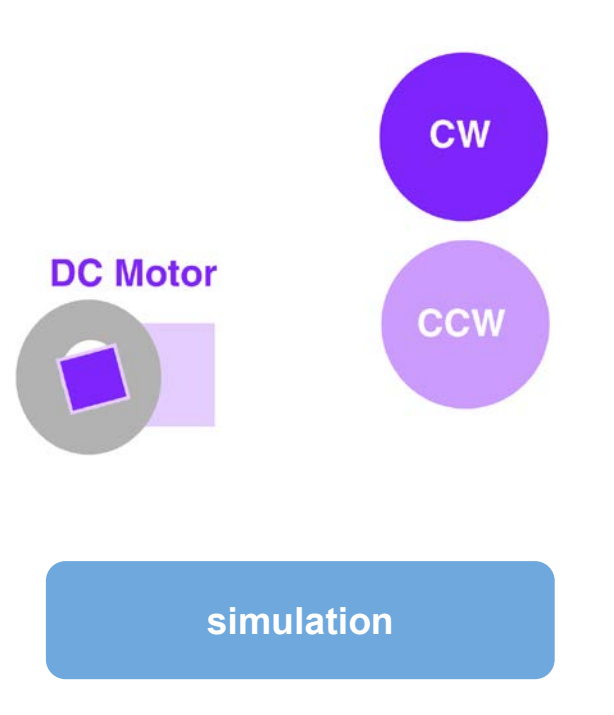

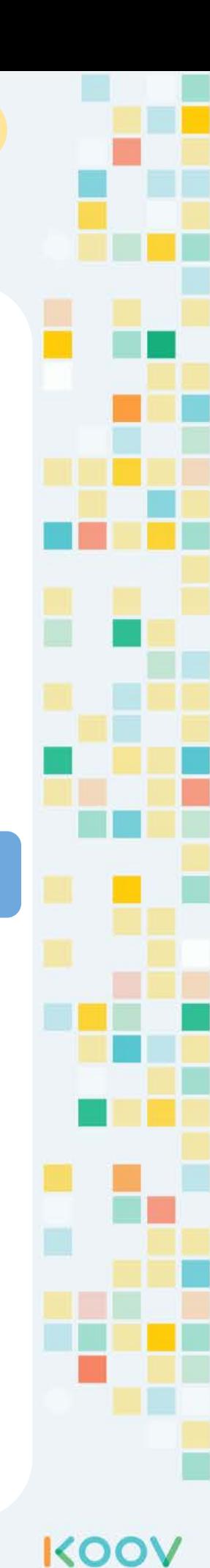

## How DC Motor Work?

#### **[simulation](https://scratch.mit.edu/projects/206028998/#fullscreen)**

A typical DC Motor has a rotor and a magnet.

Below are two illustrations. The first is when there is no electricity through the wire rotor.

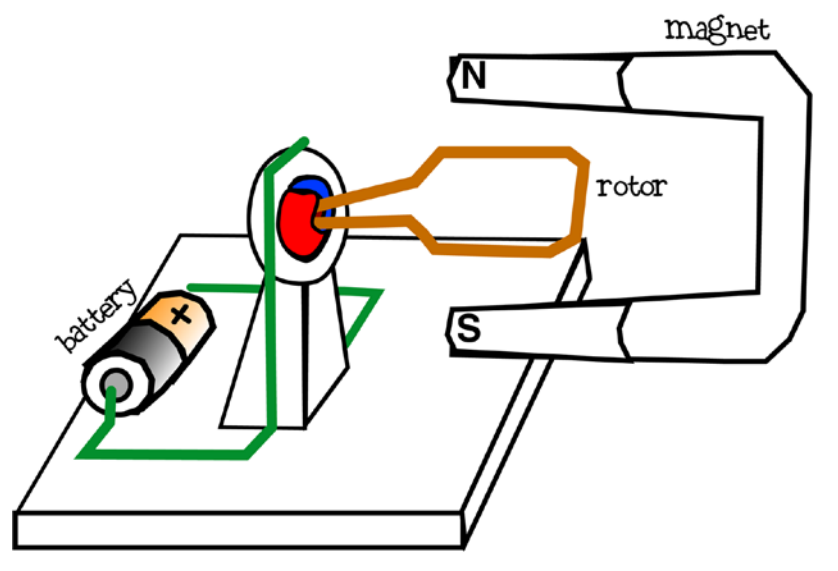

The second illustration shows electricity runs through the wire, creating a magnetic field around the wire of the rotor causing the rotor to interact with the magnet and making it spin.

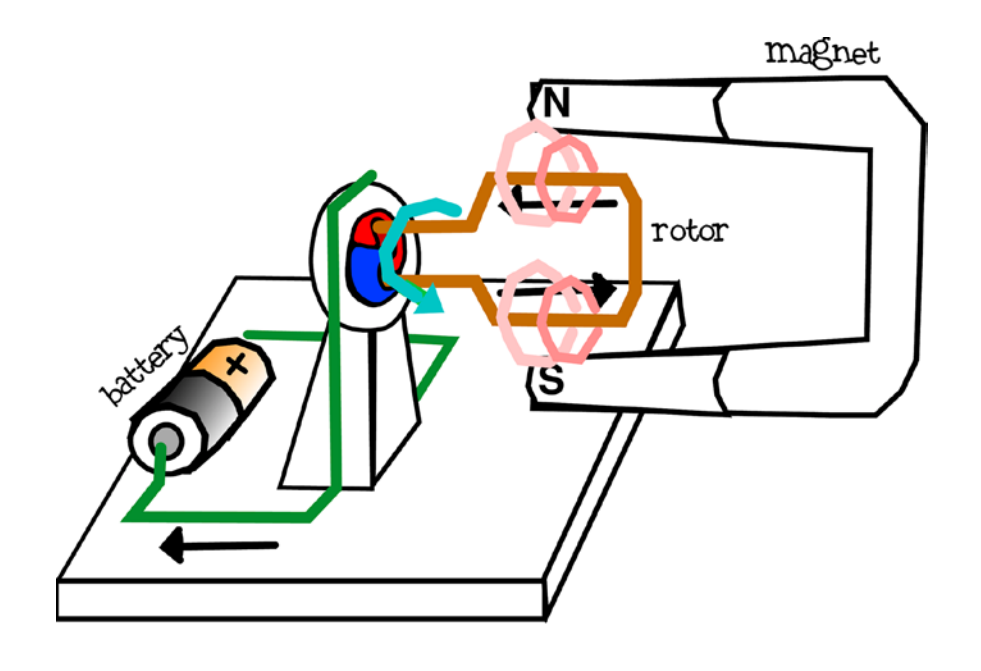

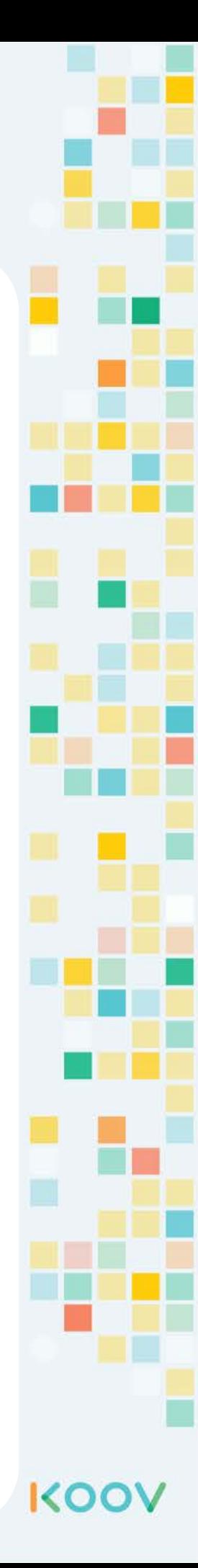

**C o d i n g**

# Variables

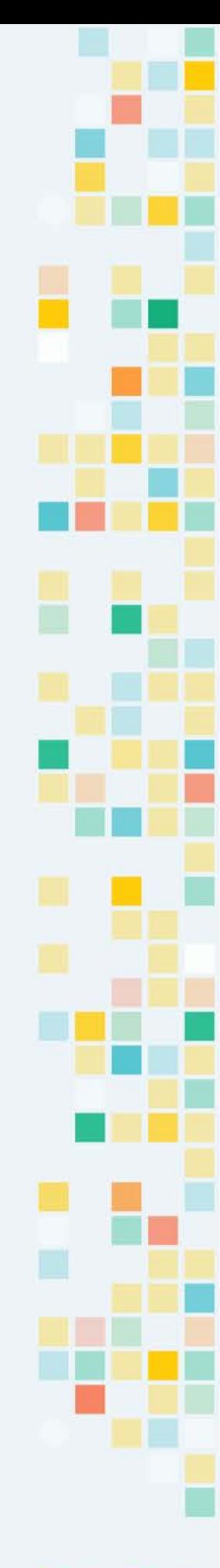

#### variables

What is a variable? A variable is a placeholder for a value. And that value can change.

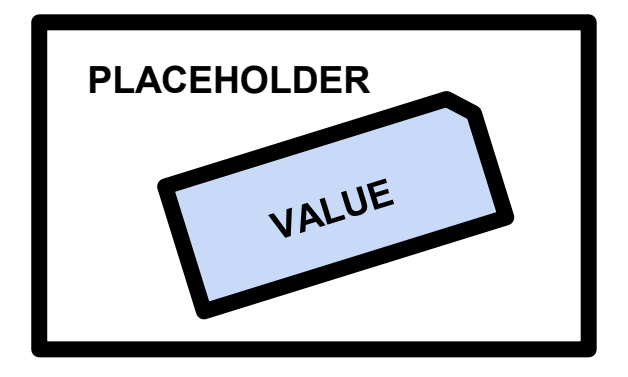

A variable is like an envelope, and a value in a variable is like a letter in that envelope. The letter (value) in that envelope (variable) can change and can also be read.

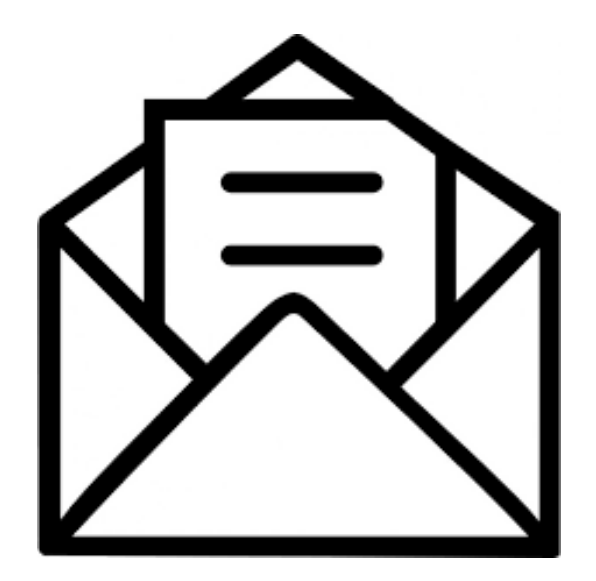

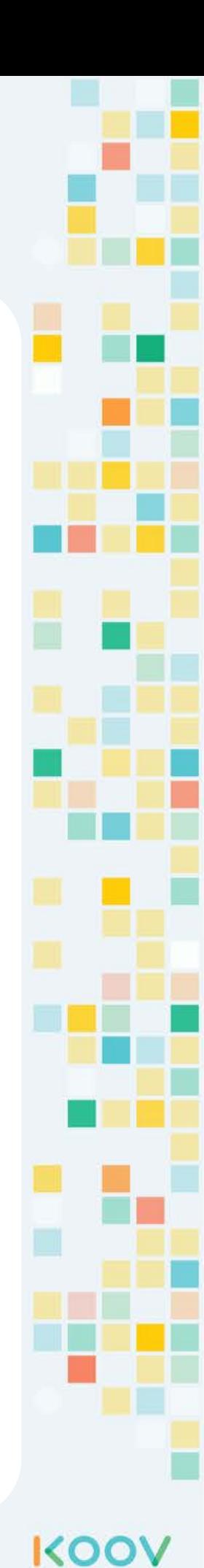

**C**

## Using Variables in Coding

How can we use variables in coding? In a computer game, game programmers use it to track score, the number of lives, and other information that would change.

How about using it in KOOV? We can use a variable to track the current DC Motor speed and accelerate a motor slowly until it reaches a maximum speed.

Also, if you are to design a robot cat that moves through a maze on its own, you need to give the robot instruction how long to go forward, when to turn, and turn which direction. This information can be stored in variables.

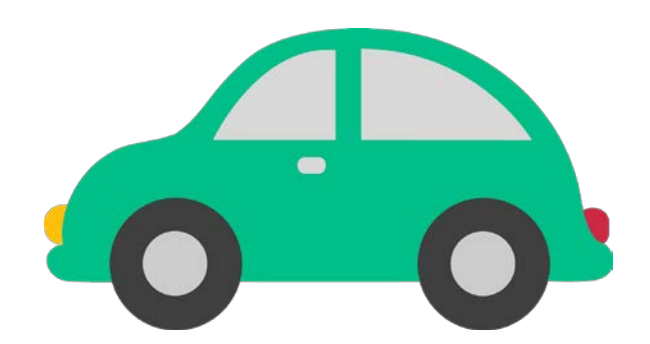

Let's take a look at using a variable called "speed".

In KOOV, you need to create that variable first. Then, set the starting value of the variable *speed*

set (speed) to 0

The DC Motor increases its rotation speed by 5 until it hits 60 per hour.

if (speed  $< 60$ ) then change speed by 5

You will try using such variable in the Lab.

KO

**C**

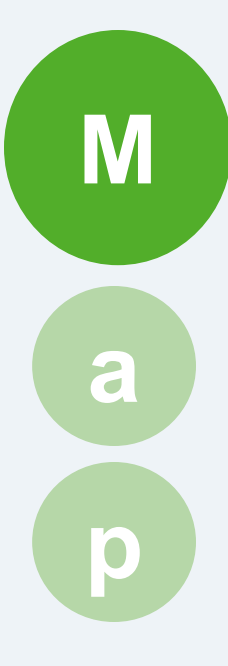

# **Tractor**

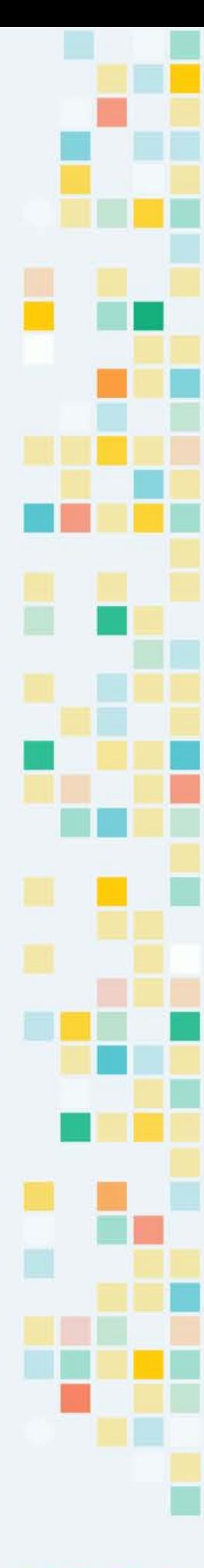

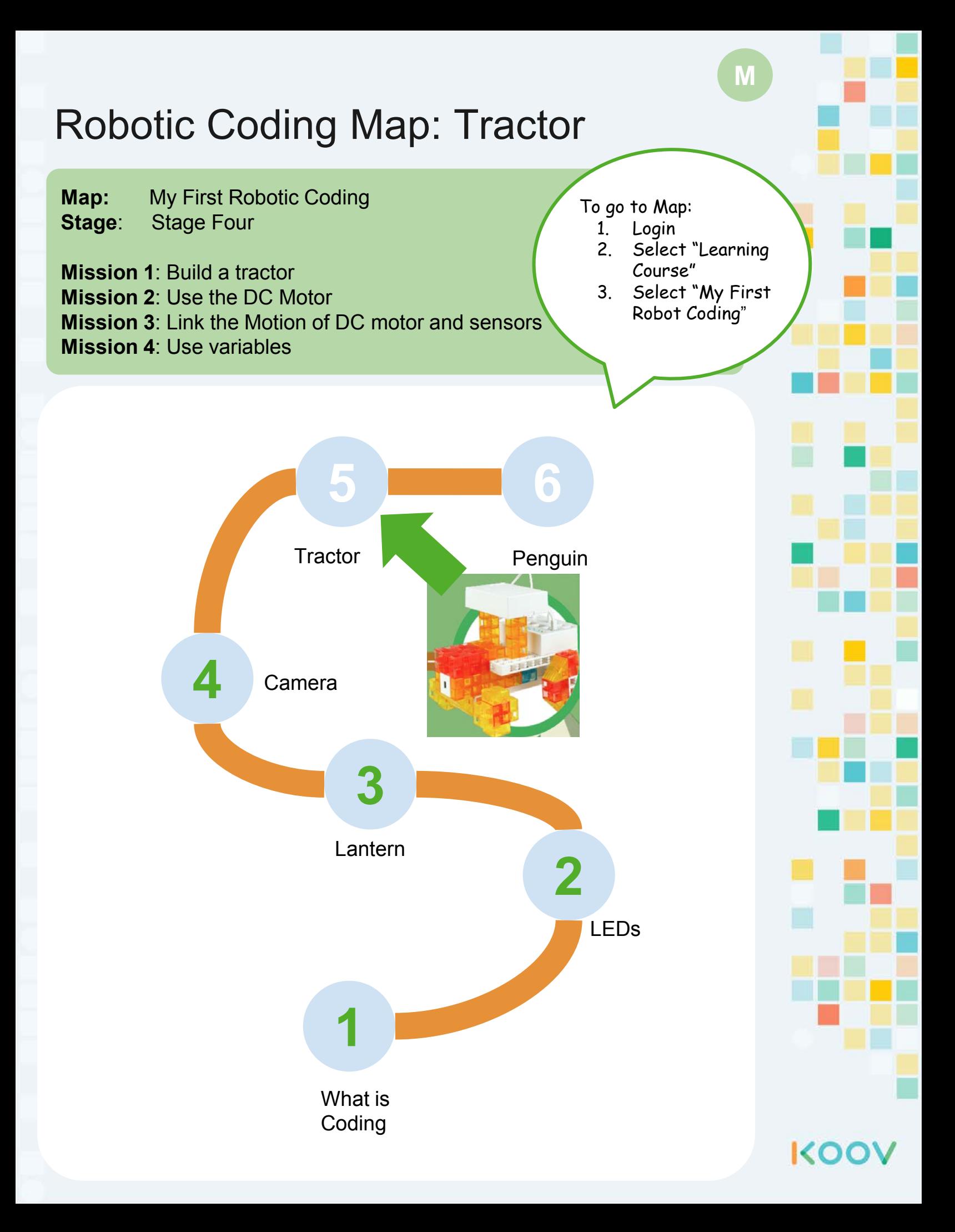

# KOOV

# Robotics Camp

# Fun, Learning, and Discovery

# **Student Manual**

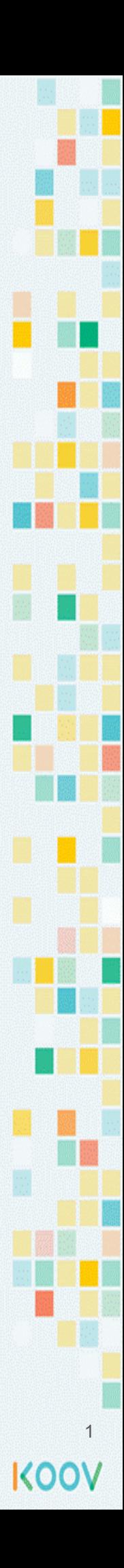

# **Day 3 Objectives**

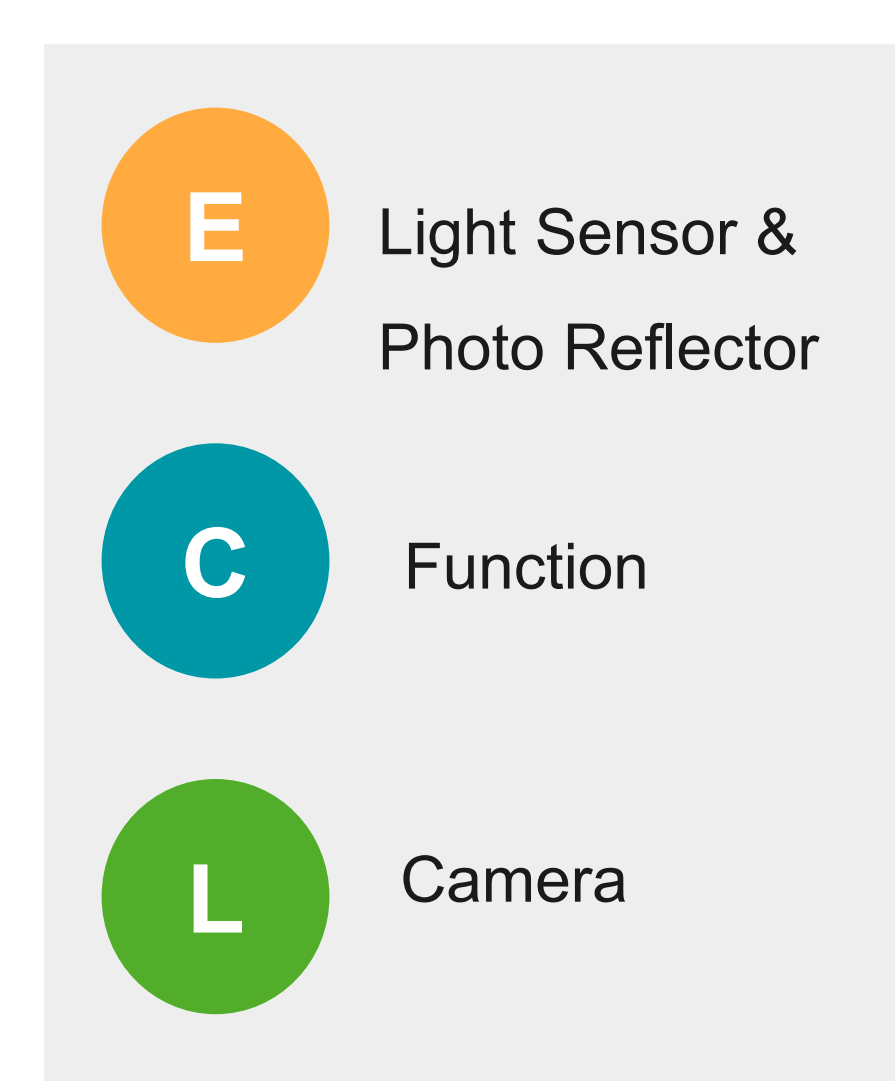

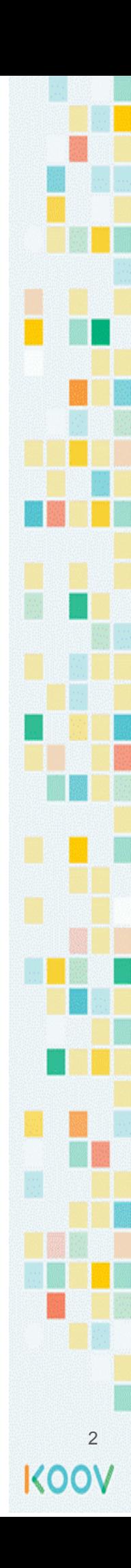

#### Day 3 Electronics: What is a Photo Reflector?

If you throw a ball against an wall, the ball would

bounce back \_\_\_\_\_\_\_ if the wall is closer.

A. Harder

B. Lighter

Robots do this to check if something is close by

 $using$   $\Box$ 

The Photo Reflector has two parts. It has a part that \_\_\_\_\_\_\_\_\_\_\_\_\_\_\_\_\_\_, and another part the takes in  $\frac{1}{\sqrt{1-\frac{1}{\sqrt{1-\frac{1$ The closer that object is from the Photo Reflector,

the higher the energy would be detected; the

further that object is, the lower the energy.

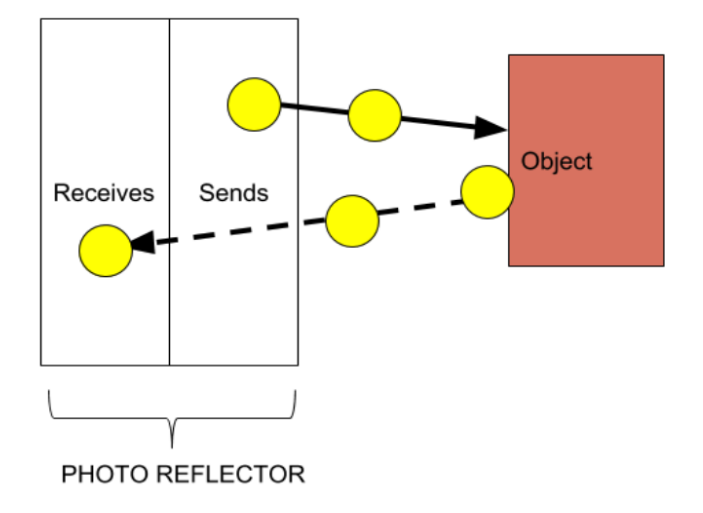

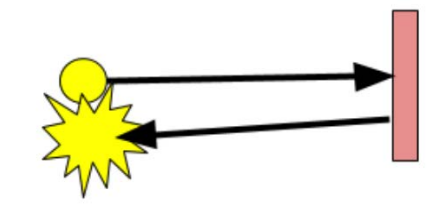

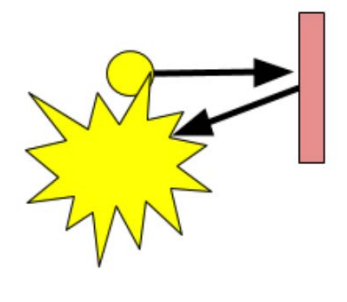

#### Day 3 Electronic: Use IR Photoreflector

The \_\_\_\_\_\_\_\_\_\_\_\_\_\_\_\_\_ code block returns the energy level detected at the IR Photoreflector.

The \_\_\_\_\_\_\_\_\_\_\_\_\_\_\_\_\_\_\_\_\_\_\_\_\_ code block returns true if one value is larger than another value.

Circle the code blocks that return true if something is close to the Photoreflector

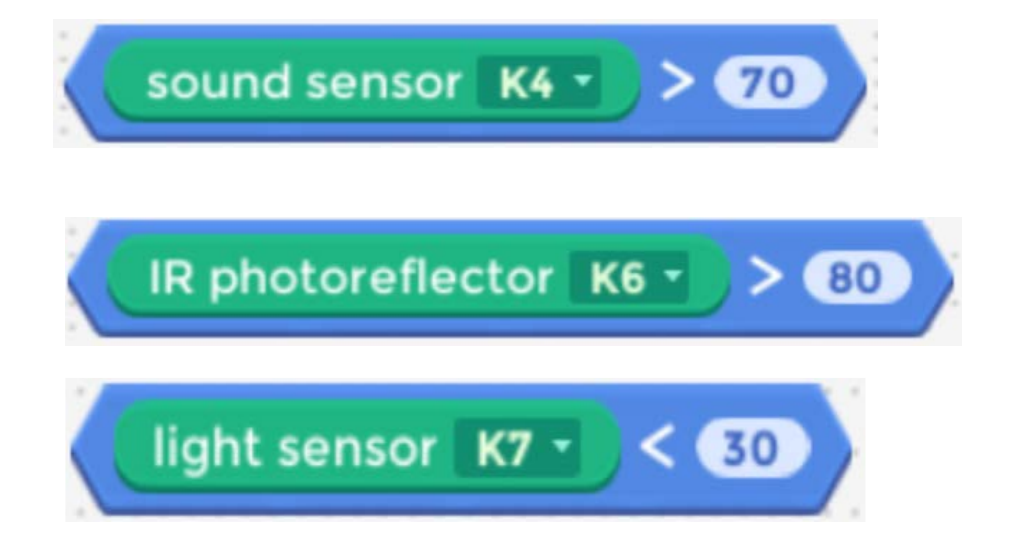

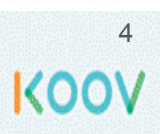

#### Day 3 Concept: Function is like a skill

A **function** is a custom code block that has built-in code blocks. To call a function is to run the code blocks inside.

Let's create a function call "jump" to avoid  $\blacktriangleright$  in a maze.

The arrow shows the steps that one would take to jump.

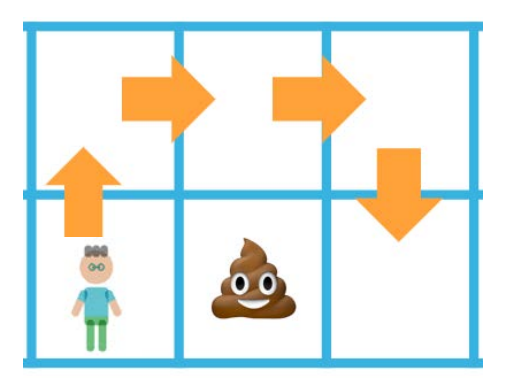

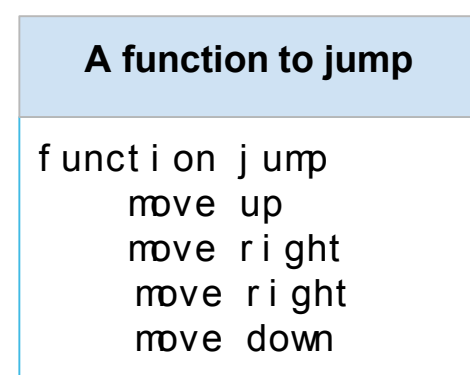

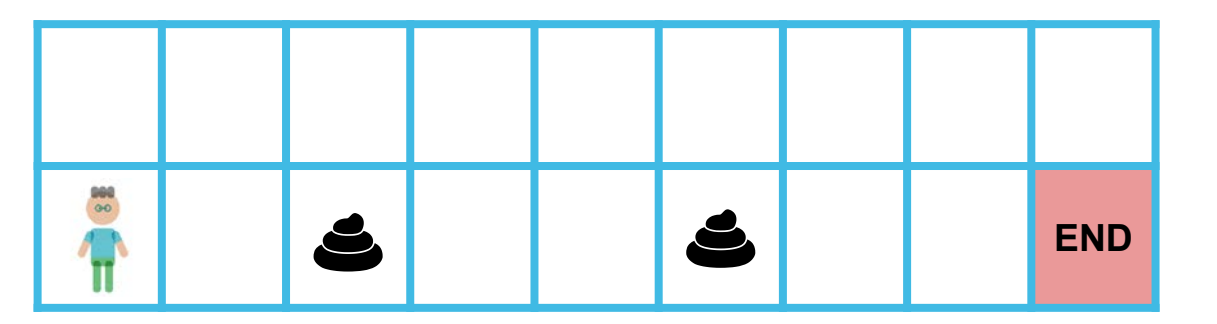

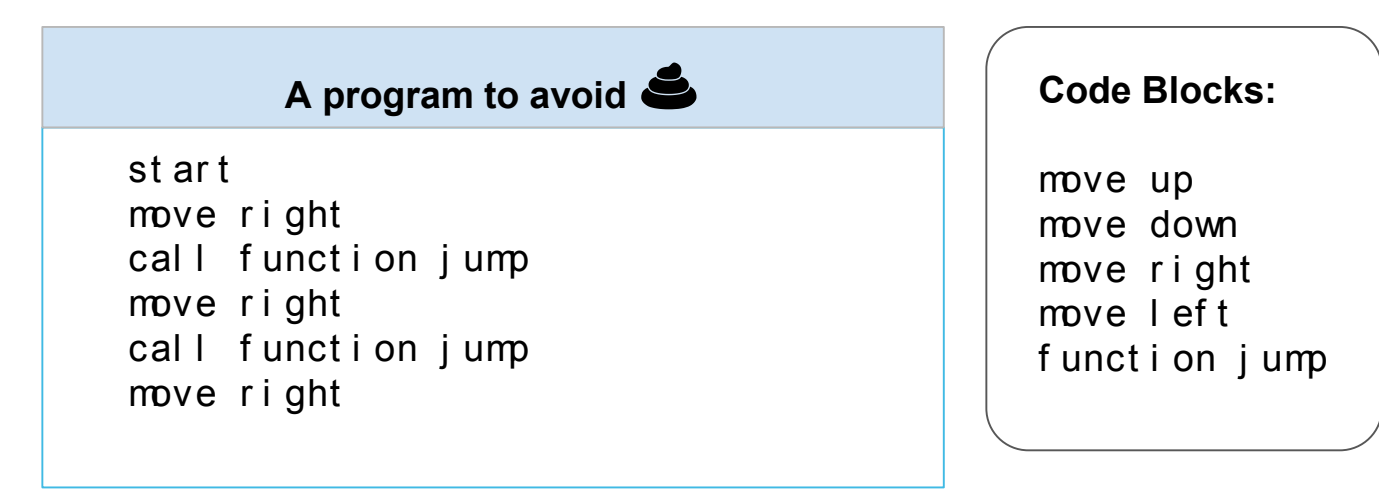

#### Day 3 Concept: Practice using function

Let's practice creating another function and call it to move in a maze.

Let's create a function call "high\_jump" to avoid  $\biguplus$ 

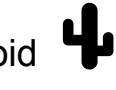

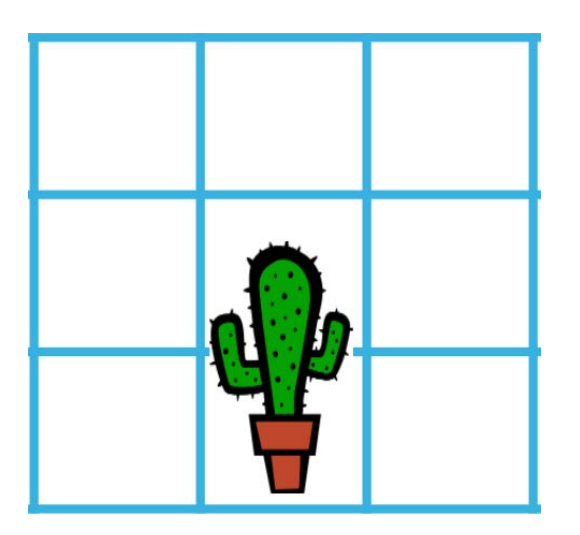

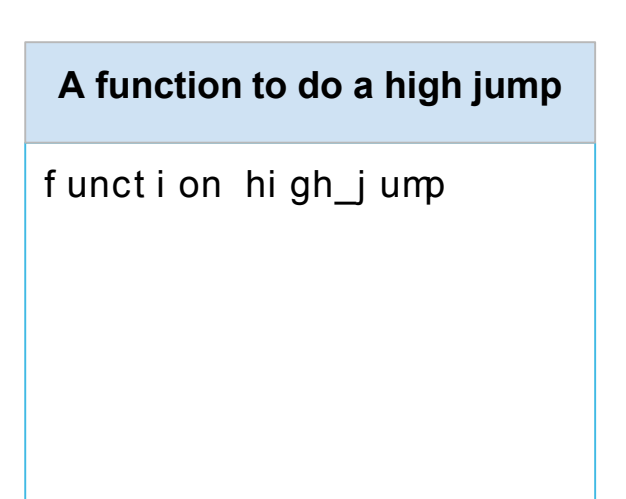

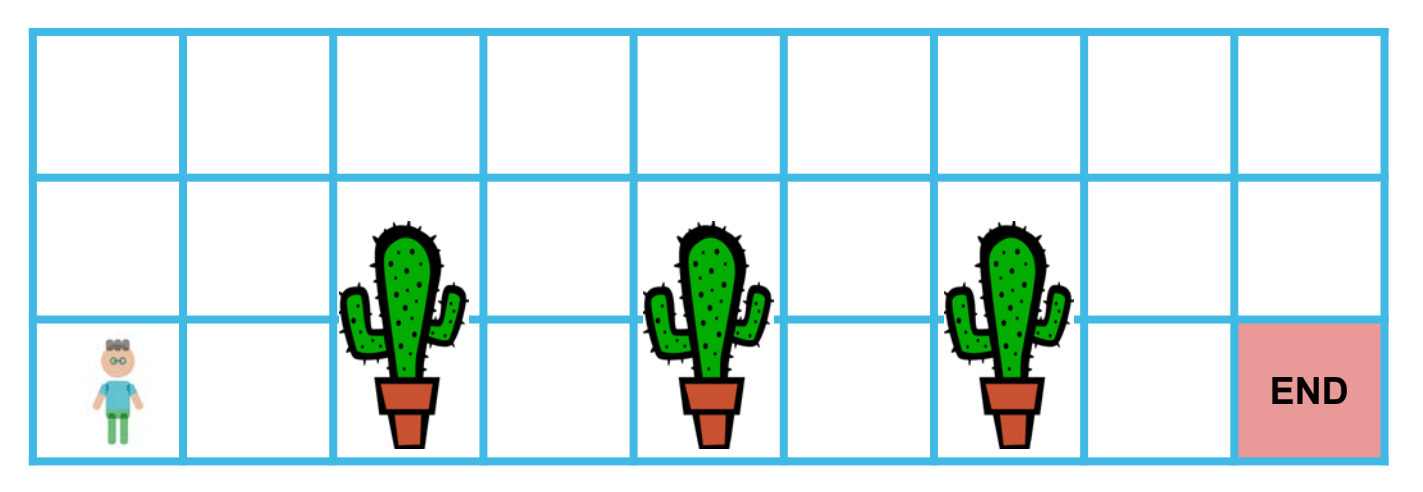

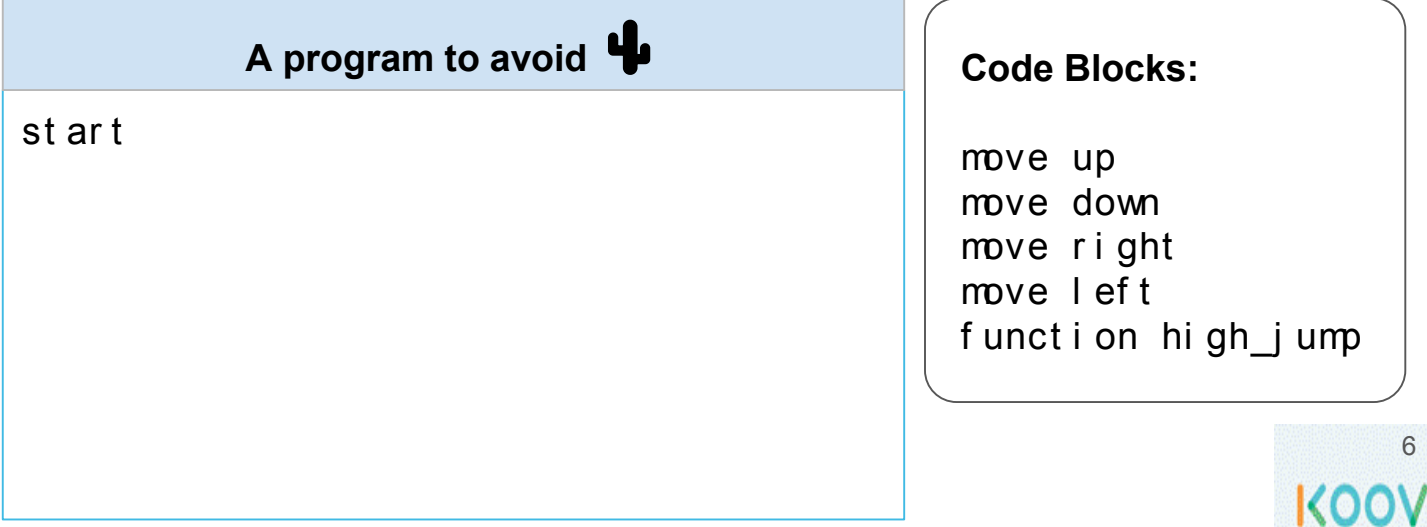

#### Day 3 Map Stage 4 Mission 1: Build a camera

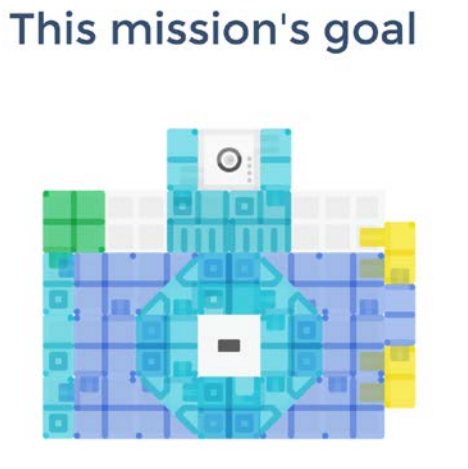

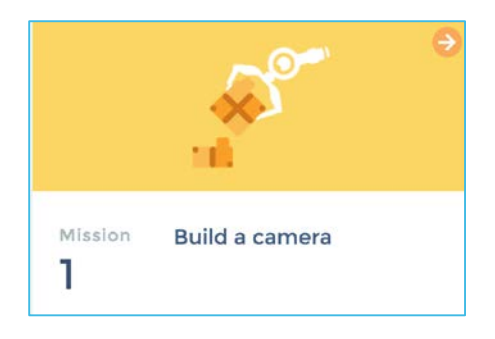

Make a camera with a IR Photoreflector, a LED, and a Buzzer, and KOOV Blocks.

#### Parts you need

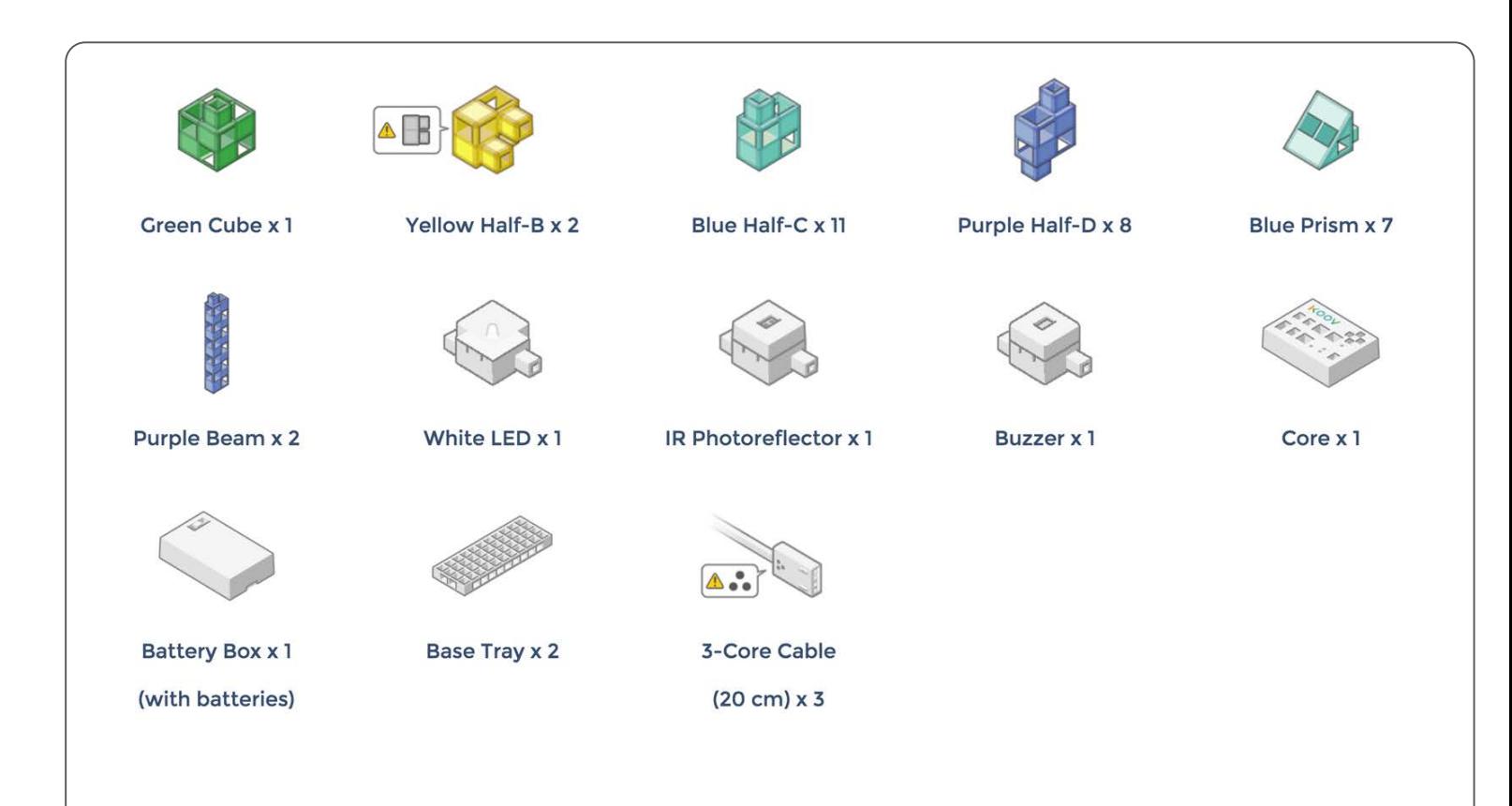

#### Day 3 Map Stage 4 Mission 2: Use an IR photoreflector

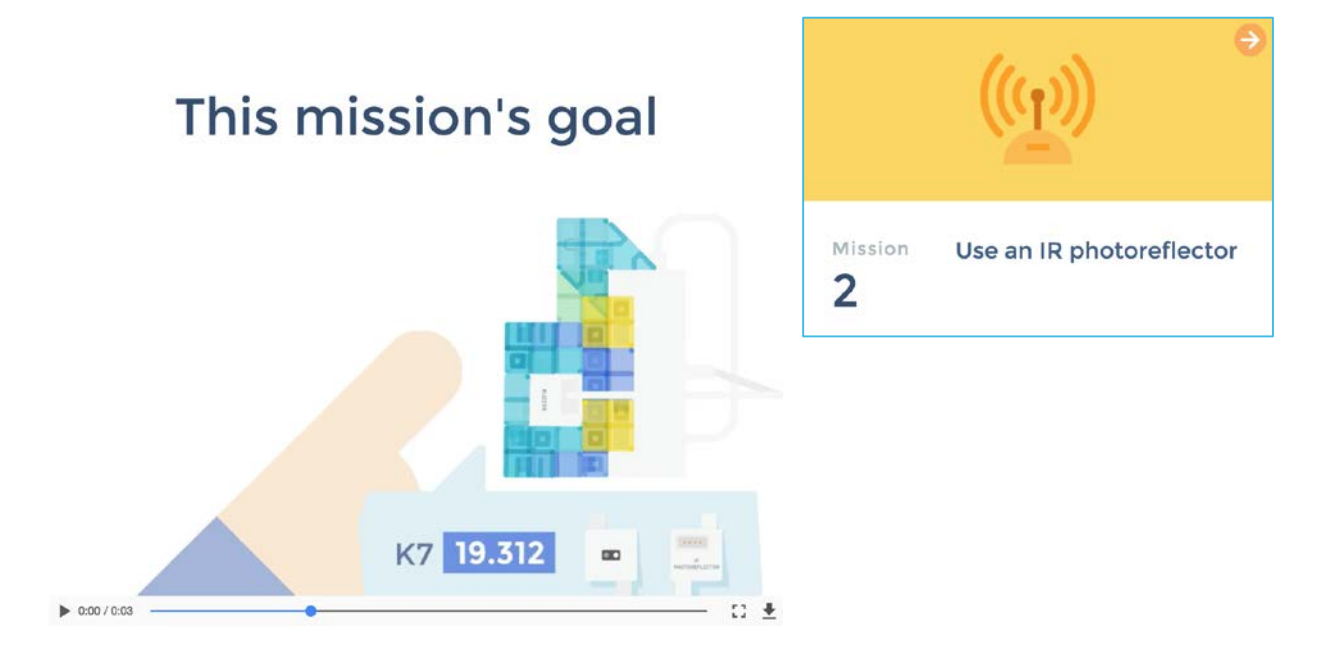

Use the IR photoreflector and code so that LED flashes when something gets close enough to the front of the camera. Let's use your camera from Mission 1.

#### **IR Photoreflector**

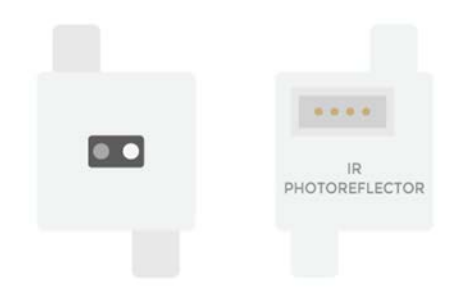

This sensor projects infrared rays and measures the distance to an object by detecting its reflection. The sensor value is shown by numbers 0 to 100. The closer the distance, the greater the value.
#### Day 3 Map Stage 4 Mission 2: Use an IR photoreflector

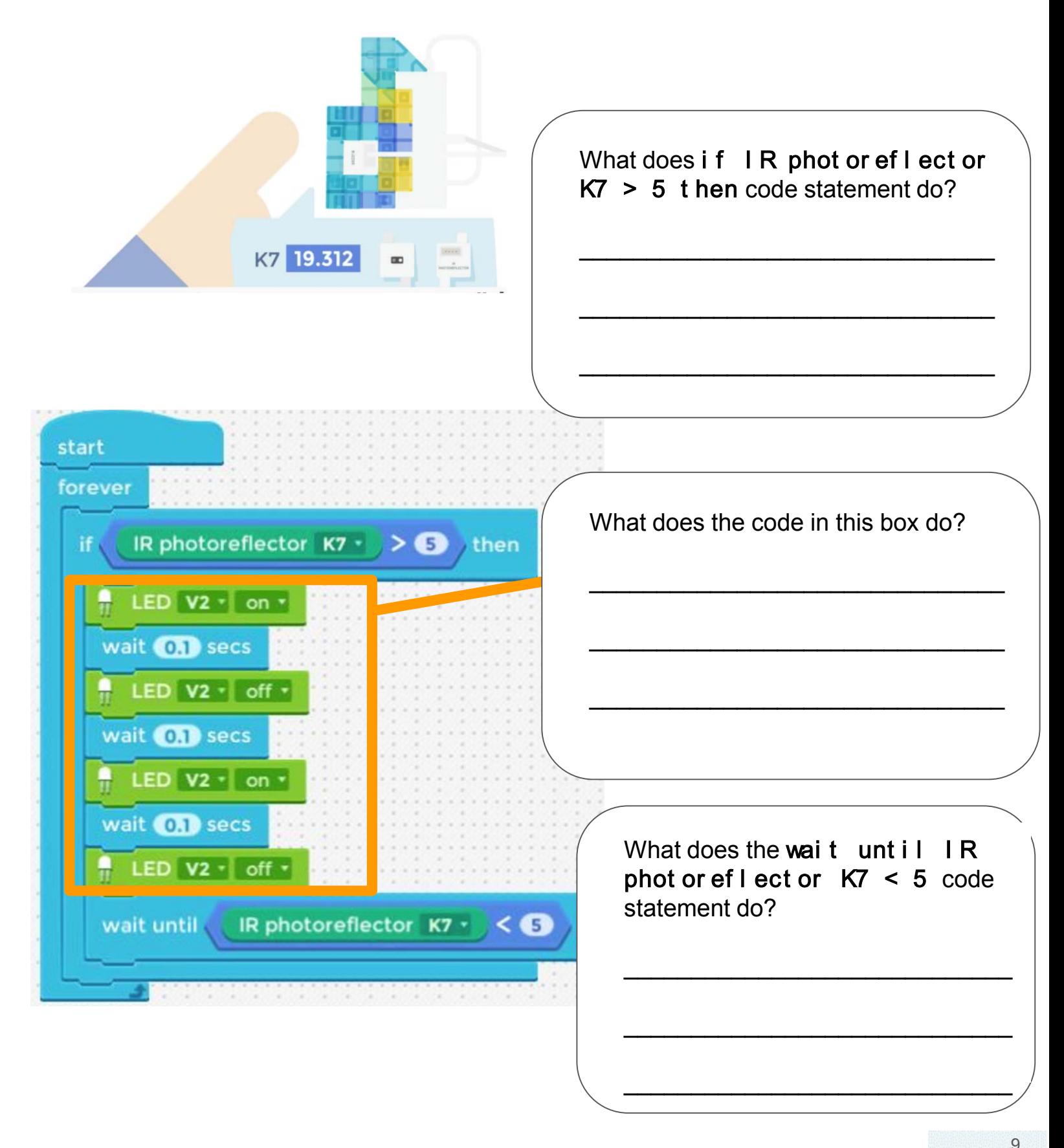

## Day 3 Map Stage 4 Mission 3: Ring the buzzer This mission's goal

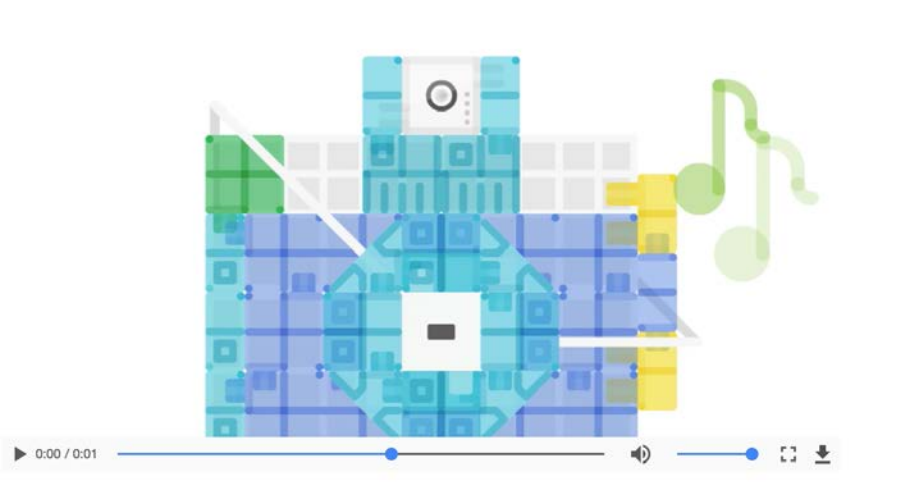

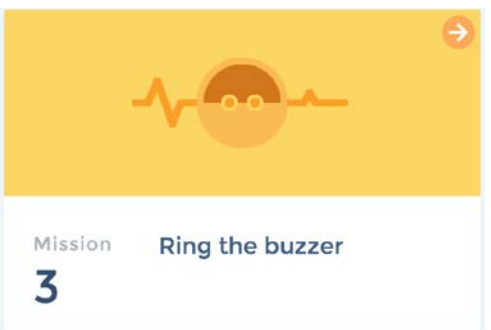

Use the buzzer and make the camera make a "Beep Beep" sound.

Use your camera from Mission 1.

#### **IR Photoreflector**

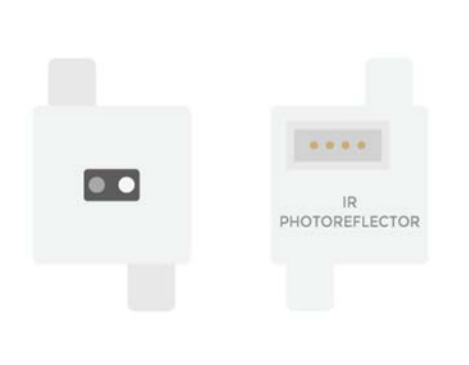

Can you think of how IR Photoreflector can be used in our daily life?

\_\_\_\_\_\_\_\_\_\_\_\_\_\_\_\_\_\_\_\_\_\_\_\_\_\_\_\_\_

\_\_\_\_\_\_\_\_\_\_\_\_\_\_\_\_\_\_\_\_\_\_\_\_\_\_\_\_\_

This sensor projects infrared rays and measures the distance to an object by detecting its reflection. The sensor value is shown by numbers 0 to 100. The closer the distance, the greater the value.

#### Day 3 Map Stage 4 Mission 3: Ring the buzzer

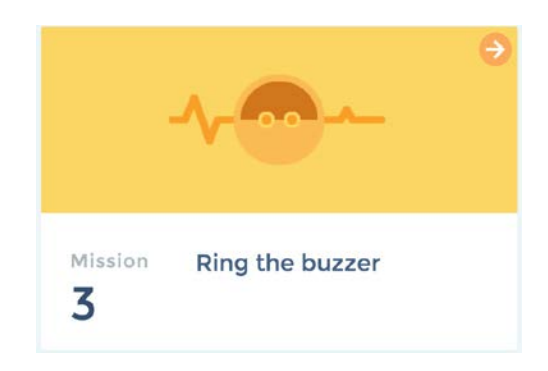

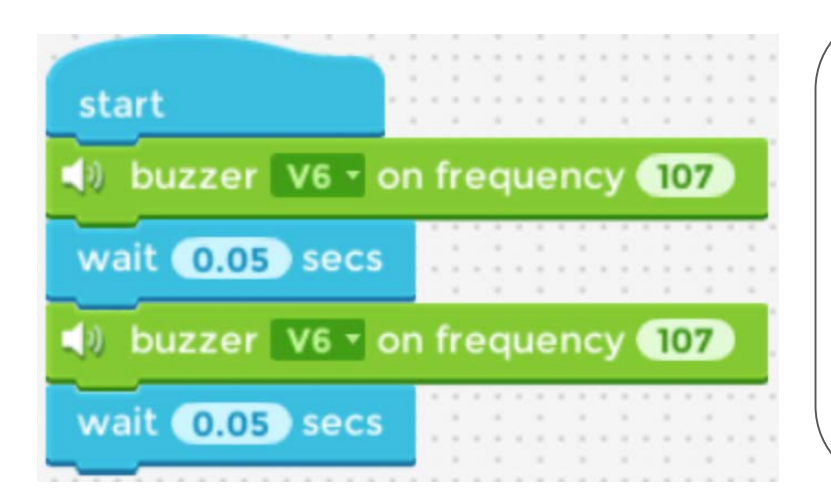

Does this program make the Buzzer go "beep beep"? How can you fix it?

\_\_\_\_\_\_\_\_\_\_\_\_\_\_\_\_\_\_\_\_\_\_\_\_\_\_\_\_\_\_\_

\_\_\_\_\_\_\_\_\_\_\_\_\_\_\_\_\_\_\_\_\_\_\_\_\_\_\_\_\_\_\_

\_\_\_\_\_\_\_\_\_\_\_\_\_\_\_\_\_\_\_\_\_\_\_\_\_\_\_\_\_\_\_

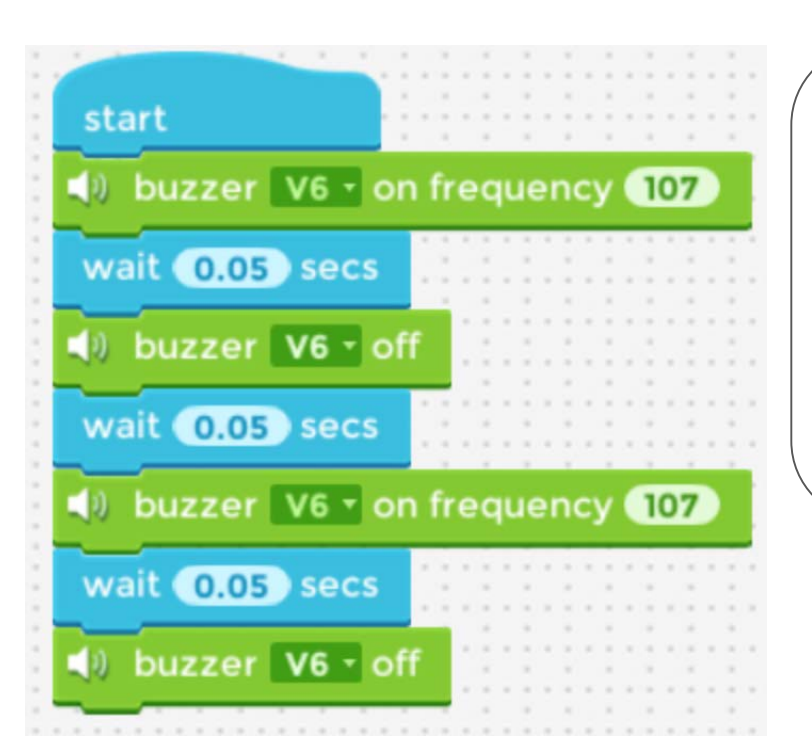

Does this program make the Buzzer go "beep beep"? How can you fix it?

\_\_\_\_\_\_\_\_\_\_\_\_\_\_\_\_\_\_\_\_\_\_\_\_\_\_\_\_\_\_\_

\_\_\_\_\_\_\_\_\_\_\_\_\_\_\_\_\_\_\_\_\_\_\_\_\_\_\_\_\_\_\_

\_\_\_\_\_\_\_\_\_\_\_\_\_\_\_\_\_\_\_\_\_\_\_\_\_\_\_\_\_\_\_

### Day 3 Map Stage 4 Mission 4: Code a robot camera

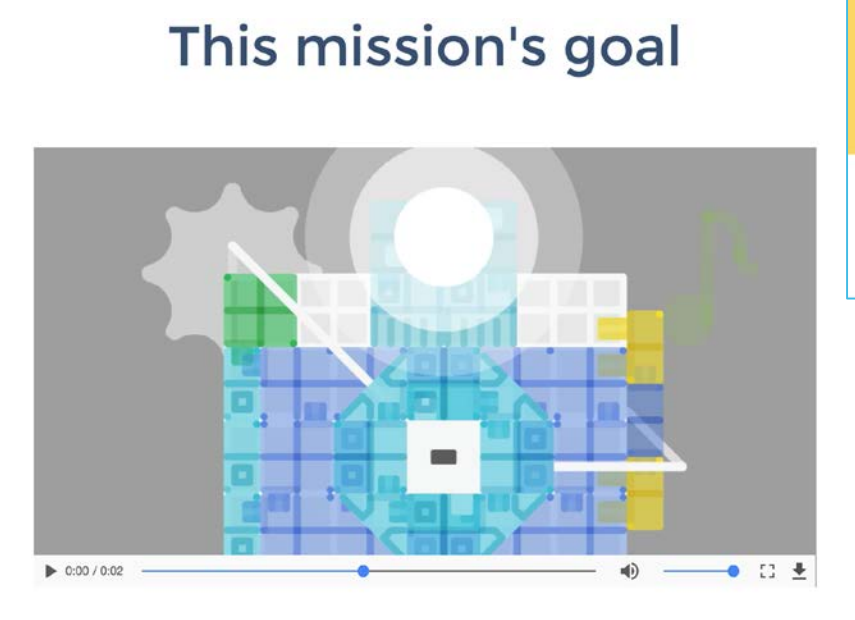

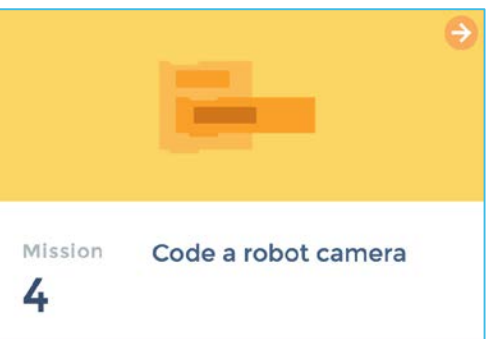

Add another sound and combine with the "flash sound" and the "Beep Beep" sound to complete your robot camera.

> It's a block that can make your code short and simple. You can snap detailed instructions under this block.

You can "call" a function from

other place and run that code. Use this block for the code snapped under start.

#### call function-

function--

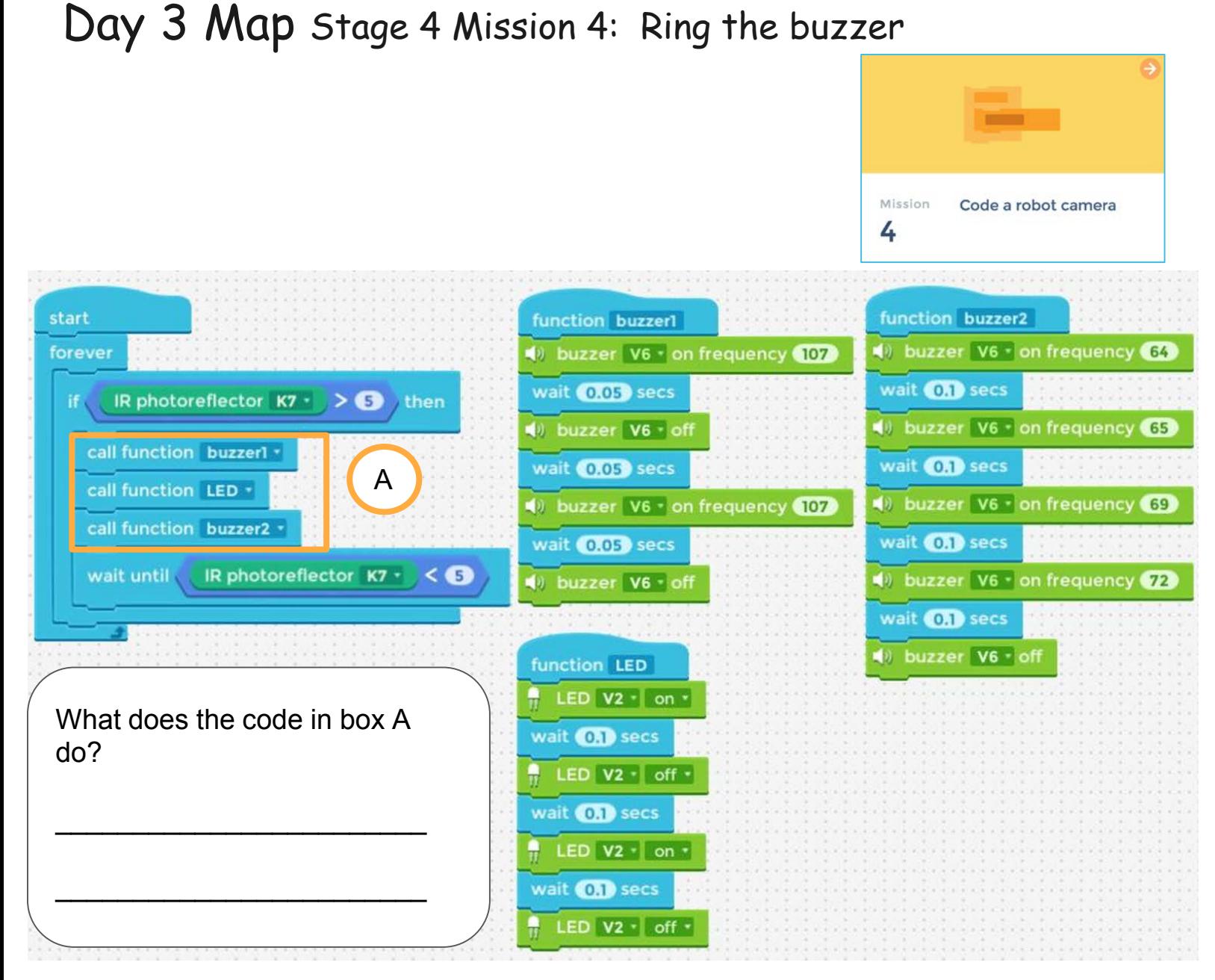

List all three function names shown above:

Functions are used to \_\_\_\_\_\_\_\_ (Select One)

A. Make code easier to read when some instructions are repeated

\_\_\_\_\_\_\_\_\_\_\_\_\_\_\_\_\_\_\_\_\_\_\_\_\_\_\_\_\_\_\_\_\_\_\_\_\_\_\_\_\_\_\_\_\_\_\_\_\_\_\_\_\_\_\_\_\_\_\_\_\_\_\_\_\_

- B. To stop the code
- C. To make the code run faster

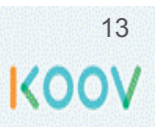

# **Day 4 Objectives**

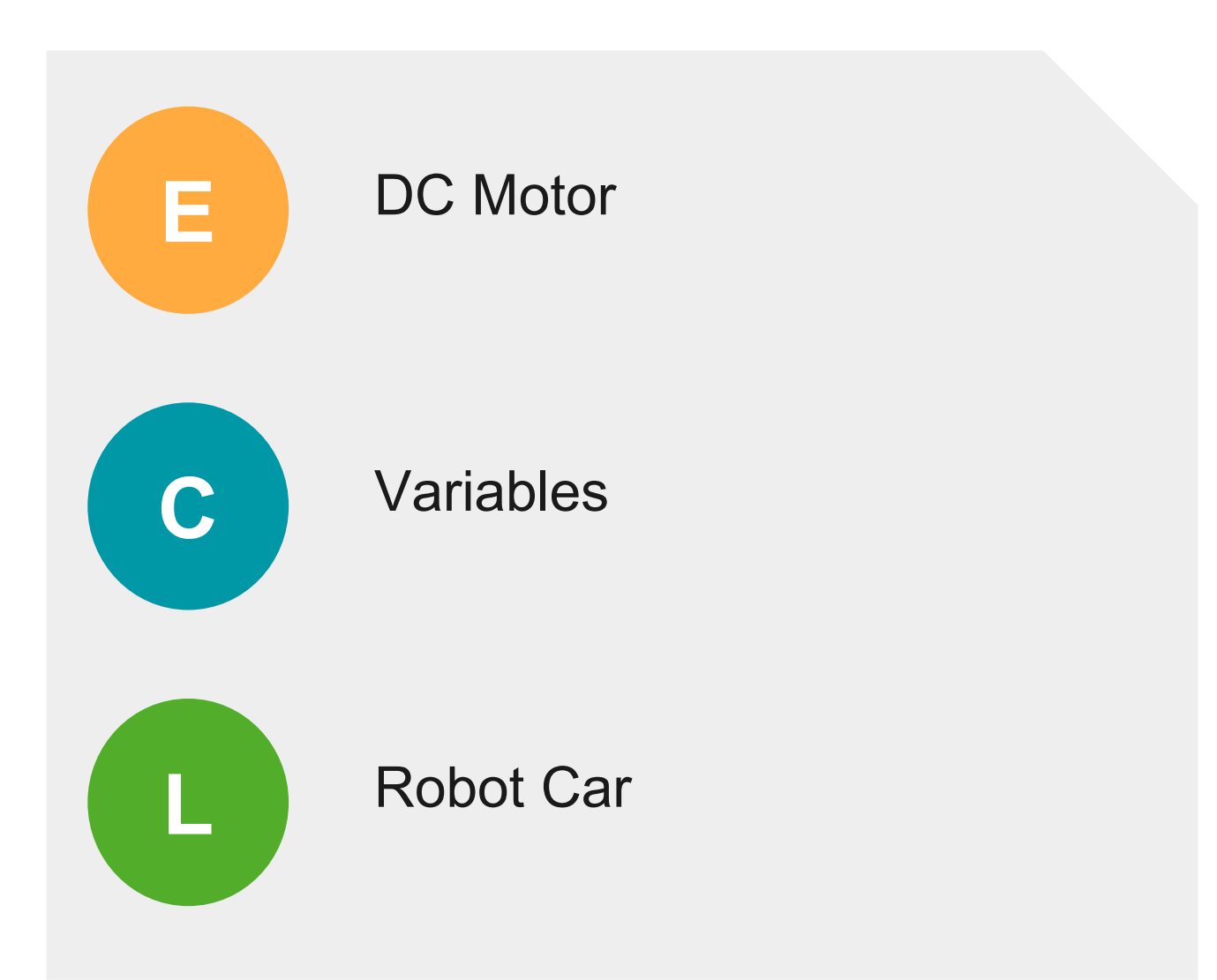

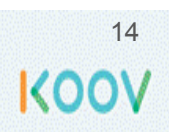

## Day 4 Electronics: How DC Motor Work?

A DC Motor has a **rotor** and a **magnet**. Below are two illustrations. The first is

when there is no electricity through the wire rotor.

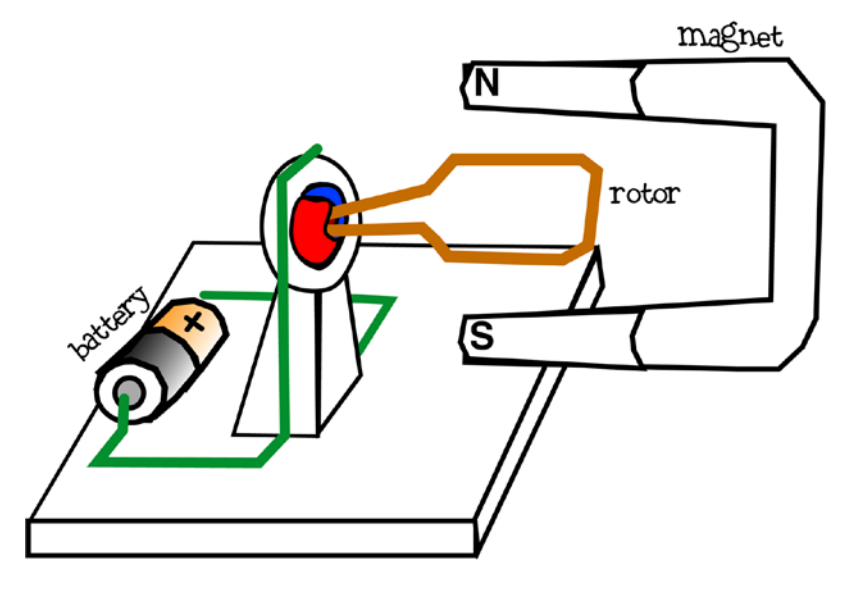

The second illustration shows electricity runs through the wire, creating **magnetic field** around the wire of the rotor, and causing the rotor to interact with the magnet, making it spin.

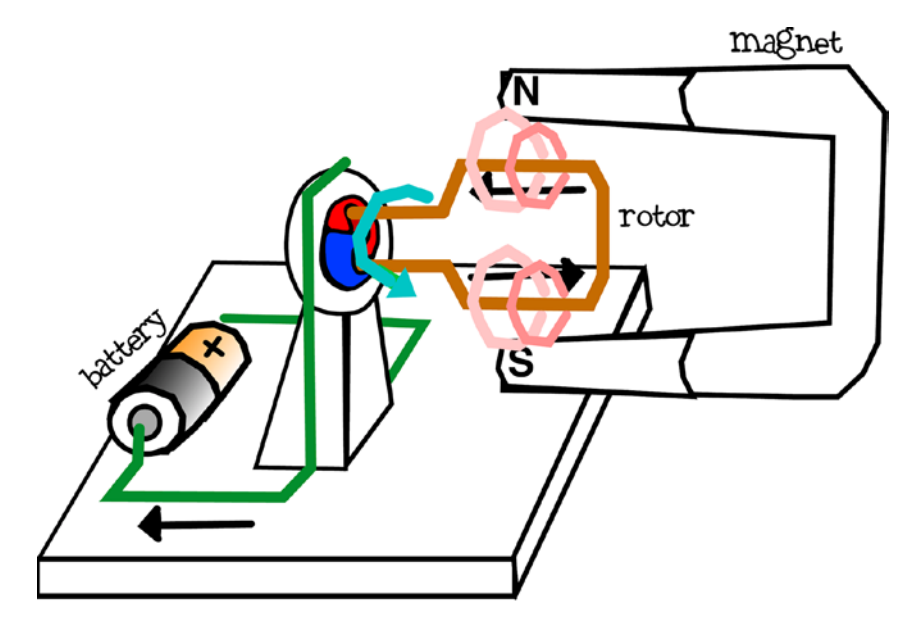

## Day 4 Concept: variables

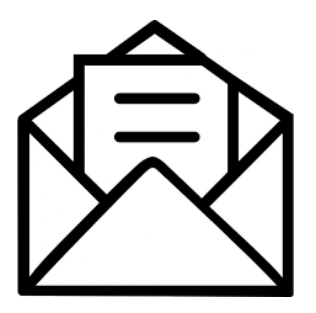

A **variable** is a placeholder for a **value** that can change. A

is like an envelope, and a \_\_\_\_\_\_\_ in it is like a

letter. The letter in that envelope can change and can also be read.

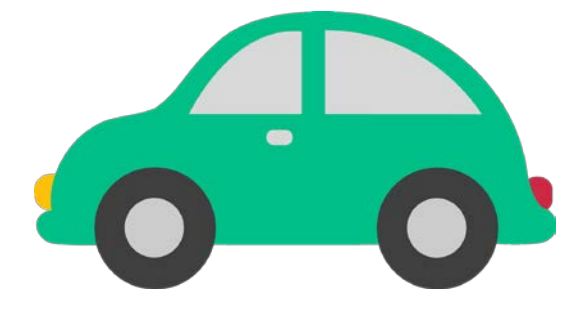

In KOOV codes, we can use variables to track changing values in our program. For example, we can track the rotation speed of a DC Motor. We can update a variable and also read from that variable.

#### Day 4 Map Stage 5 Mission 1: Build a tractor

#### This mission's goal

Build a tractor with DC Motor, 360 Connector, DC Motor, IR Photoreflector, Buzzer, and KOOV Blocks.

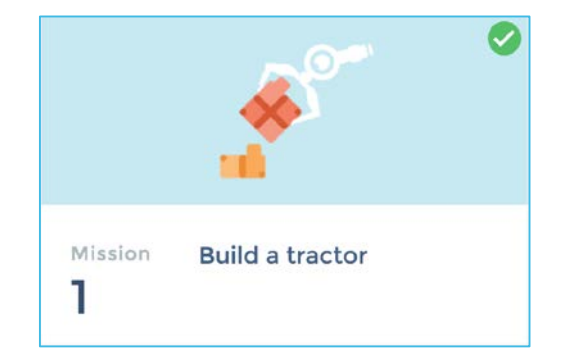

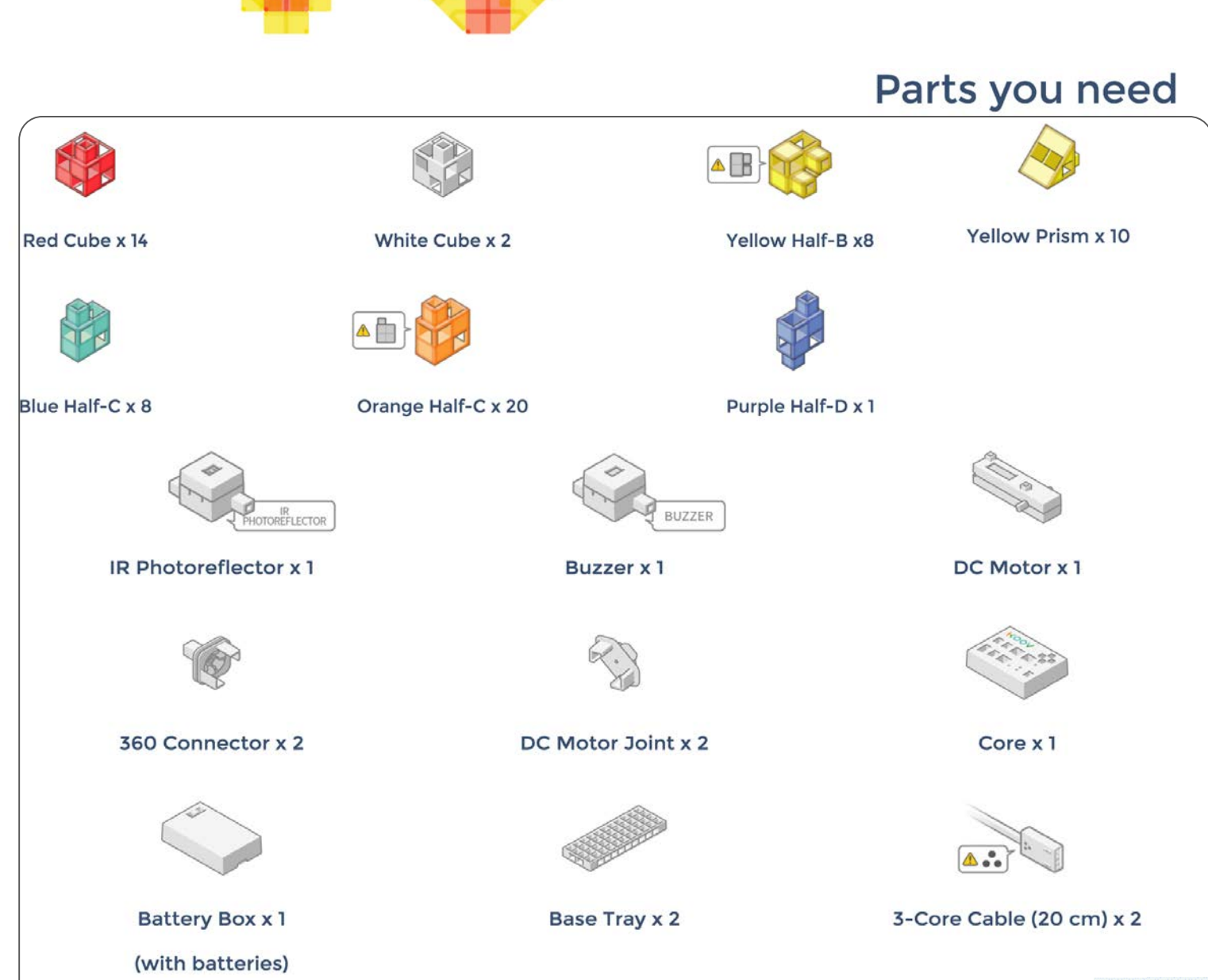

17

### Day 4 Map Stage 5 Mission 2: Use the DC Motor

#### This mission's goal

Use the DC motor to move the tractor back and forth.

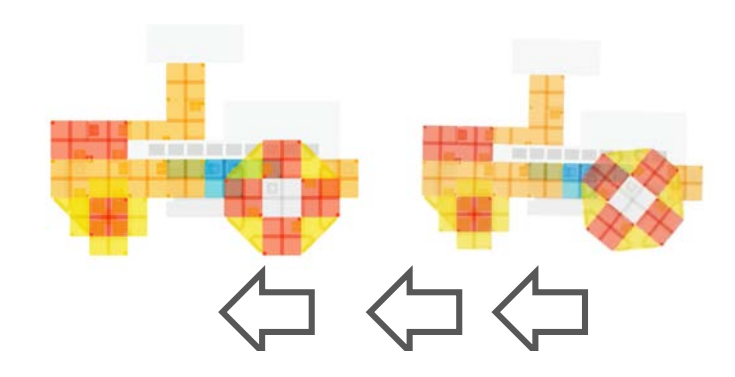

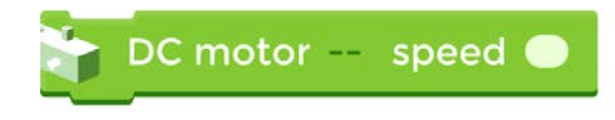

cw: clockwise ccw: counterclockwise

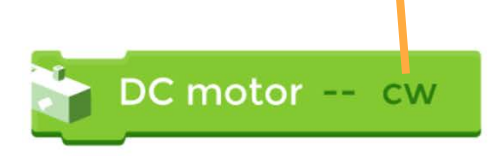

coast: stop slowly brake: stop immediately

DC motor V0 v coast

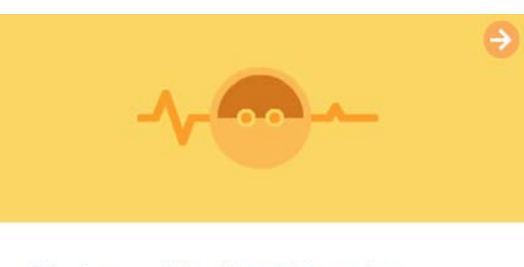

Mission 2

Use the DC motor

This block shows the rotating speed of DC motor, using numbers from 0 to 100. The greater the number, the faster the rotating speed. Use a number greater than 10 for clockwise rotation.

This block shows the direction of rotation. Keep in mind that the direction may change depending on the way you attach the DC motor.

Coast mode is to stop adding force to the DC motor rotation, and brake is to stop the rotation completely.

#### Day 4 Map Stage 5 Mission 2: Use the DC Motor

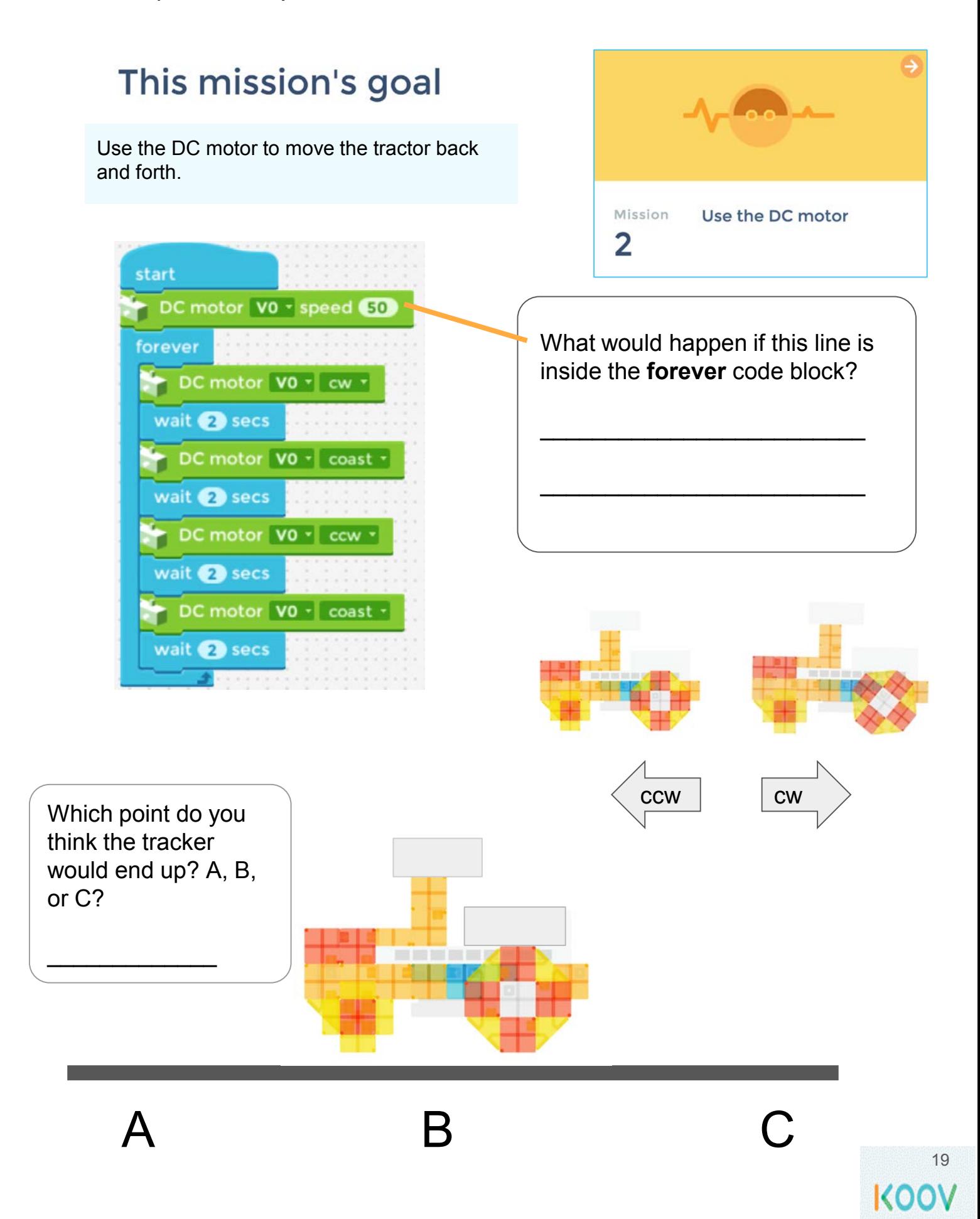

### Day 4 Lab Stage 5 Mission 3: Link the motion of DC motors and sensors

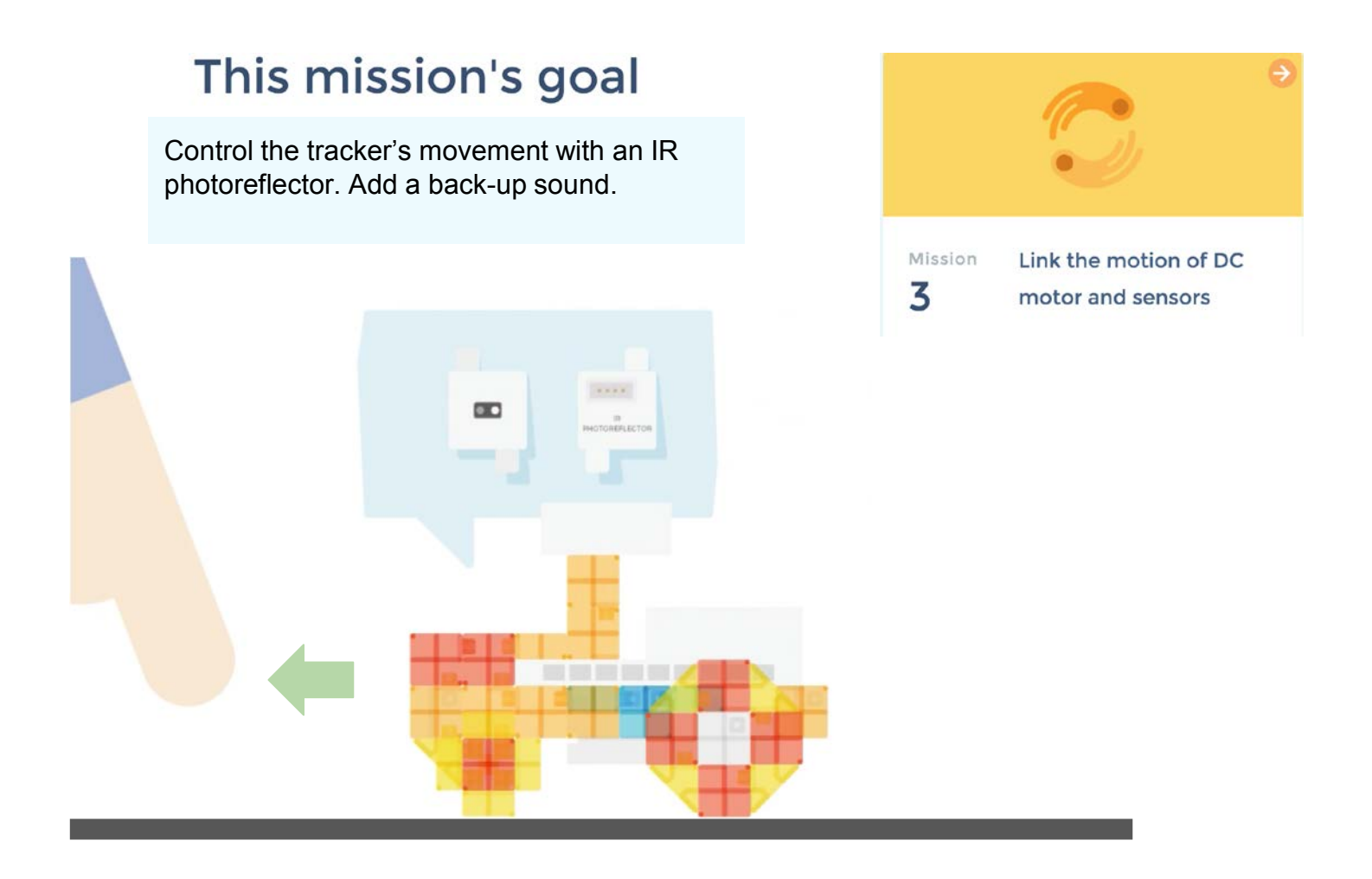

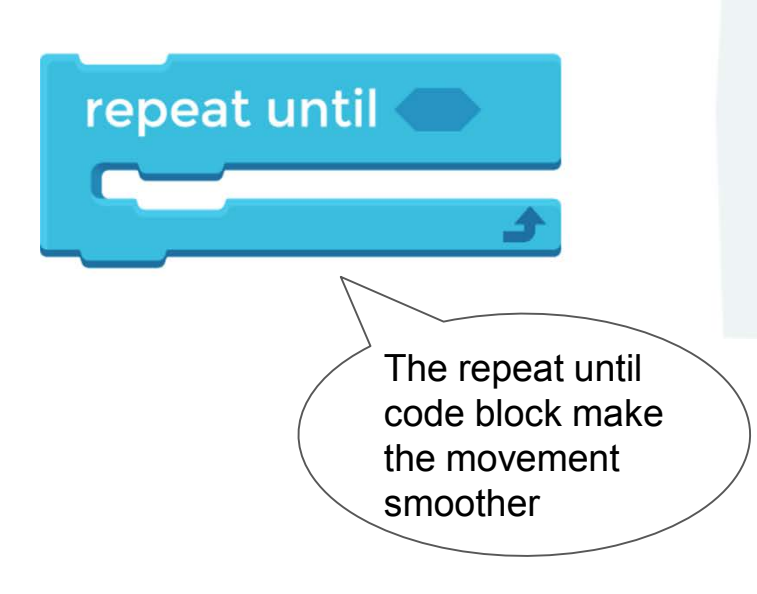

This block is used to repeat the code inside it until it meets the condition in  $\bigcirc$ .

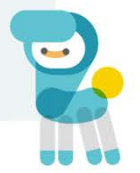

20 KOOV

### Day 4 Lab Stage 5 Mission 3: Link the motion of DC motors and sensors

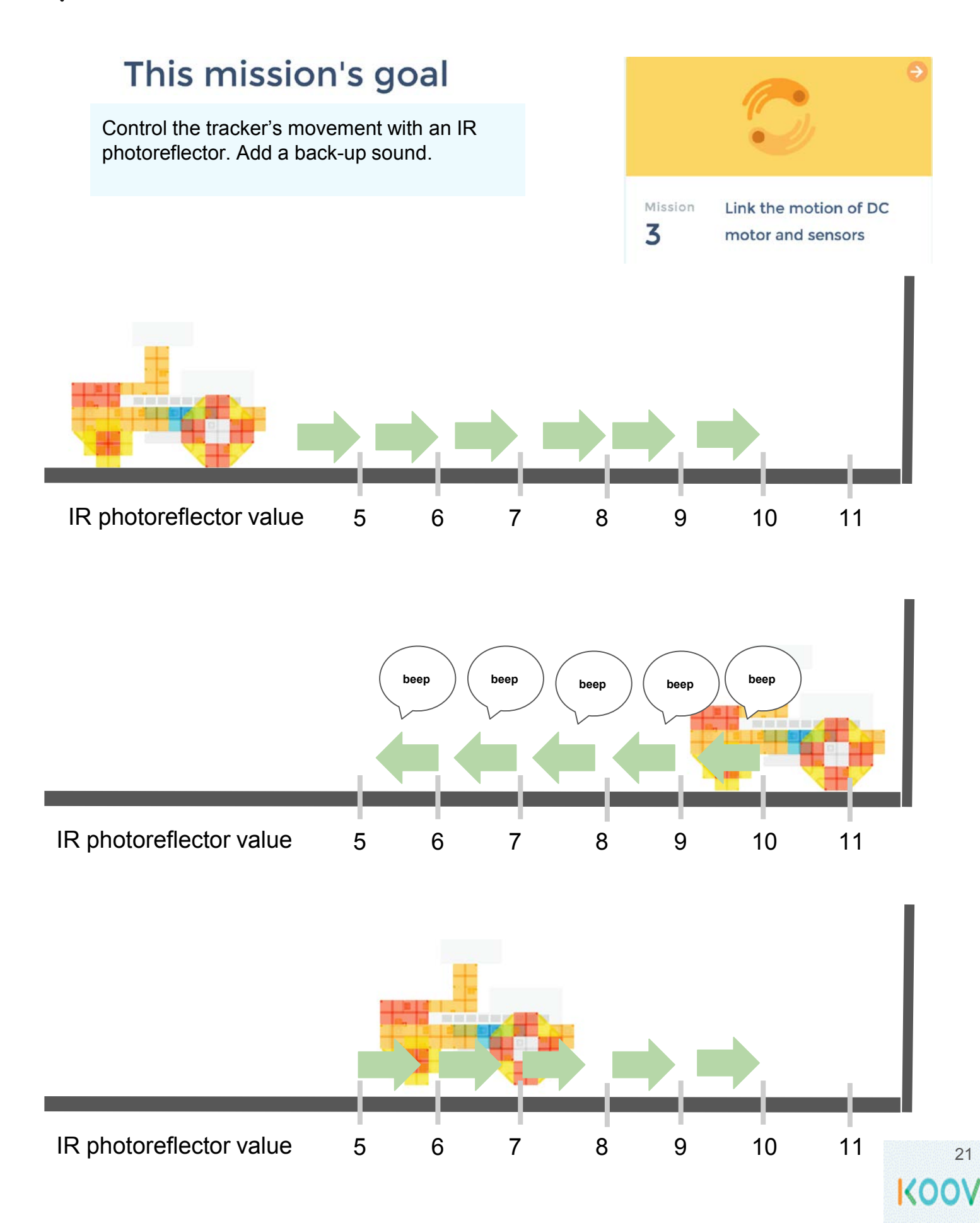

Day 4 Lab Stage 5 Mission 3: Link the motion of DC motors and sensors

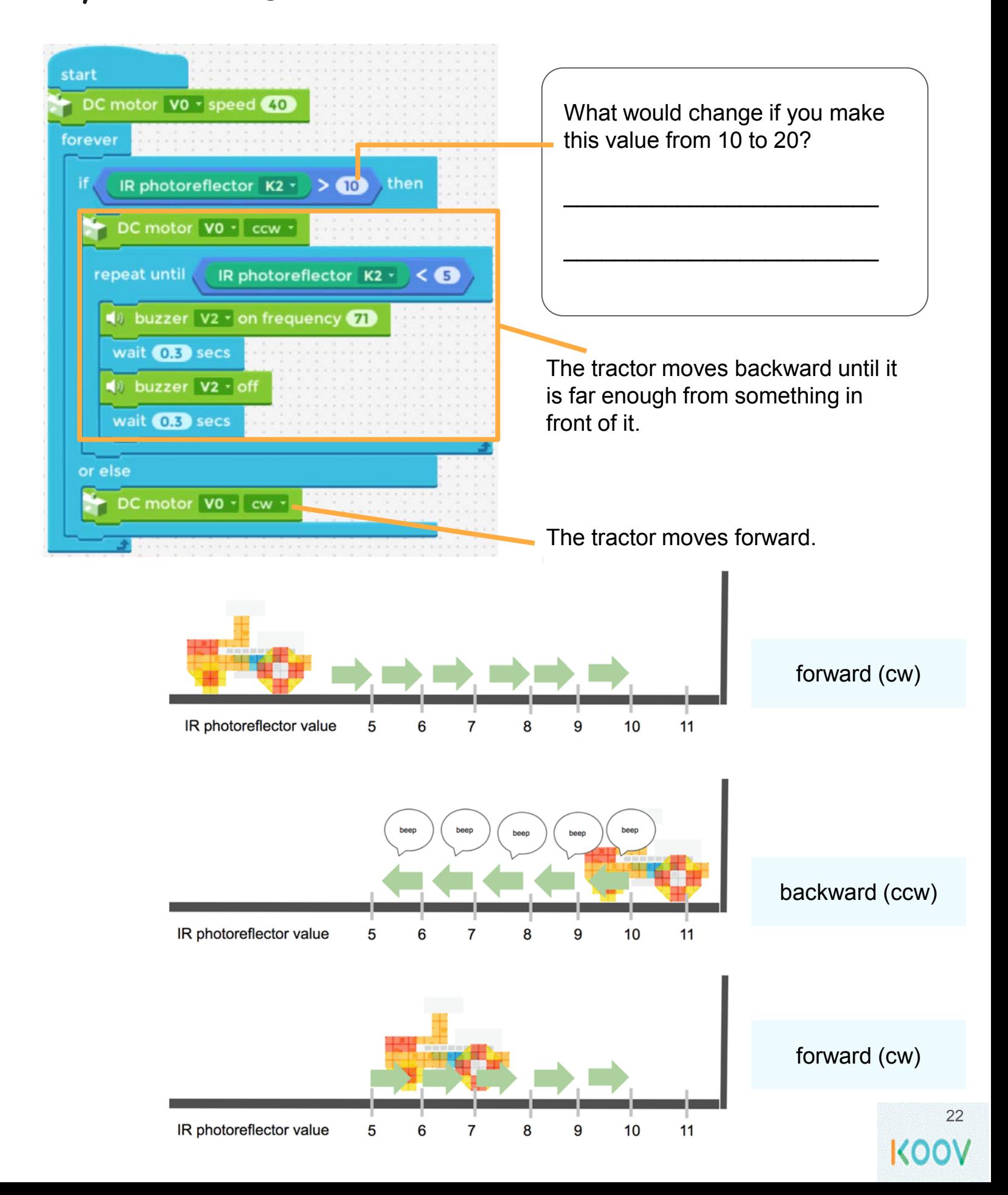

#### Day 4 Lab Stage 5 Mission 4: Use variables

#### This mission's goal

Use **variables** to slow down and stop the tractor.

- The speed is stored in a variable or a placeholder.
- The tractor will slow down by 10 in a loop, until it stops. Each loop takes 3 seconds.

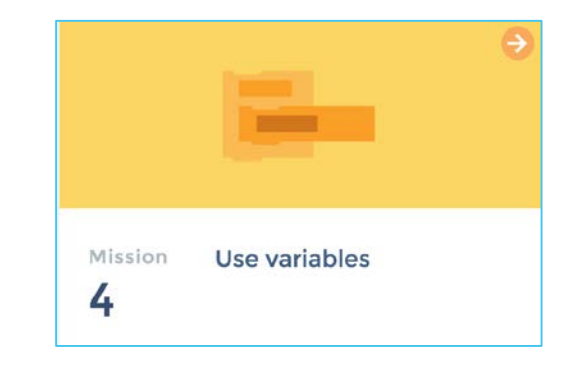

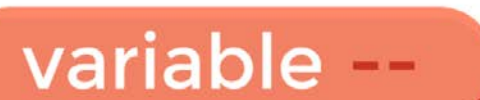

You can snap it into the  $\bigcirc$ , where you input numbers and values. "--" is where you input a variable name.

You can use this block to set a variable value. You can either input a number directly to  $\bigcirc$ , or snap a block even without numbers into it.

set variable - to  $\bullet$ 

#### increase variable - by

This block shows how much the value changes. If you want to decrease the number, you need to input a number with a negative "-" sign.

## Day 4 Lab Stage 5 Mission 4: Use variables

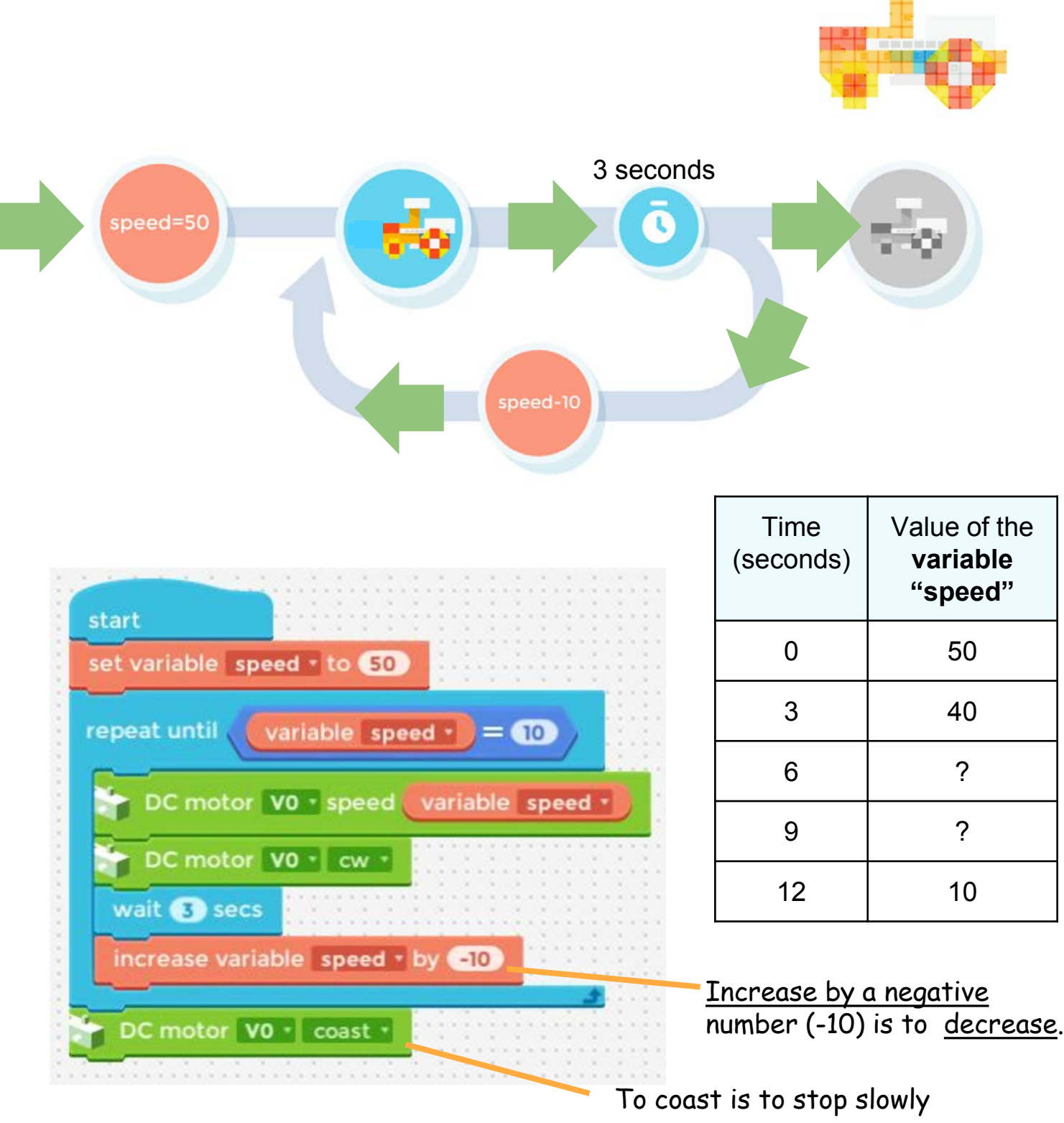

and the

## Day 4 Physics: DC, Current, and Voltage

In **direct current (DC)**, the electric charge (**current**) only flows in ONE DIRECTION. A battery generates direct current (DC).

We can think of this tank as a battery, a place where we store a certain amount of energy and then release it. The pressure at the end of the hose represents **voltage**. The water represents an **electric charge**. The amount of water that flows through in a given time period represents the **current**.

The more water in the tank, the higher the charge, the more pressure is measured at the end of the hose, and, as a result, the higher the current (water flows faster).

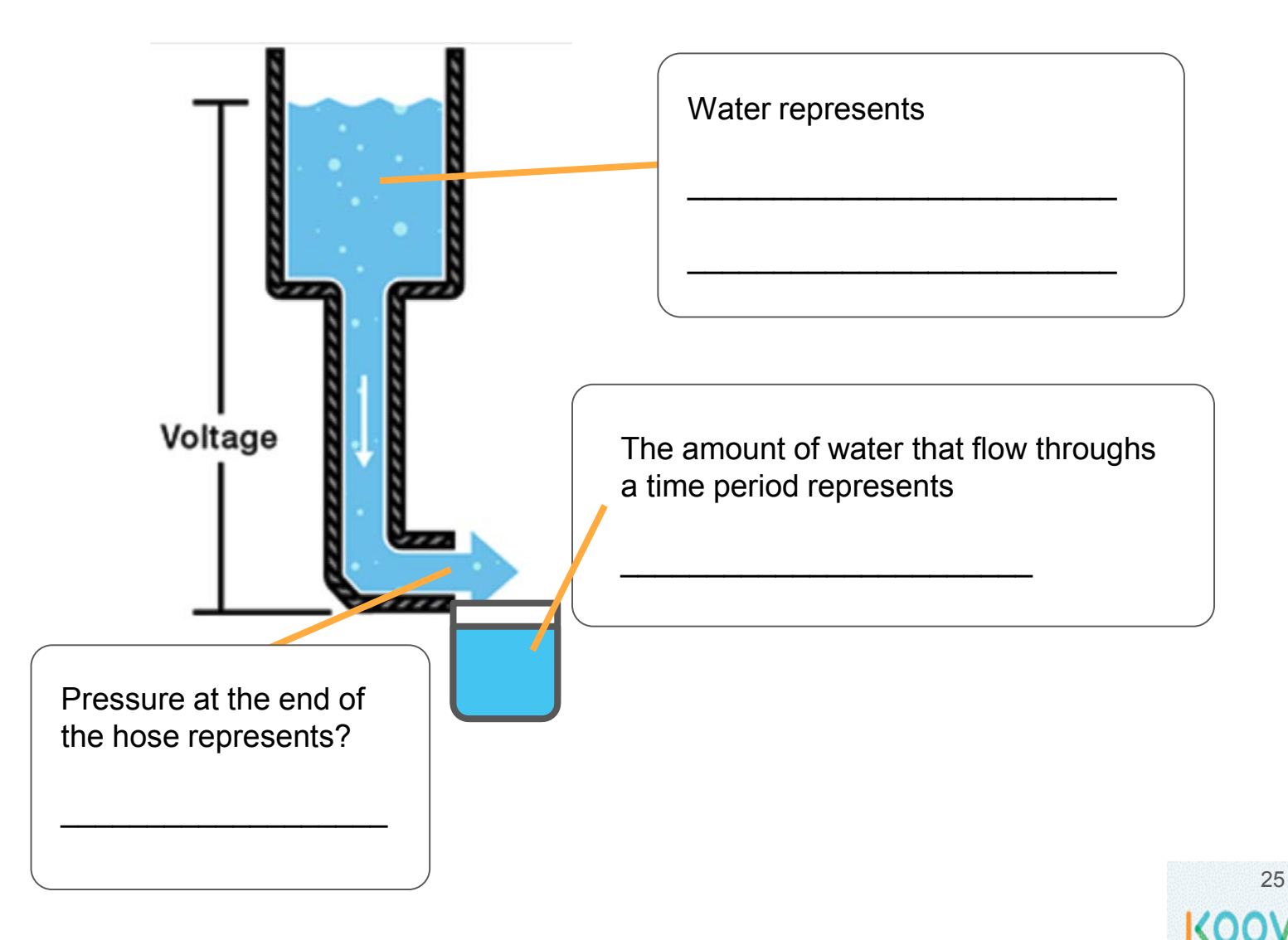

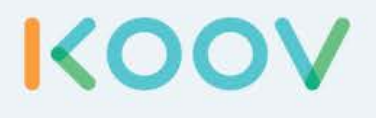

# Robotics Camp

## Fun, Learning, and Discovery

## Fun Road Ahead

Welcome to the KOOV Robotics Camp. At this camp, you are going to put on the hat of a student robotic engineer and learn by building. You will build and program several "robots" each day, following instructions in this curriculum and from My First Robot Coding Map. Then you will be given a Design Challenge to brainstorm for better design. Each day will be filled with learning, fun, and discovery.

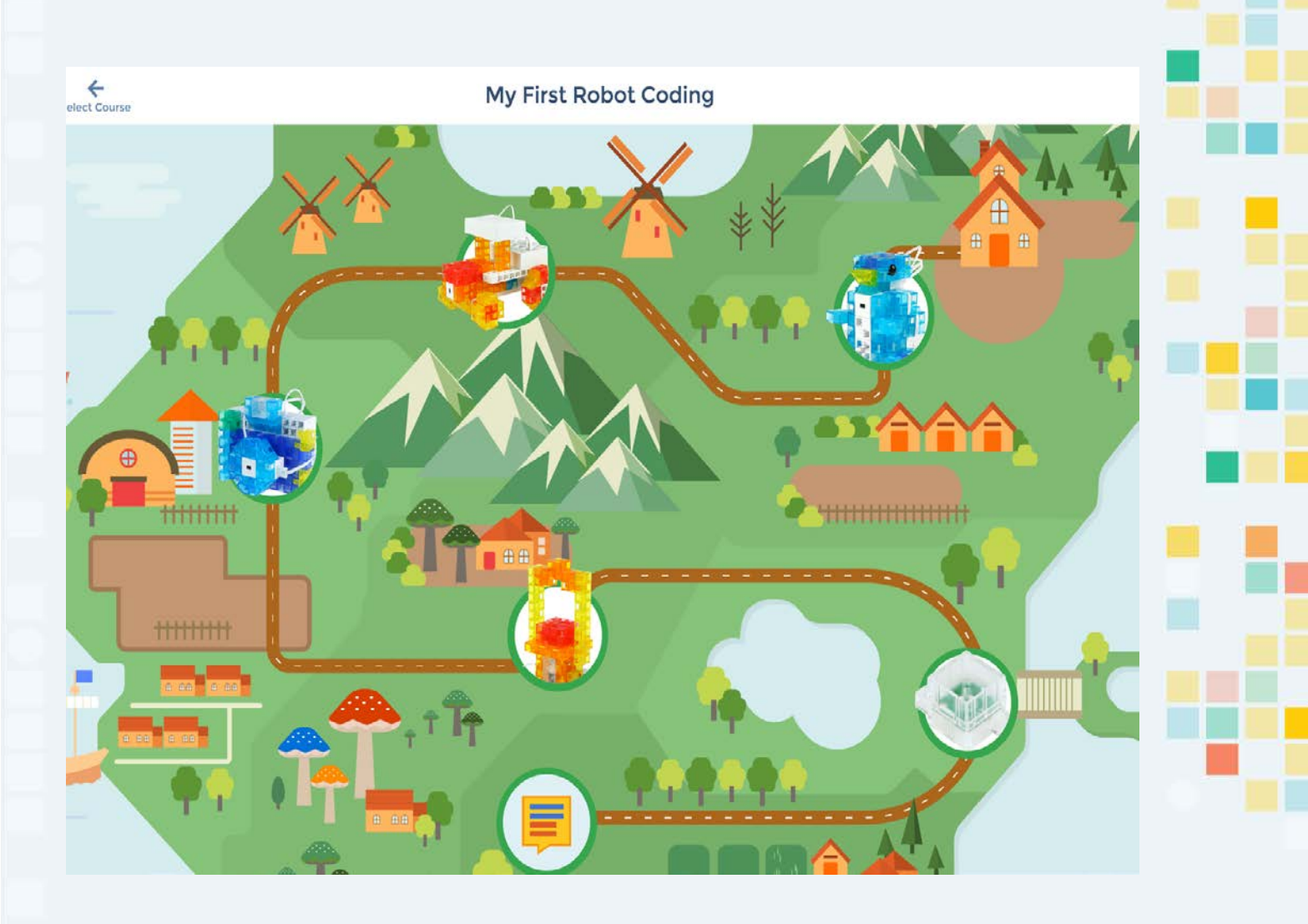

**KOO'** 

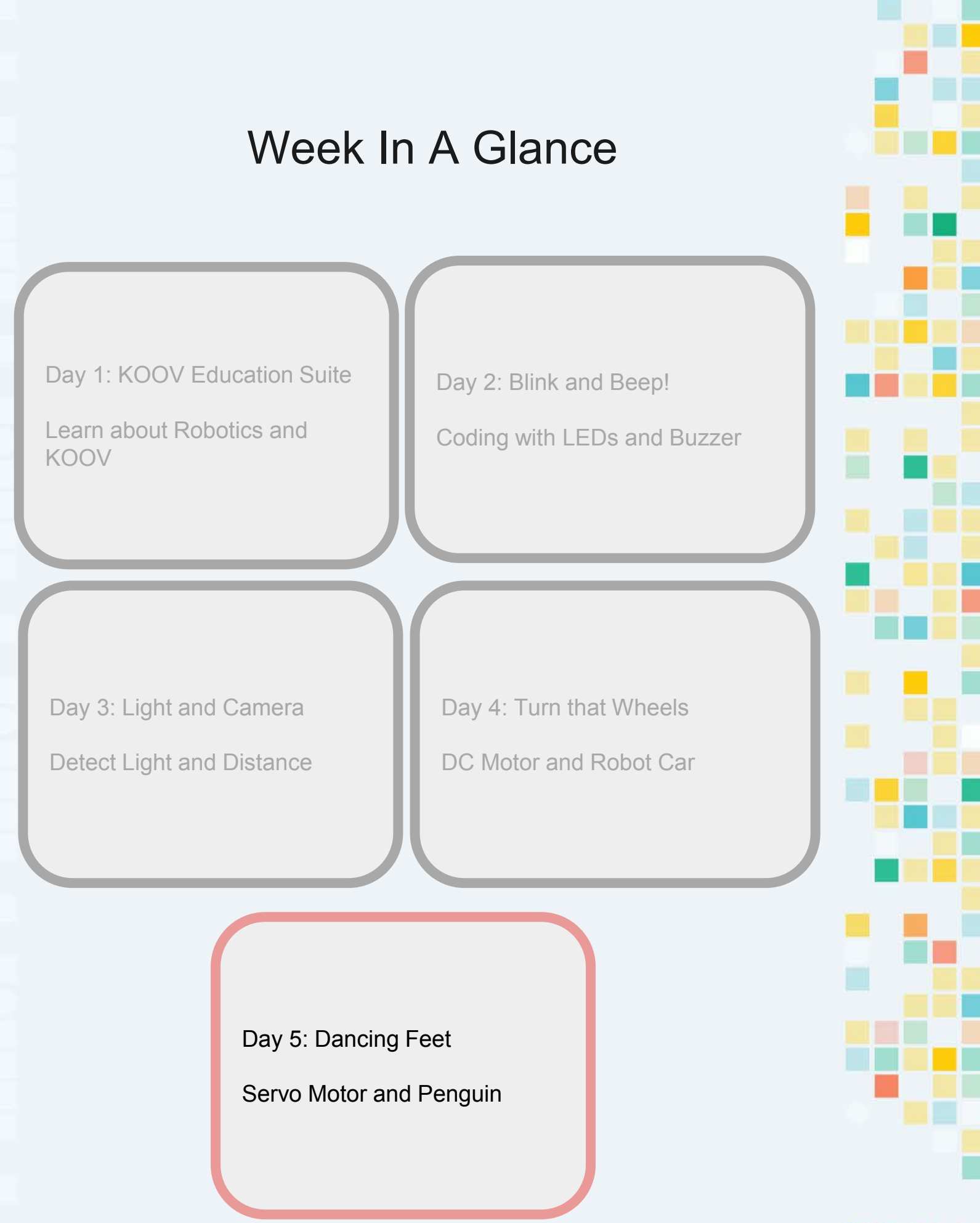

#### KOO

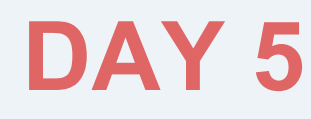

# Dancing Feet

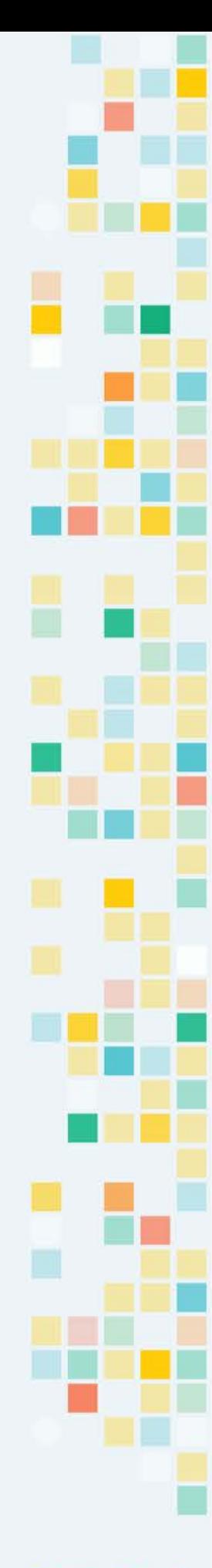

KOOV

# **Day 5 Objectives**

Servo Motor

List Wait Until Repeat Until

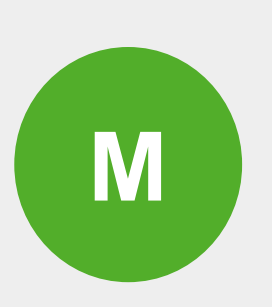

**E**

**C**

Penguin

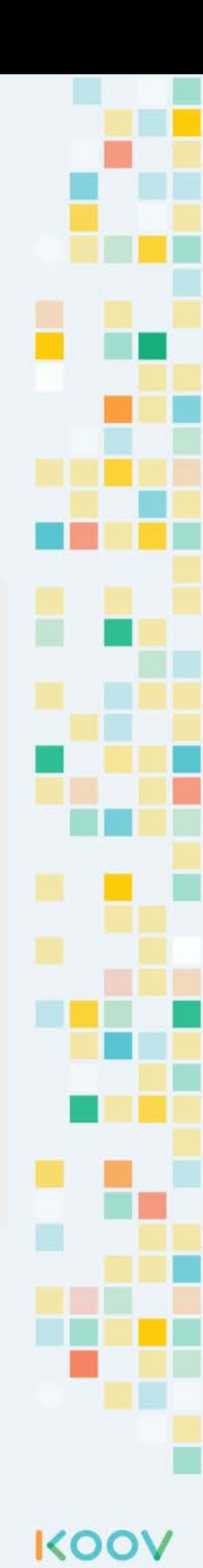

**E e c t r o c n s**

## Servo Motor

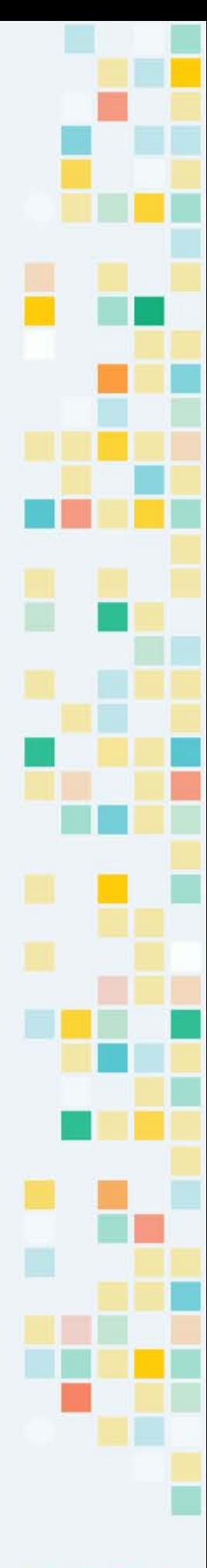

KOOV

## KOOV Servo Motor

#### **Video: [Alligator](https://drive.google.com/open?id=1LS2-x1_RV5z3gKqxTzsXavAkzLcitY8V)**

There are two type of KOOV motors, one is a rotating DC Motor, the other is the Servo Motor. A KOOV DC Motor can turn clockwise and counterclockwise at a given speed, and the Servo Motor provides finer control and let you turn to a specific angle at a specific speed. Servo Motor usually has a servo arm or shaft that can turn 0-180 degrees.

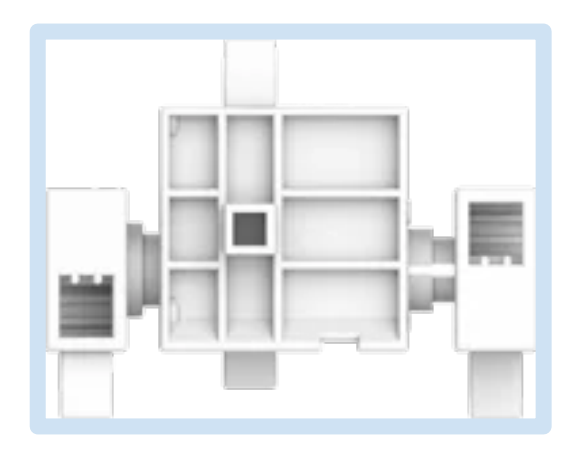

The KOOV Servo Motor can be controlled via KOOV Code Blocks. It can be programmed to rotate at a speed to a specific angular(angular stands for angle) location. The codes below shows how to turn the shaft at speed 80 to 75 degrees.

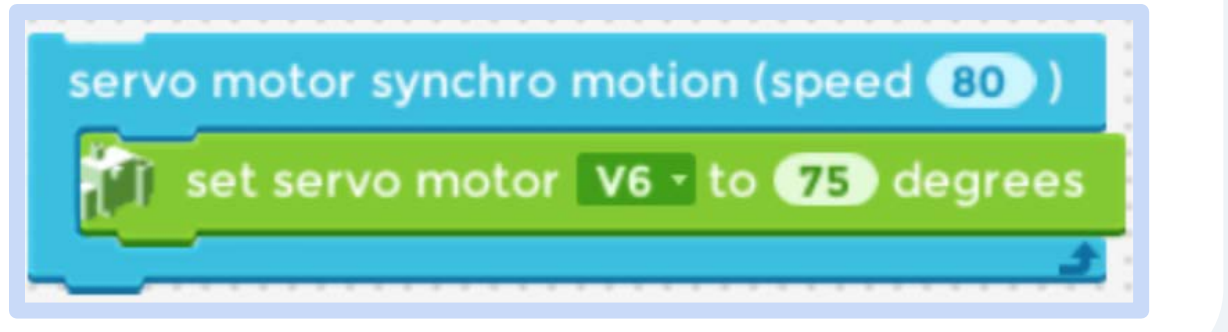

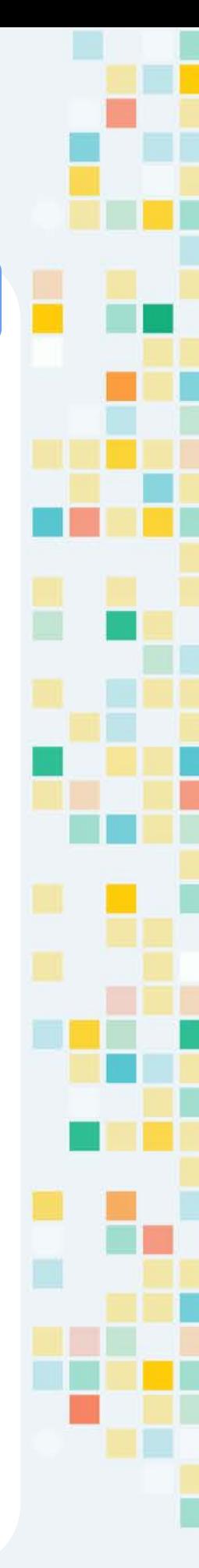

KOO

## KOOV Servo Motor

**[Video: Rotate at](https://drive.google.com/open?id=18Ey3DzKtRMIcSxhzj7Fs1Cq8SiGTYCBY)  different Speed**<br>**different Speed** 

**[Video: Change](https://drive.google.com/open?id=1p4FrQbPm6kujmvCfucgP86n8sbtEYT-o)  Angles**

A KOOV Servo Motor can rotate between 0 to 180 degrees. The illustration below shows the location of the shaft when the code rotates a servo motor to different positions.

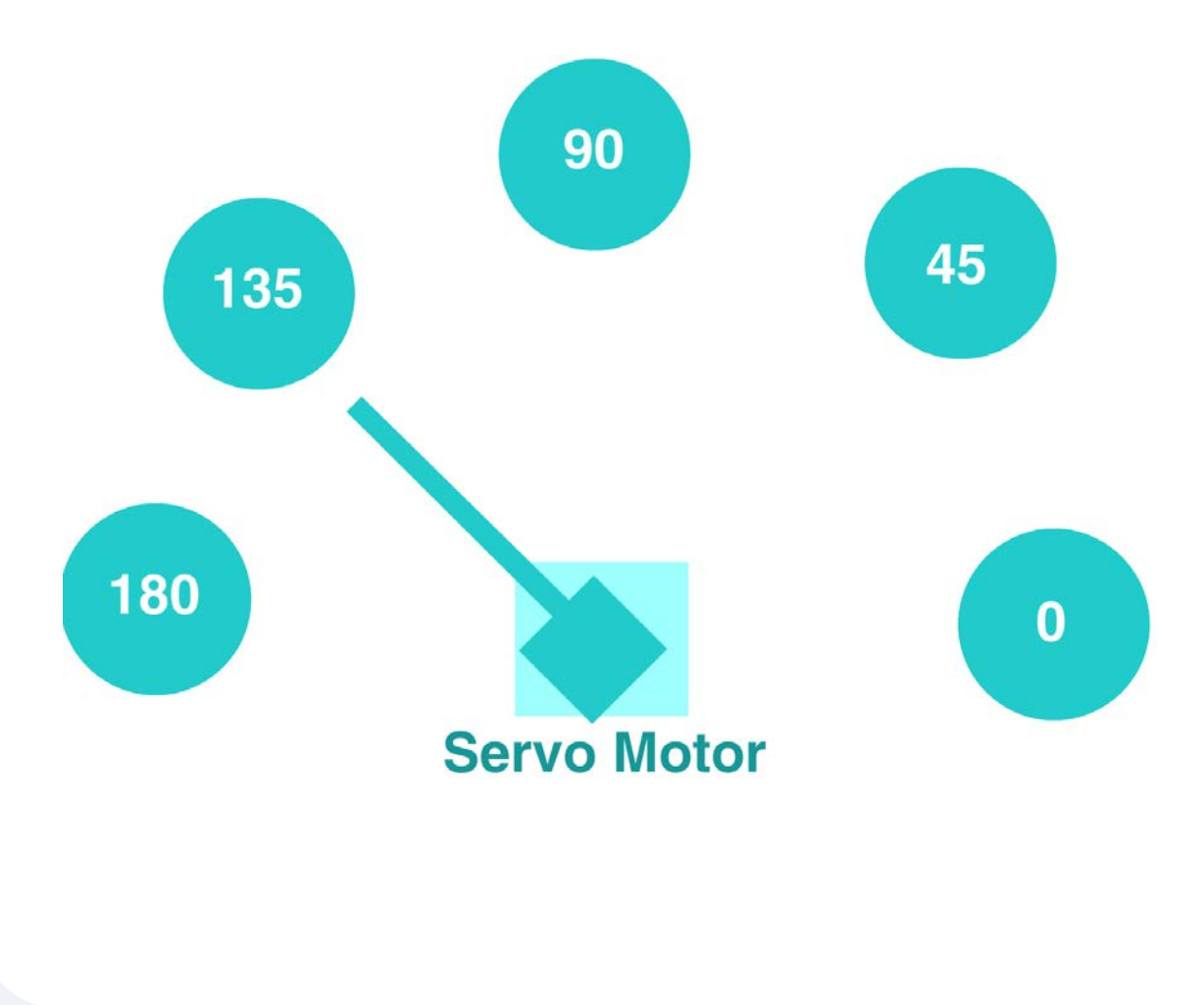

**KOO** 

## Look Inside a Servo Motor

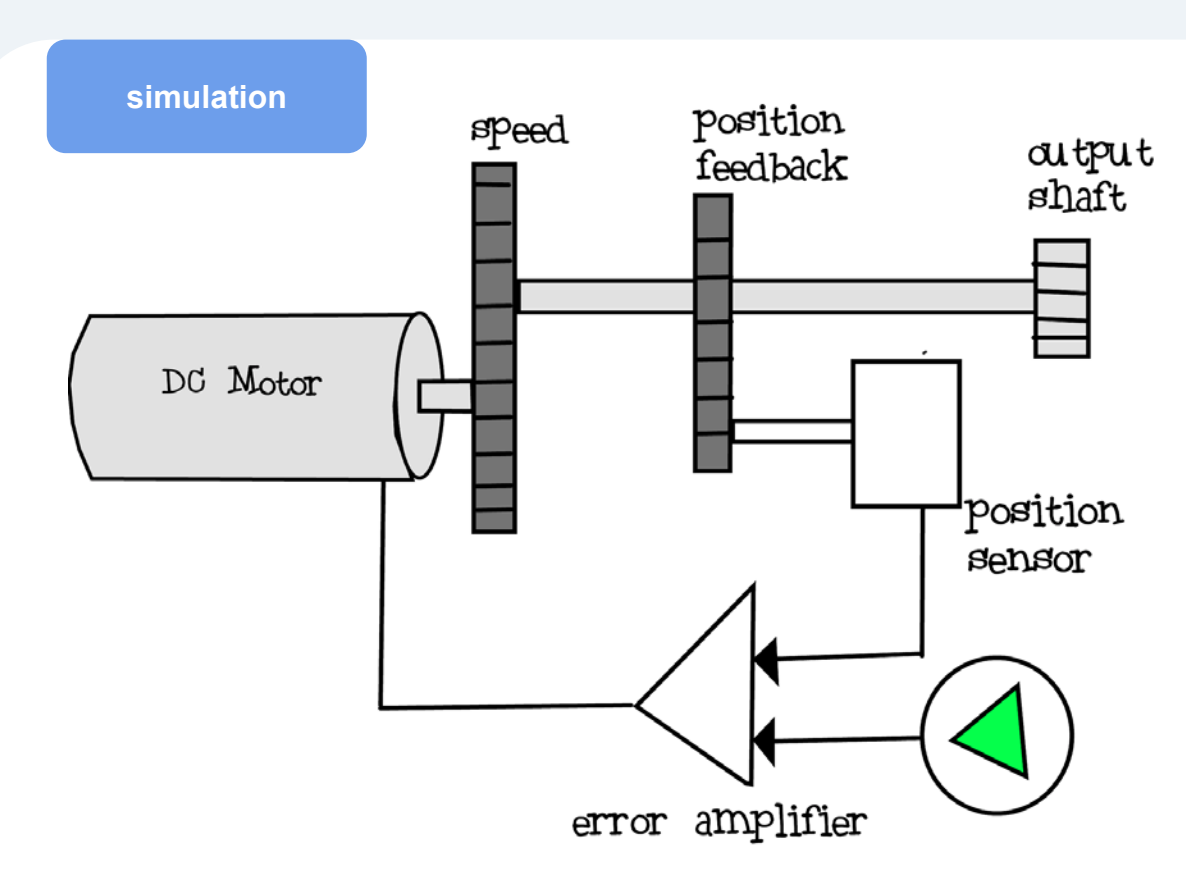

A Servo Motor contains a DC Motor, gears, a position sensor, and an error amplifier. DC Motor rotates the shaft; gears help control rotation; position sensor provides current location; error amplifier tracks the difference between current and desired location. Together it forms a control loop that keeps going until the desired location is reached.

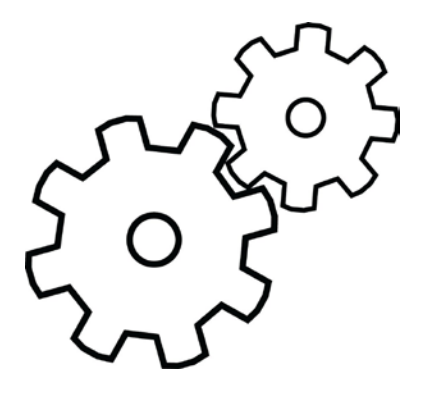

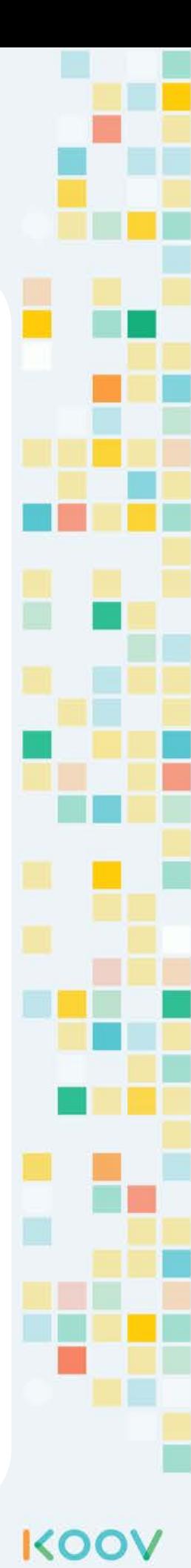

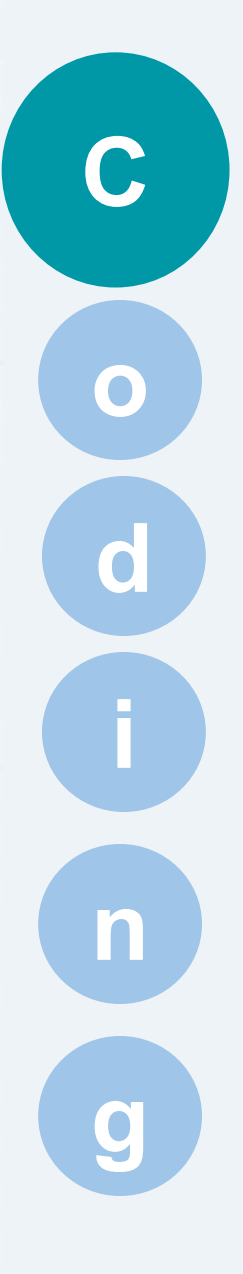

# Wait Until ... Repeat Until ...

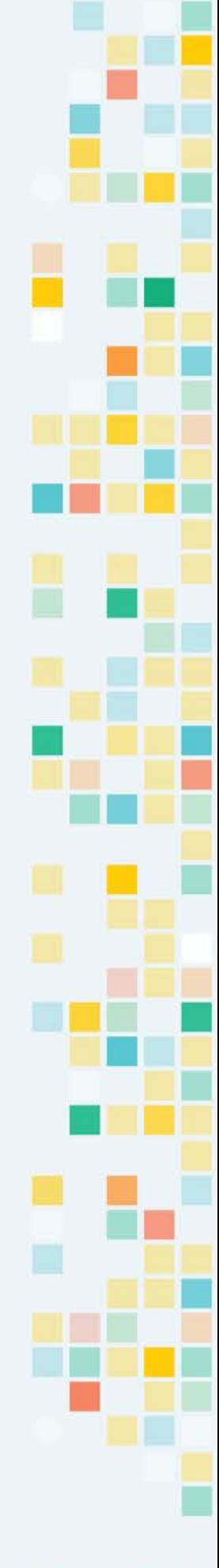

KOOV

## Wait until

**C**

KOC

The wait until block is to hold the current state until a condition is true. For example, a chef could be boiling the water to cook pasta, and she will turn on the fire, and wait until the pasta is done.

The code below is the codes for a tractor. It shows that the DC Motor would keep rotating counterclockwise (DC Motor V0 ccw) until the car's proximity detector (IR photoreflector) is not close to anything.

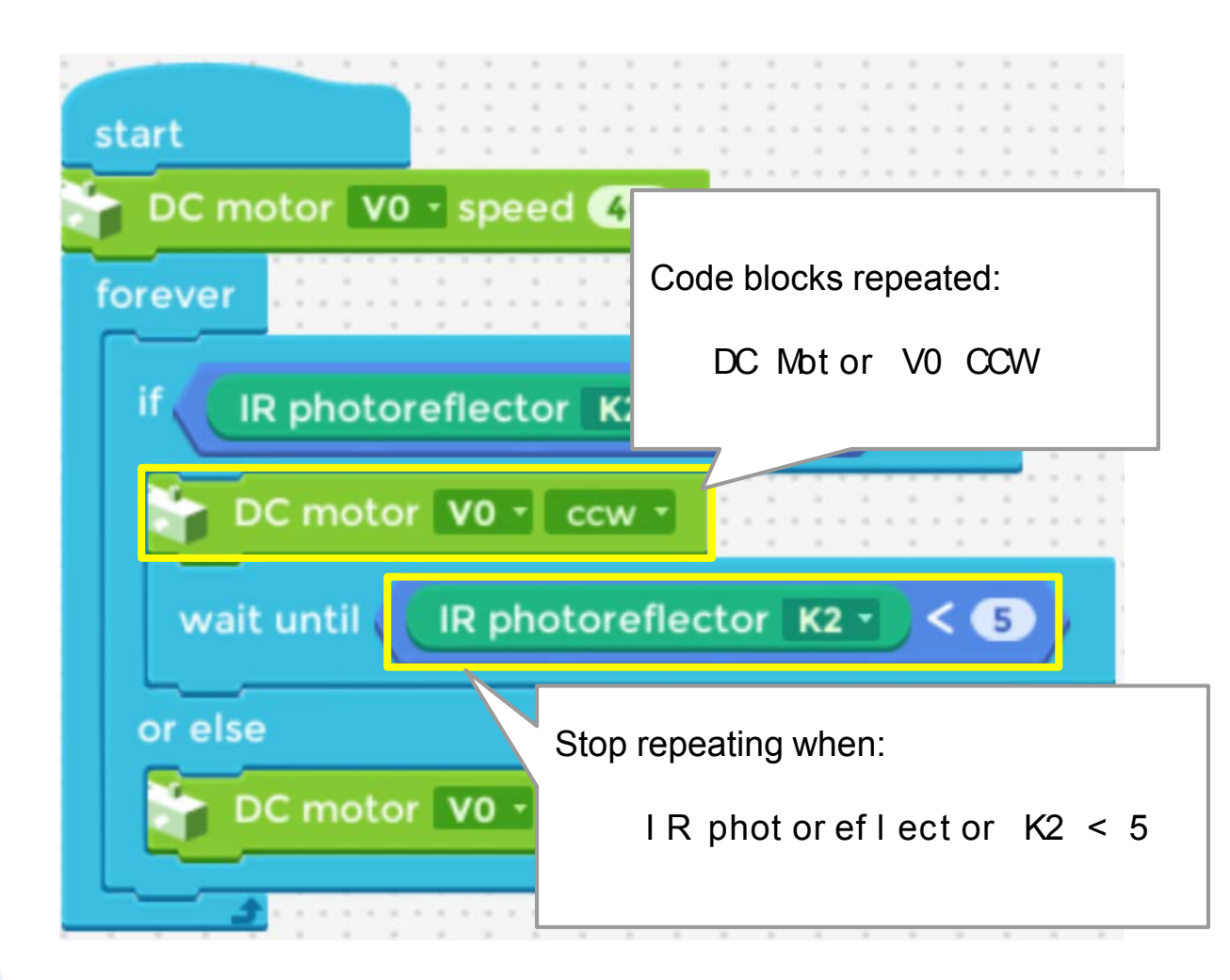

## Repeat until

**C**

**KO** 

The repeat unt  $i \mid ...$  code block is used to repeat a set of steps that could be inside a function, until a condition is true.

An example in our daily life could be:

- Repeat washing until it's clean
- Repeat playing until I am tired

The codes below make an LED keep blinking (via calling function "blink") 10 times.

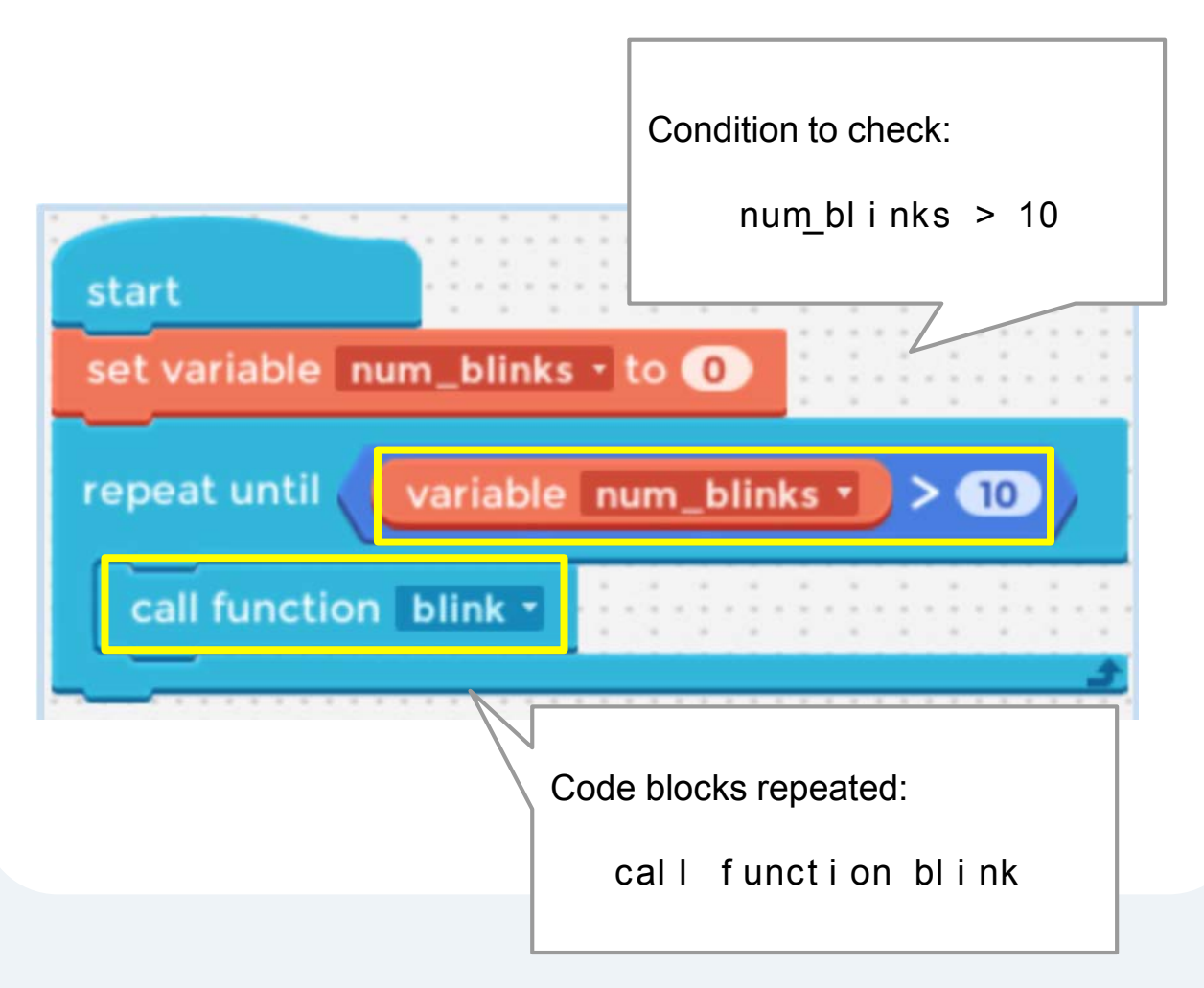

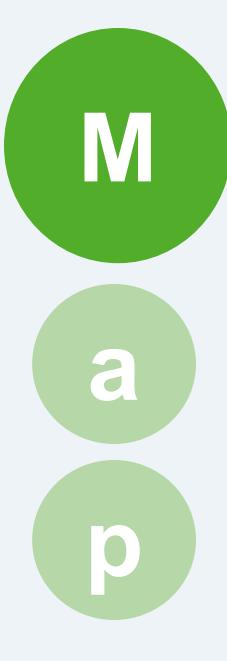

# Penguin

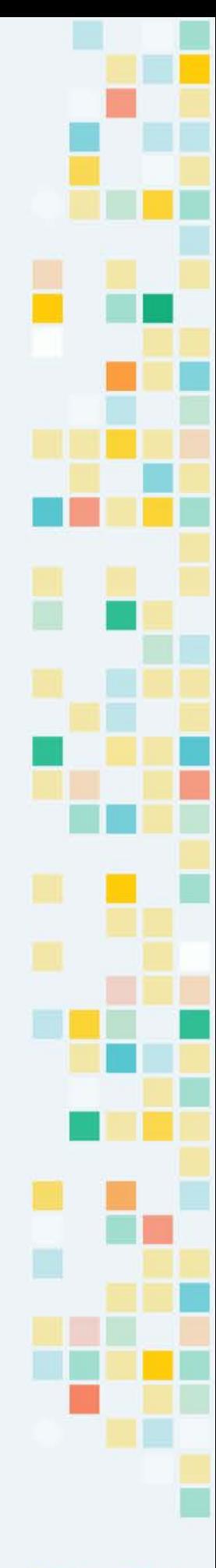

KOOV

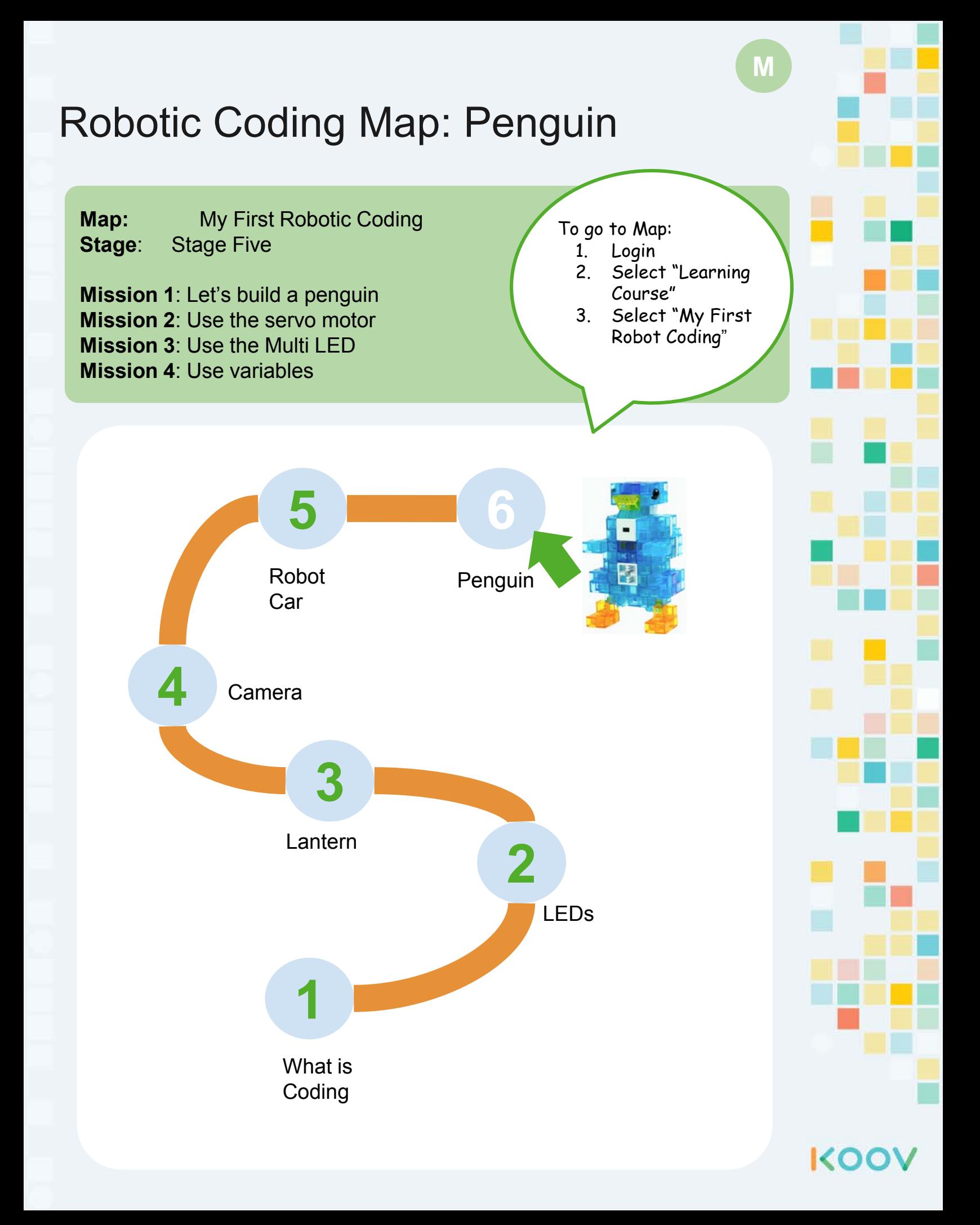

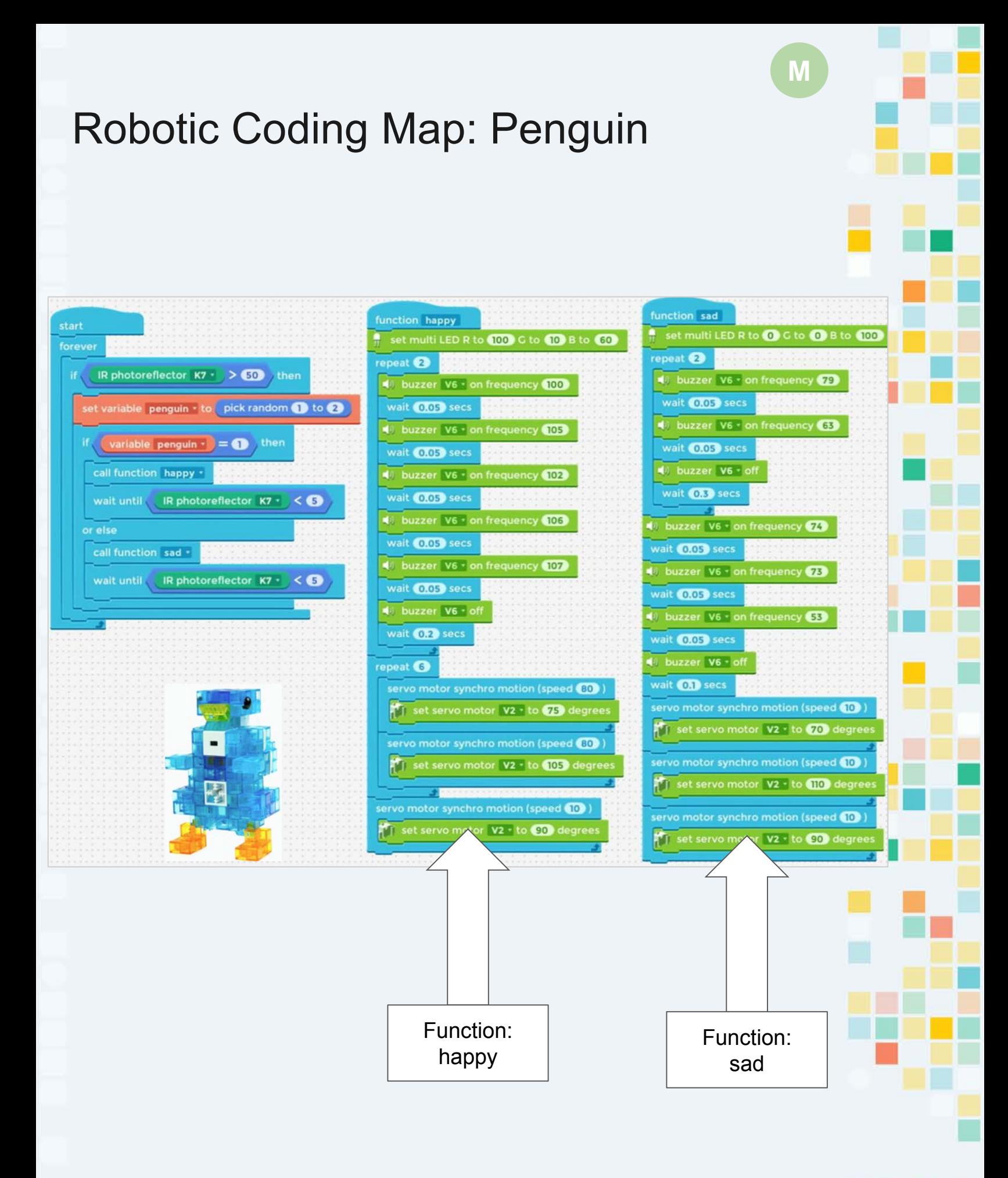

**KOO** 

## Competition and Games

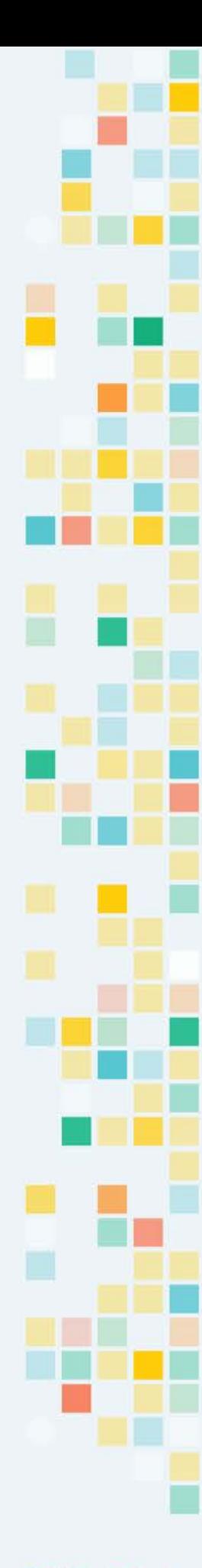

KOOV

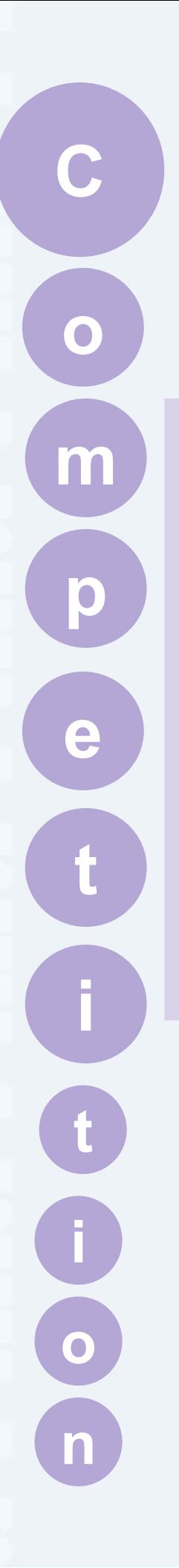

# **C** Competition

Giant Robots

Build the Cubes

S.O.S

Speed Building

Train Race

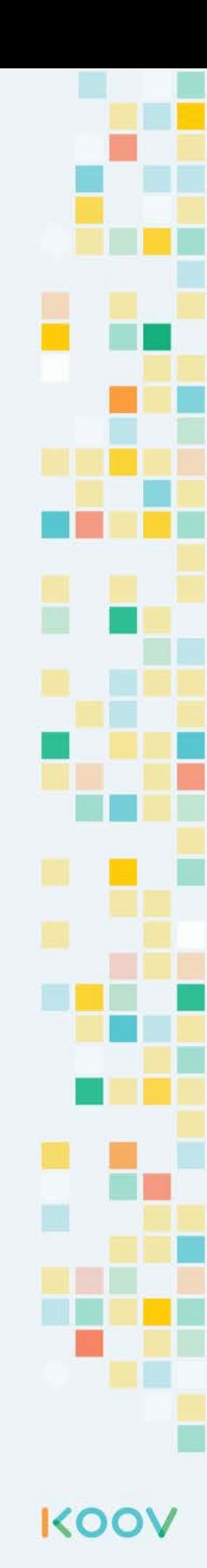

## Design a Giant Robot

#### Design Challenge - Giant Robot

Imagine if you had an infinite number of KOOV blocks (of any sizes and color) and KOOV electric parts, can you build these?

Design a large eye that can turn around and look

- What electric parts might you need?
- What problems may you run into?
- What can you use this robot for?

Design a robot foot that can wiggle all its toes

- What electric parts might you need?
- What problems may you run into?
- What can you use this robot for?

Design a robot hand that can hold a cup

- What electric parts might you need?
- What problems may you run into?
- What can you use this robot for?

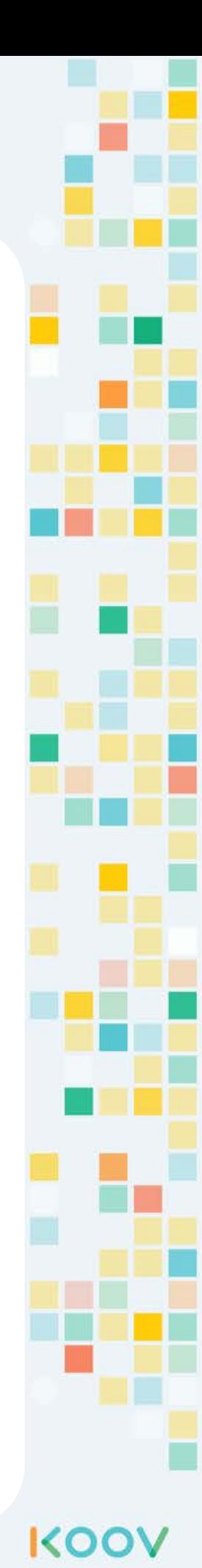

## Build the Cubes

Build cubes: 2 blocks by 2 blocks and 3 blocks by 3 blocks

Challenge: How about 4 blocks by 4 blocks?

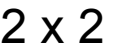

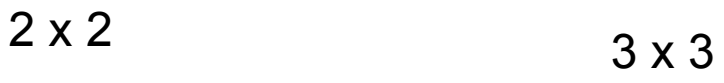

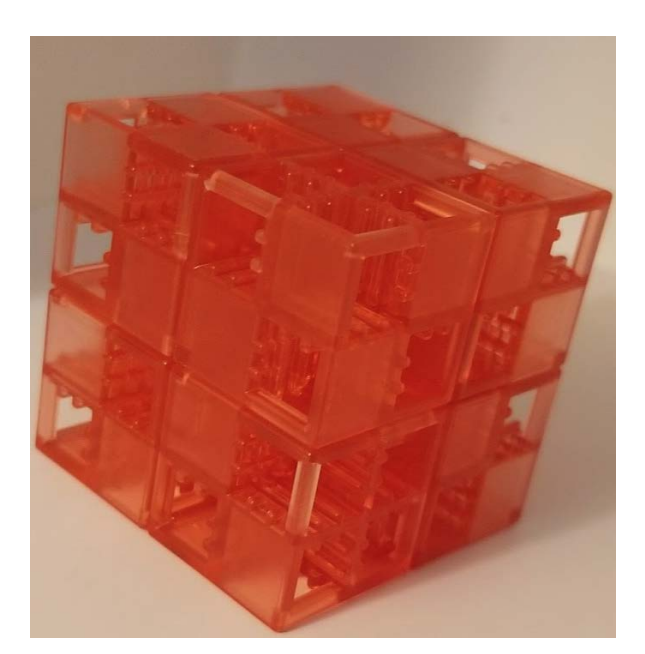

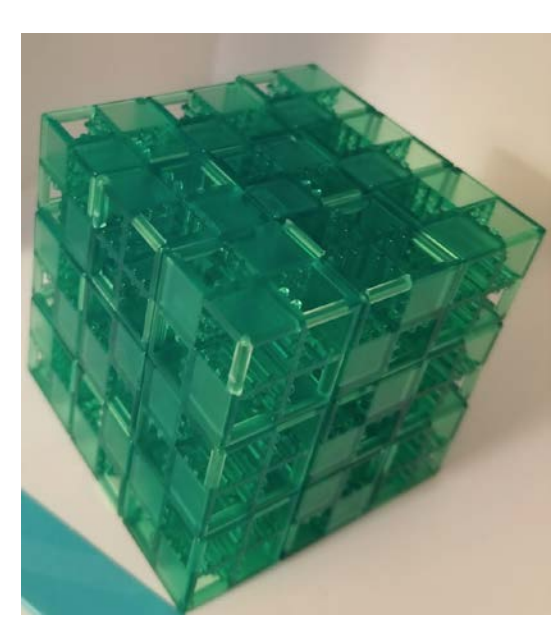

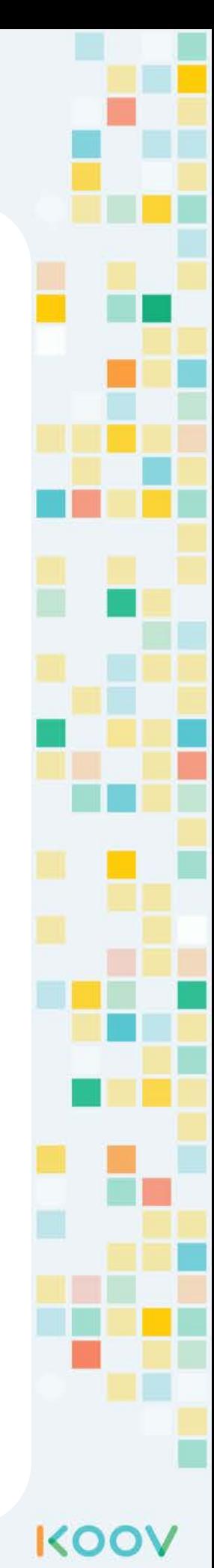
## S.O.S

Morse code is a method of transmitting [text](https://en.wikipedia.org/wiki/Written_language) information as a series of on-off tones, lights, or clicks. You can send S.O.S Morse code distress signals by using the KOOV LED and Buzzer. Build a program to blink and beep S.O.S in Morse Code: short, short, short, long, long, long, short, short, short:

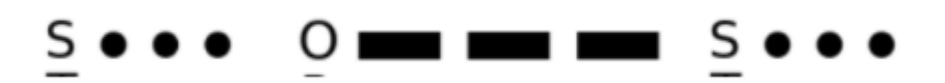

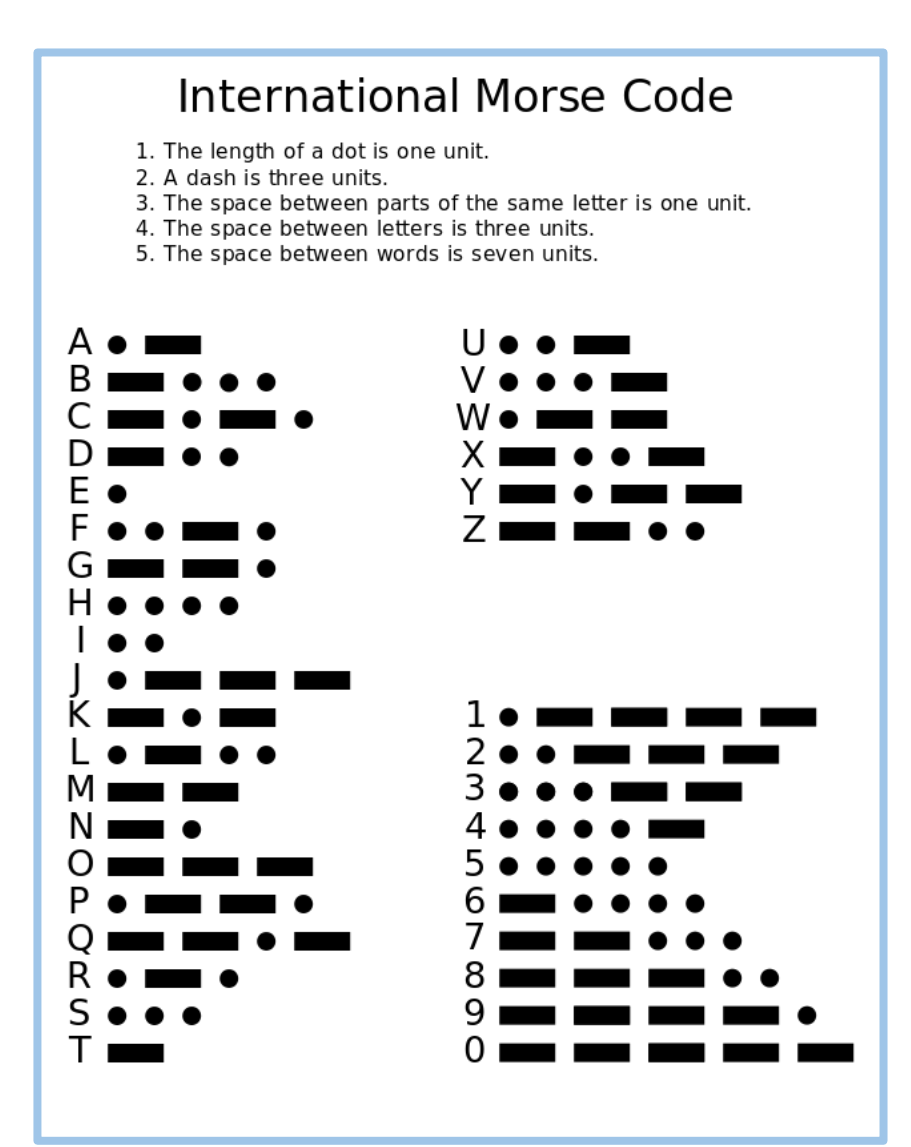

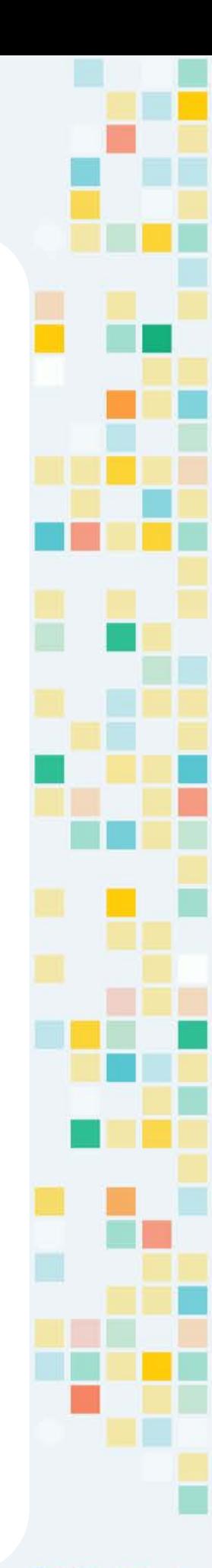

KOO

## Speed Building

See how many robots a team can build in an hour. Each team selects the robots they want to build. Once they finish a robot, they raise their hand, and the mentor will check it and give points for accuracy, up to the max points listed below.

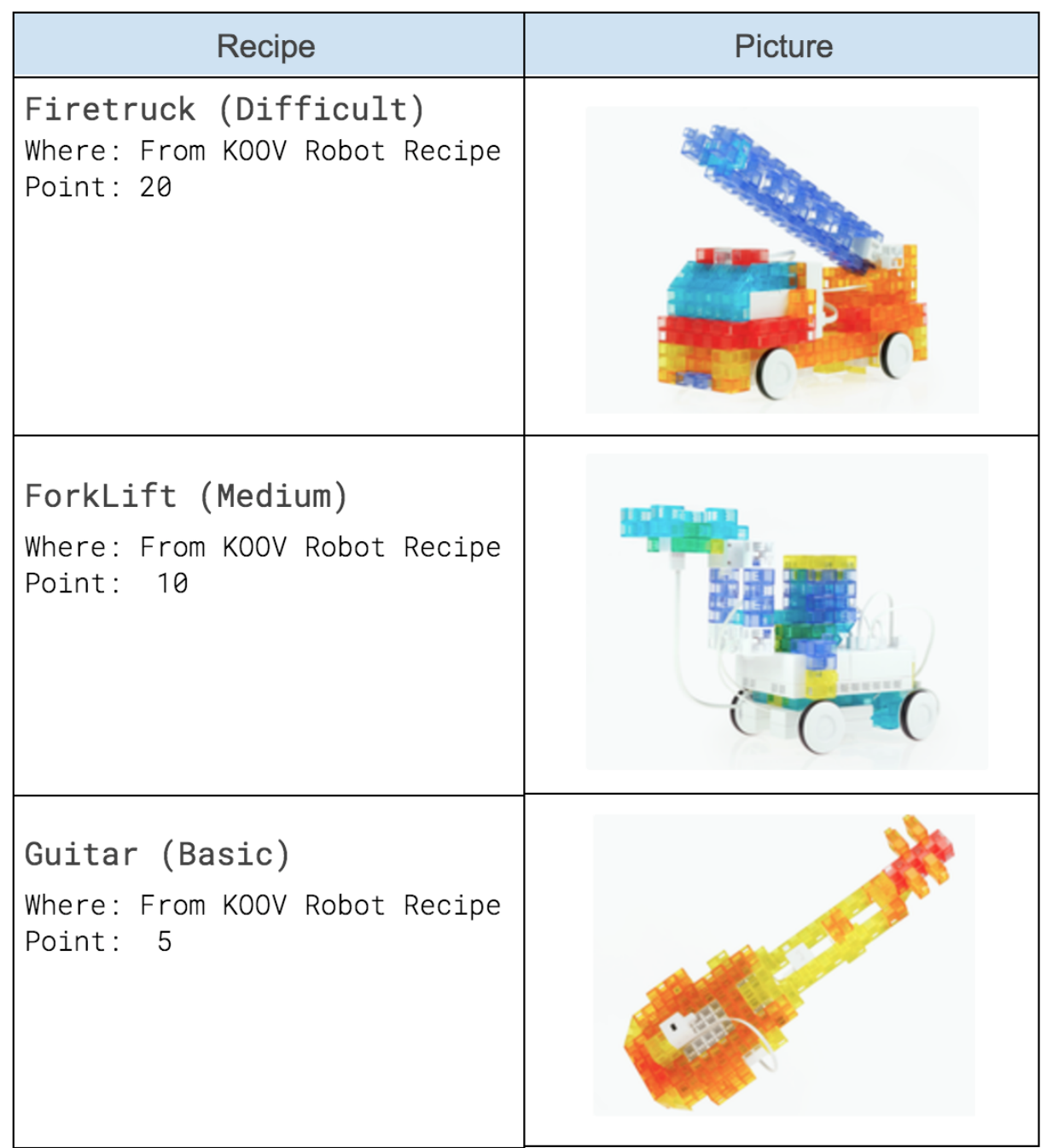

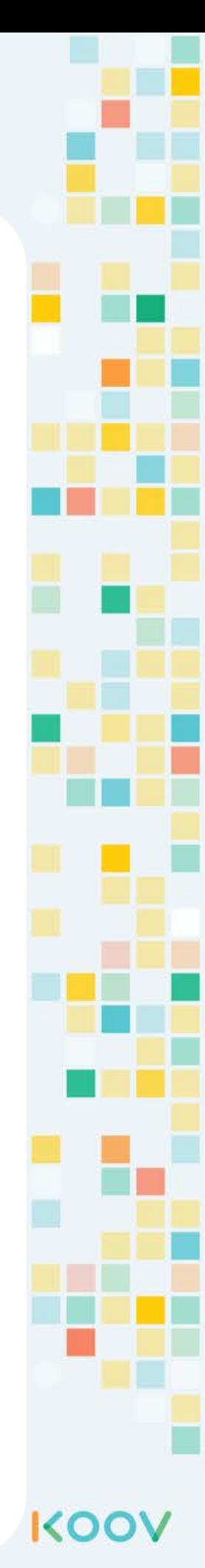

#### Train Race

**Build**:

Locomotives (KOOV robot recipe) Follow a dark line (use IR Photo reflector to detect the distance between the train and the dark line on the paper

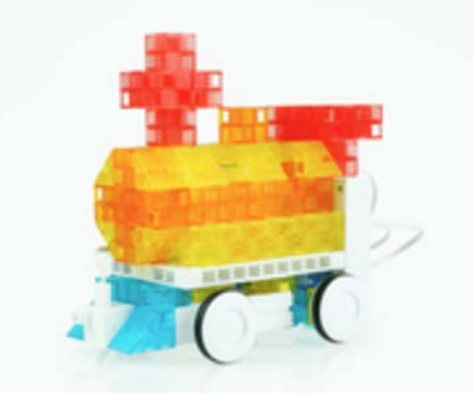

#### **Maze**

Build a train that can get out of the maze the quickest

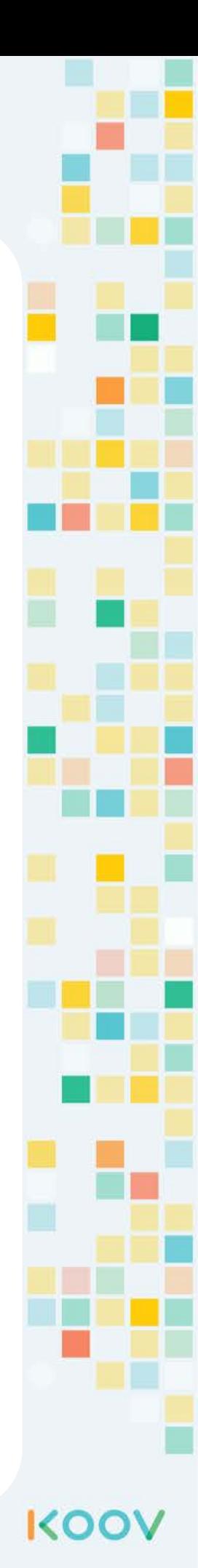

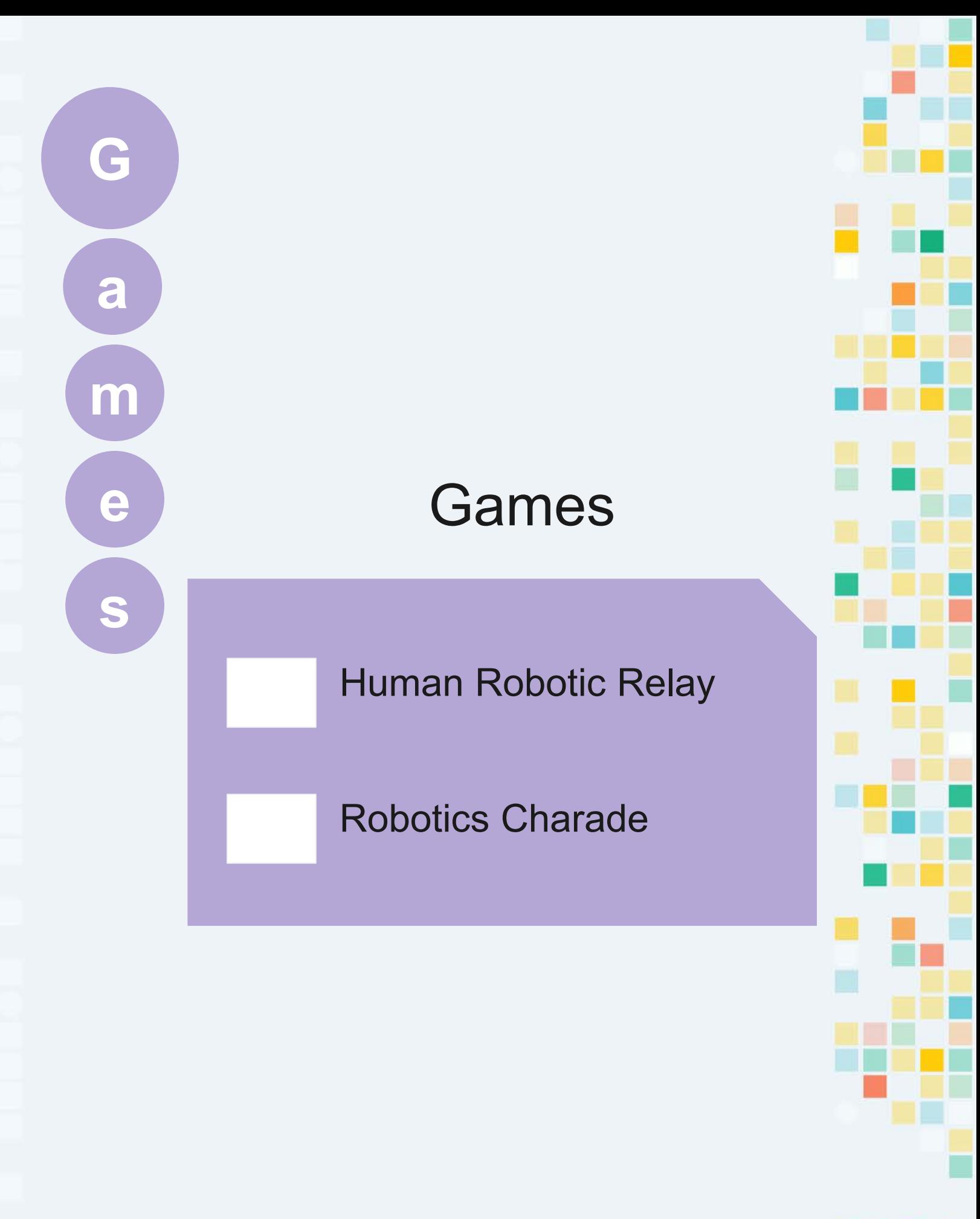

## Games - Robotics Relay

#### **Material:**

A list of questions with answers, Strips of these questions (with answers) Small ziplock bags Plastic gold coin or paper printout

#### **How to Play:**

- Have kids in groups and line up at line A. From each group, send one runner at a time to run to B.
- When a runner arrives at line B, the mentor asks a random selected question. If this runner gets it right, they get a gold coin to put in their bag.
- Each runner runs back and passes the bag to the next runner.
- The game ends when the time is up.

#### **How to Win:**

The team with the most gold coins wins.

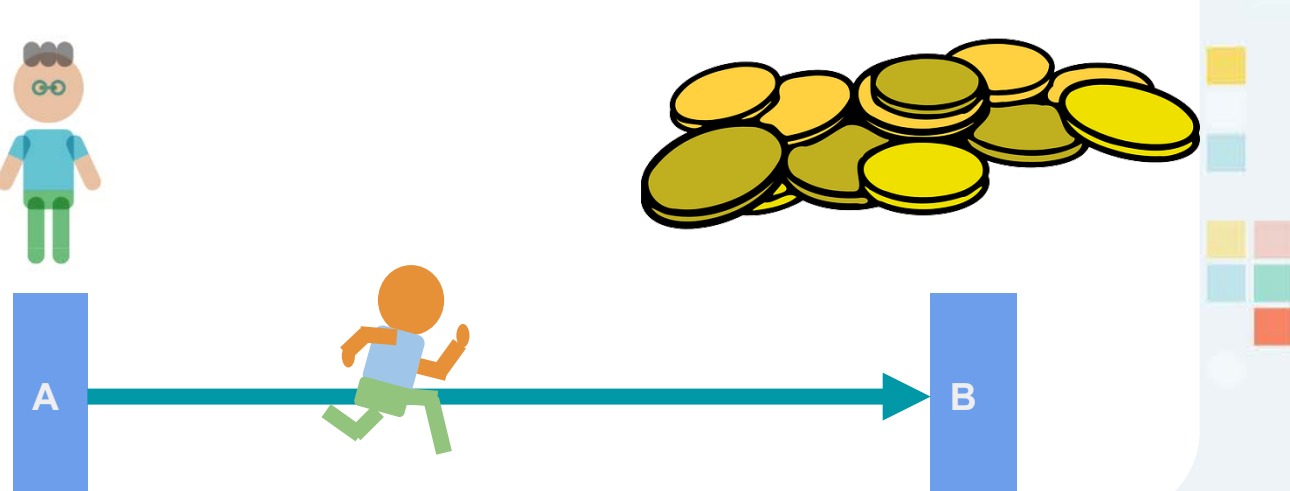

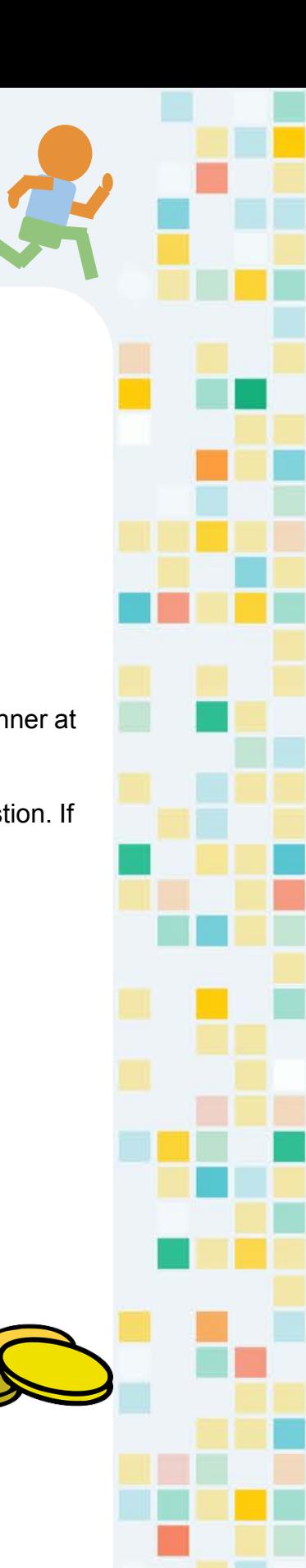

KO

#### Games - Robotics Charade

#### **Material:**

Timer, Word Cards

#### **How to Play**

- Game controller (the teacher or mentor) holds the word cards.
- Each team takes turns sending a player to act out the word, but all of the teams can guess. Teams take turns guessing, and each team has three guesses. The team who guesses right scores one point.
- Each word should take only 1 min, and if no teams guess the word when the minute is up, no one scores.
- The game is over when all word cards have been tried.

#### **How to Win**:

The team who has the most points wins.

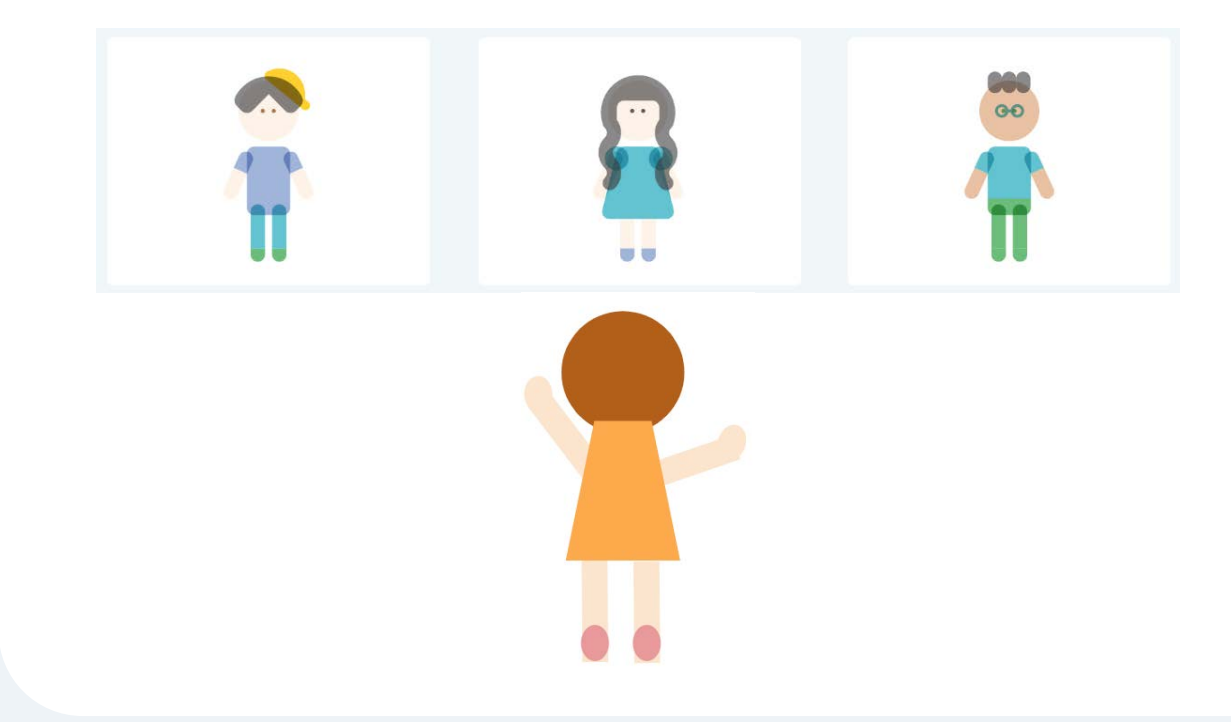

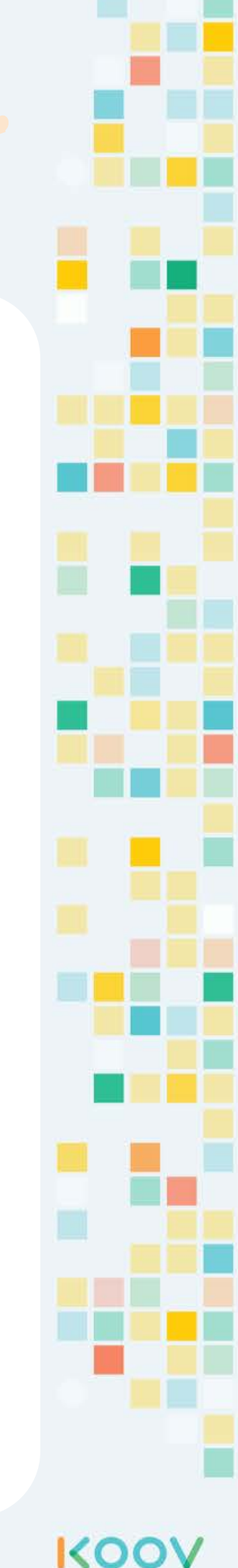

#### Robotics Charade

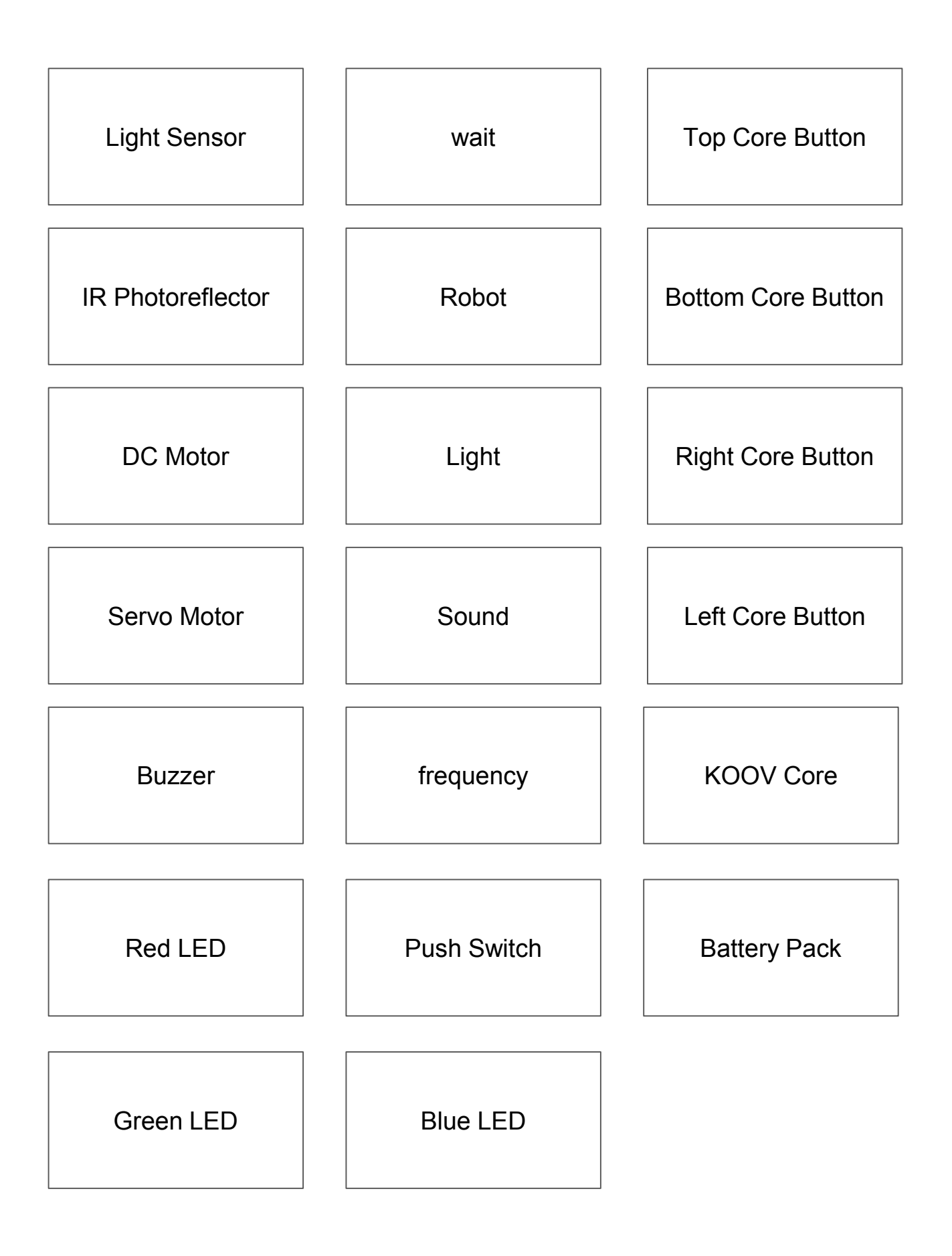

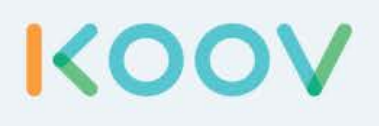

# **appendix**

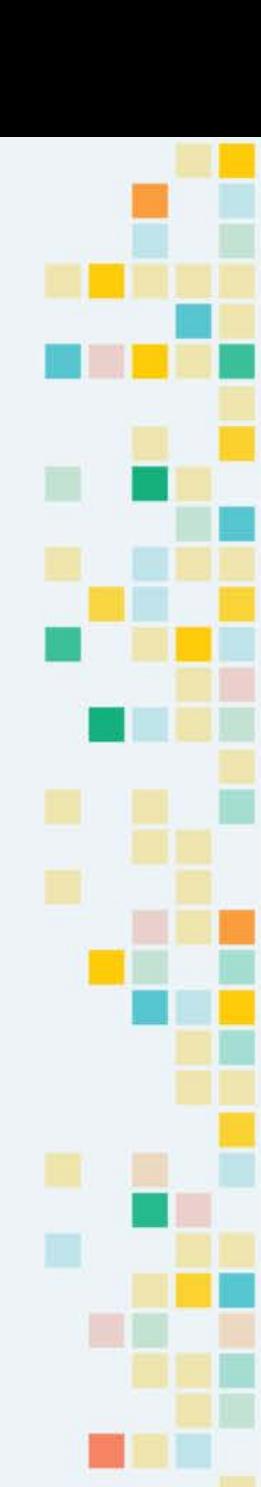

## Advanced

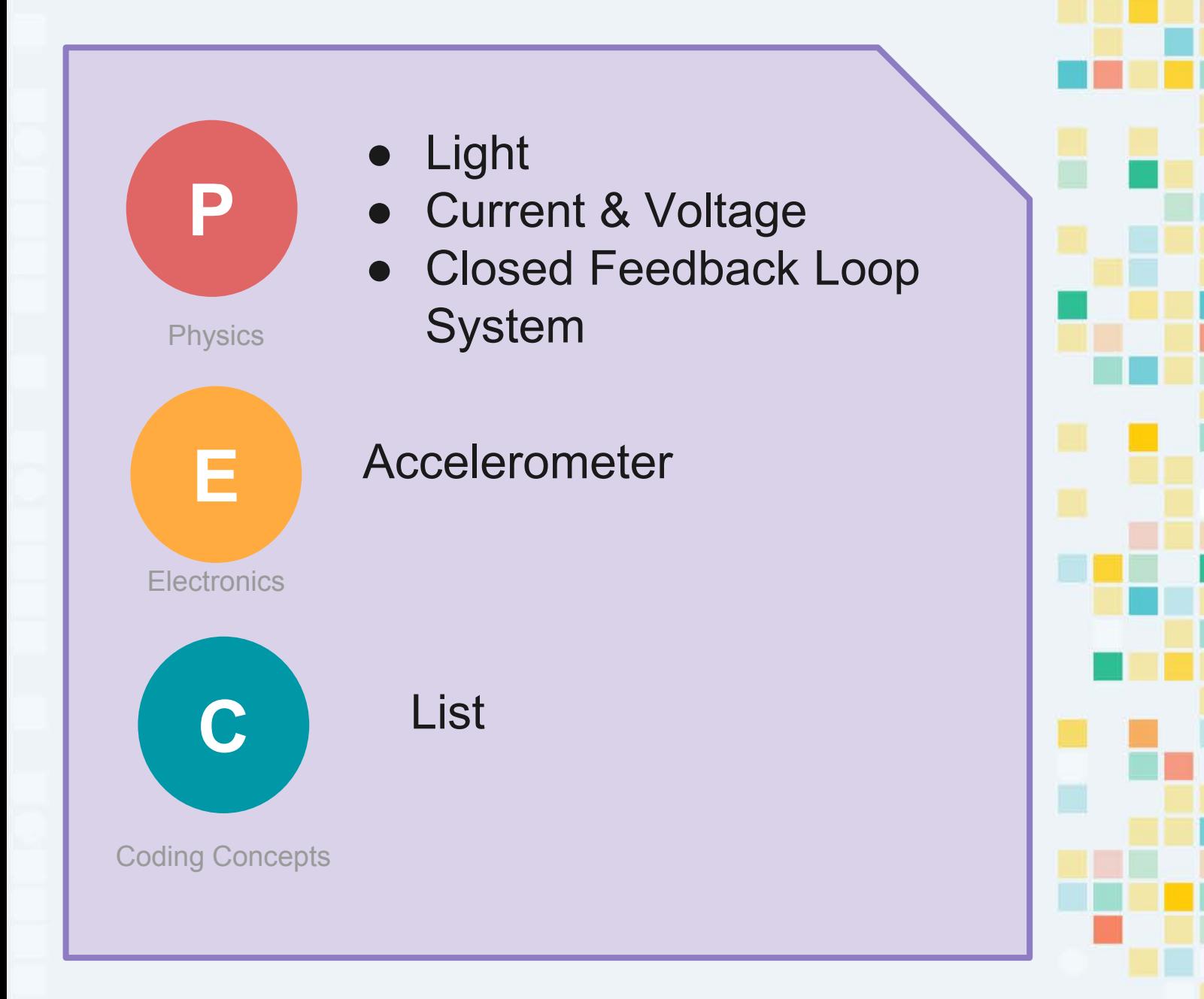

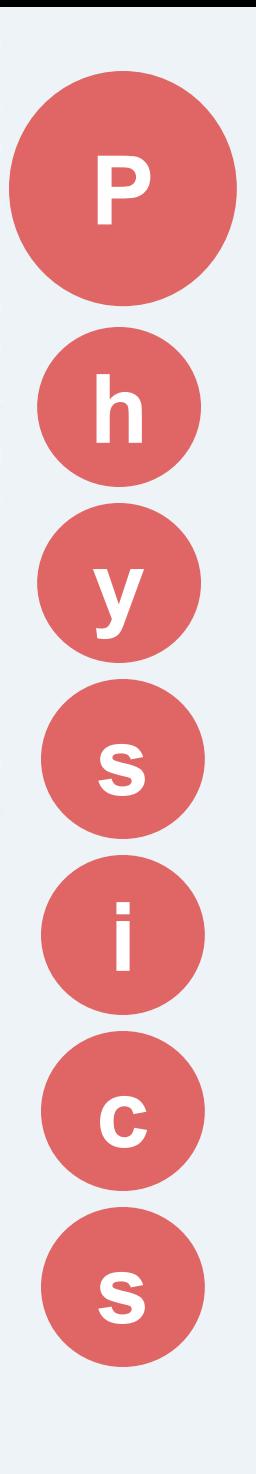

## advanced

## Light

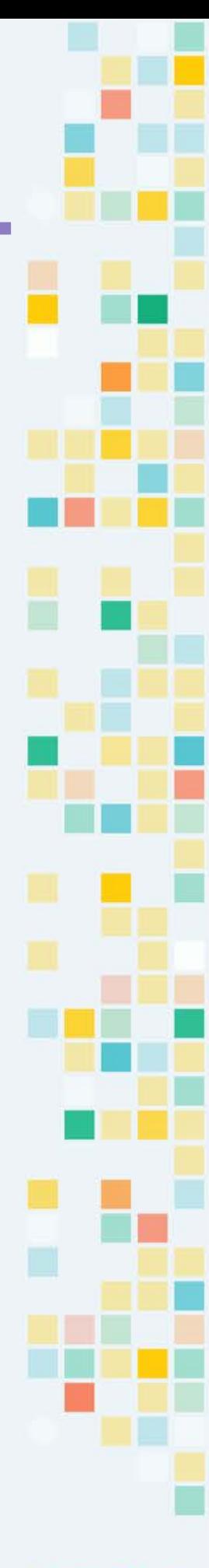

#### advanced

#### Light as a wave

Light is an **Electromagnetic Wave** or EM WAVE that is visible to human eyes. Below is an illustration of an electromagnetic wave, which includes magnetic vibration and electrical vibration, moving together at speed of light.

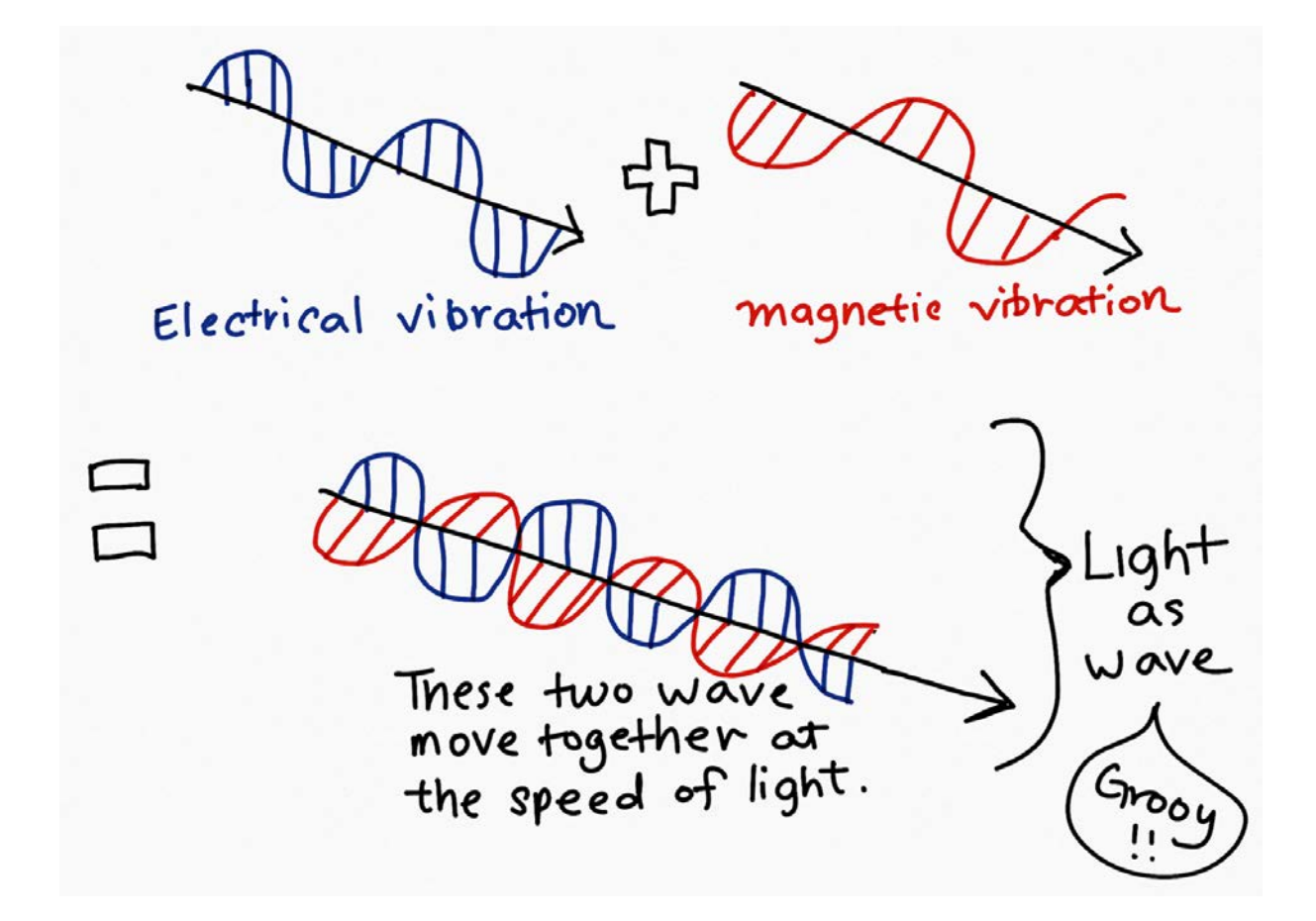

Light is just one type of EM wave, and there are other EM waves that are invisible to us. A chart called Electromagnetic Spectrum contains all EM waves, from the smallest frequency to the highest. Frequency is how many waves are there in a second.

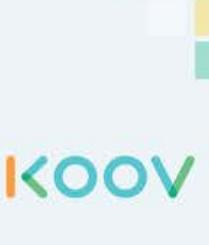

**P**

## How Does Light Sensor Work?

A **Light Sensor** is a device that detect brightness by converting light energy into electrical signals. Light sensors are also known as **Photo Sensors** because the convert light energy (**photons**) into electricity (**electrons**). Light sensors can be grouped into two main categories:

- those which generate electricity when illuminated
- those which change their electrical properties when illuminated

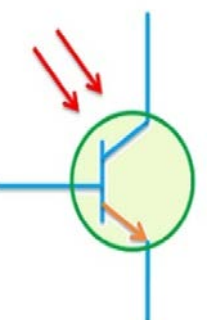

A **phototransistor** is a light sensor that generates electricity when illuminated. The "photo" in phototransistor is light, and the "transistor" means an amplifier, which amplifies or increases something.

The brighter the light, the more electricity is generated.

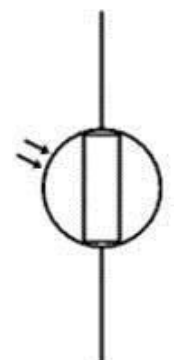

**Photoresistor** is a light sensor that changes its electrical properties when illuminated. A photoresistor does not generate electricity when there is light, but it reduces the resistance of electricity flow. Resistance is how hard it is for electricity to flow through an object. When resistance is reduced, electricity flows faster.

The brighter the light, the more electricity is allowed to flow through.

KOO

**P**

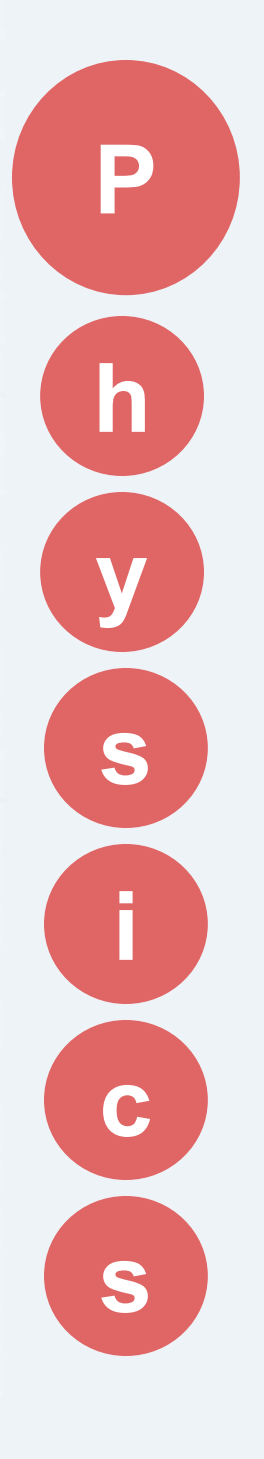

advanced

## Current and Voltage

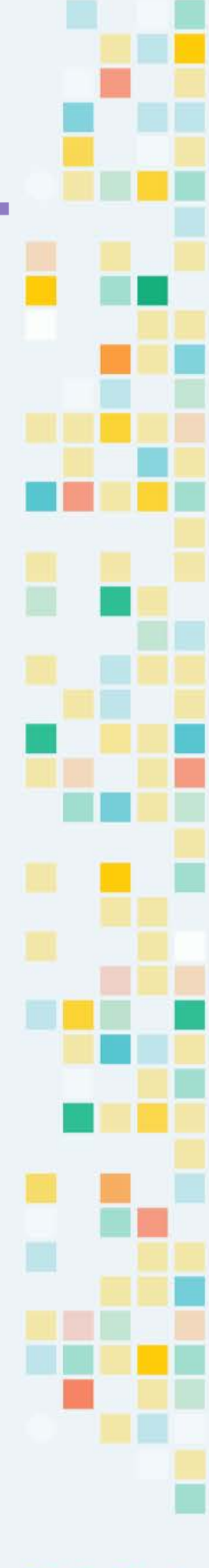

## DC, Current, and Voltage

In **direct current (DC)**, the electric charge (**current**) only flows in one direction. A battery generates direct current.

The pressure at the end of the hose can represent **voltage**. The water in the tank represents charge. The more water in the tank, the higher the charge, the more pressure is measured at the end of the hose.

We can think of this tank as a battery, a place where we store a certain amount of energy and then release it. If we drain our tank a certain amount, the pressure created at the end of the hose goes down. We can think of this as decreasing voltage, like when a flashlight gets dimmer as the batteries run down. There is also a decrease in the amount of water that will flow through the hose. Less pressure (voltage) means less water is flowing, which brings us to current.

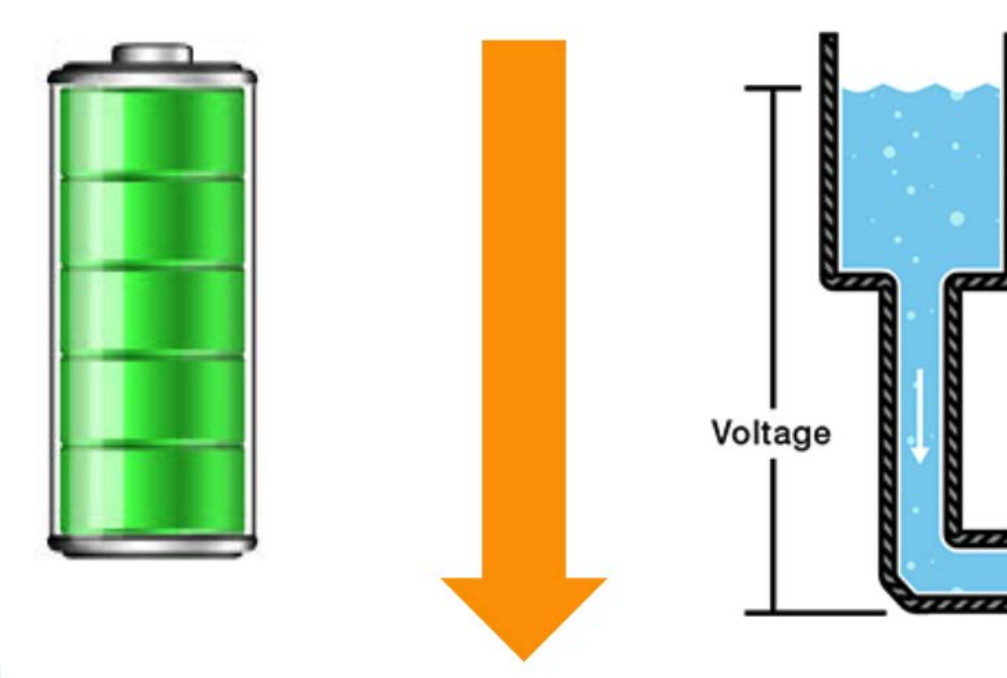

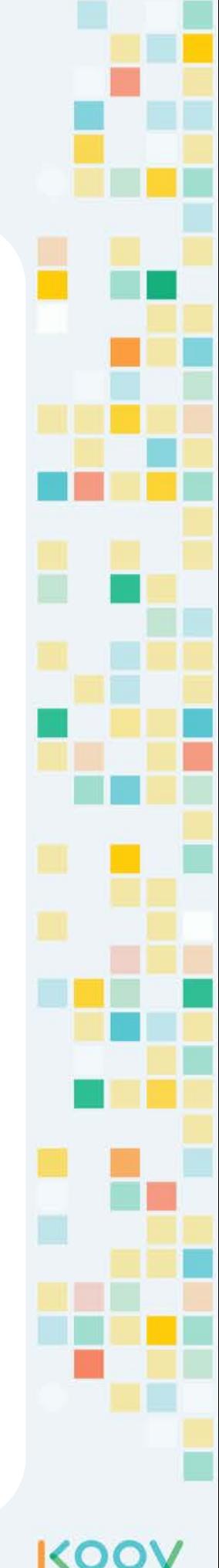

**P**

#### DC Motor rotates via Magnetic Force

Electric current produces a **magnetic field.** This magnetic field can be visualized as a pattern of circular field lines surrounding a wire.

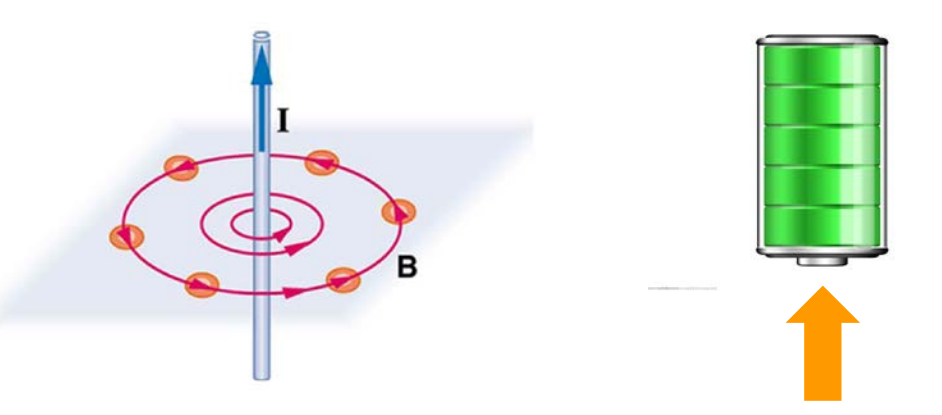

DC Motor works by running current through the rotor, generating magnetic field, which interacts with another magnet to keep the rotor turning. The higher the electric current, the stronger the magnetic field, and the stronger the interaction with that magnet inside the DC Motor, causing the rotor to spin faster.

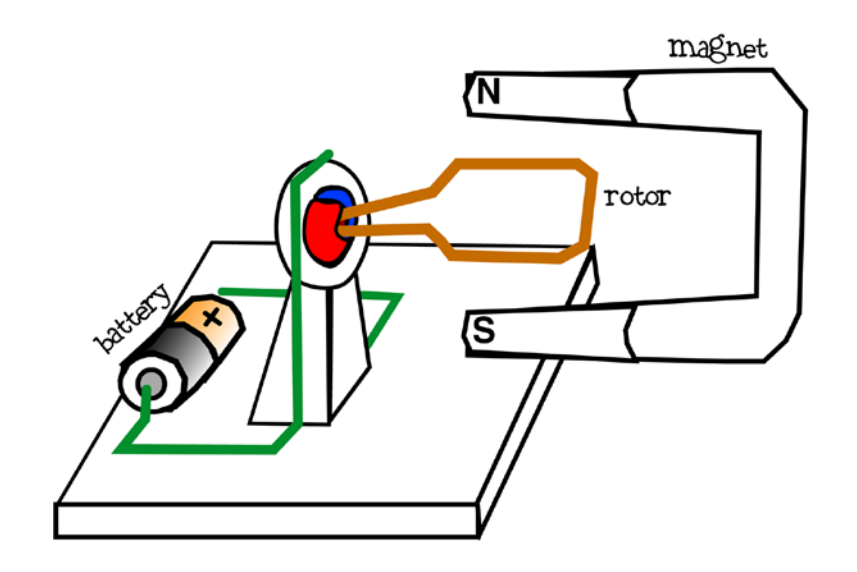

KOC

**P**

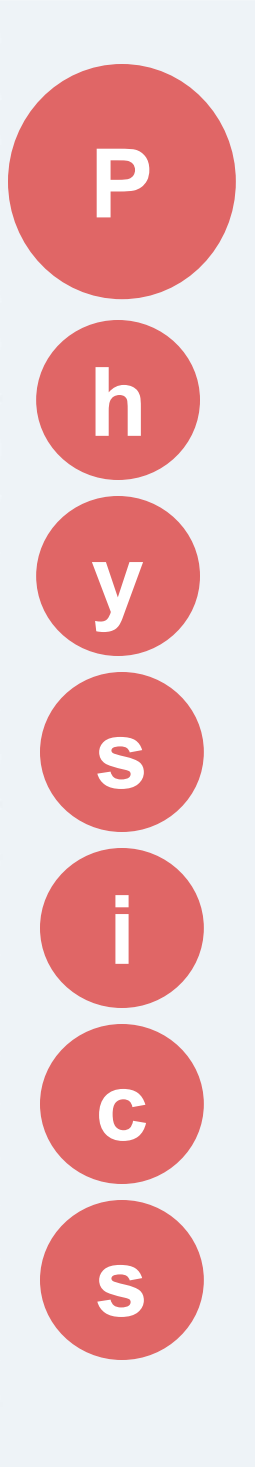

## advanced

#### Closed Feedback Loop System

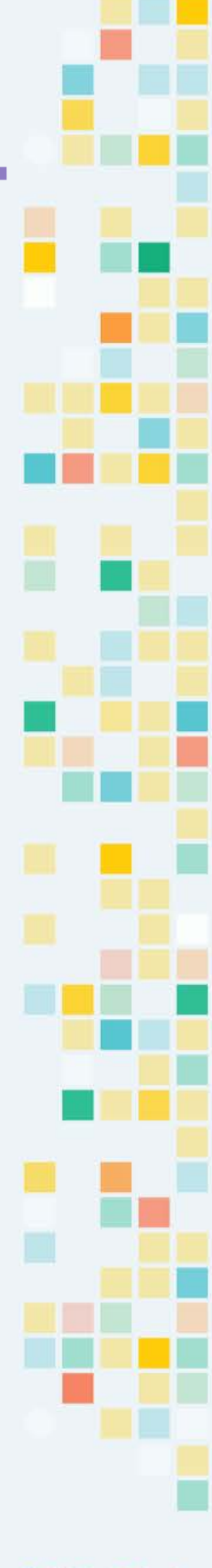

#### Servo

The Servo in Servo Motor means that it is a close control loop using feedback.

Servo is a general term for a closed loop control system using negative feedback.

The cruise control in a car is one example of a servo system. It measures your speed and feeds that back into a control circuit which adjusts the car acceleration to maintain a stable speed.

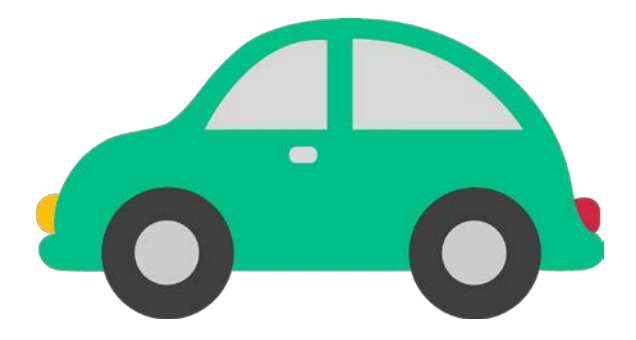

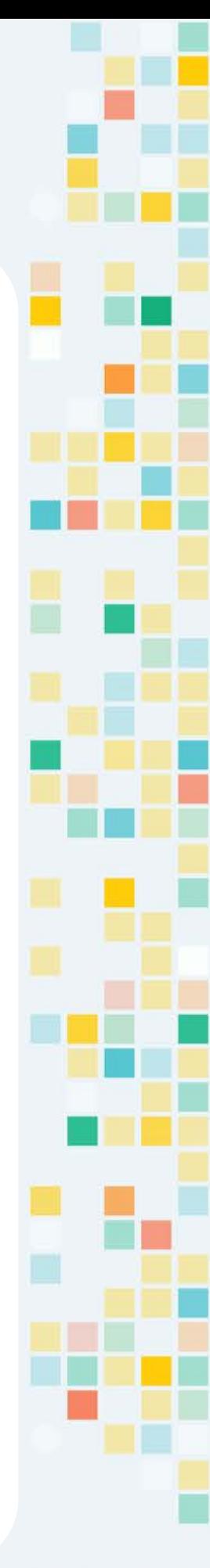

**P**

**KOC** 

### Closed and Open Loop System

An "**Open** Loop" system has no feedback, so there is no way to verify that it is performing as expected. The **DC** Motor is in a Open Loop system, meaning that the current position is not fed back to the loop.

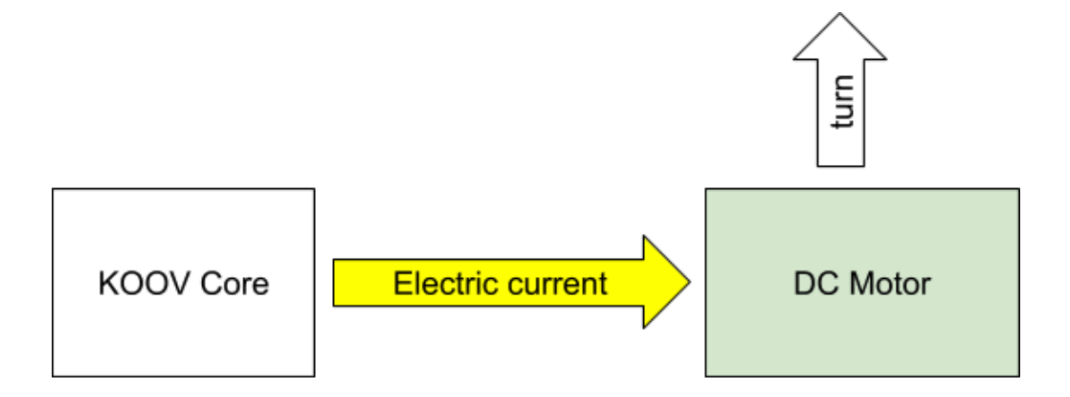

A "**Closed** Loop" system uses a feedback signal to adjust the speed and direction of the motor to achieve the desired result. The **Servo** Motor is a closed loop system that uses the current position to adjust

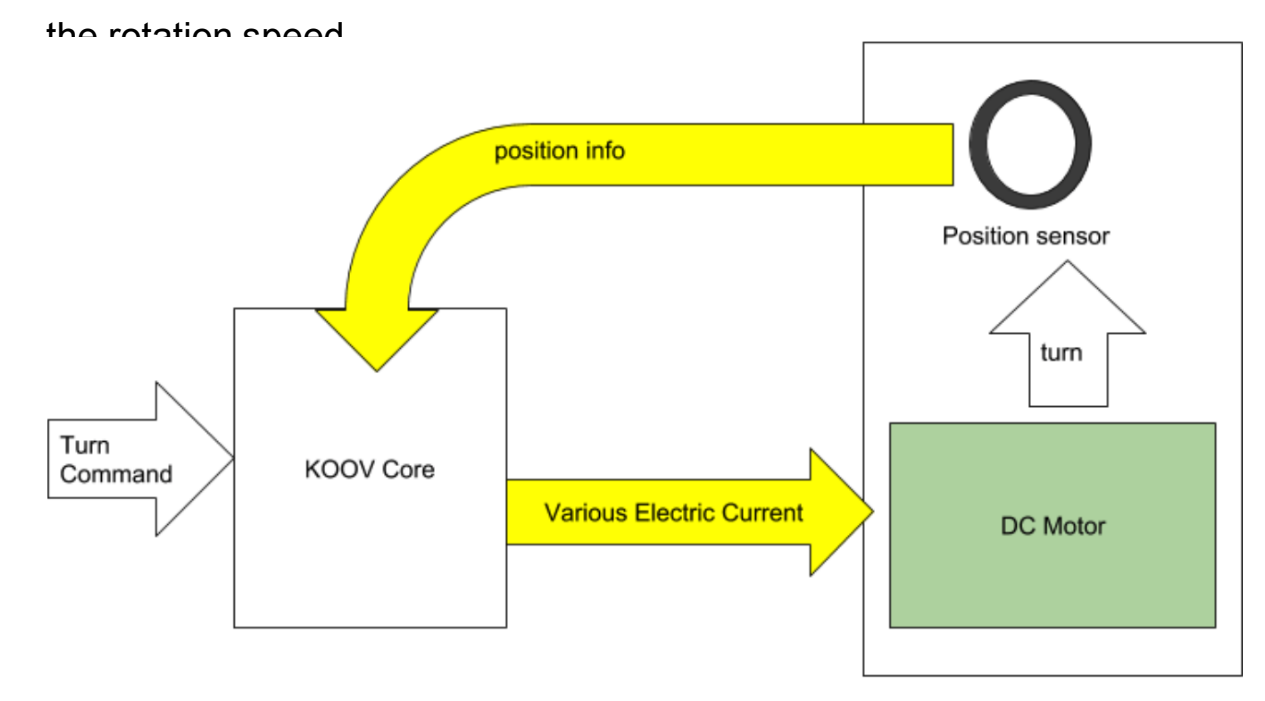

**SERVO Motor** 

IK O

**P**

#### Look Inside a Servo Motor

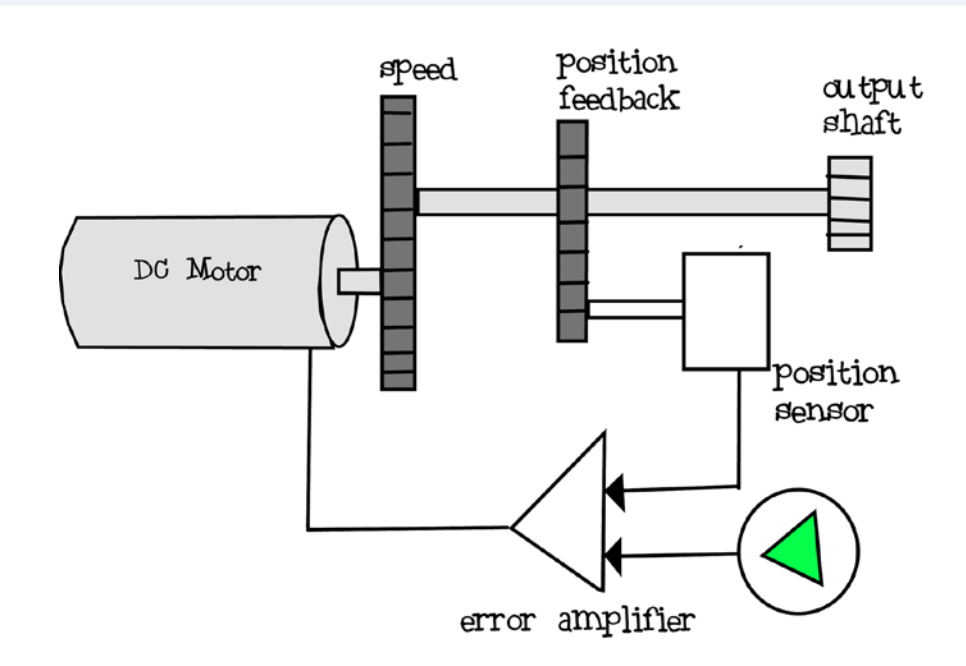

A Servo Motor contains a DC Motor, gears, a position sensor, and an error amplifier. Together it forms a control loop that keeps going until the desired location is reached.

The DC Motor rotates the shaft. The gears decreases the rotation speed of the shaft for accurate positioning. The output shaft also drives another gear which rotates the position sensor. When rotated, the position sensor provides a voltage indicating the shaft output position. That voltage is fed back into an error amplifier.The error amplifier produces an error signal which is the difference between the desired position and the current position. The error signal is then used to drive the motor. When the current position equals the desired position, then the error signal would be zero, and the DC Motor would stop.

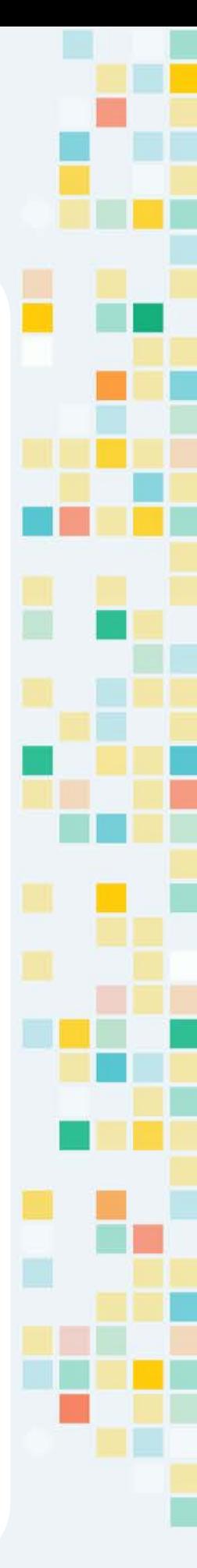

**P**

KO

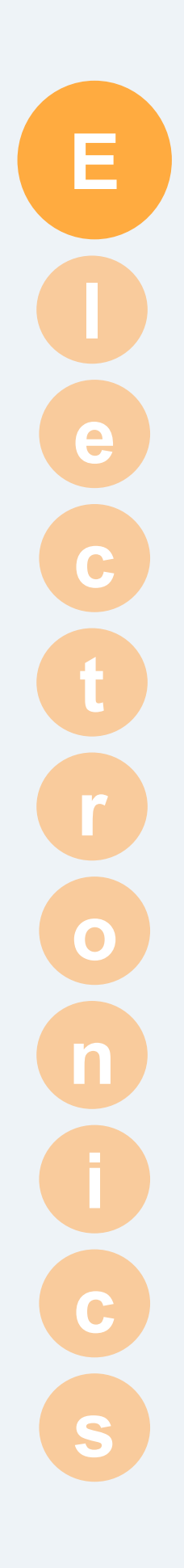

## advanced

## Accelerometer

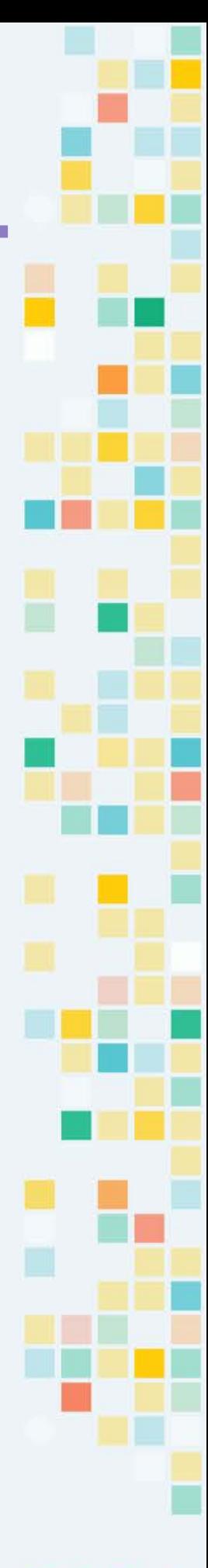

## How Does Tilting Works?

Have you ever play a game on a phone or a tablet that controls the game object by tilting? For example, you may have played a car racing game and "drives" the car by tilting your phone. How does your phone know how much you tilt or which directing you tilt? It knows by using a electronic device called an **accelerometer**.

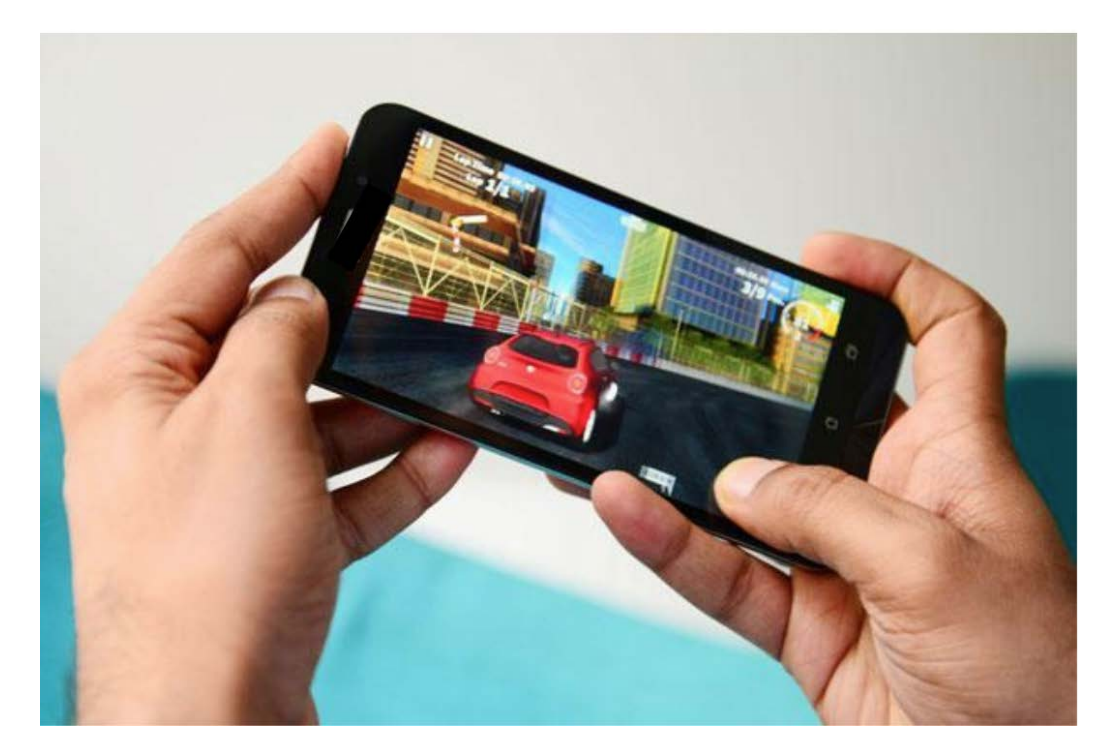

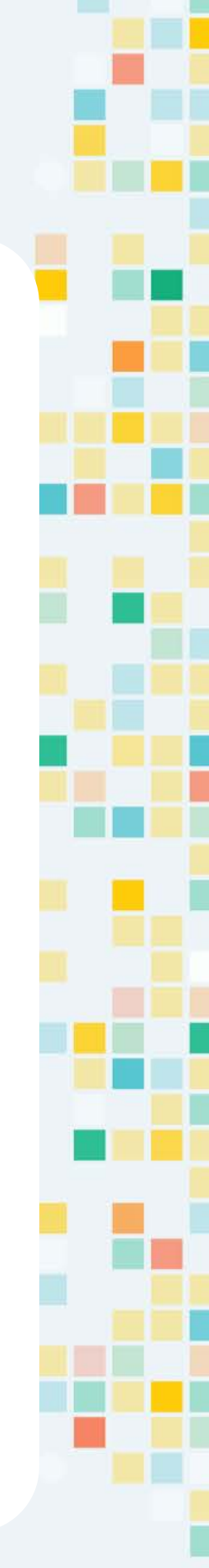

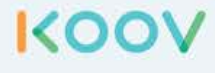

#### Accelerometer

The Accelerometers are commonly used in game controllers and smartphones to use natural intuitive motion, such as motion similar to driving a car with steering wheel.

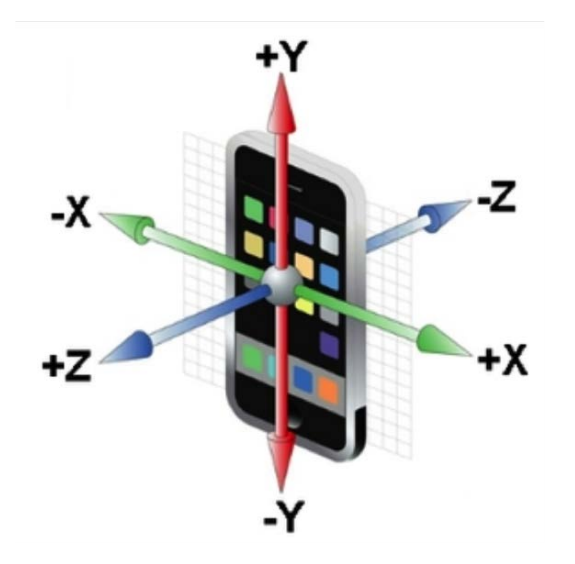

The Accelerometer tells the two-dimensional or three-dimensional positions by measuring the acceleration force along the direction of the axis. The acceleration force could be caused by gravity or movement.

#### KOOV Accelerometer

#### **[video](https://youtu.be/fUpY8ybMUEI)**

The KOOV Accelerometer three-dimensional positions by measuring the acceleration force along the direction of the axis. You can learn how to use KOOV Accelerometer in the Firetruck project (found in the KOOV Robot Recipes) to control the ladder.

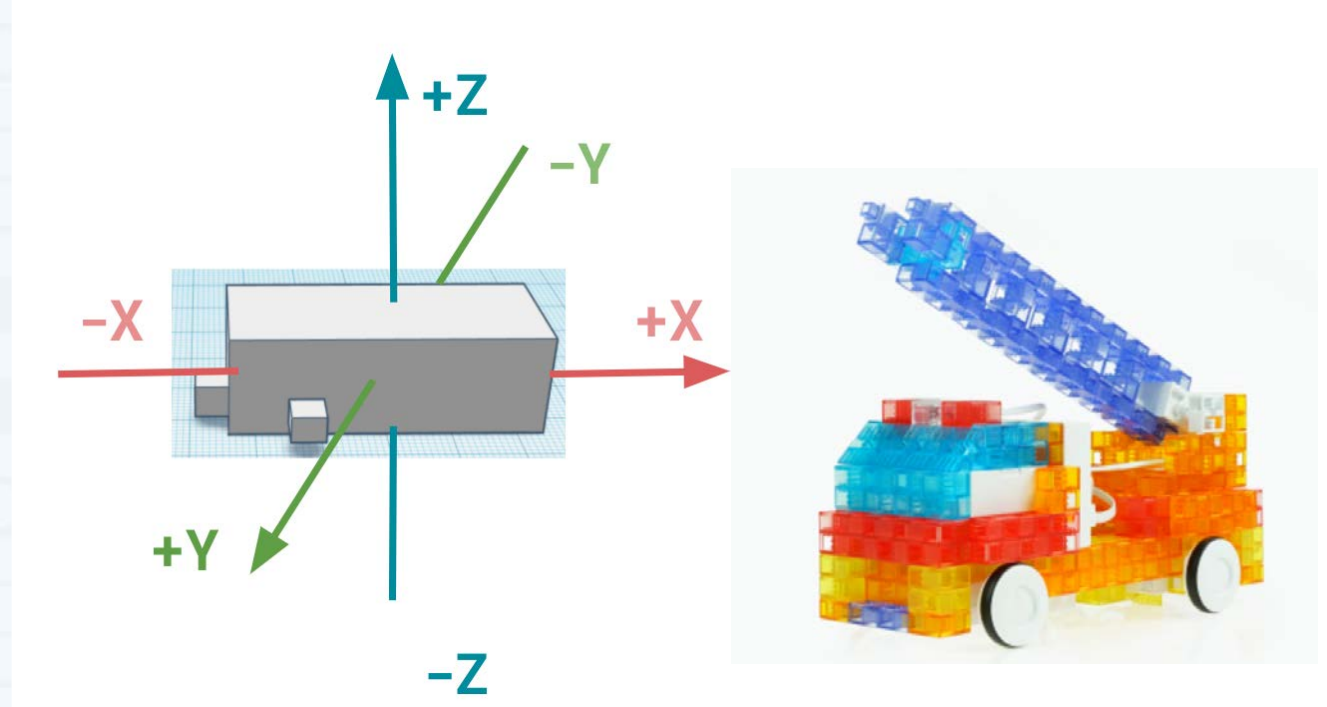

You can tilt a KOOV Accelerometer and watch its values change in KOOV.

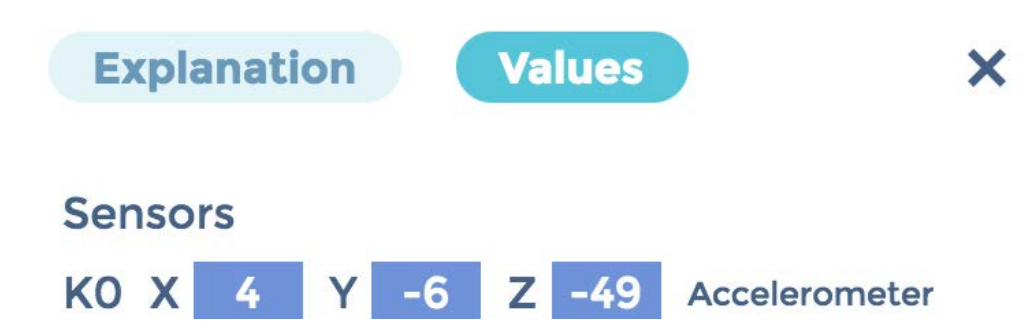

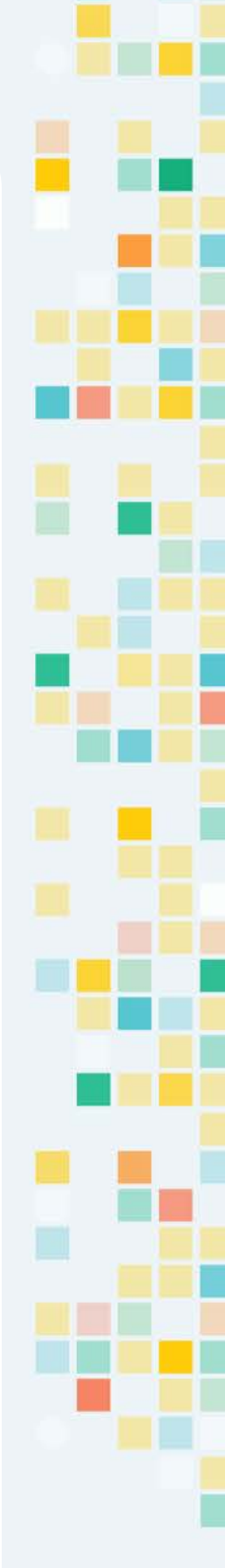

**KOO** 

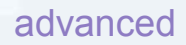

#### Rotate around X-axis

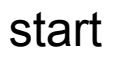

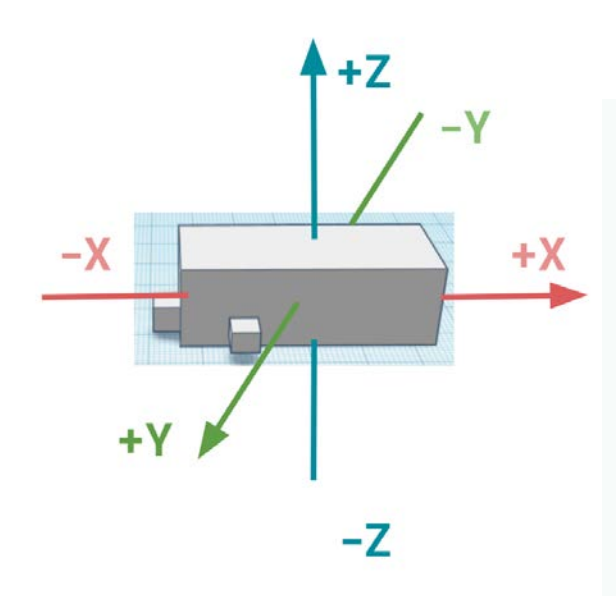

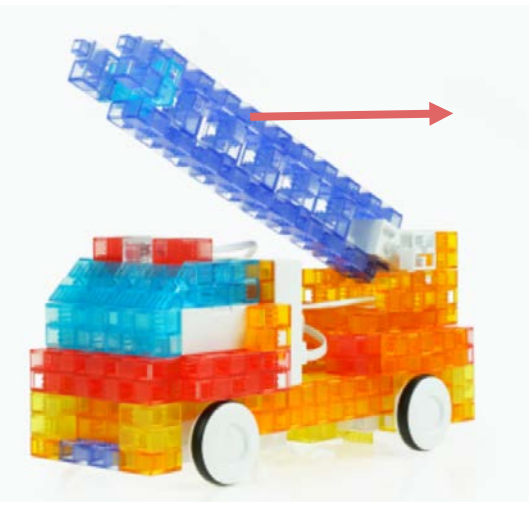

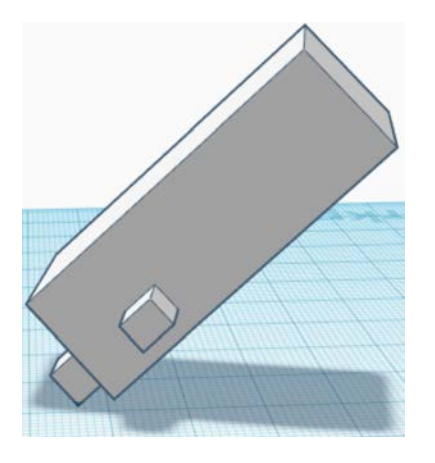

To decrease in X, tilt toward left

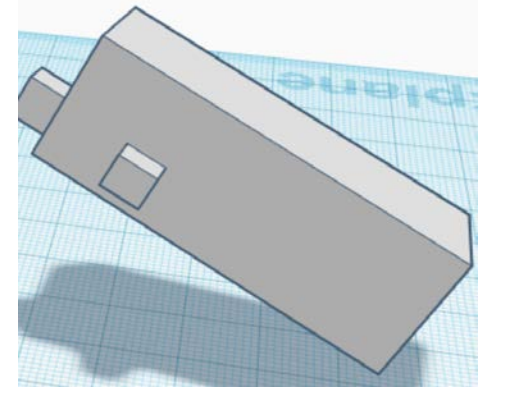

To increase in X, tilt toward right

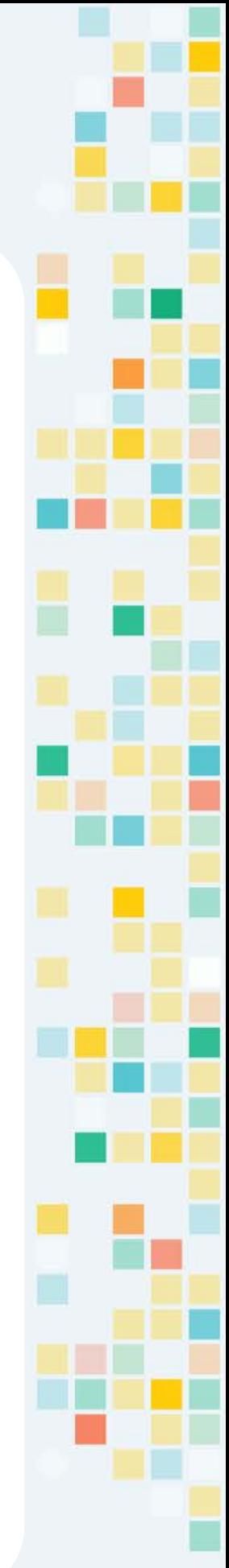

KOOY

#### Rotate around Y-axis

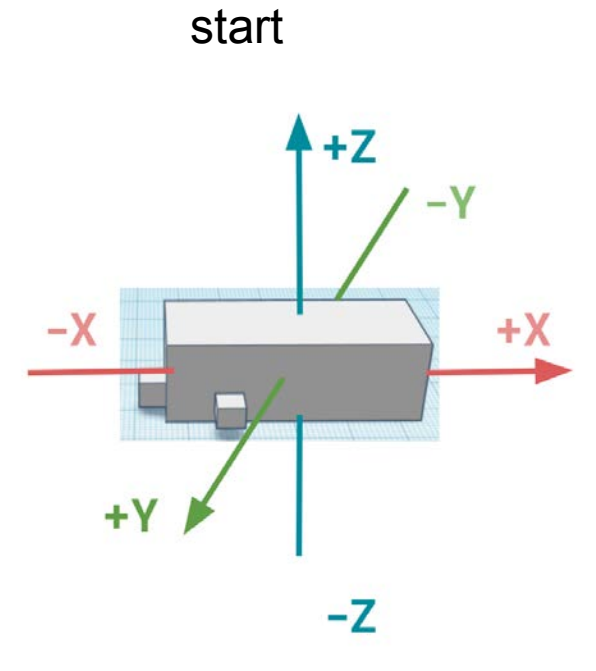

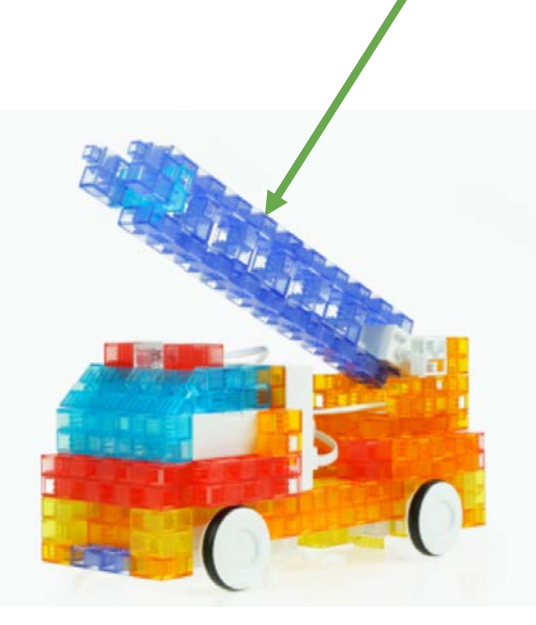

Tilt away from you to move ladder forward (+Y)

Tilt toward you to move increase in Y:

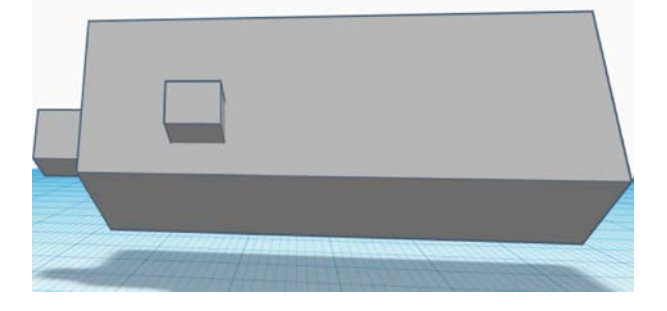

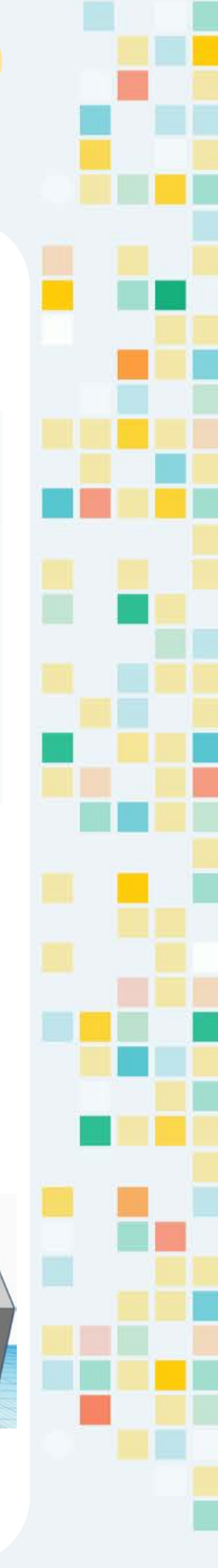

**KOO** 

#### Rotate around Z-axis

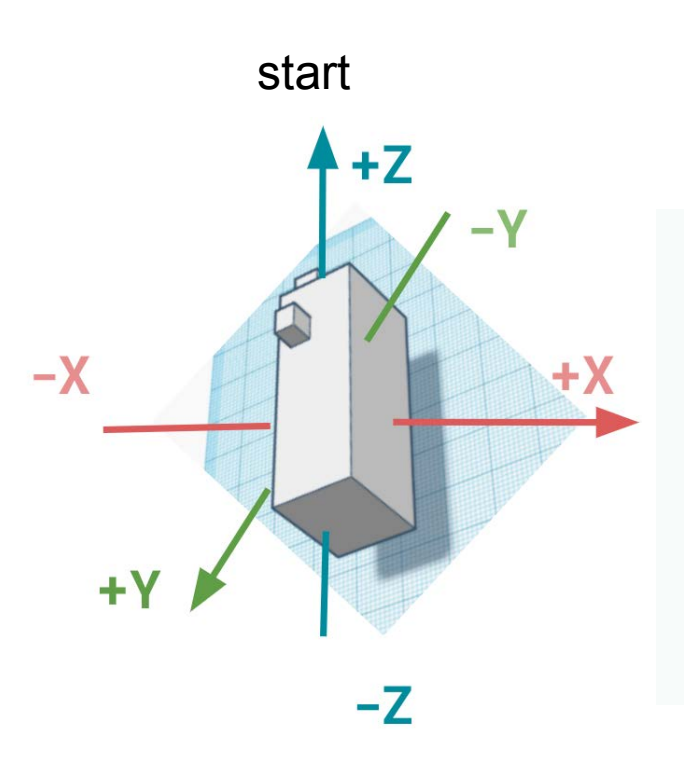

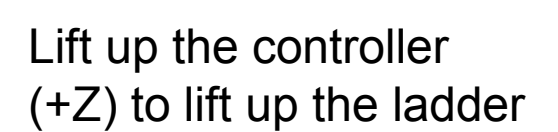

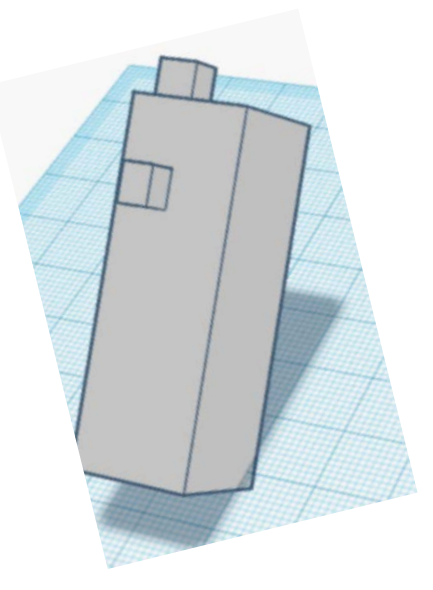

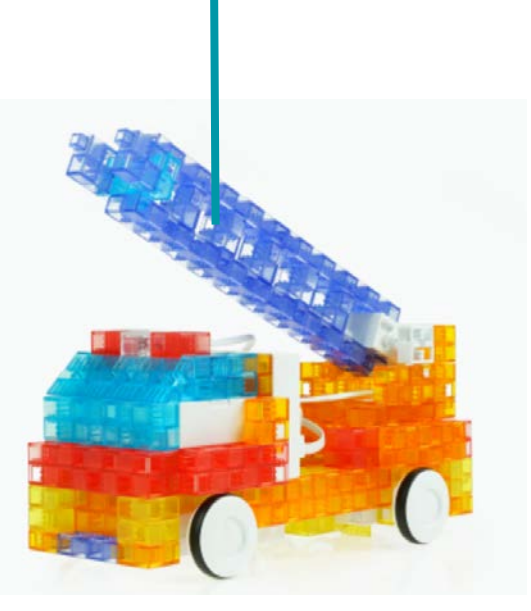

Press down the controller (-Z) to move the ladder down

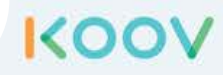

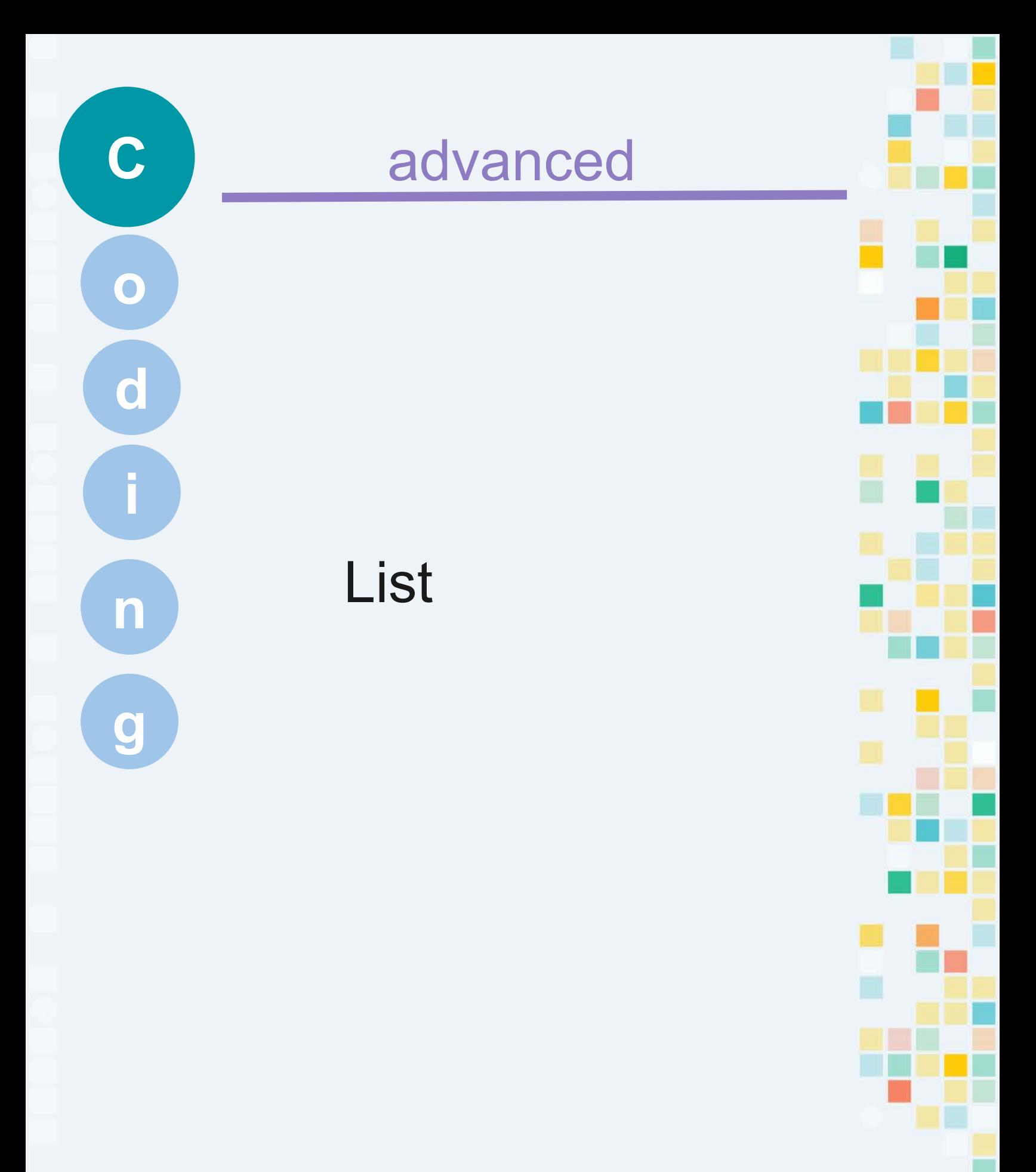

We use lists in our everyday life. If you are baking cupcakes, and you need to go shopping. You would need to put together a grocery shopping list. An example grocery shopping list could include sugar, flour, eggs, milk.

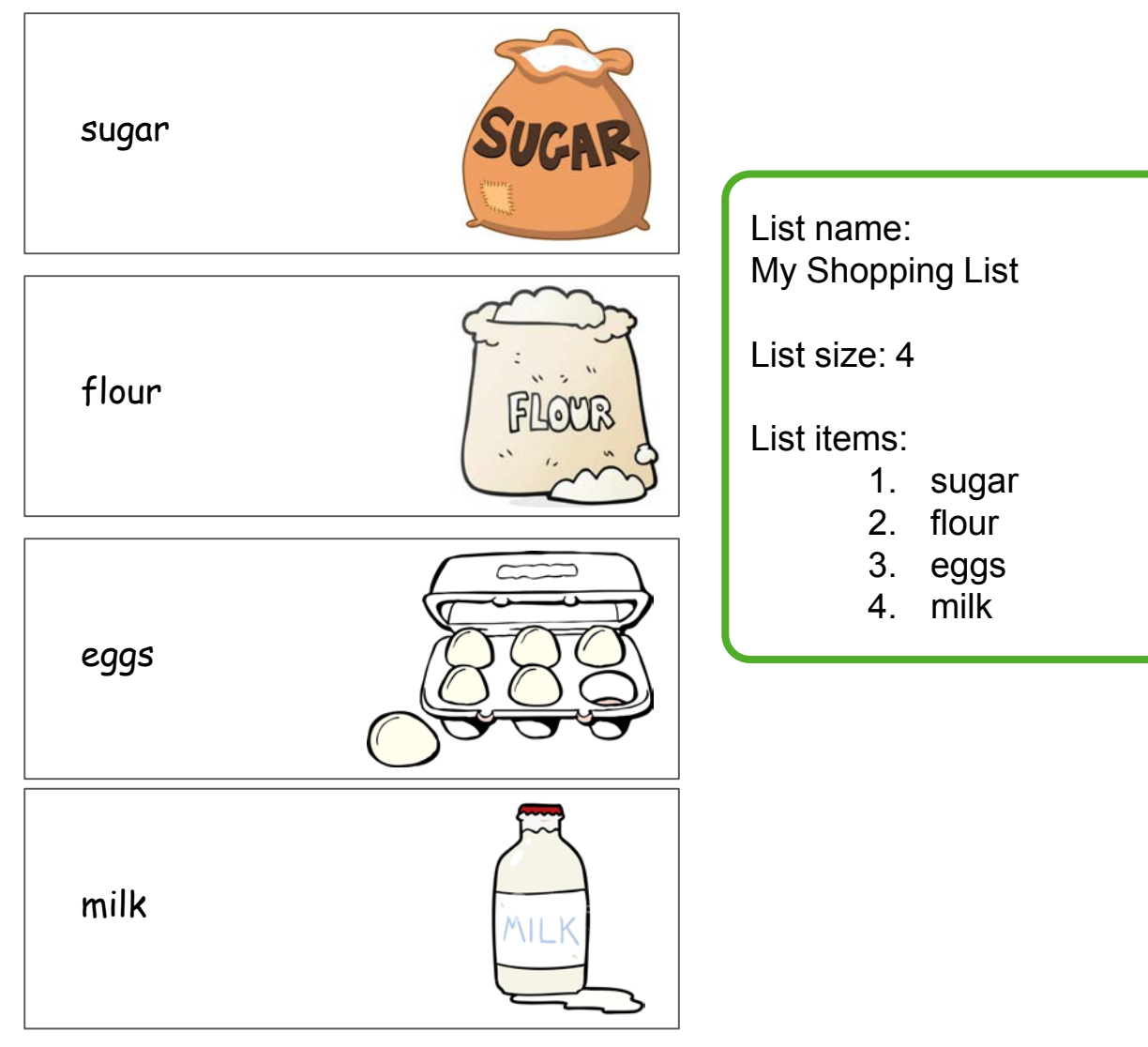

In coding, programs often store data in lists. A program can **add** something to

a list, **read** something from a list, or **remove** something from a list.

KO

**C**

## Using Lists in code

#### **[demonstration](https://scratch.mit.edu/projects/211413487/#fullscreen)**

**C**

**KOO** 

A **list** is a set of elements. In KOOV, an element can be either a numeric value or a variable.

In code, we can store data in a list and use it to perform task. For example, below is a simulator that lets you click on desired stops in a list, and when you click "go", the Servo Motor would turn to each position in the *angles* list.

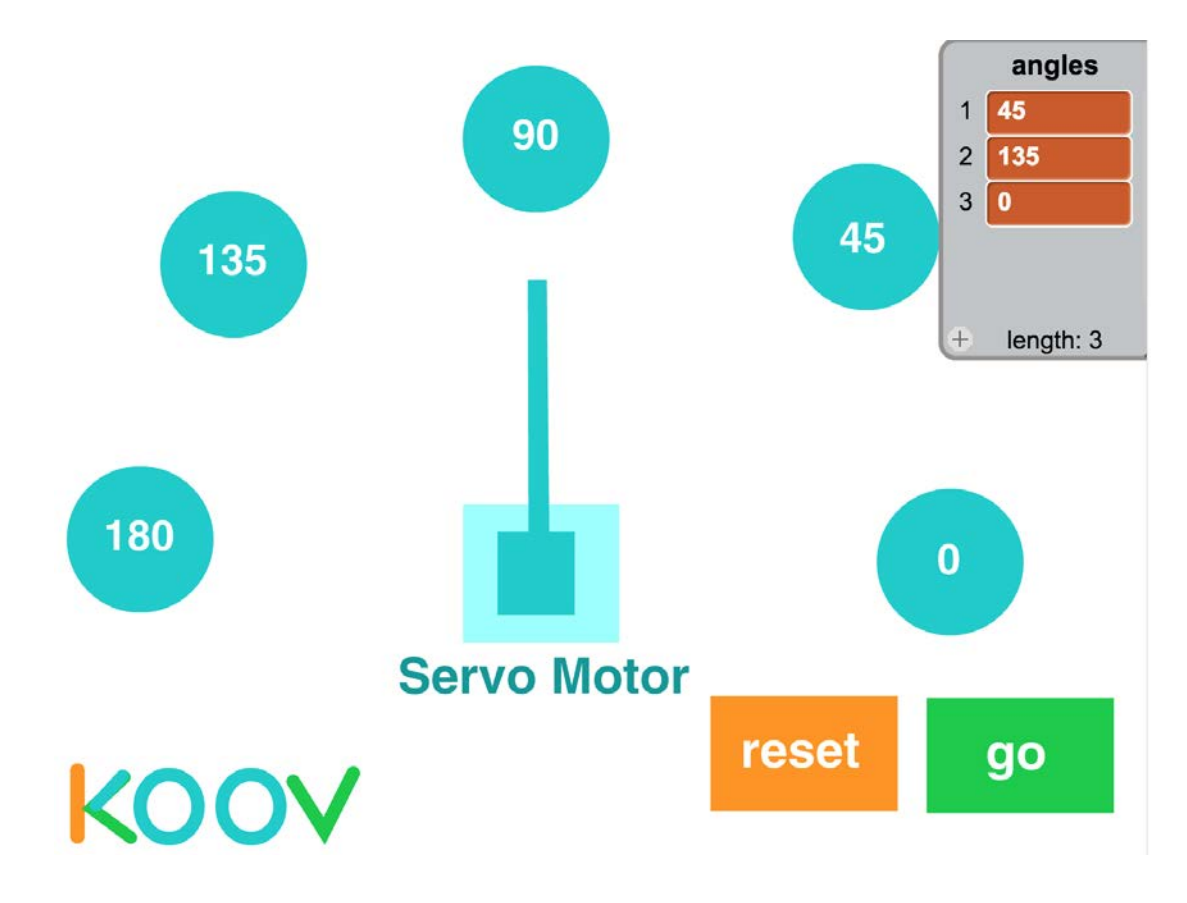

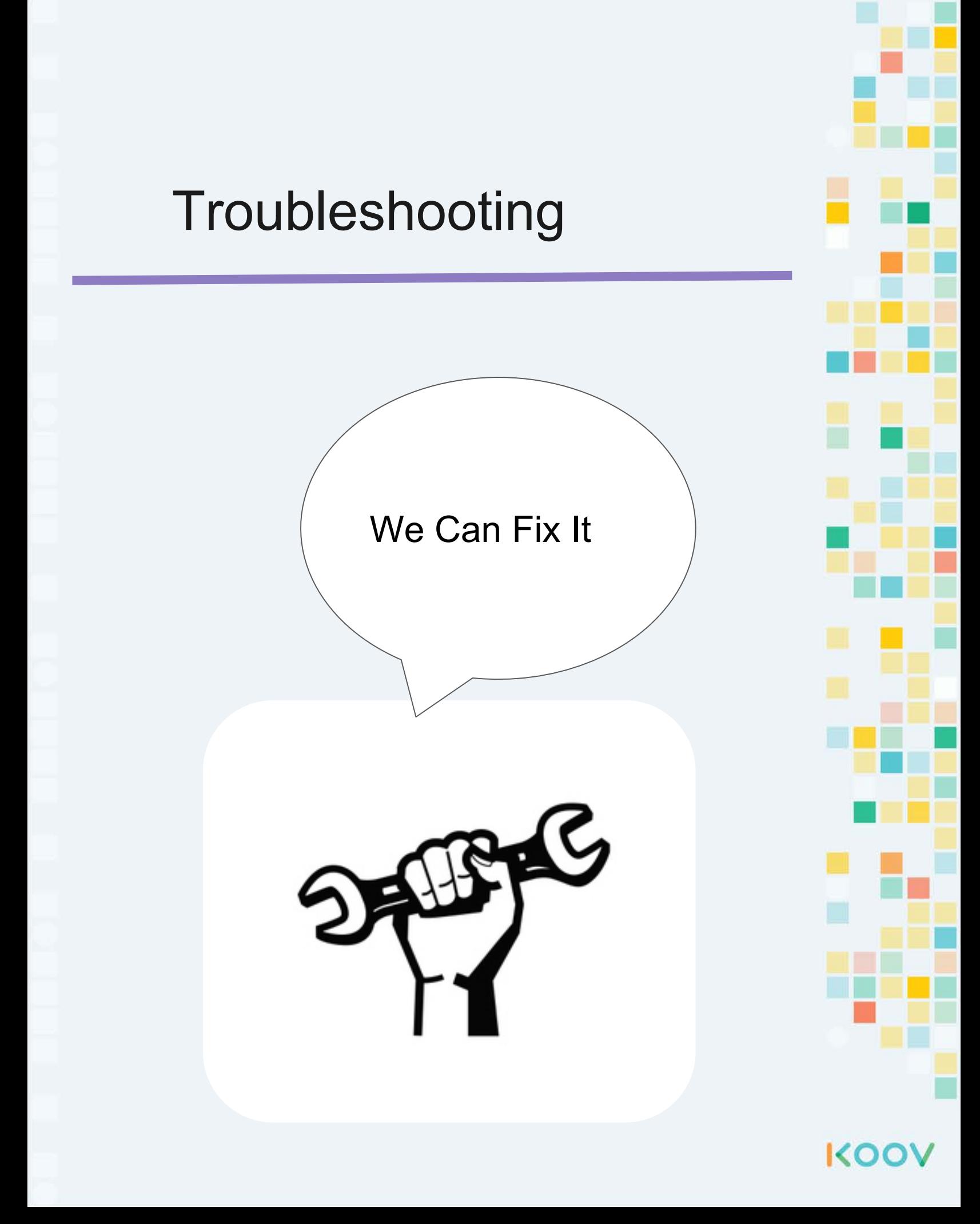

#### **Troubleshooting**

#### **Problem: Motor not moving**

#### **Reason 1: Battery too low**

To confirm, use the Digital Multimeter or test with buzzer. If buzzer still works with the battery, then it's not the battery. **[Video](https://drive.google.com/open?id=1YQJ29_9j_vmKCPGkCX1h_LyfkezT83U3)**

#### **Reason 2: The motor is jammed**

To confirm, try a different motor

If another motor works with the same code, the teacher can open the DC motor with a screwdriver and adjust the gears.

#### **Problem: Can move to the next step in Map**

**Reason 1: Code does not match** To confirm, check the tutorial. To fix, update your code to be exactly like that in tutorial.

**Reason 2: Extra variables not mentioned in tutorial**

To confirm, check the data tab for unused variables. To fix, remove extra variables.

**Reason 3: Extra functions not mentioned in tutorial** To confirm, check the control tab for unused functions. To fix, remove extra functions.

KO

#### **Reason 4: Extra lists not mentioned in tutorial**

To confirm, check the data tab for unused lists. To fix, remove extra lists.

#### **Problem: Cannot see the codes**

**Reason 1: You accidentally delete it** To confirm, use the undo button. To fix, undo. **Reason 2: It's hidden**

To confirm, zoom out. To fix, zoom out.

#### **Troubleshooting**

#### **Problem: LED does not turn off**

**Reason 1: Did not set LED to off** To fix, make sure there is a LED () off line

**Reason 2: Wrong port**

Check Connection Settings and your KOOV Core to make sure the LED ports match

**Reason 3: Current too high**

To fix, move to a different port.

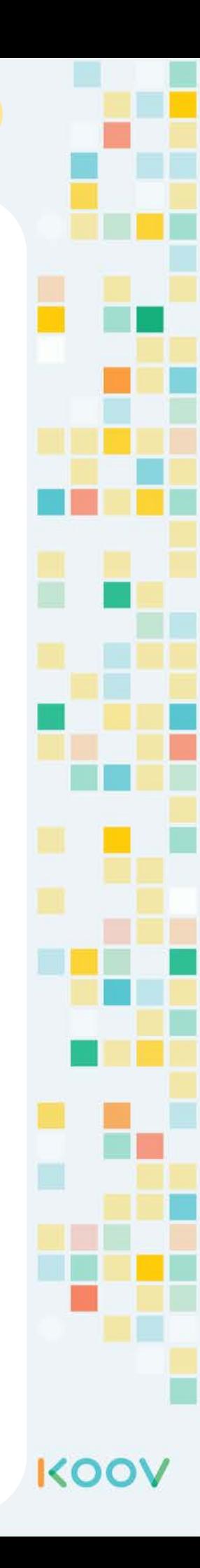

## Buzzer Connection Error

#### **[video\\*](https://drive.google.com/file/d/1pruzFN_1sOhxTIoAEvv7u-d0FfB7LgQJ/view?usp=sharing)**

Moreover, if there are other devices already connected to a section (say V1-V5), then connect the buzzer to a different section. For instance, if an LED is already connected to V2, you cannot connect a buzzer to V3, because it's in the same section, and there is not enough current to support both devices.

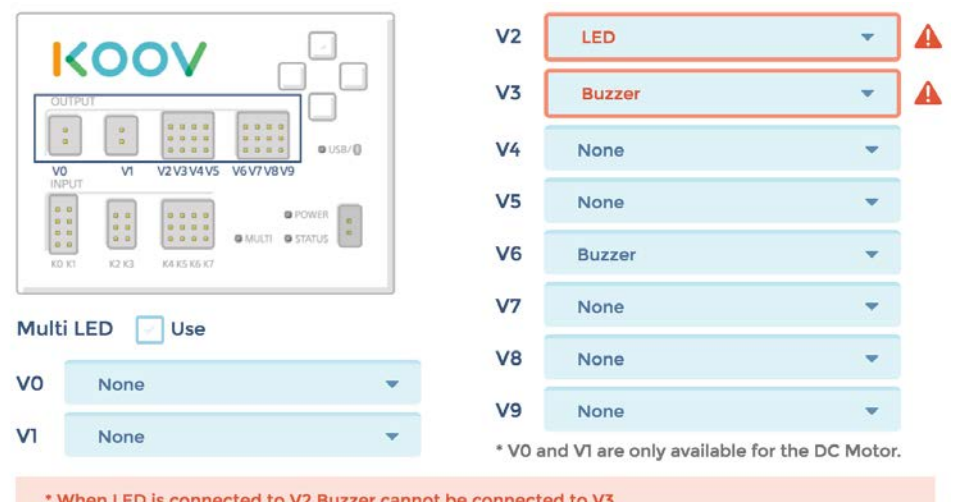

Instead, connect the Buzzer to a port in the other section, such as V6.

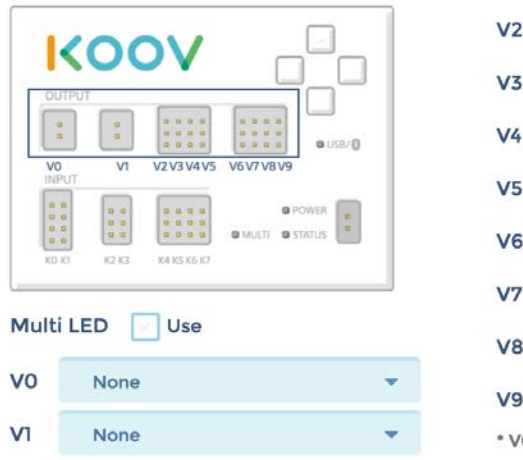

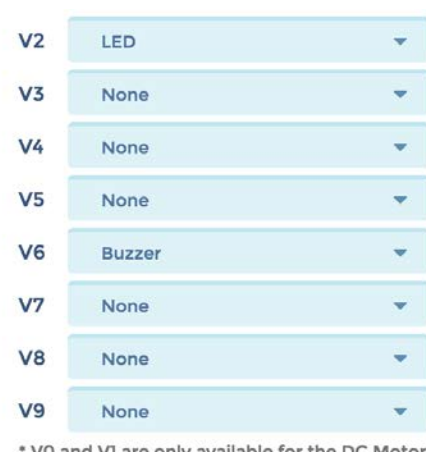

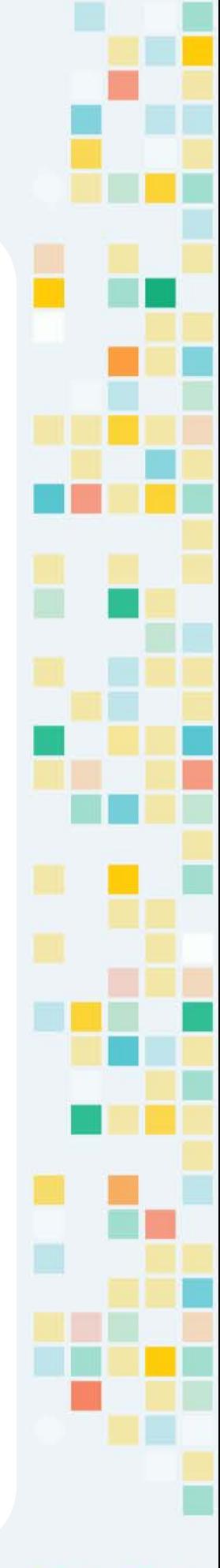

**KOO** 

# KOOV

## Robotics Camp

## Fun, Learning, and Discovery

## **Student Manual**

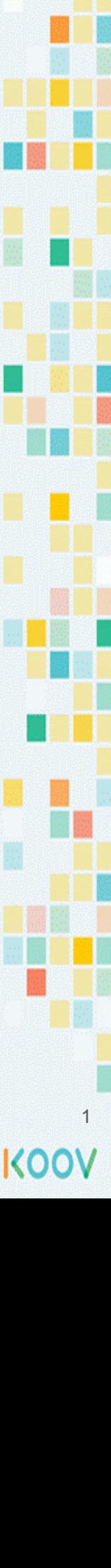

## **Day 5 Objectives**

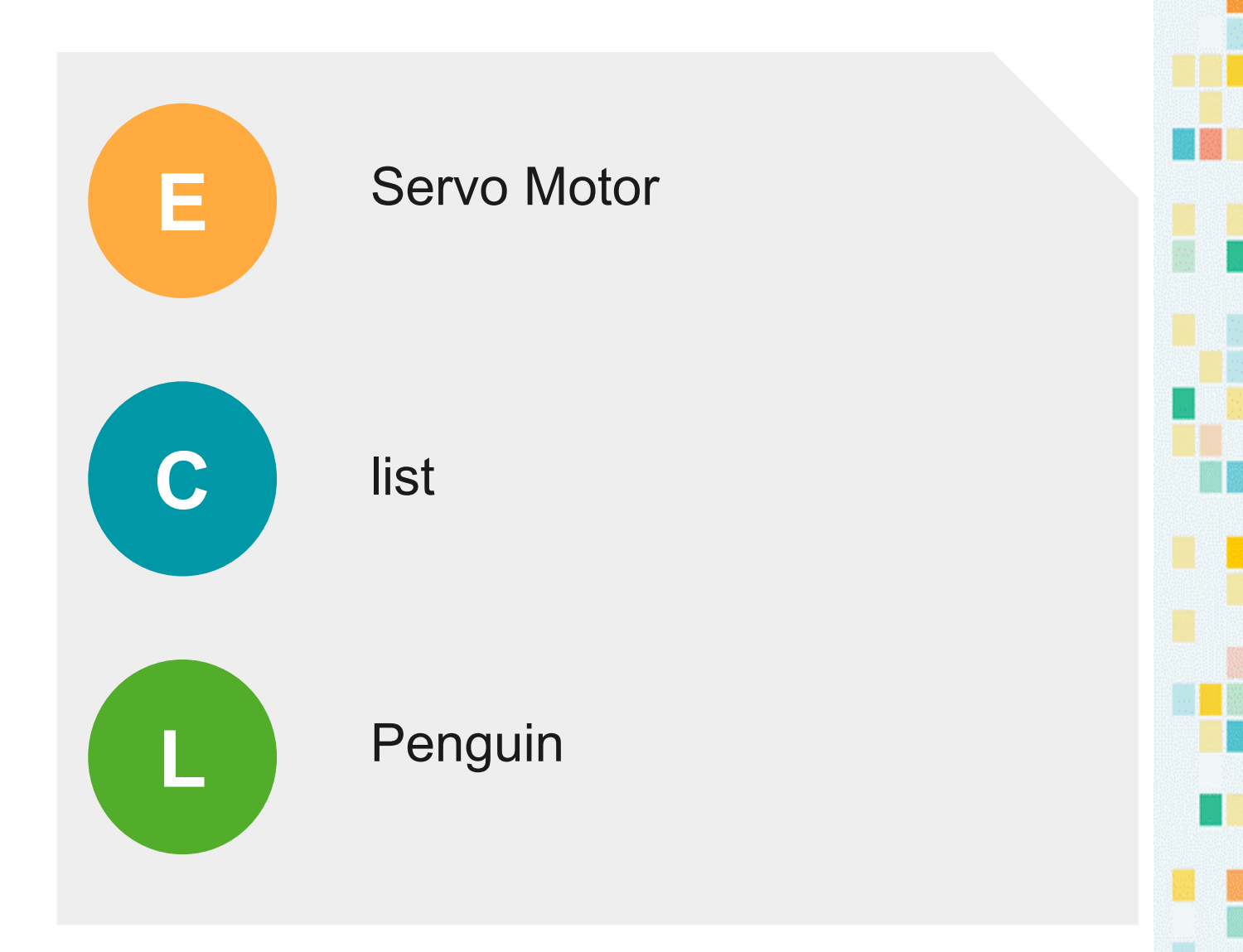

#### Day 4 Concept: list

We use lists in our everyday life. If you are baking cupcakes, and you need to go shopping. You would need to put together a grocery shopping list. An example grocery shopping list could include sugar, flour, eggs, milk.

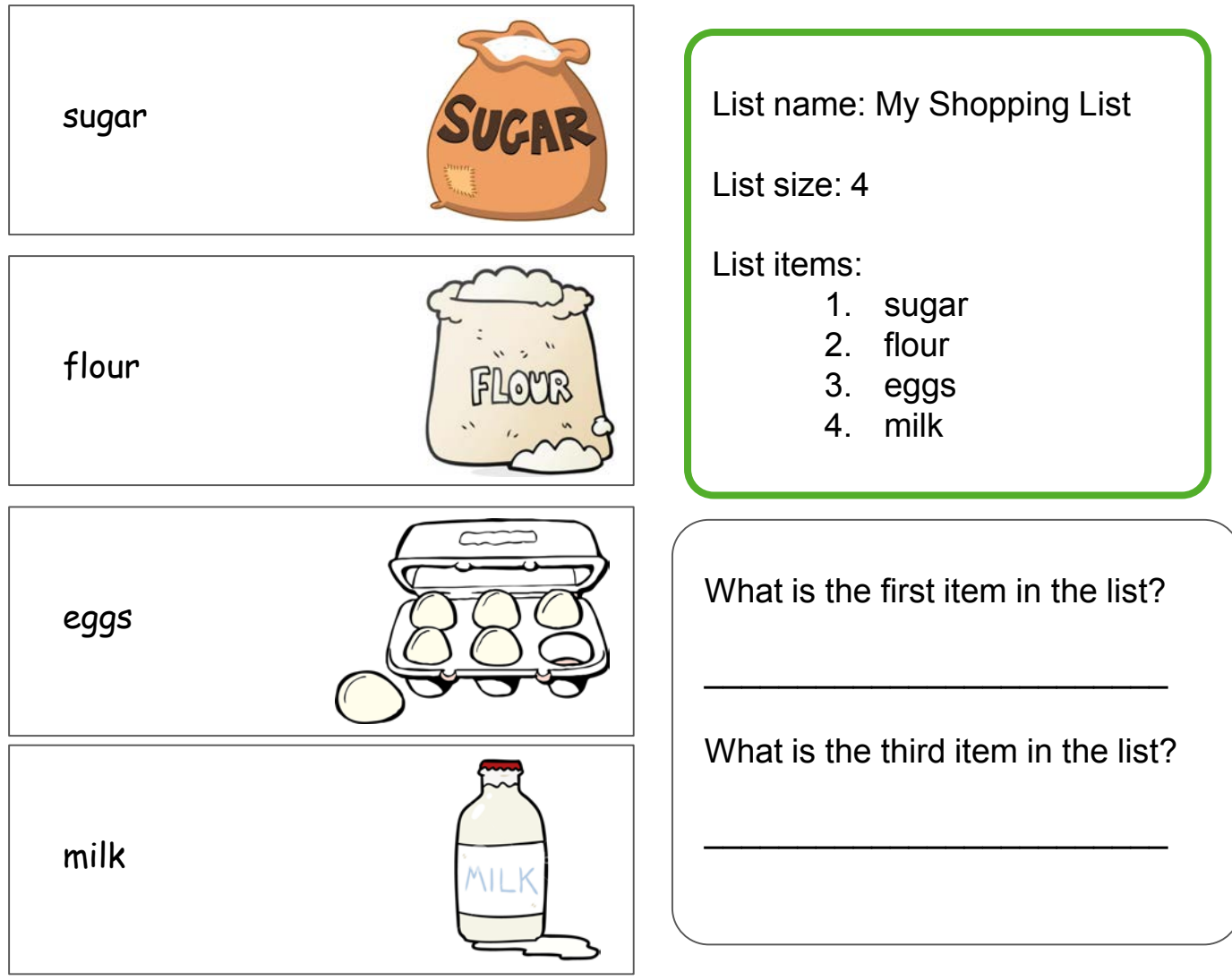

In coding, programs often store data in lists. A program can **add** something to a

list, **read** something from a list, or **remove** something from a list.
## Day 4 Concept: working with list

Let's try practice working with list. Answer the question about this list after a program changes it. Note that when adding, an item is added to the **end** of a list.

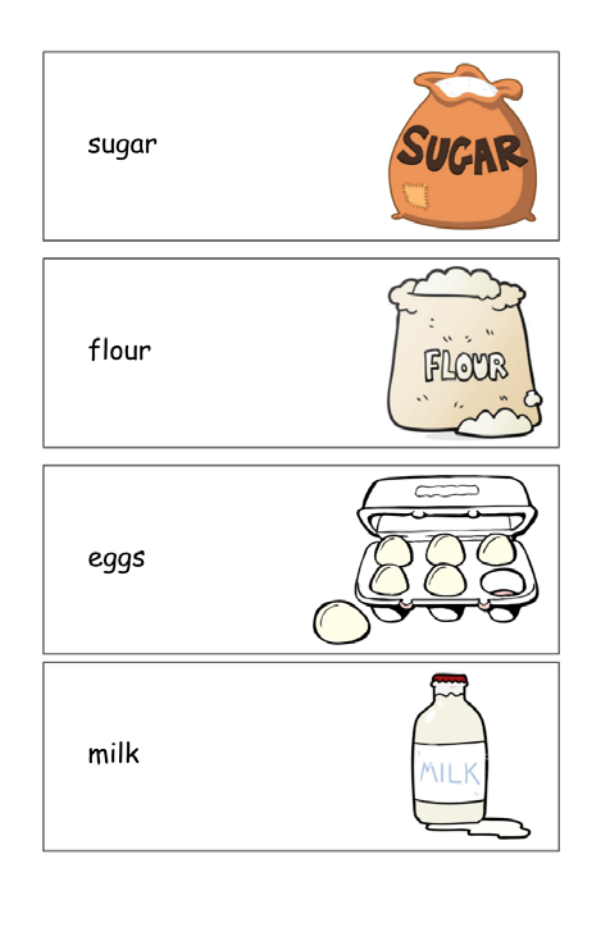

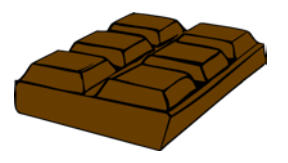

st ar t r emove i t em [ 3] f r om l i st add [ chocol at e] to list

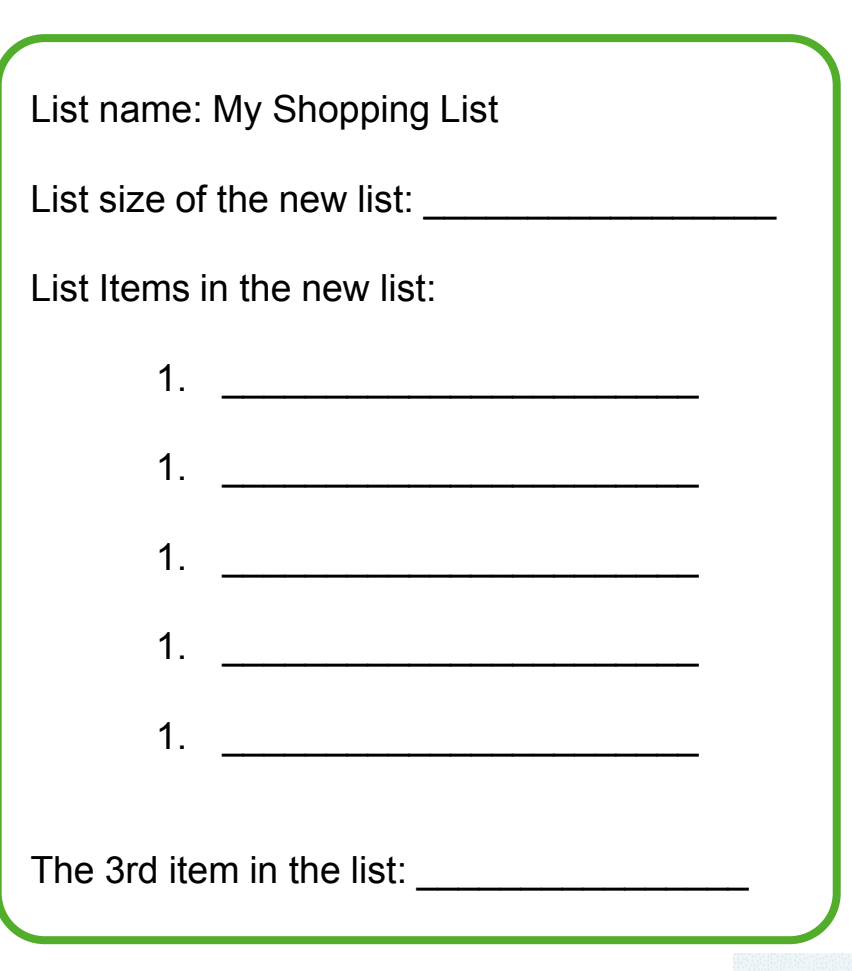

## Day 5 Map Stage 6 Mission 1: Let's build a penguin

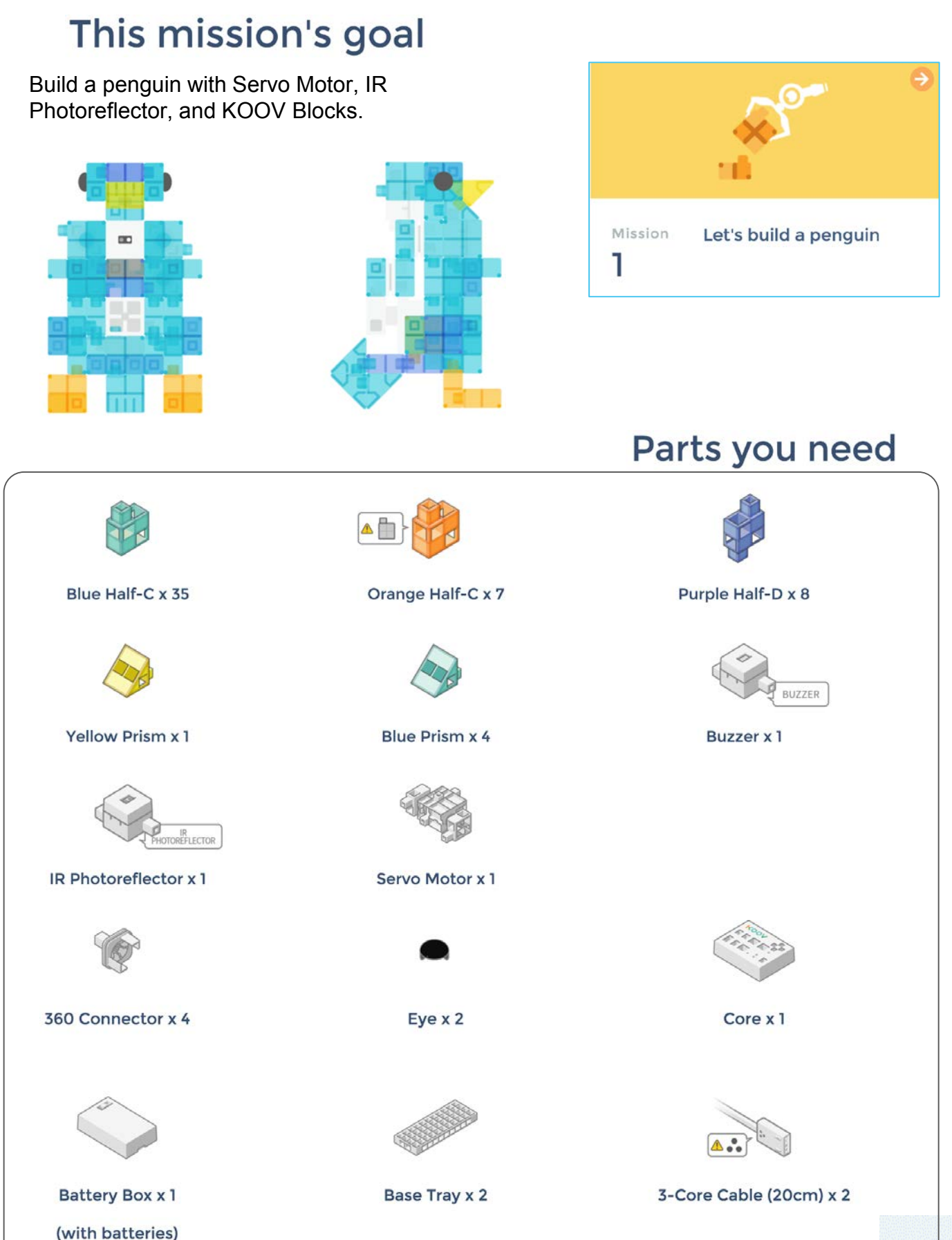

555

## Day 5 Map Stage 6 Mission 2: Use the servo motor

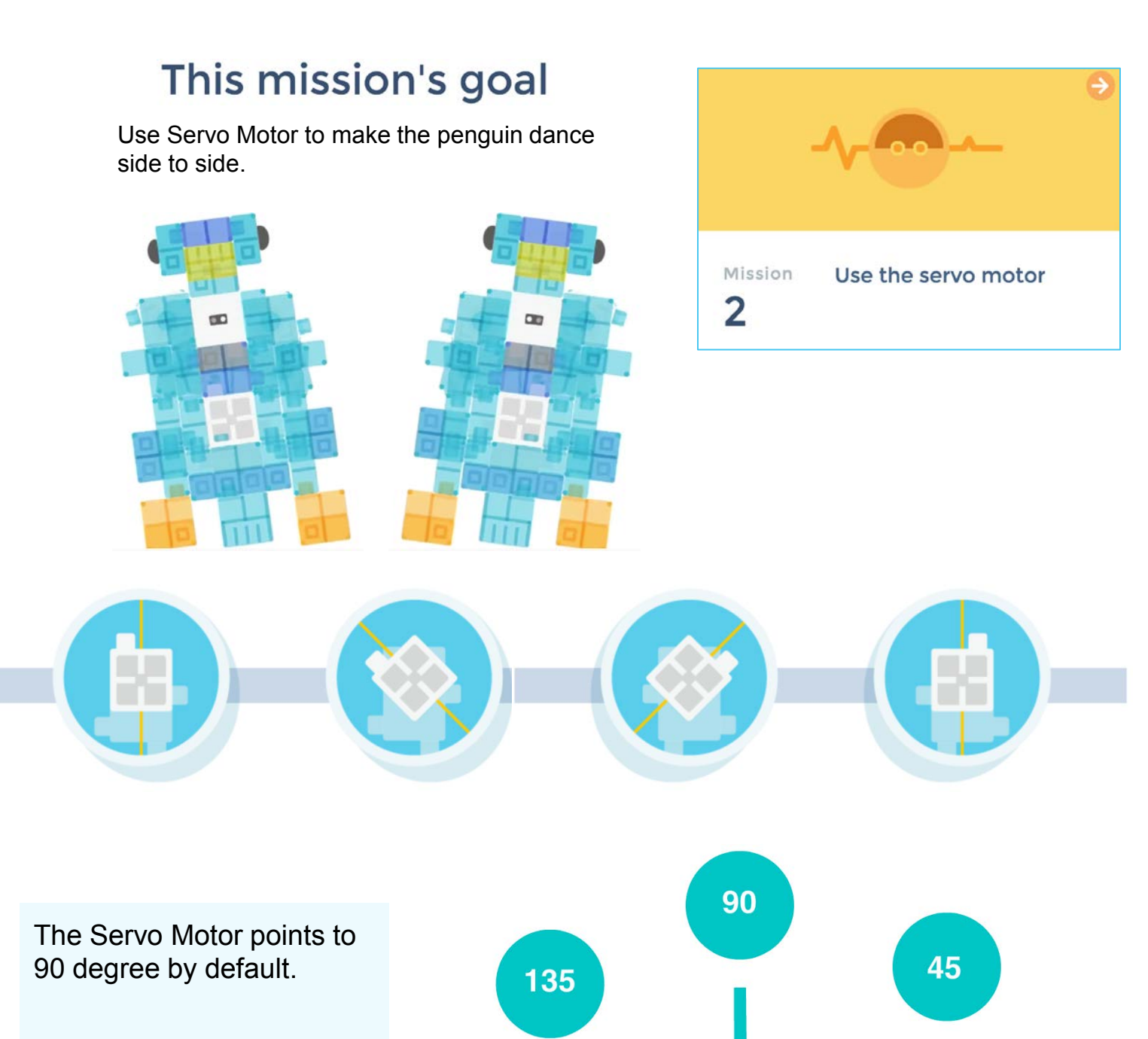

180

 $\boldsymbol{0}$ 

**Servo Motor** 

## Day 5 Map Stage 6 Mission 2: Use the servo motor

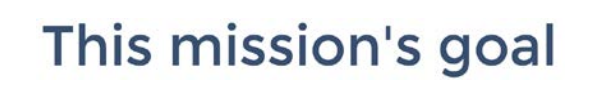

Use Servo Motor to make the penguin dance side to side.

> servo motor synchro motion (speed (C)

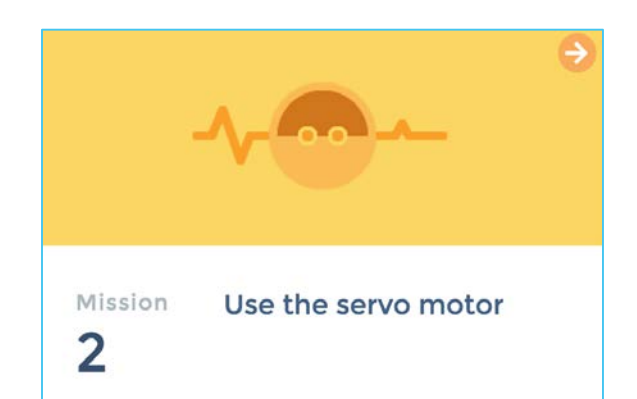

It's a block that you use when you want to rotate multiple servo motors at the same time with the same speed. You can also use it to set the speed of one servo motor.

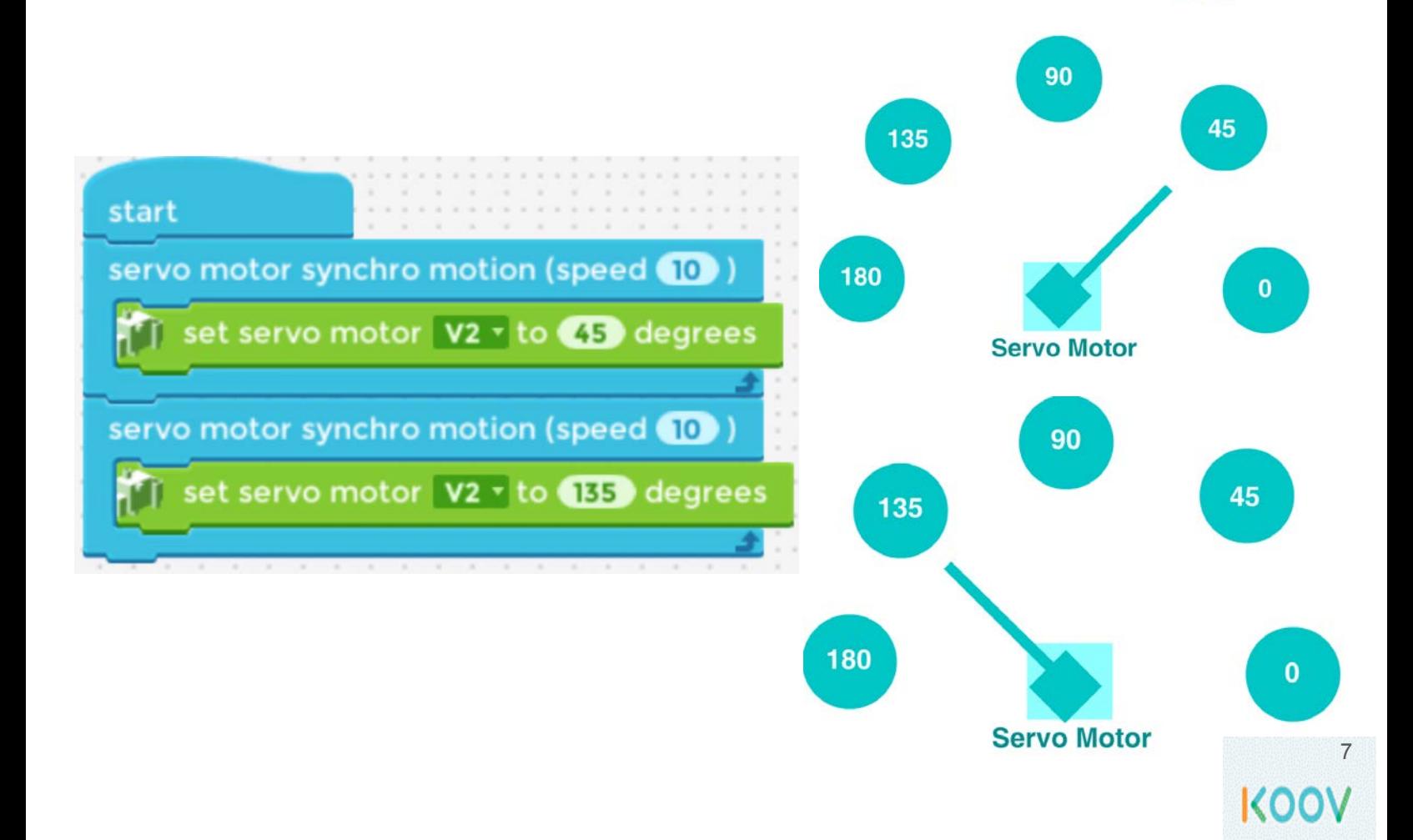

## Day 5 Map Stage 6 Mission 3: Use the Multi LED

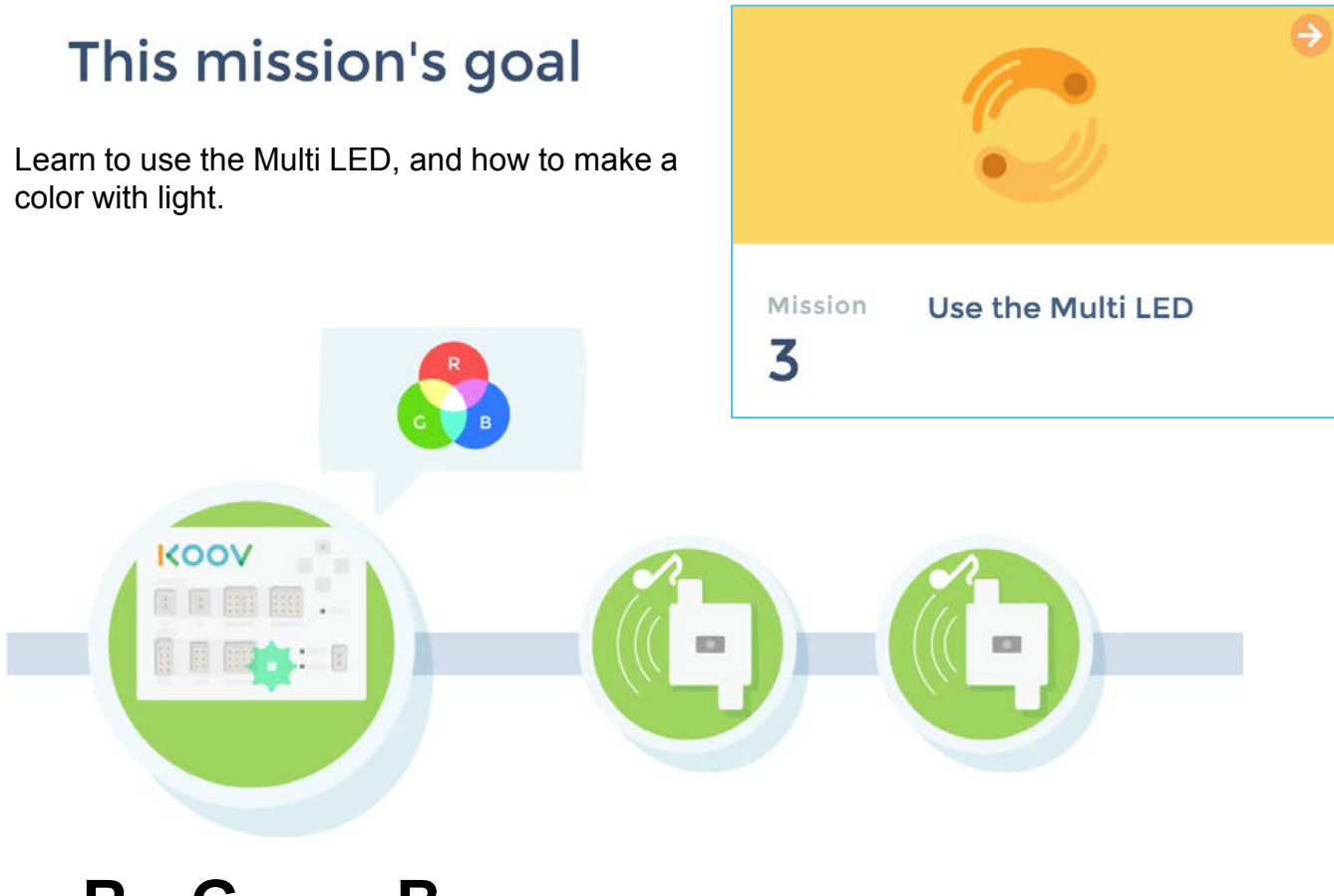

**R**ed, **G**reen and **B**lue are the **primary colors** of light. Mixing the same amount of these colors make another color:

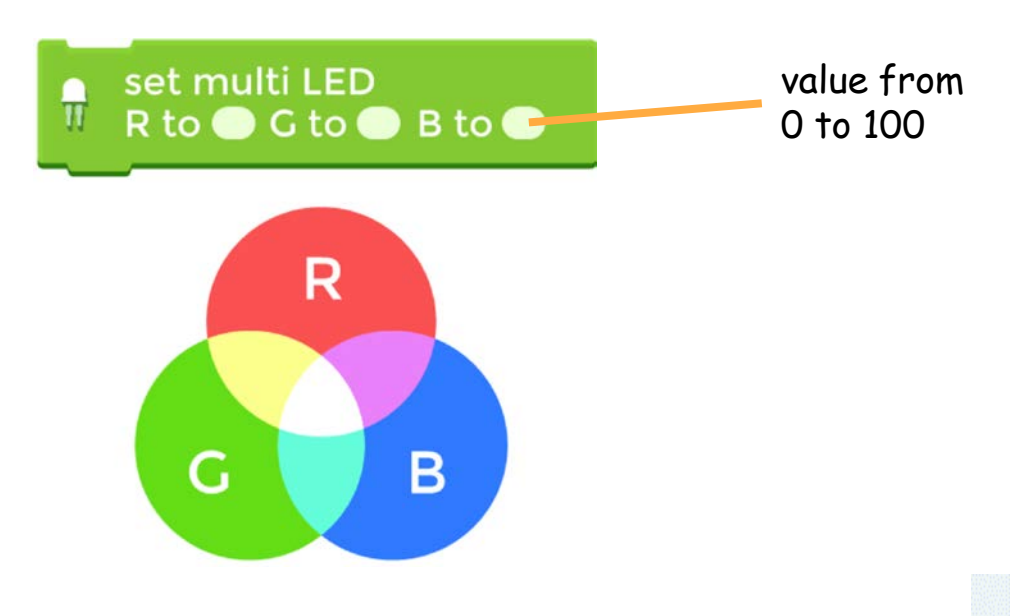

## Day 5 Map Stage 6 Mission 3: Use the Multi LED

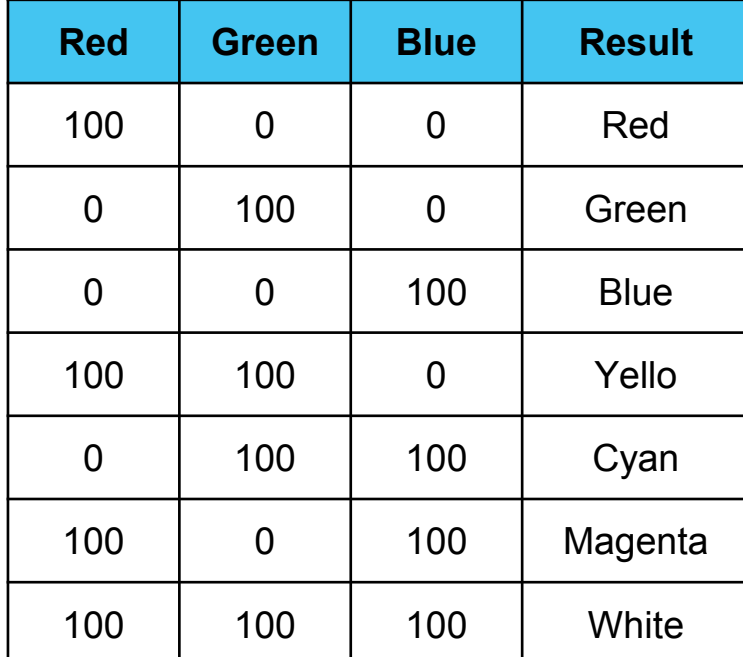

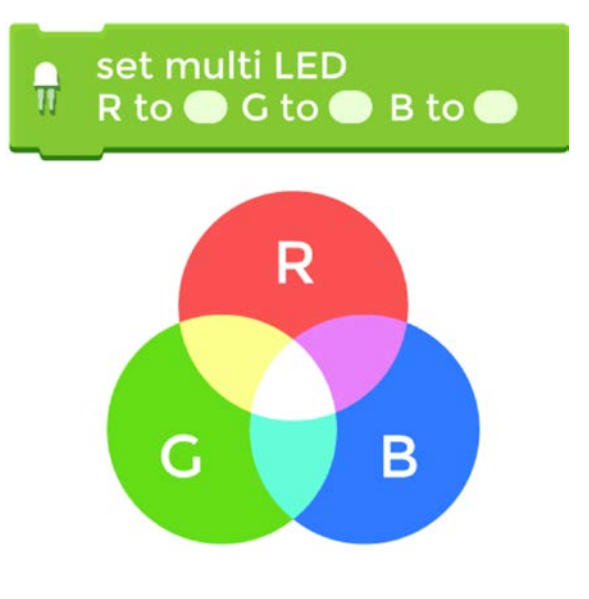

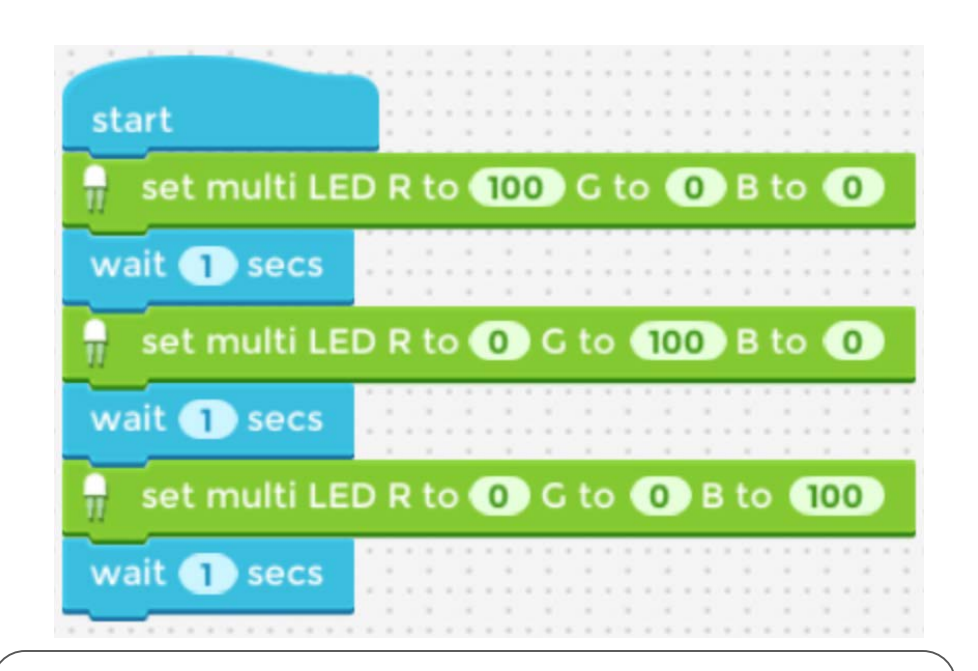

What color pattern does the Multi LED light up with the program above?

## Day 5 Lab: Stage 6 Mission 4 Use random numbers

1) What does this code do? What possible numbers would this code block return?

pi ck a r andom 1 to 10

Answer: \_\_\_\_\_\_\_\_\_\_\_\_\_\_\_\_\_\_\_\_\_\_\_\_\_\_\_\_\_\_\_\_\_\_\_\_\_\_\_\_\_\_

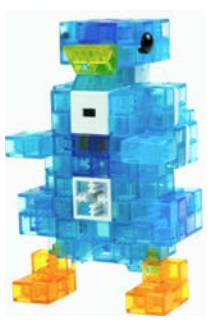

1) What would the variable penguin be?

set variable penguin to  $(10) - (2)$ 

Answer:

1) What is the value variable big penguin after running the following code?

set variable penguin to  $(10) - (2)$ set vari able big penguin to ( penguin ) - ( 2 )

Answer: \_\_\_\_\_\_\_\_\_\_\_\_\_\_\_\_\_\_\_\_\_\_\_\_\_\_\_\_\_\_\_\_\_\_\_\_\_\_\_\_\_\_

1) What does this code do?

ser vo mot or synchro motion (speed (50)) set servo motor (V2) to (90) degrees set servo motor (V3) to (120) degrees set servo motor (V4) to (60) degrees

- a) Jump
- b) Dance
- c) Sing

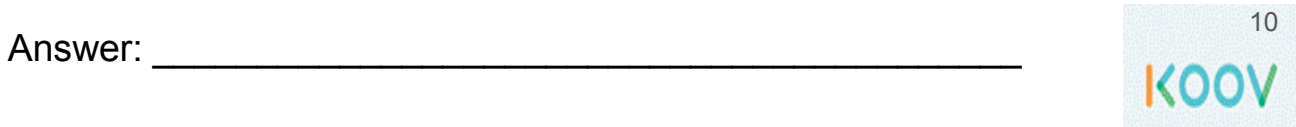

## Day 5 Lab: Buddy from Robot Recipe

Build Buddy following the Robot Recipe. You will use three Servo Motors to make its legs turn. Build and load the code to Buddy and test.

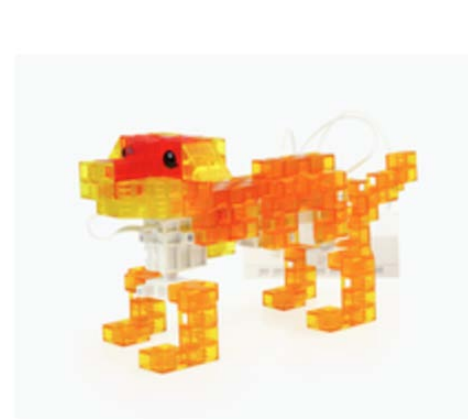

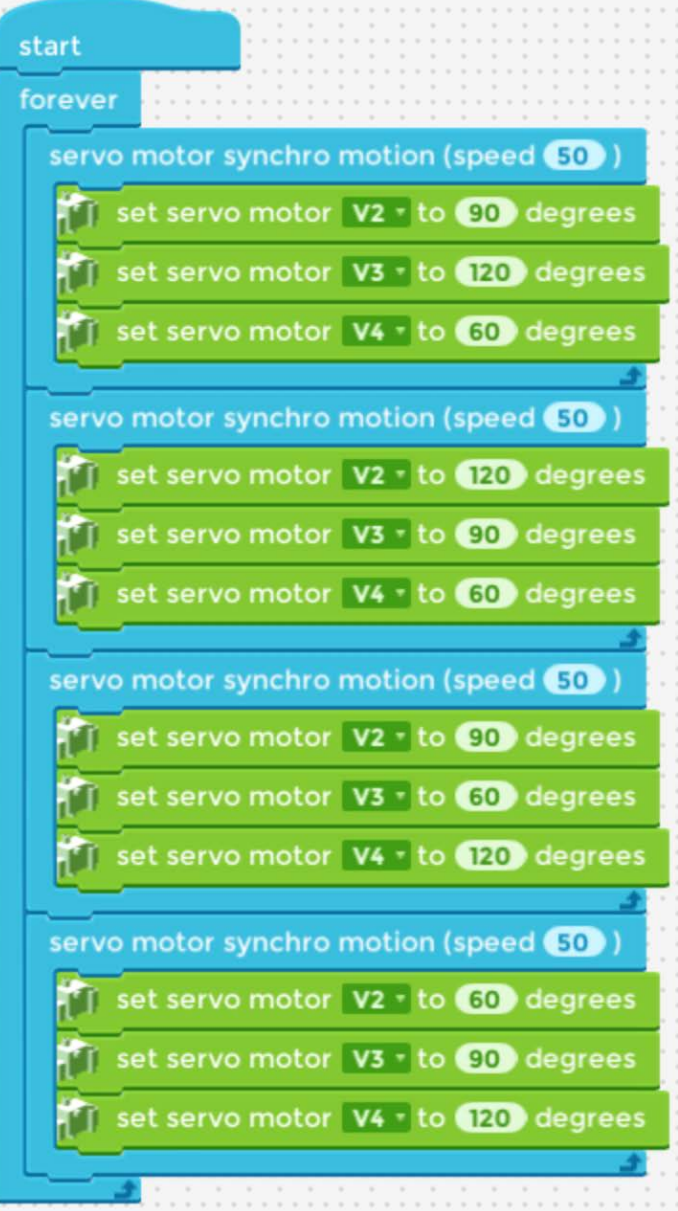

What does this code do?

```
Servo motor synchro motion (speed (50))
Set servo motor (V2) to (90) degrees
Set servo motor (V3) to (120) degrees
Set ser vo mot or ( V4) t o ( 60) degr ees
```
Can you make it dance faster?

# **Code Blocks Used**

## **Control**

servo motor synchro motion (speed (C))

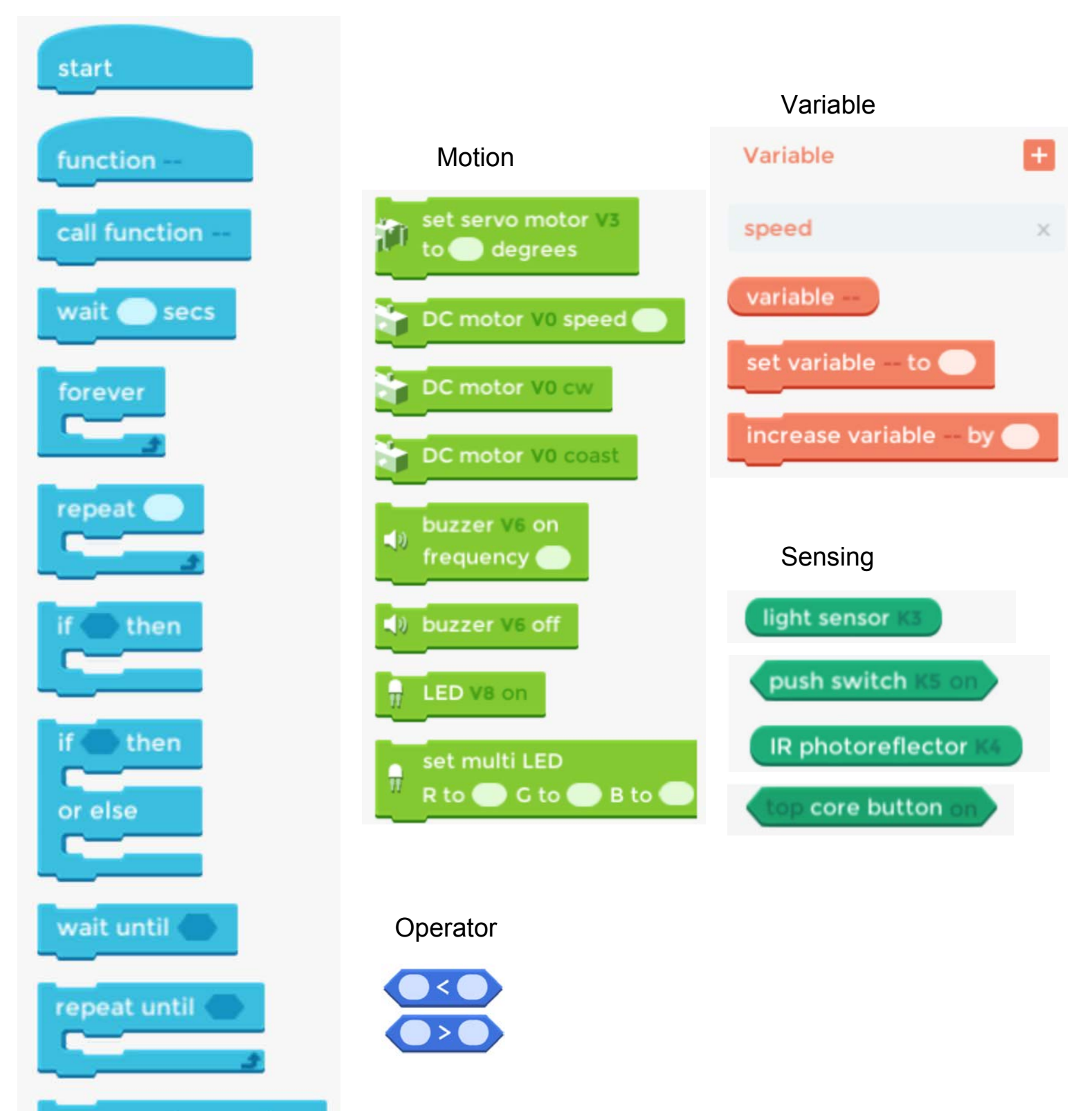

# **Value Range**

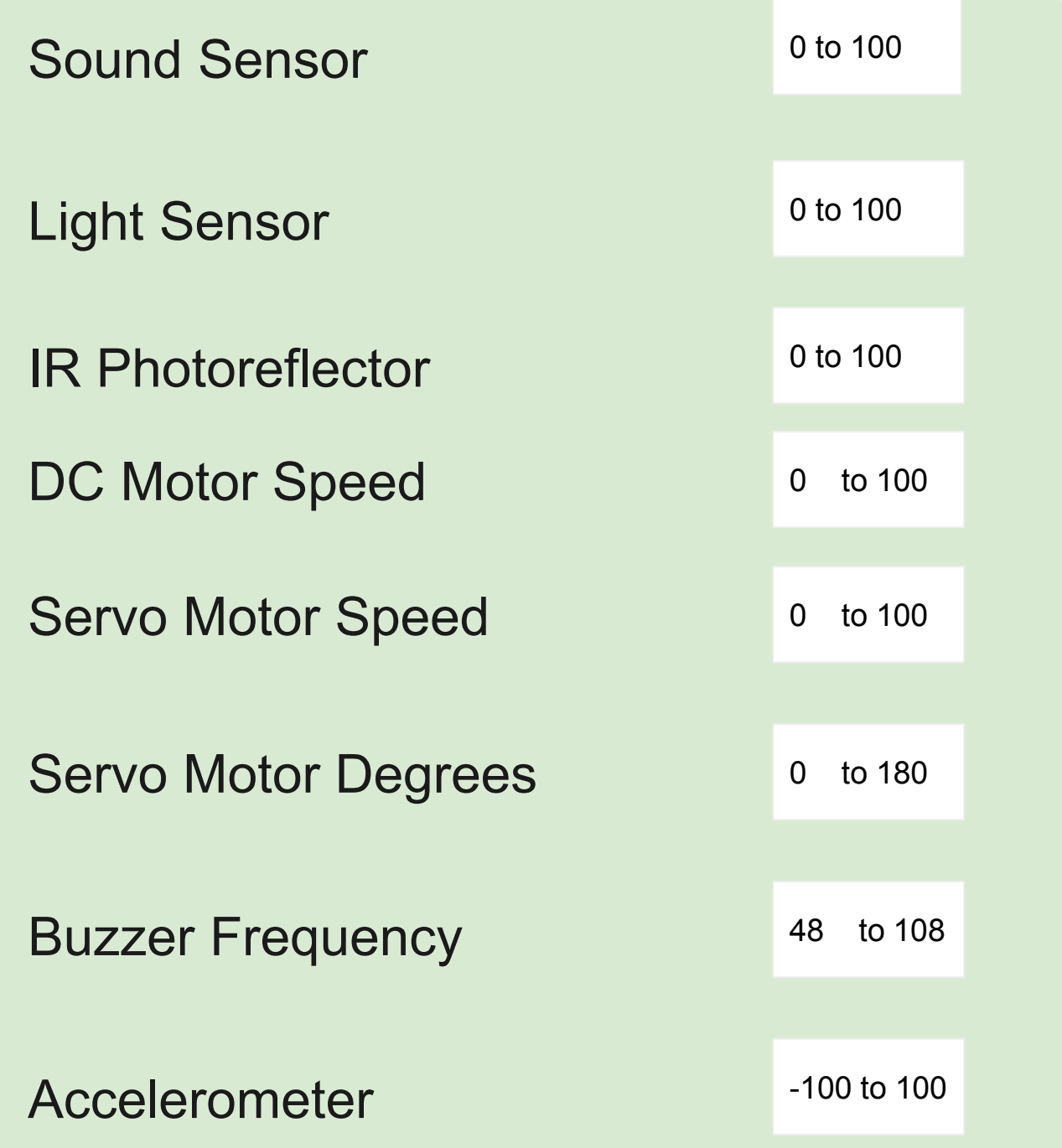

# Troubleshooting page 1

#### **Problem: Motor not moving**

#### **Reason 1: Battery too low**

Ask the adults to check or replace with new batteries.

### **Reason 2: The motor is jammed**

After replacing the battery, if the motor still does not work, then ask the adults for help.

### **Problem: Can move to the next step in Map**

### **Reason 1: Code does not match**

To confirm, check the tutorial. To fix, update your code to be exactly like the tutorial.

### **Reason 2: Extra variables not mentioned in tutorial**

To confirm, check the data tab for unused variables. To fix, remove extra variables.

### **Reason 3: Extra functions not mentioned in tutorial**

To confirm, check the control tab for unused functions. To fix, remove extra functions.

### **Reason 4: Extra lists not mentioned in tutorial**

To confirm, check the data tab for unused lists. To fix, remove extra lists.

### **Problem: Cannot see the codes**

### **Reason 1: You accidentally deleted it**

To confirm, use the undo button. To fix, undo.

## **Reason 2: It's hidden**

To confirm, zoom out. To fix, zoom out.

## Troubleshooting page 2

### **Problem: LED does not turn off**

**Reason 1: Did not set LED to off** To fix, make sure there is a LED () off line

**Reason 2: Wrong port** Check Connection Settings and your KOOV Core to make sure the LED ports match

### **Reason 3: Current too high**

To fix, move to a different port.

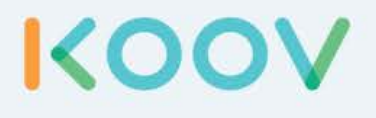

# Robotics Camp

## Fun, Learning, and Discovery

# Fun Road Ahead

Welcome to the KOOV Robotics Camp. At this camp, you are going to put on the hat of a student robotic engineer and learn by building. You will build and program several "robots" each day, following instructions in this curriculum and from My First Robot Coding Map. Then you will be given a Design Challenge to brainstorm for better design. Each day will be filled with learning, fun, and discovery.

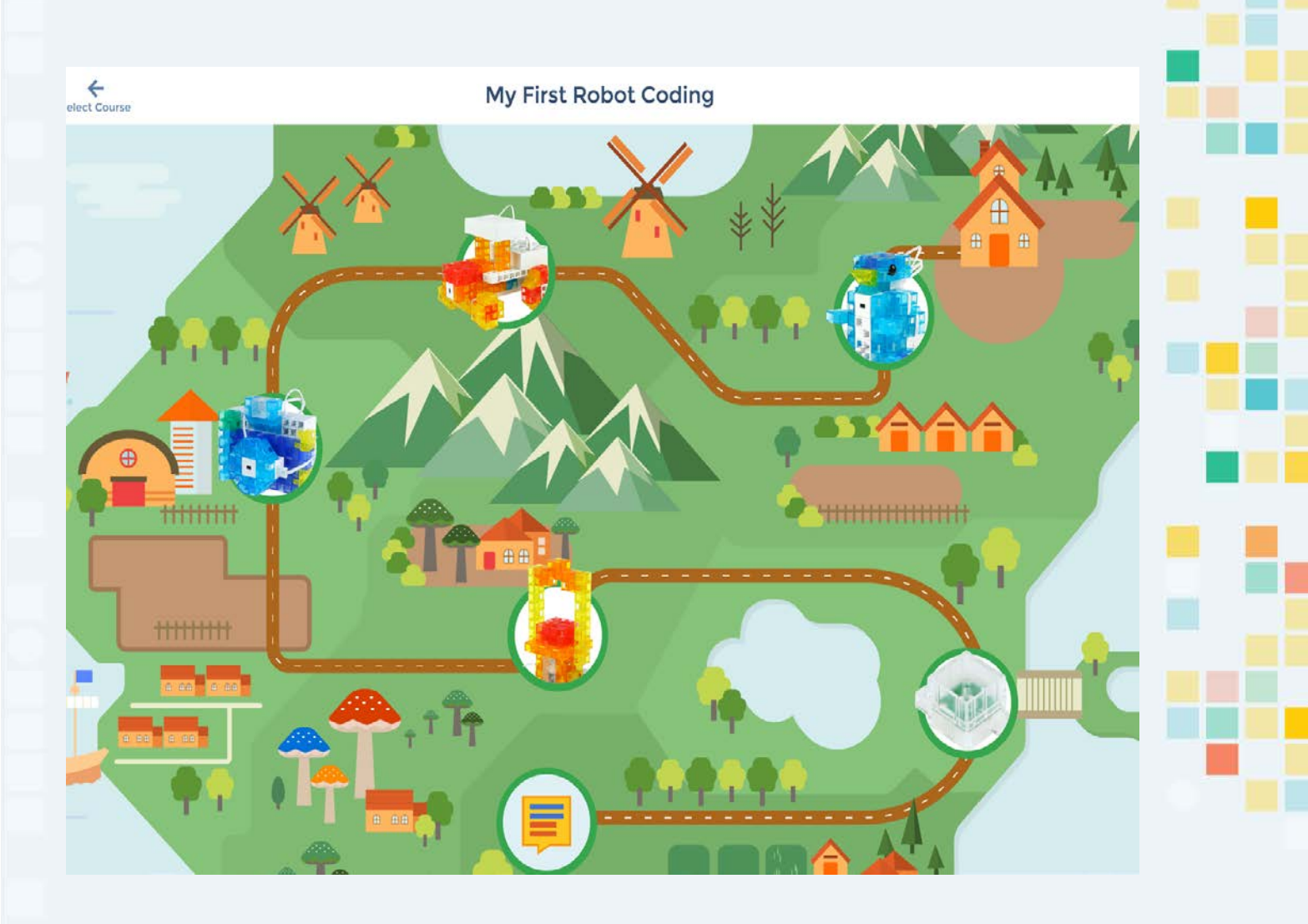

**KOO'** 

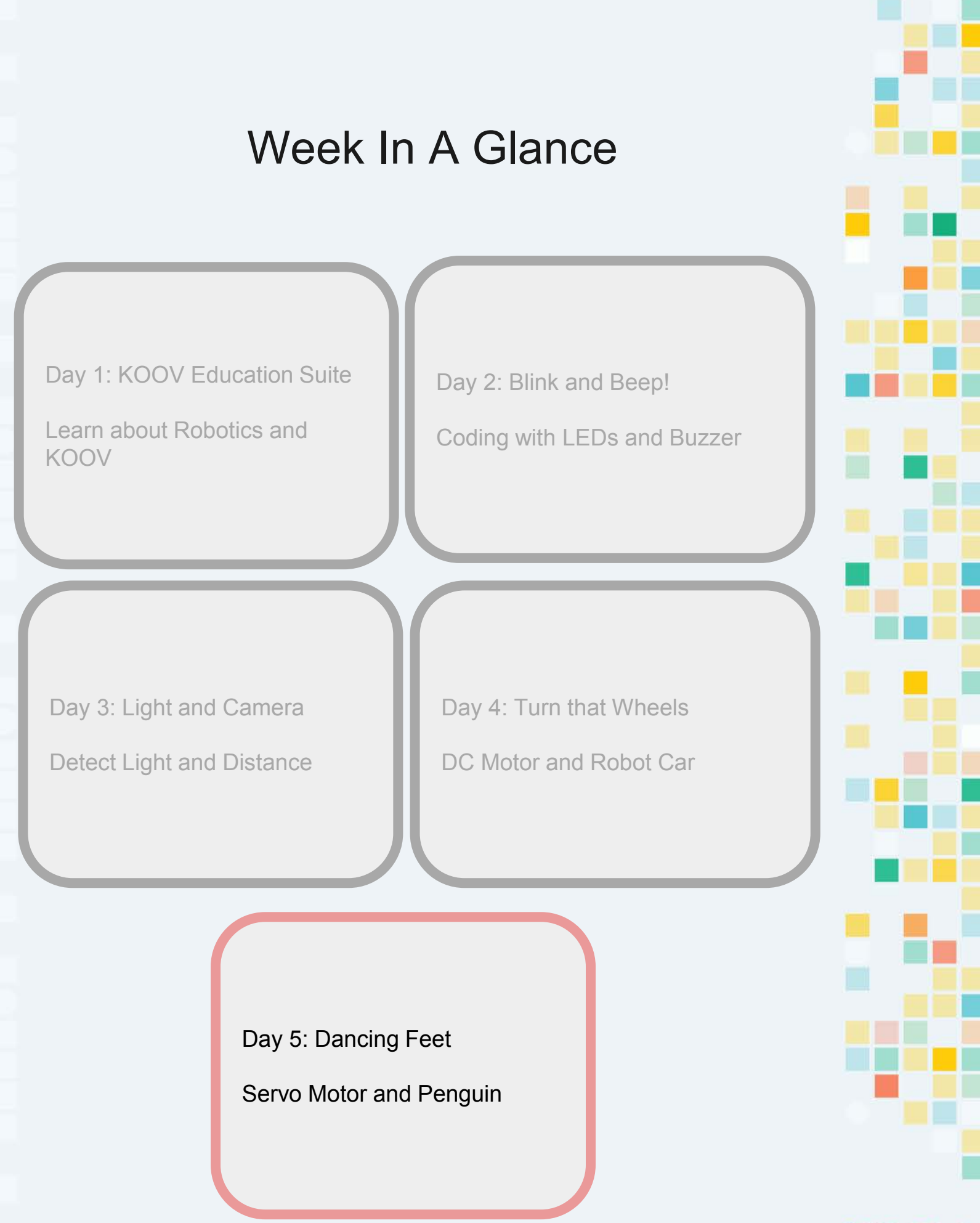

## KOO

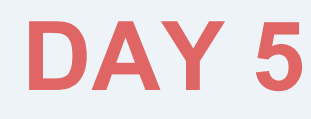

# Dancing Feet

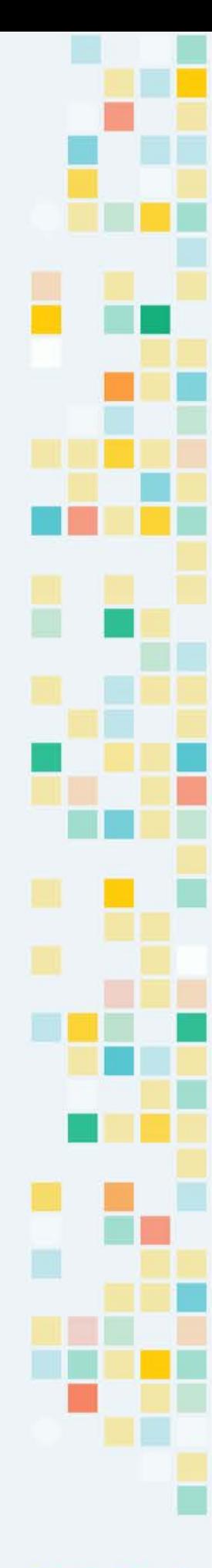

# **Day 5 Objectives**

Servo Motor

List Wait Until Repeat Until

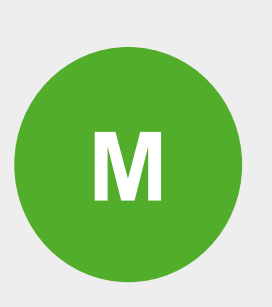

**E**

**C**

Penguin

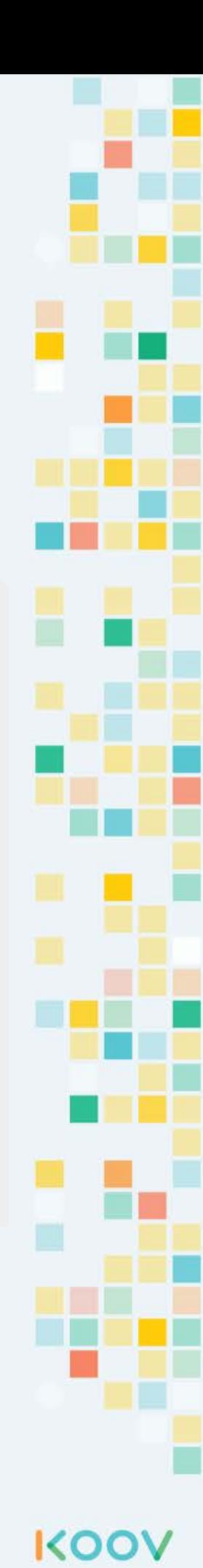

**E e c t r o c n s**

# Servo Motor

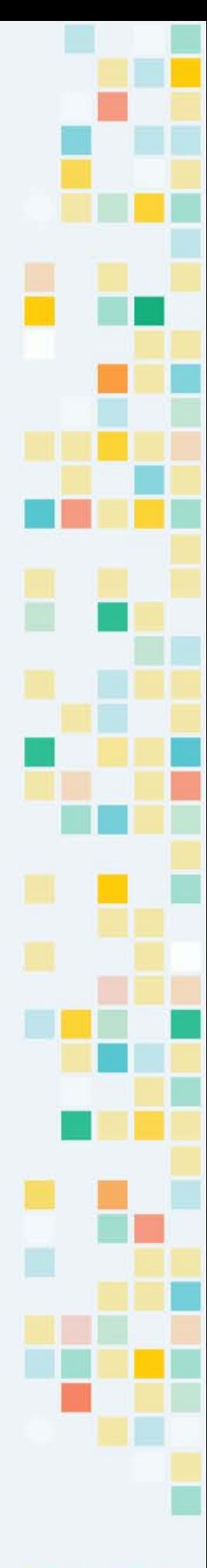

# KOOV Servo Motor

## **Video: [Alligator](https://drive.google.com/open?id=1LS2-x1_RV5z3gKqxTzsXavAkzLcitY8V)**

There are two type of KOOV motors, one is a rotating DC Motor, the other is the Servo Motor. A KOOV DC Motor can turn clockwise and counterclockwise at a given speed, and the Servo Motor provides finer control and let you turn to a specific angle at a specific speed. Servo Motor usually has a servo arm or shaft that can turn 0-180 degrees.

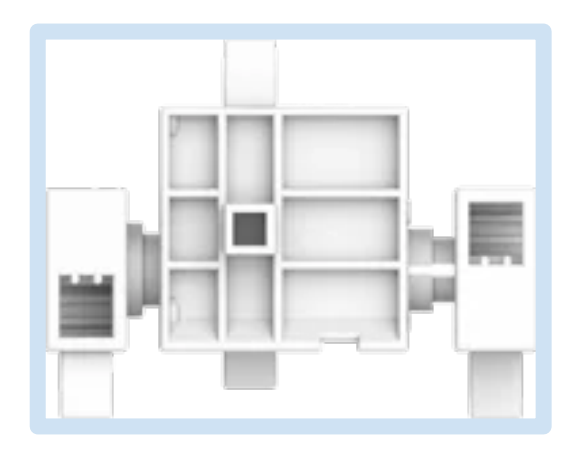

The KOOV Servo Motor can be controlled via KOOV Code Blocks. It can be programmed to rotate at a speed to a specific angular(angular stands for angle) location. The codes below shows how to turn the shaft at speed 80 to 75 degrees.

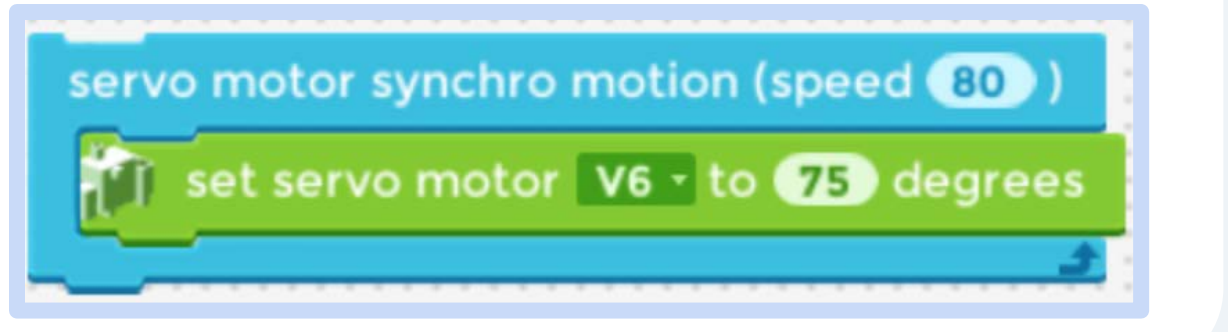

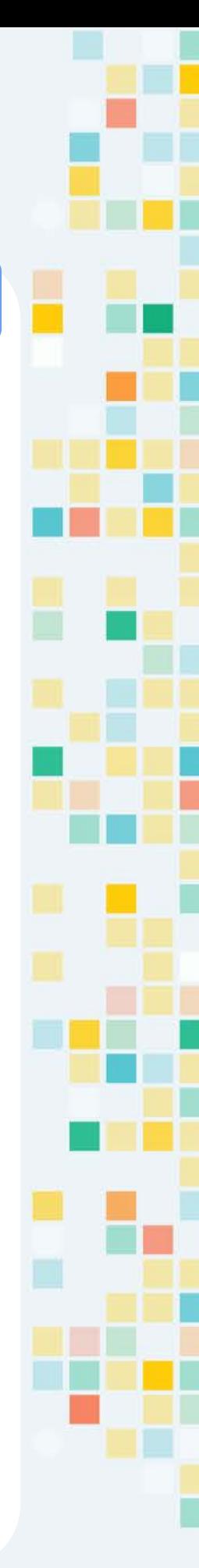

KOO

# KOOV Servo Motor

**[Video: Rotate at](https://drive.google.com/open?id=18Ey3DzKtRMIcSxhzj7Fs1Cq8SiGTYCBY)  different Speed**<br>**different Speed** 

**[Video: Change](https://drive.google.com/open?id=1p4FrQbPm6kujmvCfucgP86n8sbtEYT-o)  Angles**

A KOOV Servo Motor can rotate between 0 to 180 degrees. The illustration below shows the location of the shaft when the code rotates a servo motor to different positions.

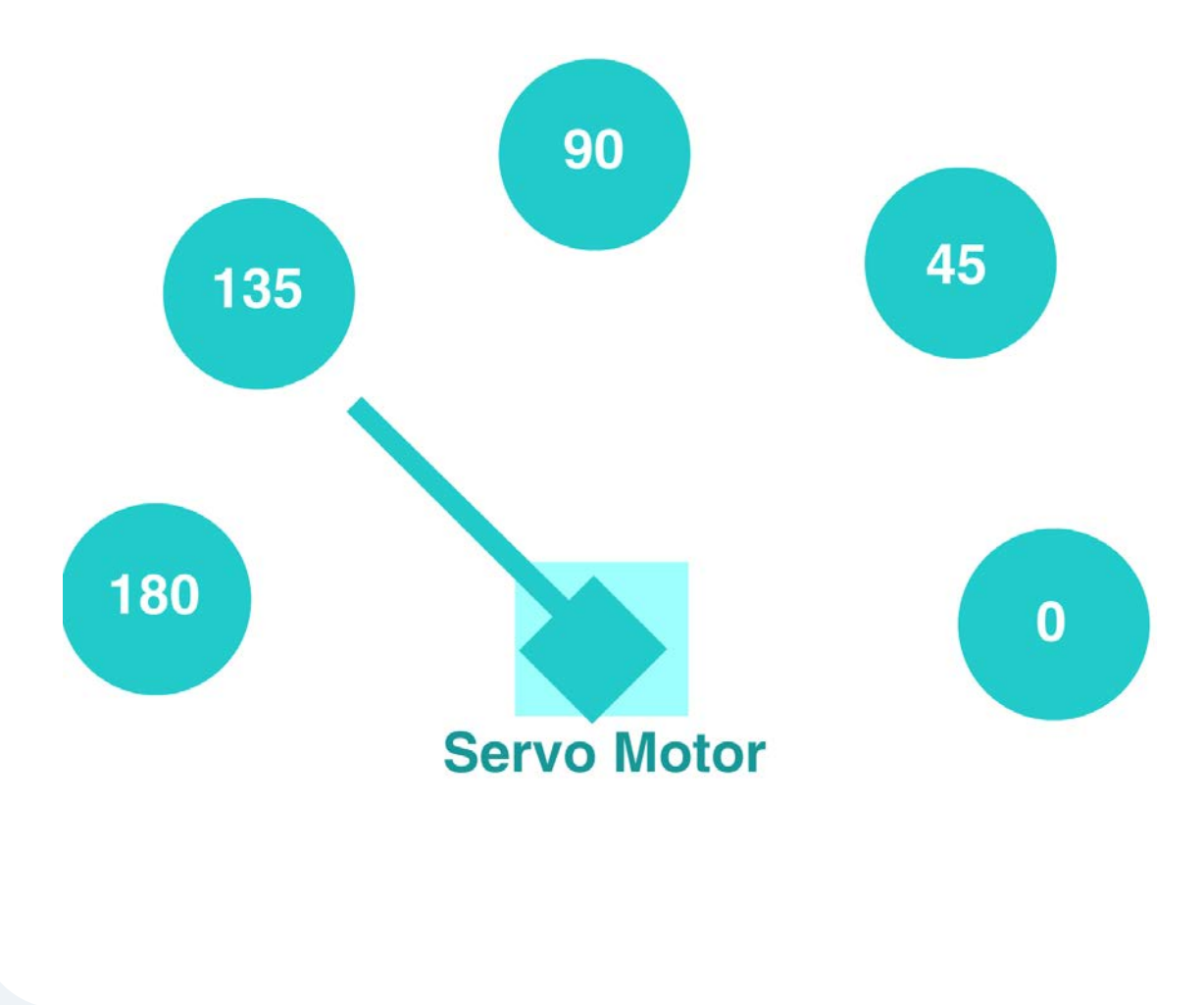

**KOO** 

## Look Inside a Servo Motor

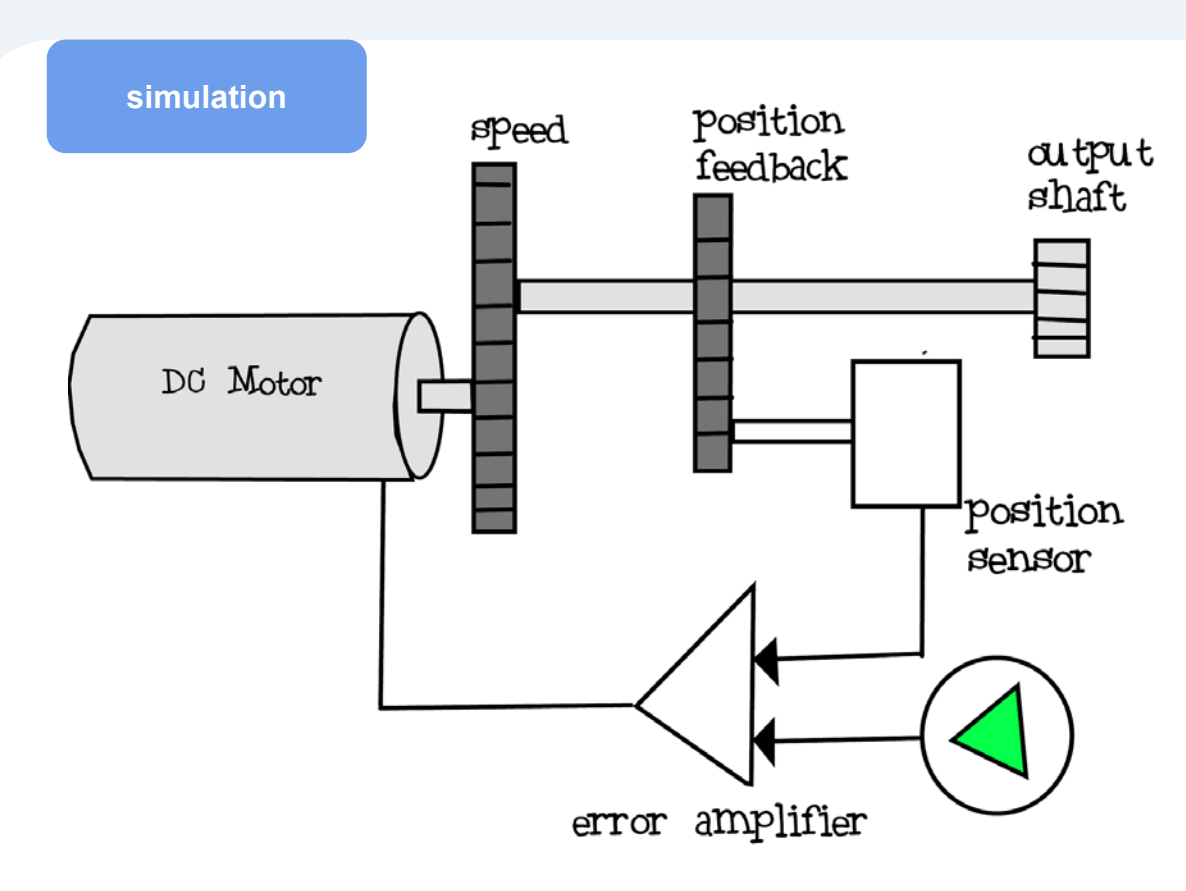

A Servo Motor contains a DC Motor, gears, a position sensor, and an error amplifier. DC Motor rotates the shaft; gears help control rotation; position sensor provides current location; error amplifier tracks the difference between current and desired location. Together it forms a control loop that keeps going until the desired location is reached.

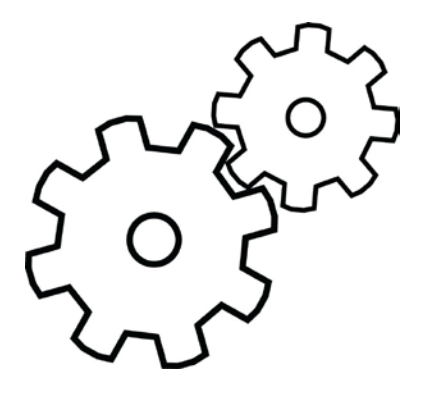

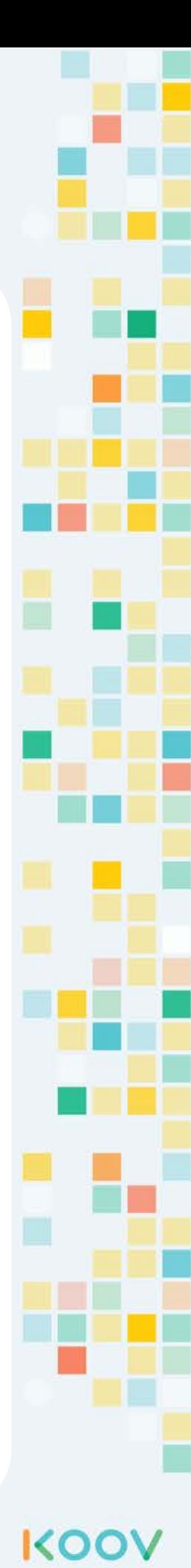

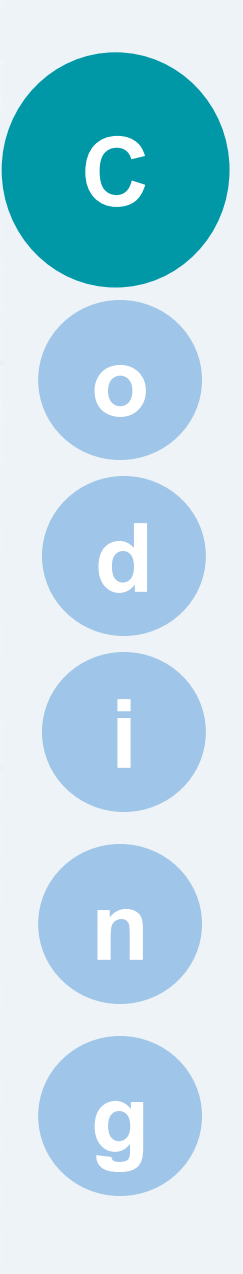

# Wait Until ... Repeat Until ...

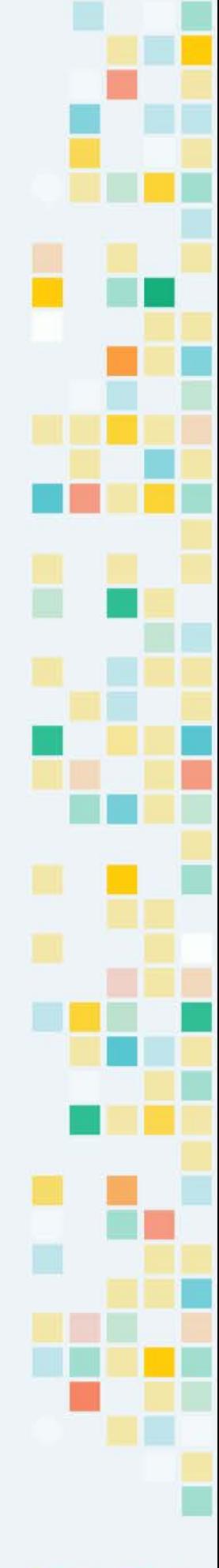

# Wait until

**C**

KOC

The wait until block is to hold the current state until a condition is true. For example, a chef could be boiling the water to cook pasta, and she will turn on the fire, and wait until the pasta is done.

The code below is the codes for a tractor. It shows that the DC Motor would keep rotating counterclockwise (DC Motor V0 ccw) until the car's proximity detector (IR photoreflector) is not close to anything.

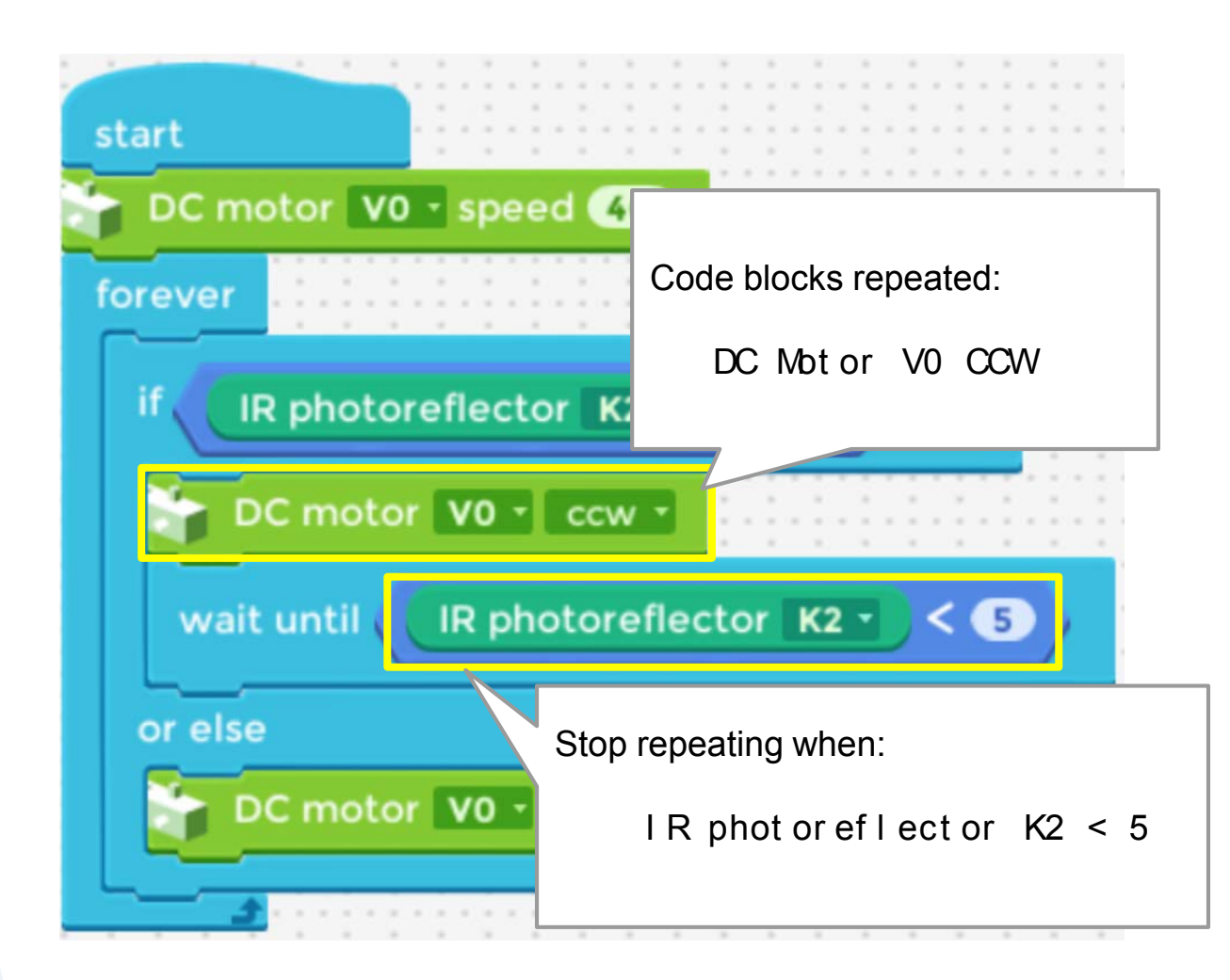

# Repeat until

**C**

**KO** 

The repeat unt  $i \mid ...$  code block is used to repeat a set of steps that could be inside a function, until a condition is true.

An example in our daily life could be:

- Repeat washing until it's clean
- Repeat playing until I am tired

The codes below make an LED keep blinking (via calling function "blink") 10 times.

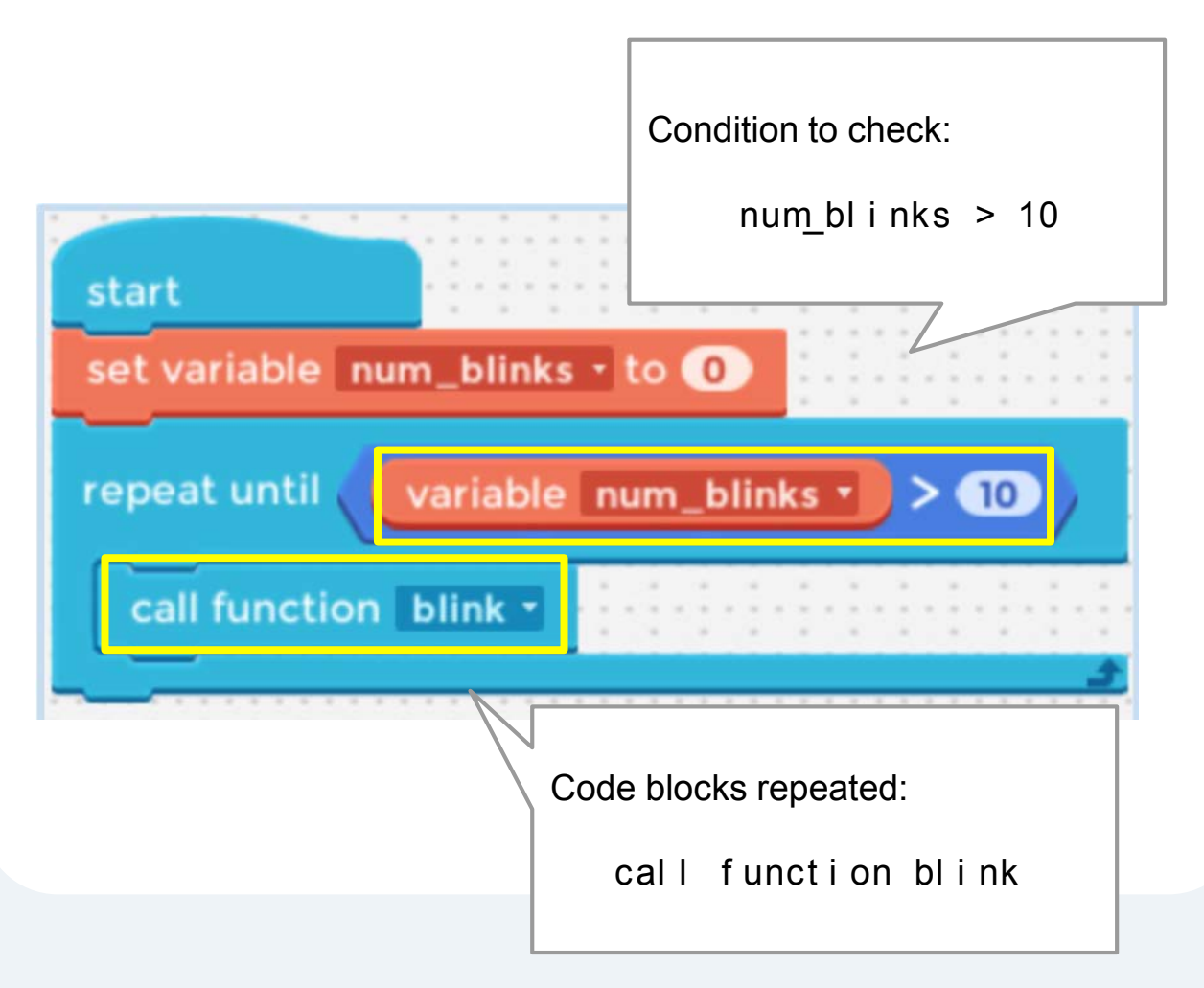

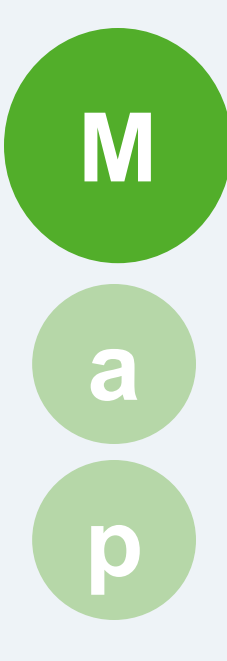

# Penguin

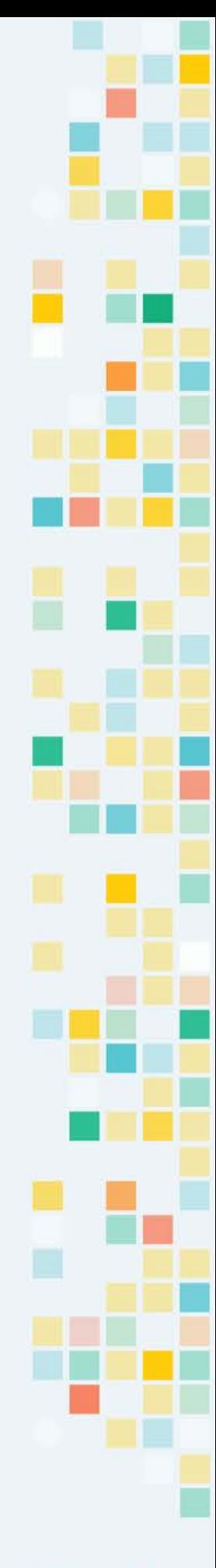

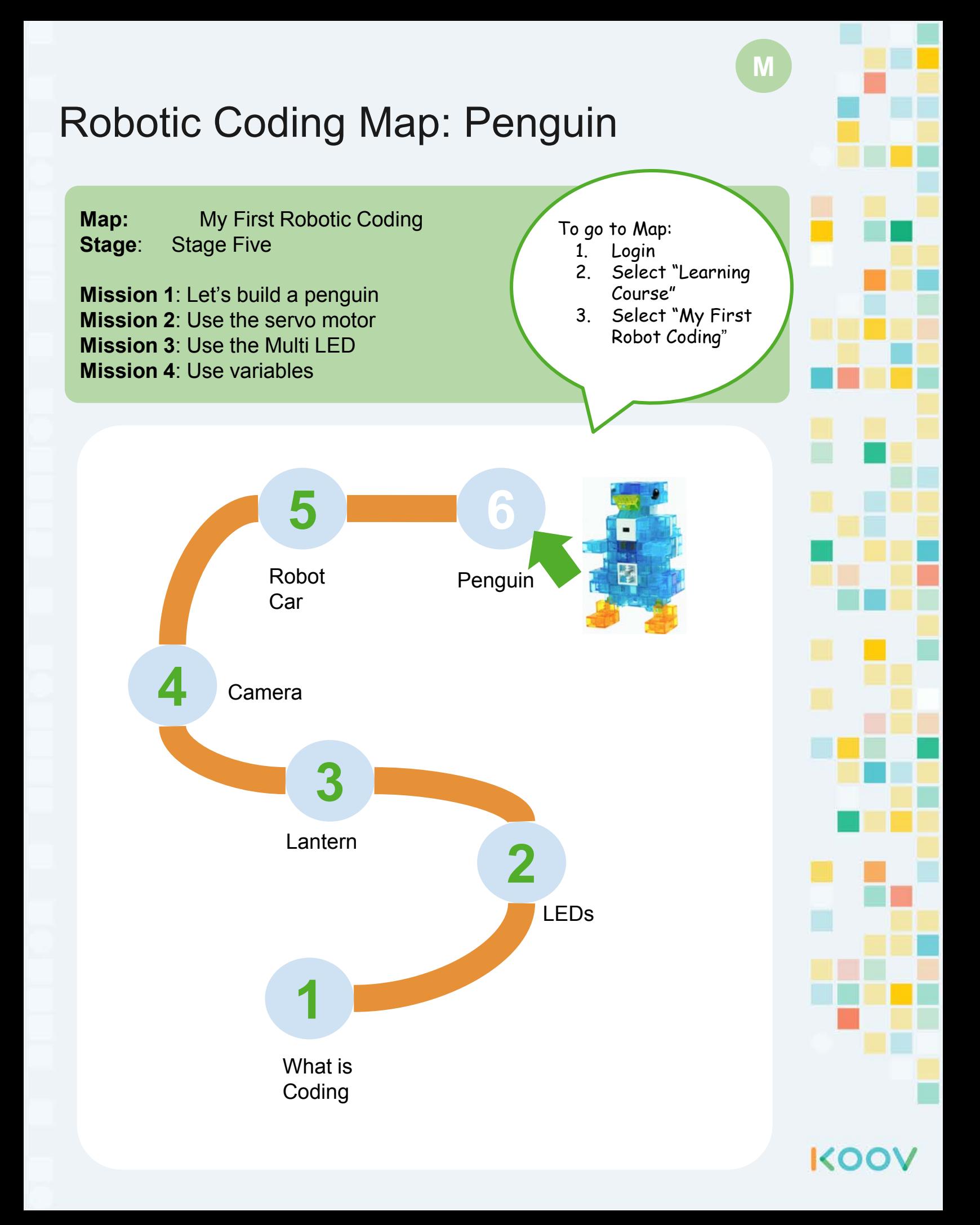

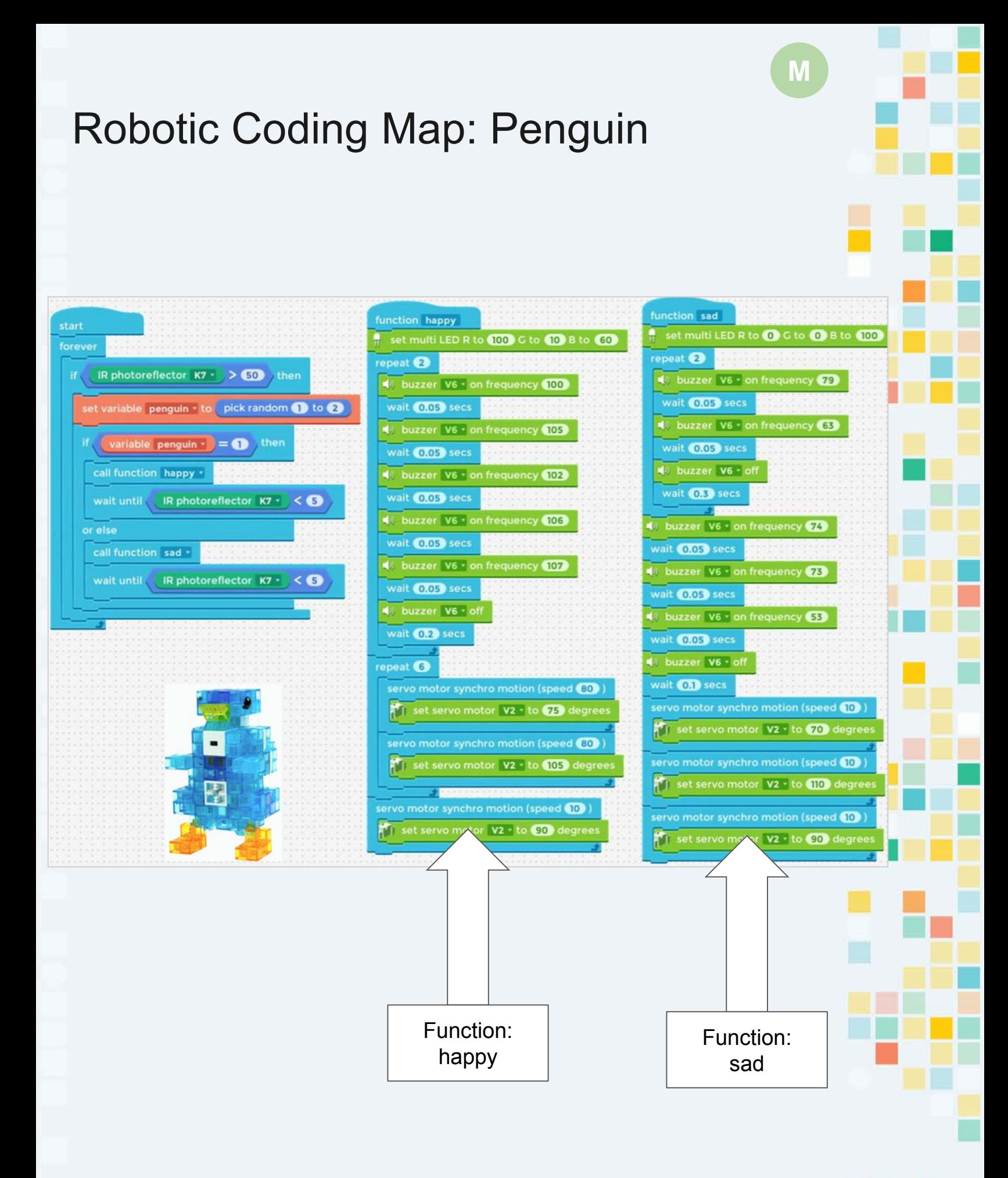

**KOO** 

# Competition and Games

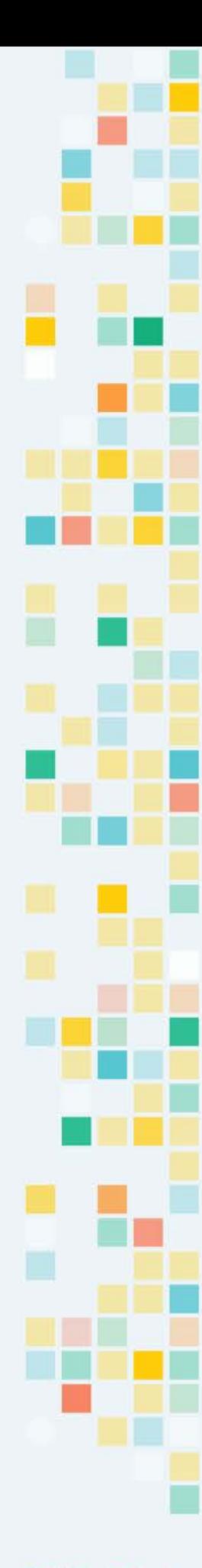

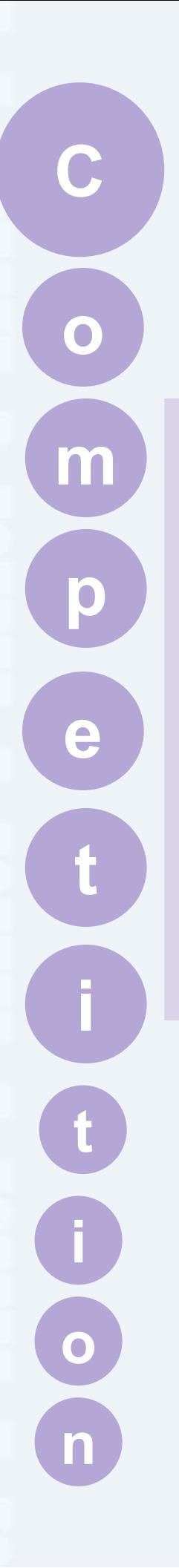

# **C** Competition

Giant Robots

Build the Cubes

S.O.S

Speed Building

Train Race

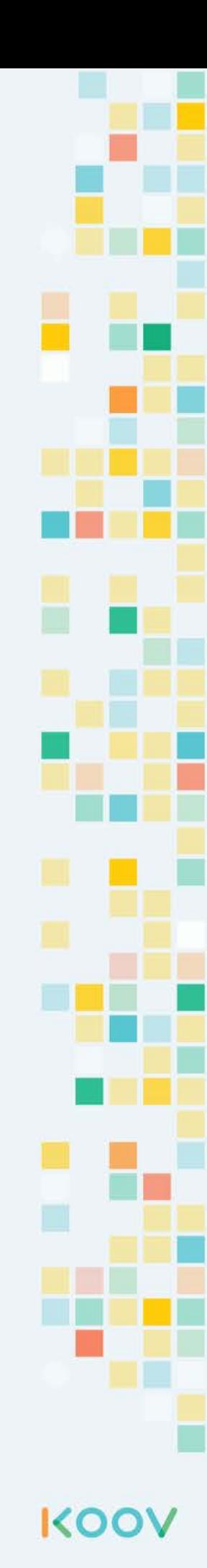

# Design a Giant Robot

#### Design Challenge - Giant Robot

Imagine if you had an infinite number of KOOV blocks (of any sizes and color) and KOOV electric parts, can you build these?

Design a large eye that can turn around and look

- What electric parts might you need?
- What problems may you run into?
- What can you use this robot for?

Design a robot foot that can wiggle all its toes

- What electric parts might you need?
- What problems may you run into?
- What can you use this robot for?

Design a robot hand that can hold a cup

- What electric parts might you need?
- What problems may you run into?
- What can you use this robot for?

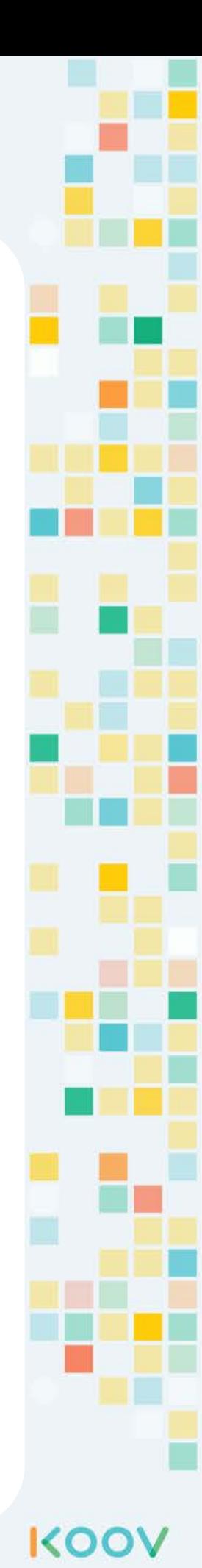

# Build the Cubes

Build cubes: 2 blocks by 2 blocks and 3 blocks by 3 blocks

Challenge: How about 4 blocks by 4 blocks?

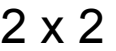

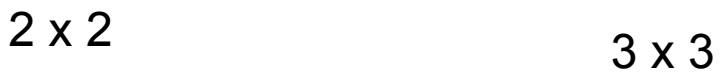

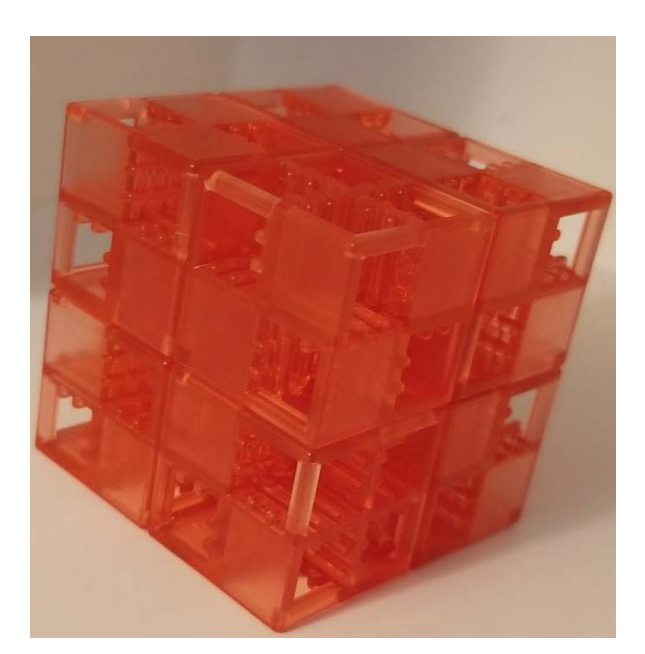

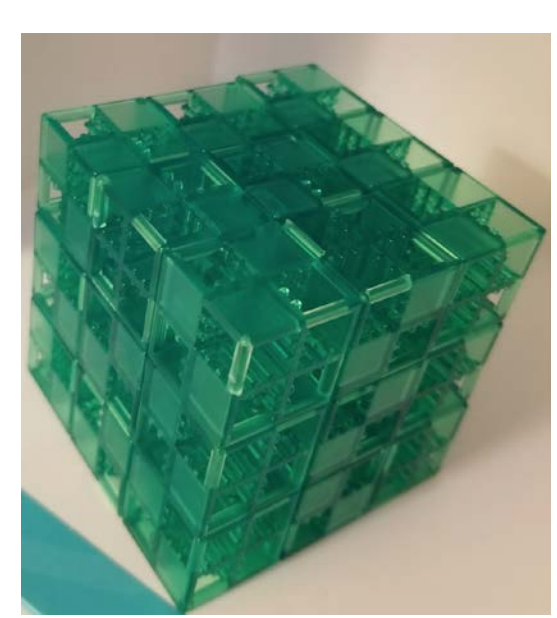

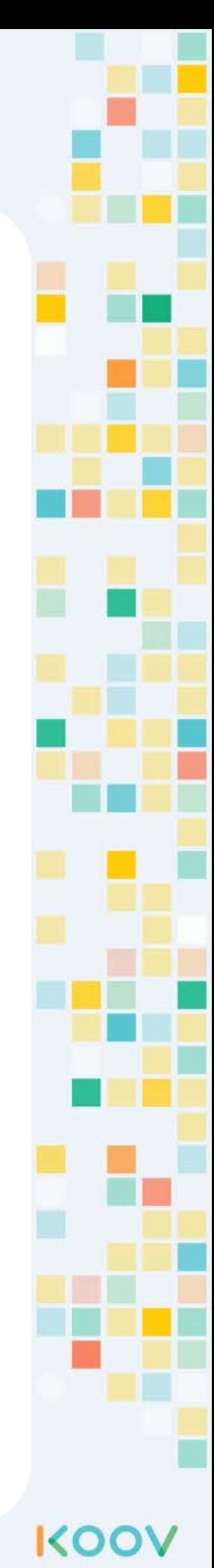

# S.O.S

Morse code is a method of transmitting [text](https://en.wikipedia.org/wiki/Written_language) information as a series of on-off tones, lights, or clicks. You can send S.O.S Morse code distress signals by using the KOOV LED and Buzzer. Build a program to blink and beep S.O.S in Morse Code: short, short, short, long, long, long, short, short, short:

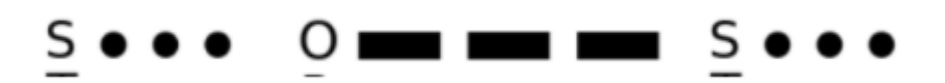

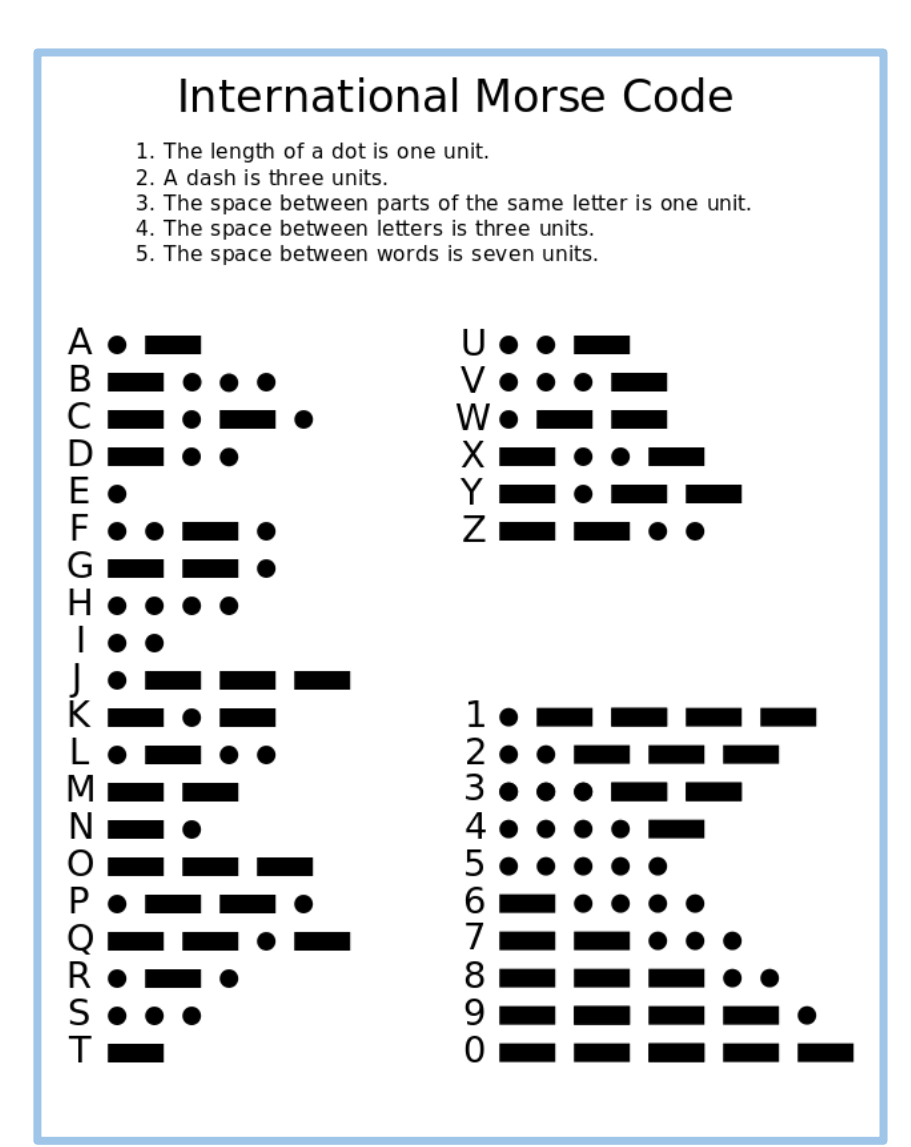

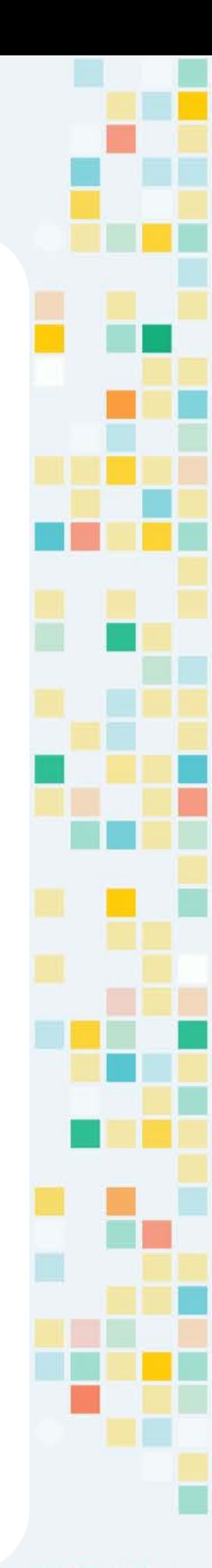

KOO

# Speed Building

See how many robots a team can build in an hour. Each team selects the robots they want to build. Once they finish a robot, they raise their hand, and the mentor will check it and give points for accuracy, up to the max points listed below.

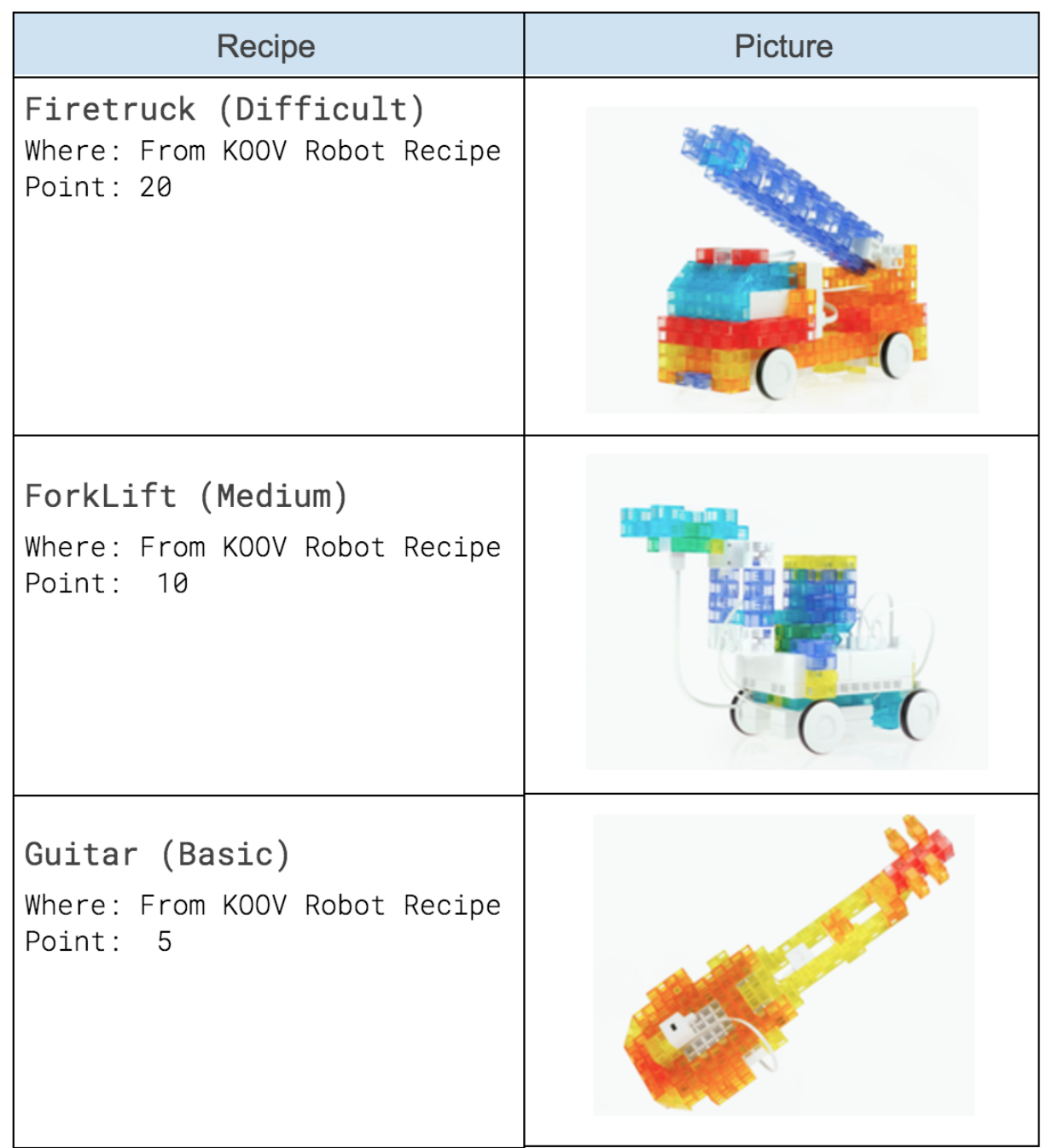

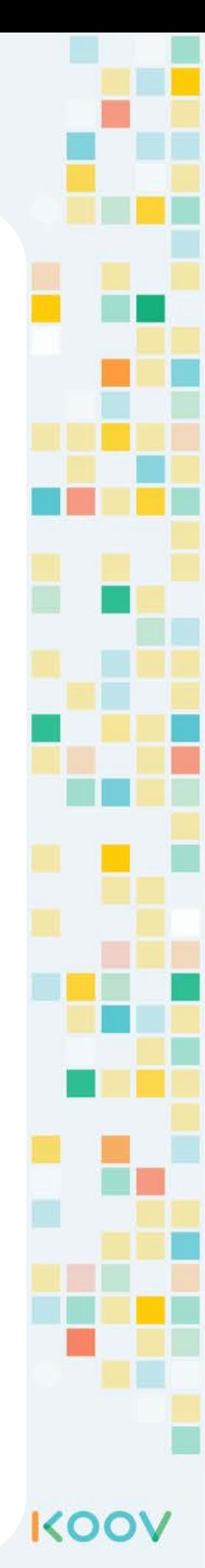

# Train Race

**Build**:

Locomotives (KOOV robot recipe) Follow a dark line (use IR Photo reflector to detect the distance between the train and the dark line on the paper

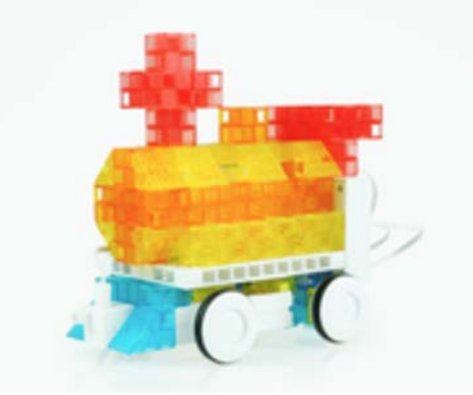

#### **Maze**

Build a train that can get out of the maze the quickest

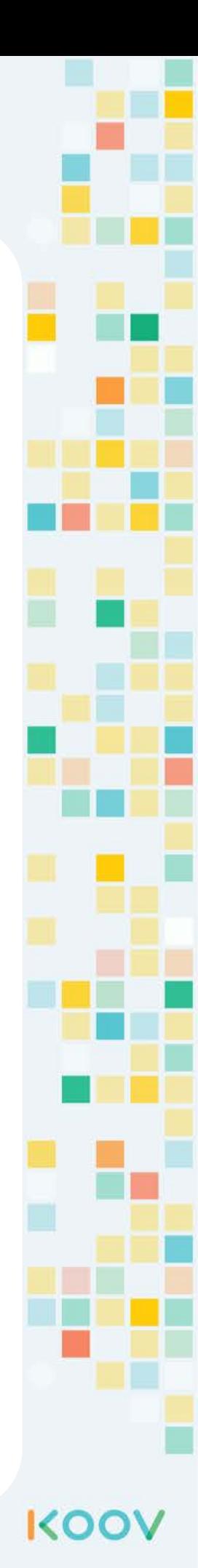

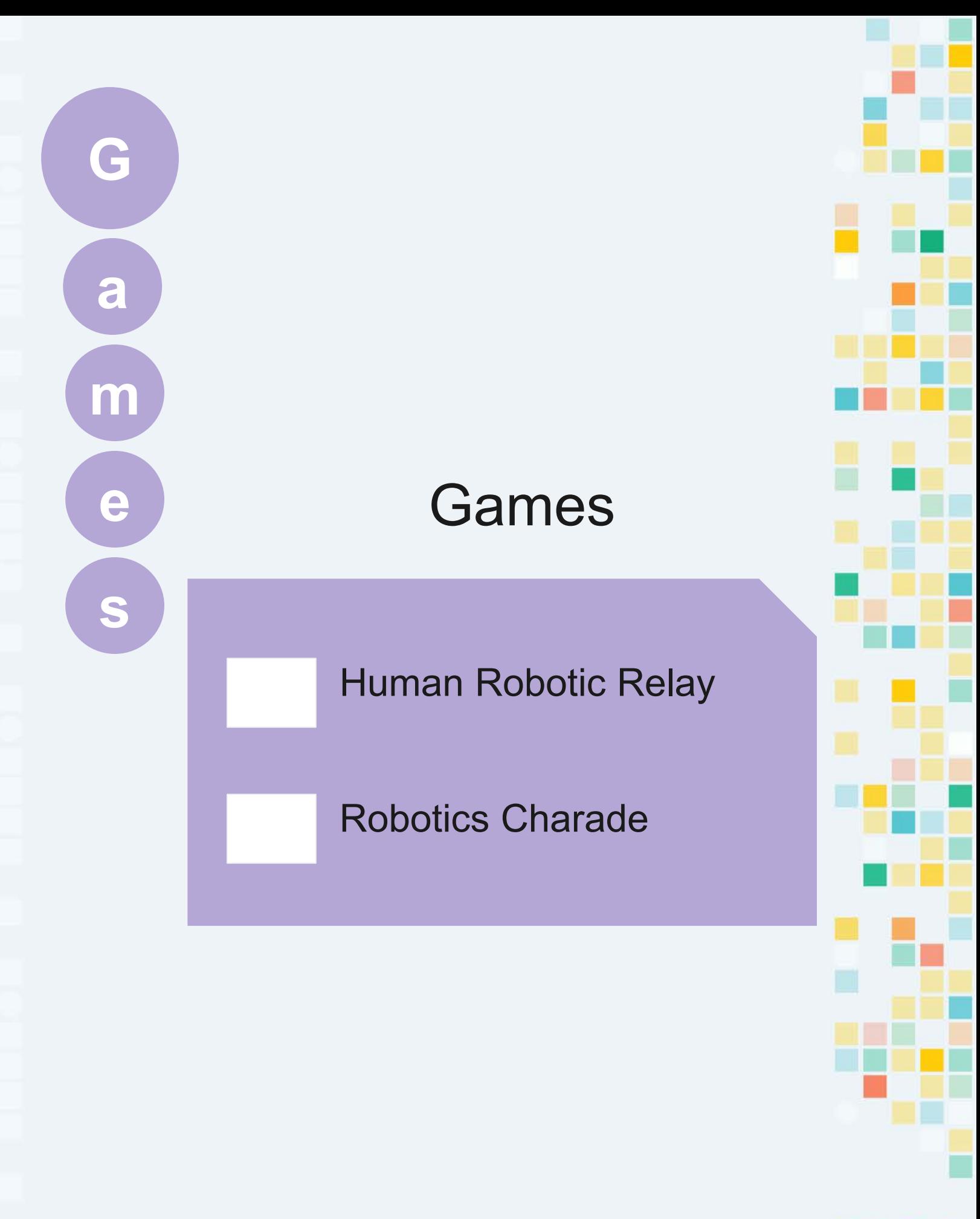

# Games - Robotics Relay

#### **Material:**

A list of questions with answers, Strips of these questions (with answers) Small ziplock bags Plastic gold coin or paper printout

#### **How to Play:**

- Have kids in groups and line up at line A. From each group, send one runner at a time to run to B.
- When a runner arrives at line B, the mentor asks a random selected question. If this runner gets it right, they get a gold coin to put in their bag.
- Each runner runs back and passes the bag to the next runner.
- The game ends when the time is up.

#### **How to Win:**

The team with the most gold coins wins.

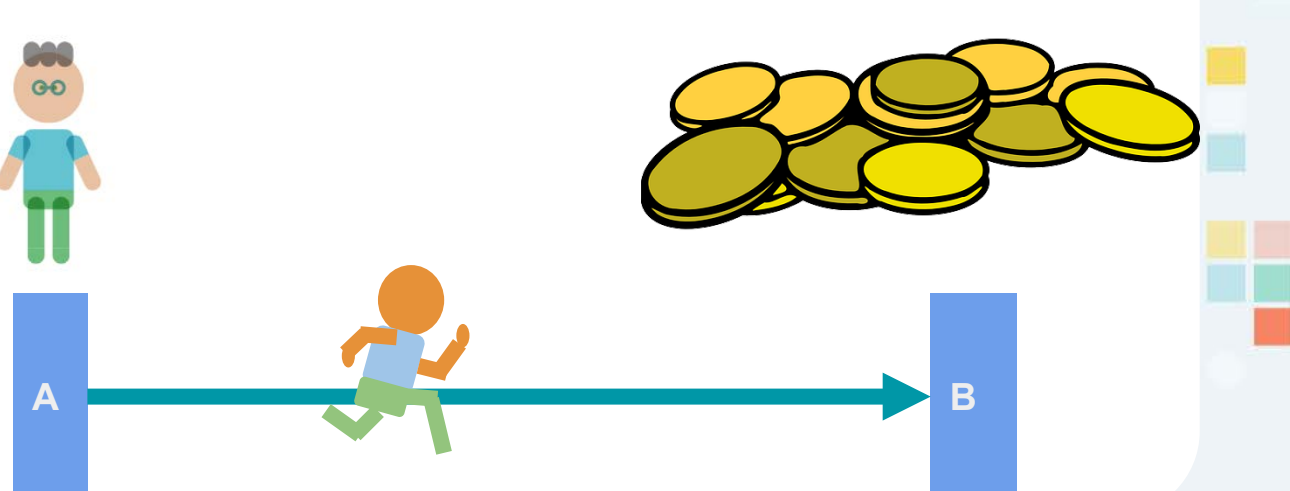

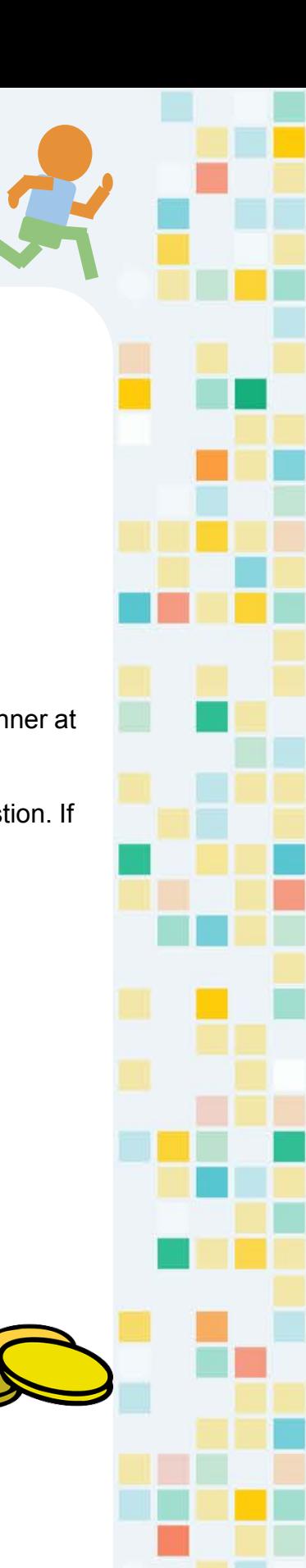

KO
#### Games - Robotics Charade

#### **Material:**

Timer, Word Cards

#### **How to Play**

- Game controller (the teacher or mentor) holds the word cards.
- Each team takes turns sending a player to act out the word, but all of the teams can guess. Teams take turns guessing, and each team has three guesses. The team who guesses right scores one point.
- Each word should take only 1 min, and if no teams guess the word when the minute is up, no one scores.
- The game is over when all word cards have been tried.

#### **How to Win**:

The team who has the most points wins.

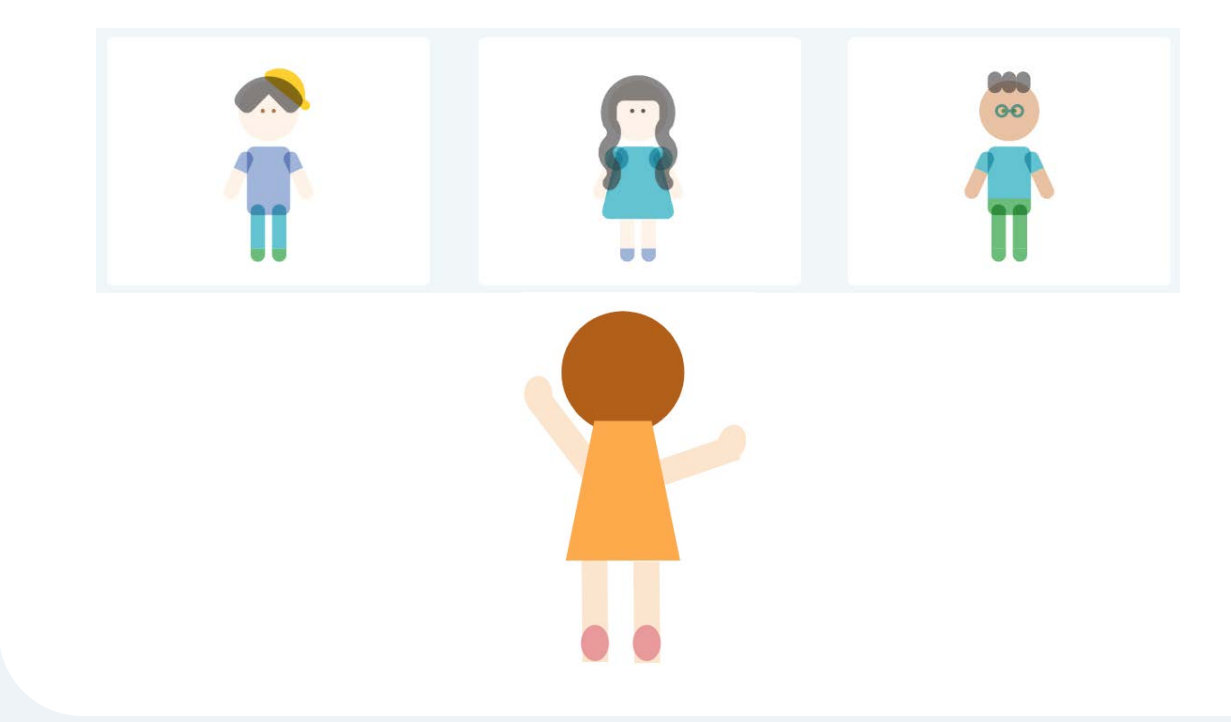

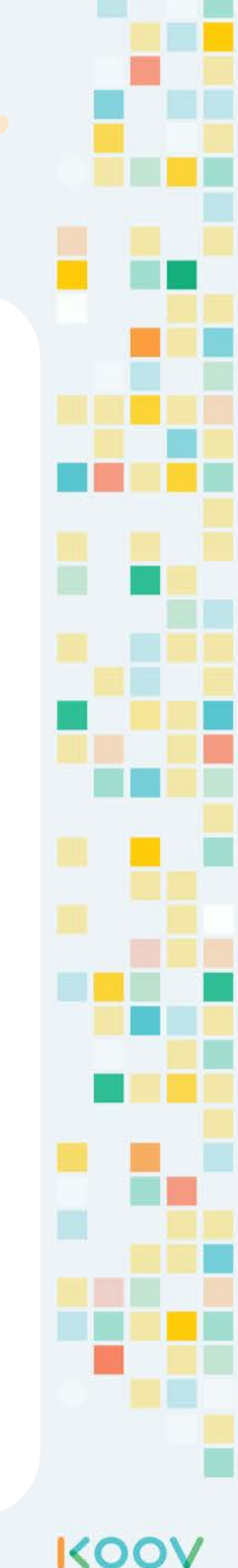

#### Robotics Charade

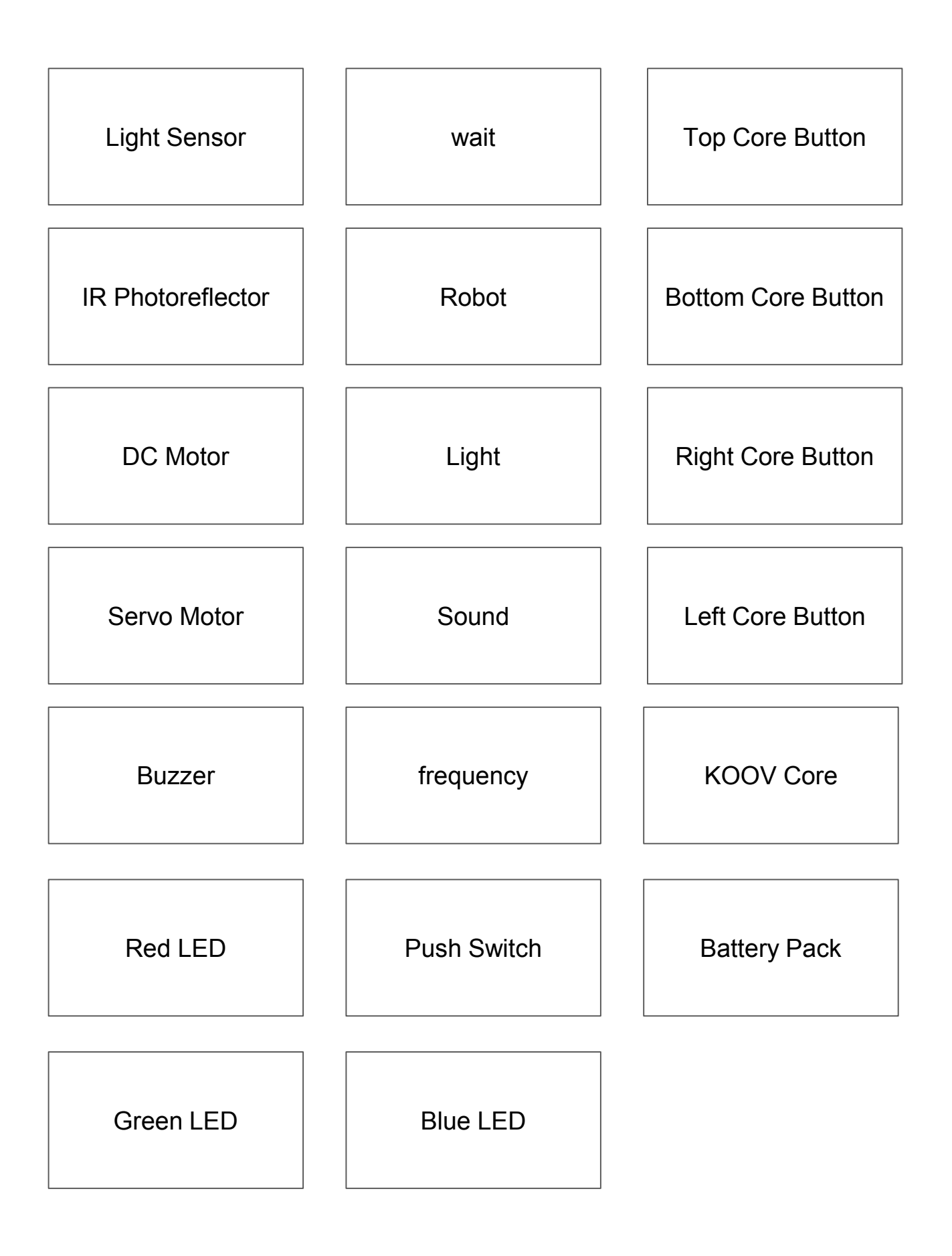

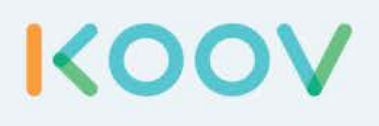

# **appendix**

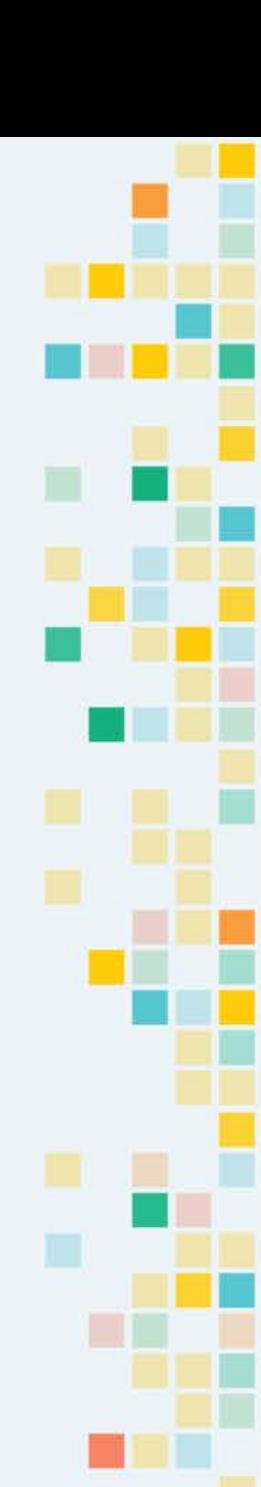

## Advanced

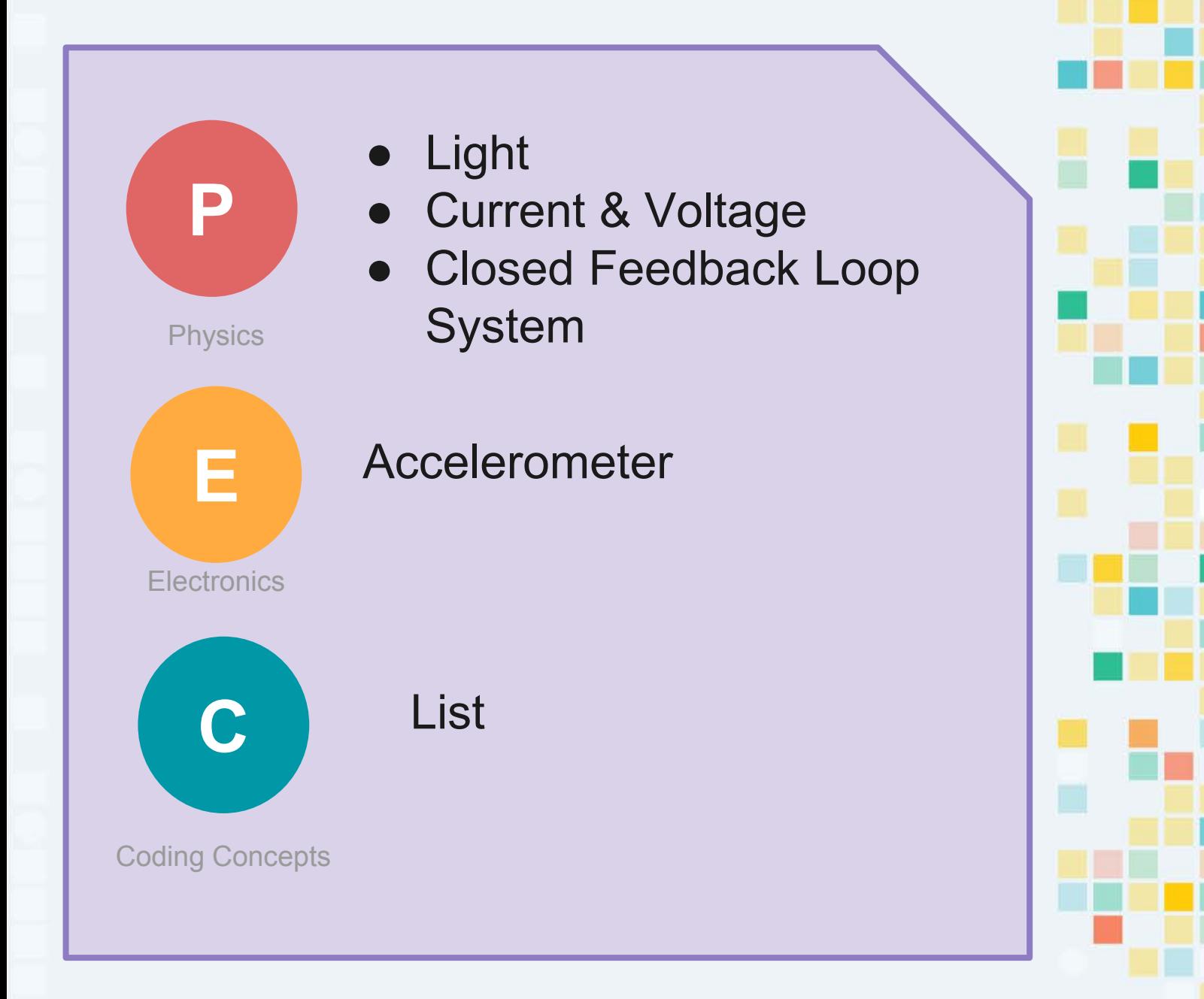

KOOV

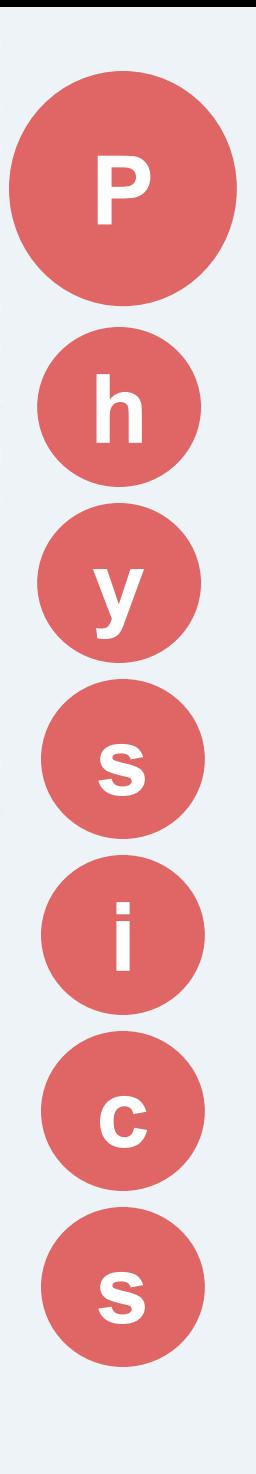

## advanced

## Light

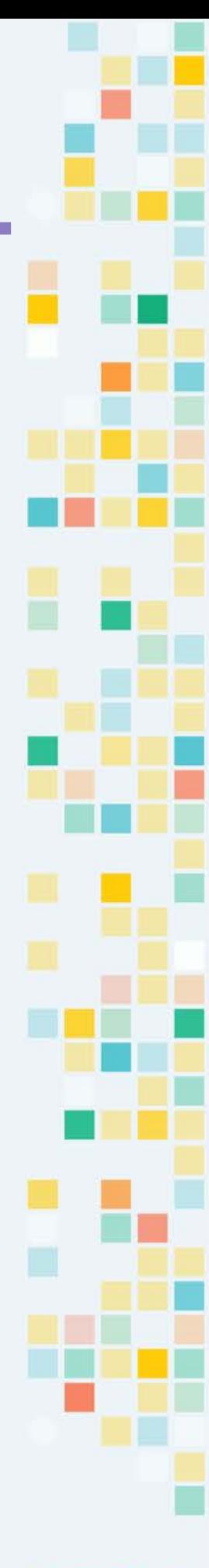

KOOV

#### advanced

#### Light as a wave

Light is an **Electromagnetic Wave** or EM WAVE that is visible to human eyes. Below is an illustration of an electromagnetic wave, which includes magnetic vibration and electrical vibration, moving together at speed of light.

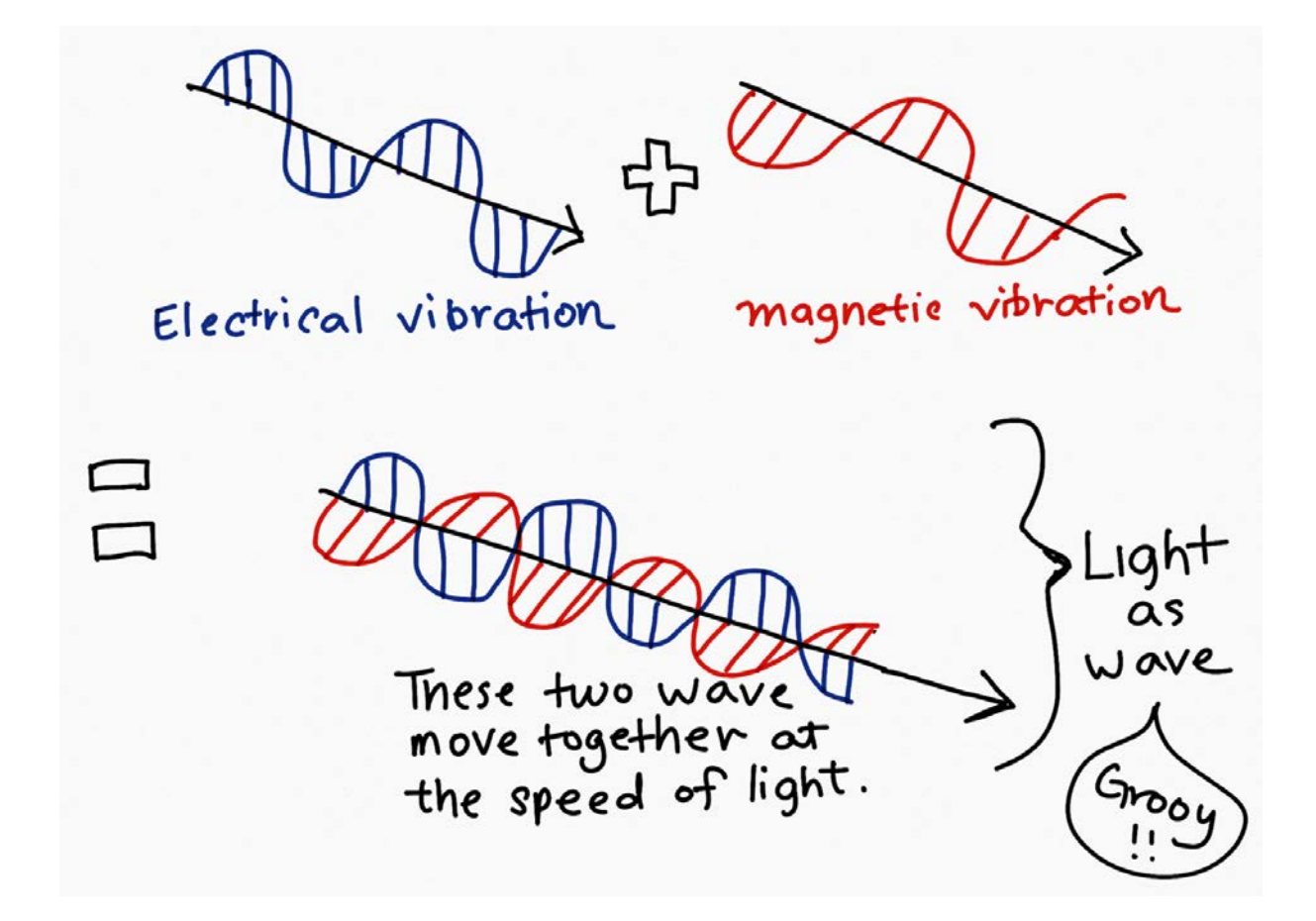

Light is just one type of EM wave, and there are other EM waves that are invisible to us. A chart called Electromagnetic Spectrum contains all EM waves, from the smallest frequency to the highest. Frequency is how many waves are there in a second.

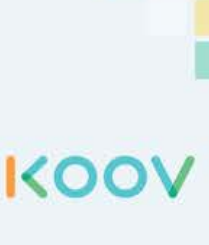

**P**

## How Does Light Sensor Work?

A **Light Sensor** is a device that detect brightness by converting light energy into electrical signals. Light sensors are also known as **Photo Sensors** because the convert light energy (**photons**) into electricity (**electrons**). Light sensors can be grouped into two main categories:

- those which generate electricity when illuminated
- those which change their electrical properties when illuminated

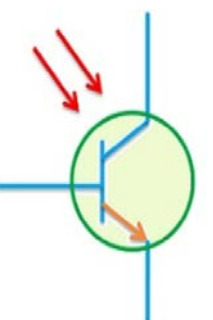

A **phototransistor** is a light sensor that generates electricity when illuminated. The "photo" in phototransistor is light, and the "transistor" means an amplifier, which amplifies or increases something.

The brighter the light, the more electricity is generated.

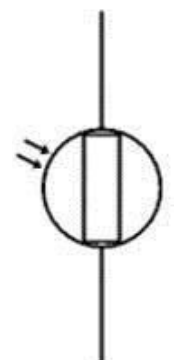

**Photoresistor** is a light sensor that changes its electrical properties when illuminated. A photoresistor does not generate electricity when there is light, but it reduces the resistance of electricity flow. Resistance is how hard it is for electricity to flow through an object. When resistance is reduced, electricity flows faster.

The brighter the light, the more electricity is allowed to flow through.

KOO

**P**

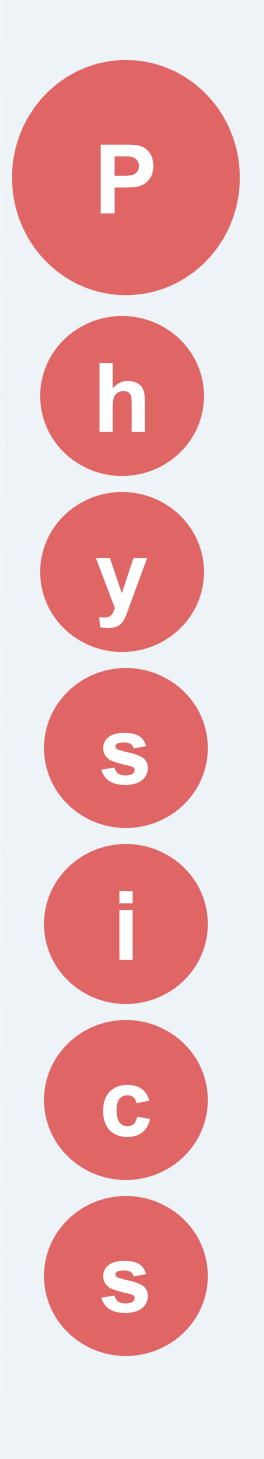

advanced

## Current and Voltage

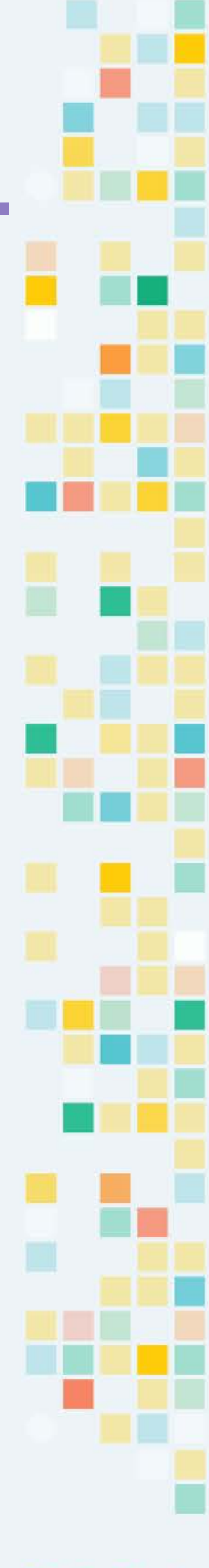

KOOV

## DC, Current, and Voltage

In **direct current (DC)**, the electric charge (**current**) only flows in one direction. A battery generates direct current.

The pressure at the end of the hose can represent **voltage**. The water in the tank represents charge. The more water in the tank, the higher the charge, the more pressure is measured at the end of the hose.

We can think of this tank as a battery, a place where we store a certain amount of energy and then release it. If we drain our tank a certain amount, the pressure created at the end of the hose goes down. We can think of this as decreasing voltage, like when a flashlight gets dimmer as the batteries run down. There is also a decrease in the amount of water that will flow through the hose. Less pressure (voltage) means less water is flowing, which brings us to current.

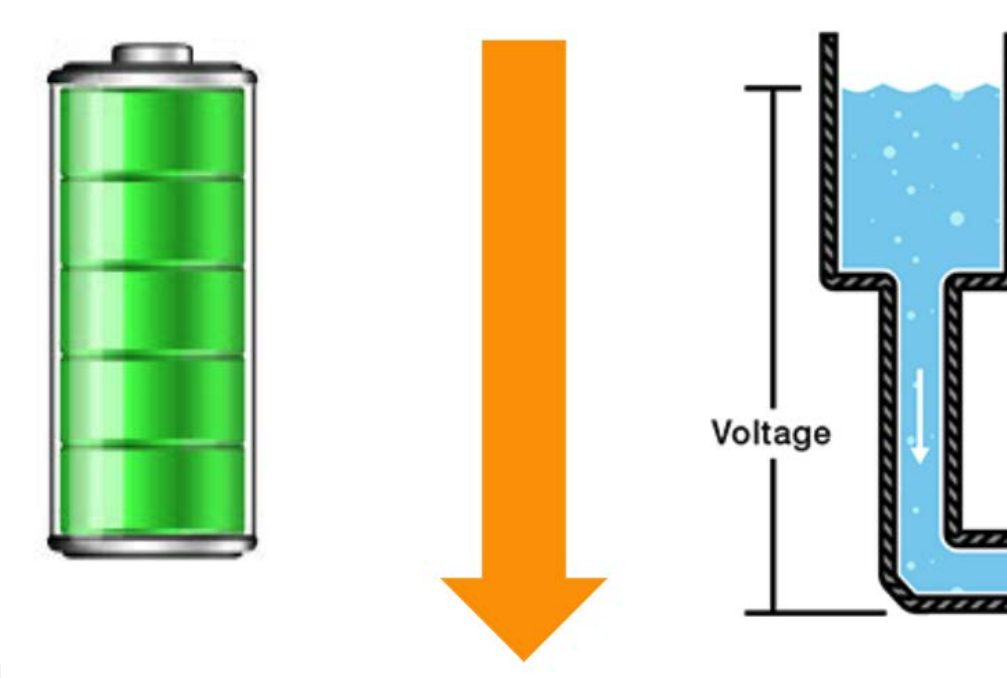

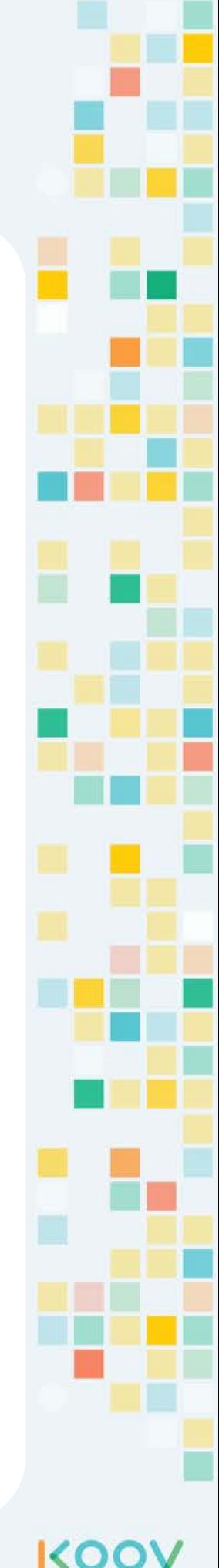

**P**

#### DC Motor rotates via Magnetic Force

Electric current produces a **magnetic field.** This magnetic field can be visualized as a pattern of circular field lines surrounding a wire.

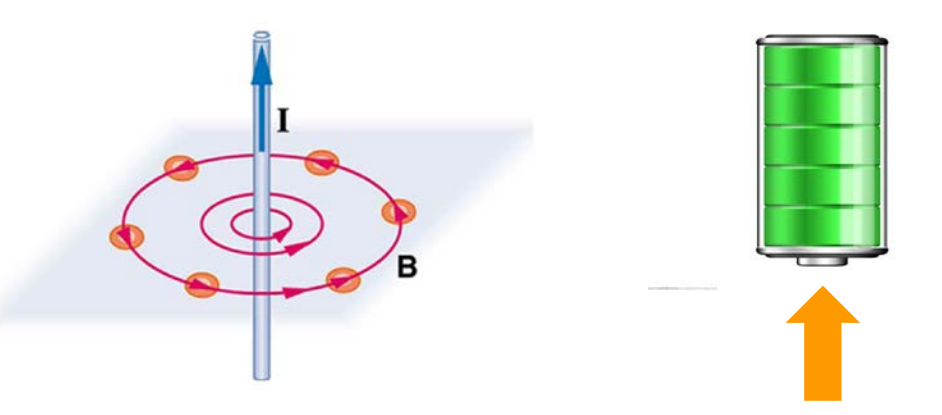

DC Motor works by running current through the rotor, generating magnetic field, which interacts with another magnet to keep the rotor turning. The higher the electric current, the stronger the magnetic field, and the stronger the interaction with that magnet inside the DC Motor, causing the rotor to spin faster.

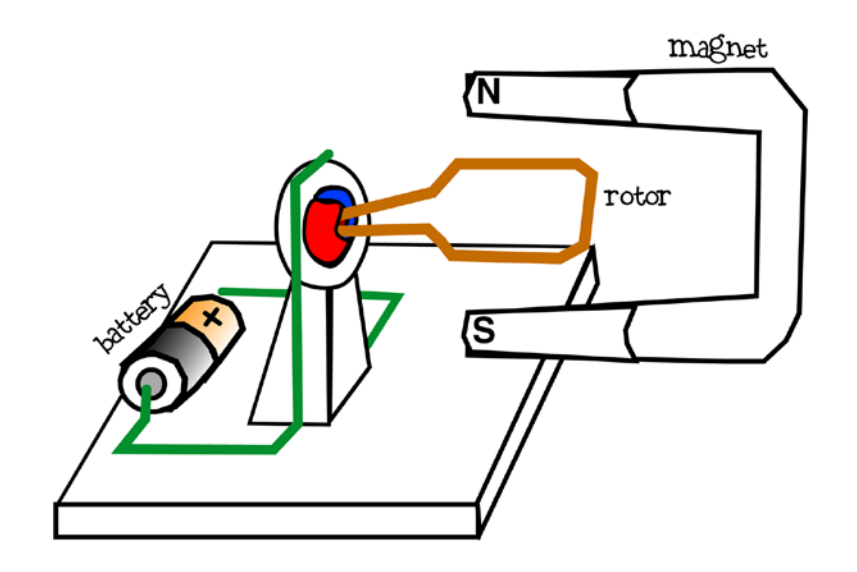

KOC

**P**

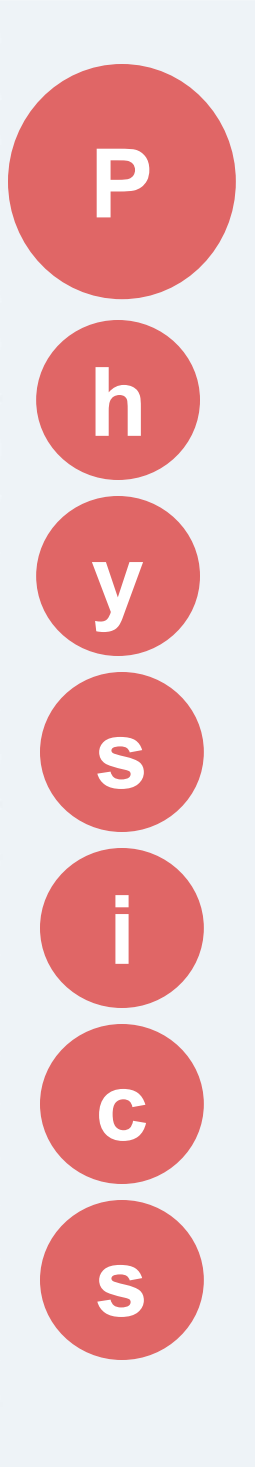

## advanced

#### Closed Feedback Loop System

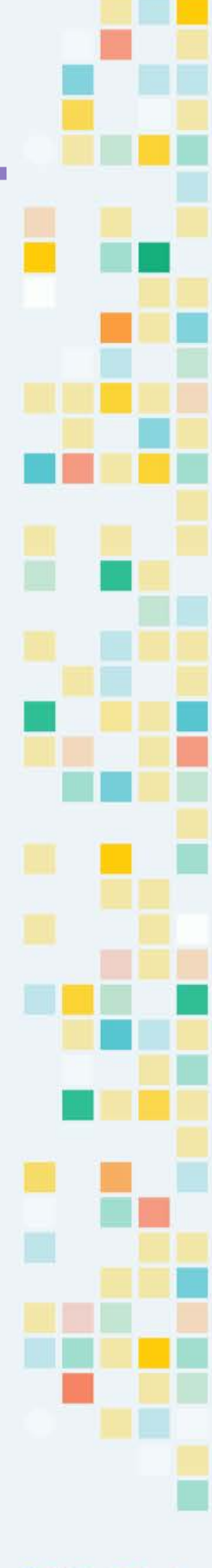

KOOV

#### Servo

The Servo in Servo Motor means that it is a close control loop using feedback.

Servo is a general term for a closed loop control system using negative feedback.

The cruise control in a car is one example of a servo system. It measures your speed and feeds that back into a control circuit which adjusts the car acceleration to maintain a stable speed.

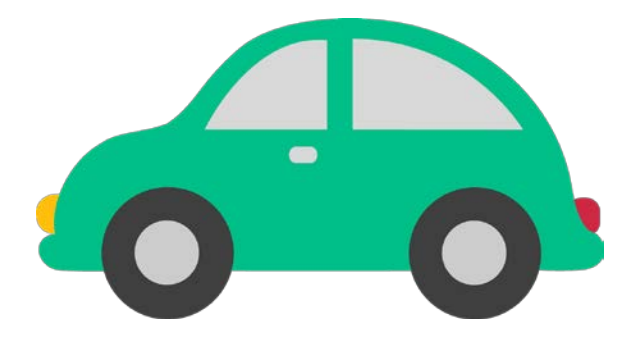

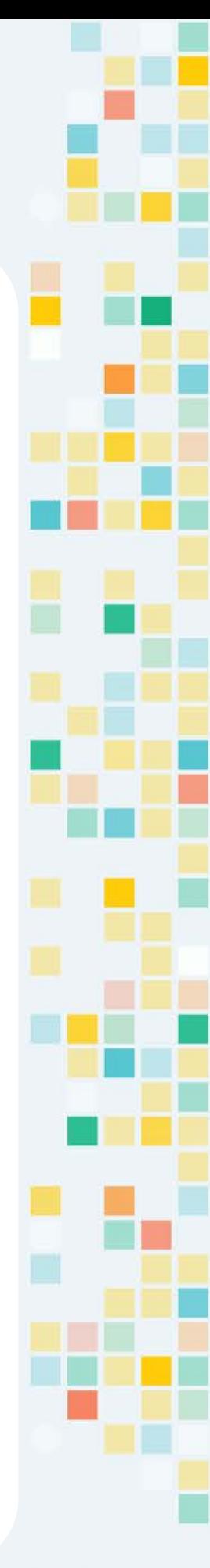

**P**

KOO

#### Closed and Open Loop System

An "**Open** Loop" system has no feedback, so there is no way to verify that it is performing as expected. The **DC** Motor is in a Open Loop system, meaning that the current position is not fed back to the loop.

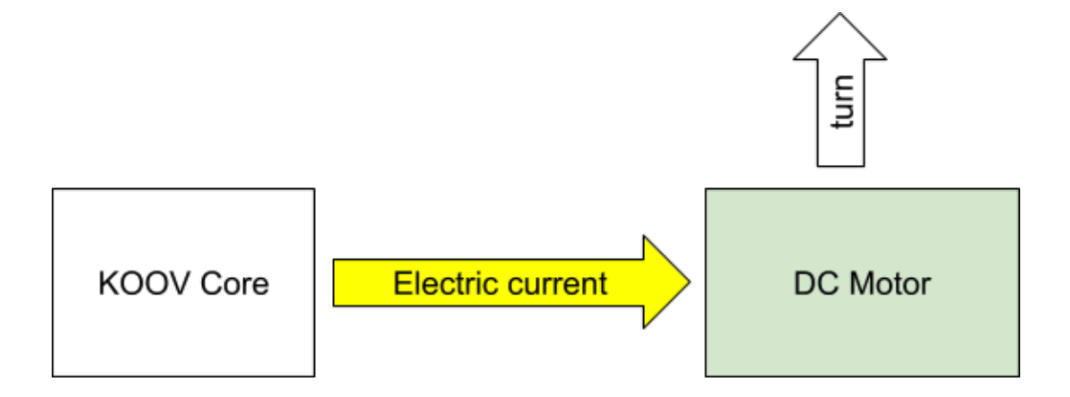

A "**Closed** Loop" system uses a feedback signal to adjust the speed and direction of the motor to achieve the desired result. The **Servo** Motor is a closed loop system that uses the current position to adjust

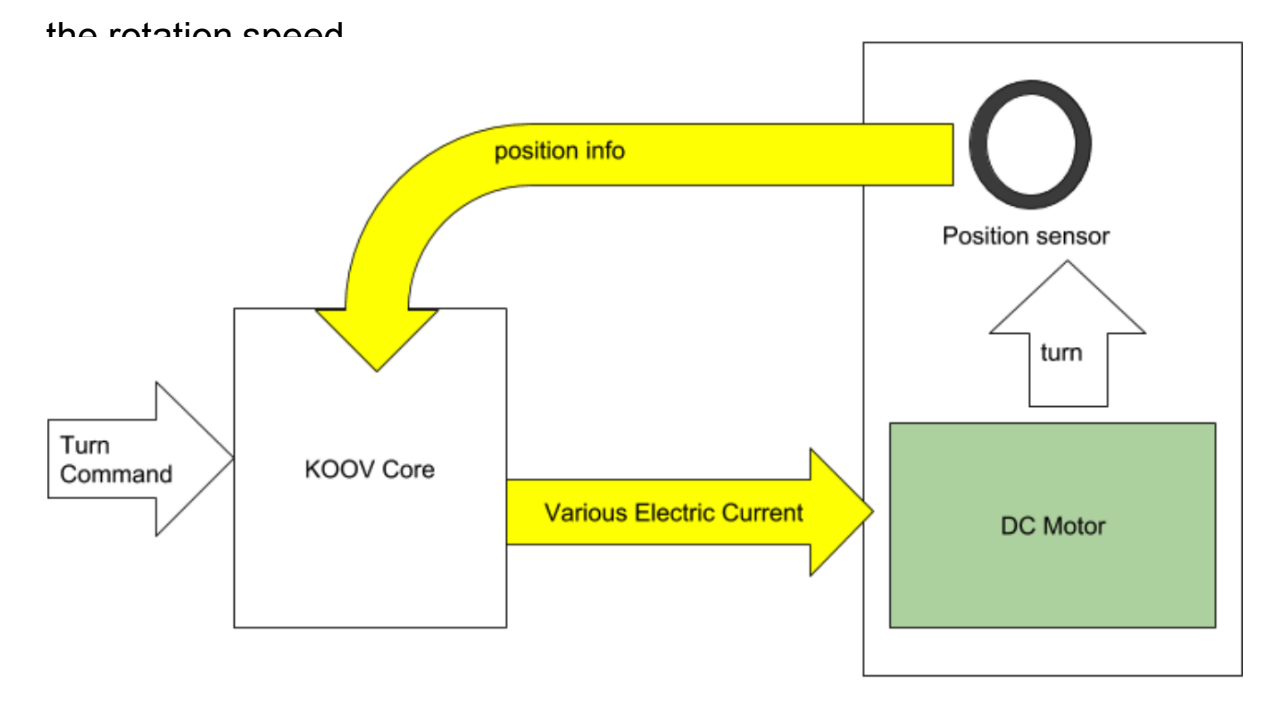

**SERVO Motor** 

IK O

**P**

#### Look Inside a Servo Motor

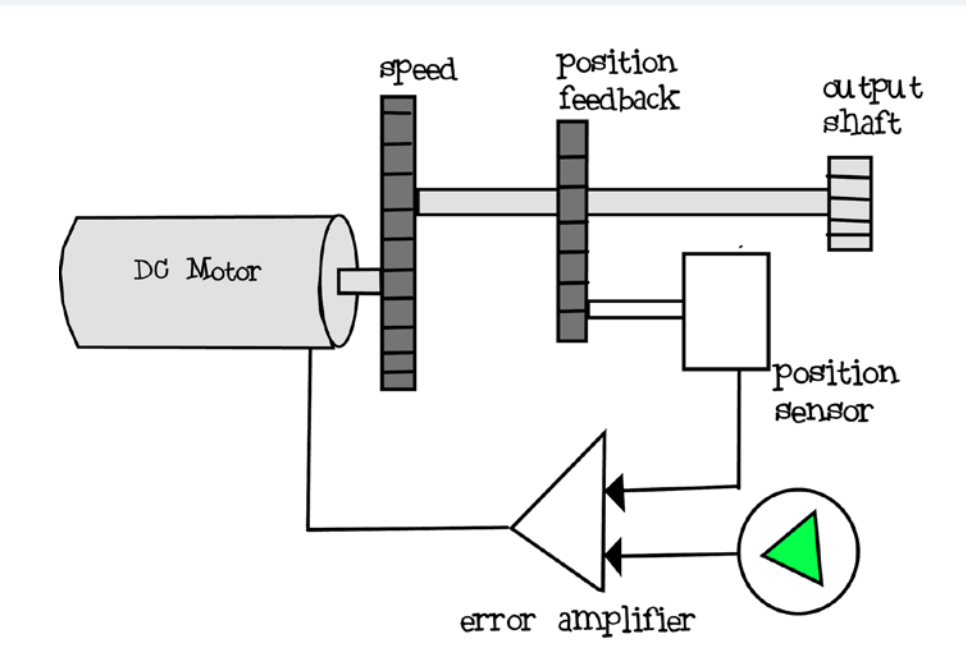

A Servo Motor contains a DC Motor, gears, a position sensor, and an error amplifier. Together it forms a control loop that keeps going until the desired location is reached.

The DC Motor rotates the shaft. The gears decreases the rotation speed of the shaft for accurate positioning. The output shaft also drives another gear which rotates the position sensor. When rotated, the position sensor provides a voltage indicating the shaft output position. That voltage is fed back into an error amplifier.The error amplifier produces an error signal which is the difference between the desired position and the current position. The error signal is then used to drive the motor. When the current position equals the desired position, then the error signal would be zero, and the DC Motor would stop.

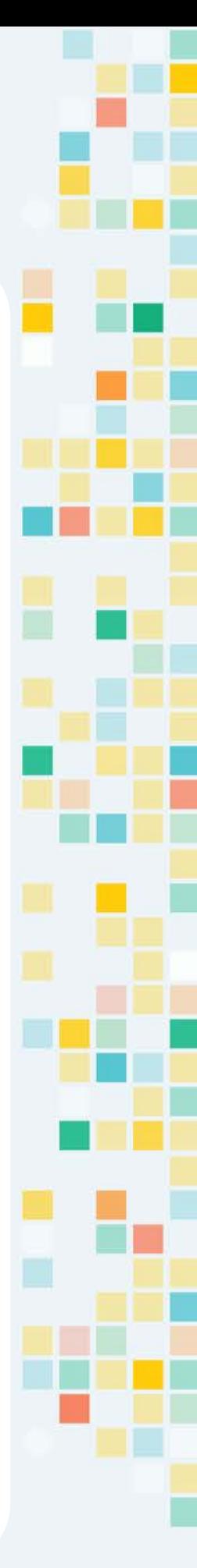

**P**

KO

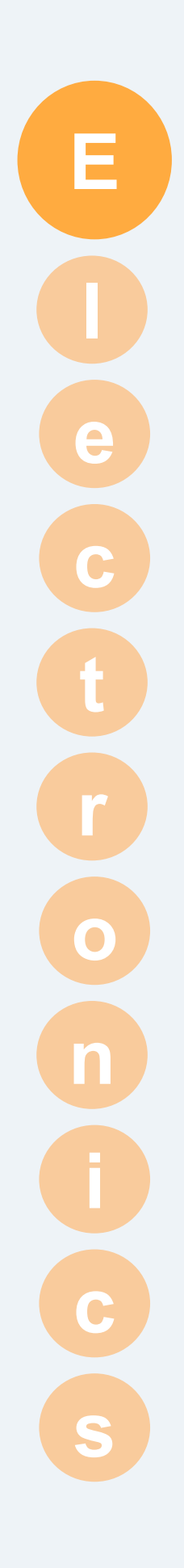

## advanced

## Accelerometer

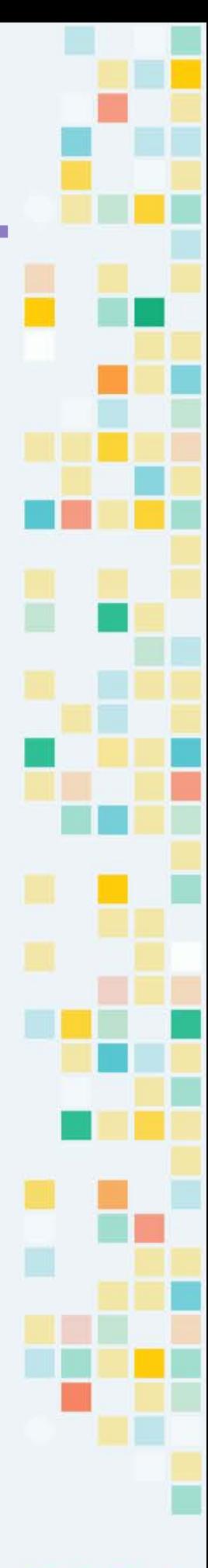

KOOV

## How Does Tilting Works?

Have you ever play a game on a phone or a tablet that controls the game object by tilting? For example, you may have played a car racing game and "drives" the car by tilting your phone. How does your phone know how much you tilt or which directing you tilt? It knows by using a electronic device called an **accelerometer**.

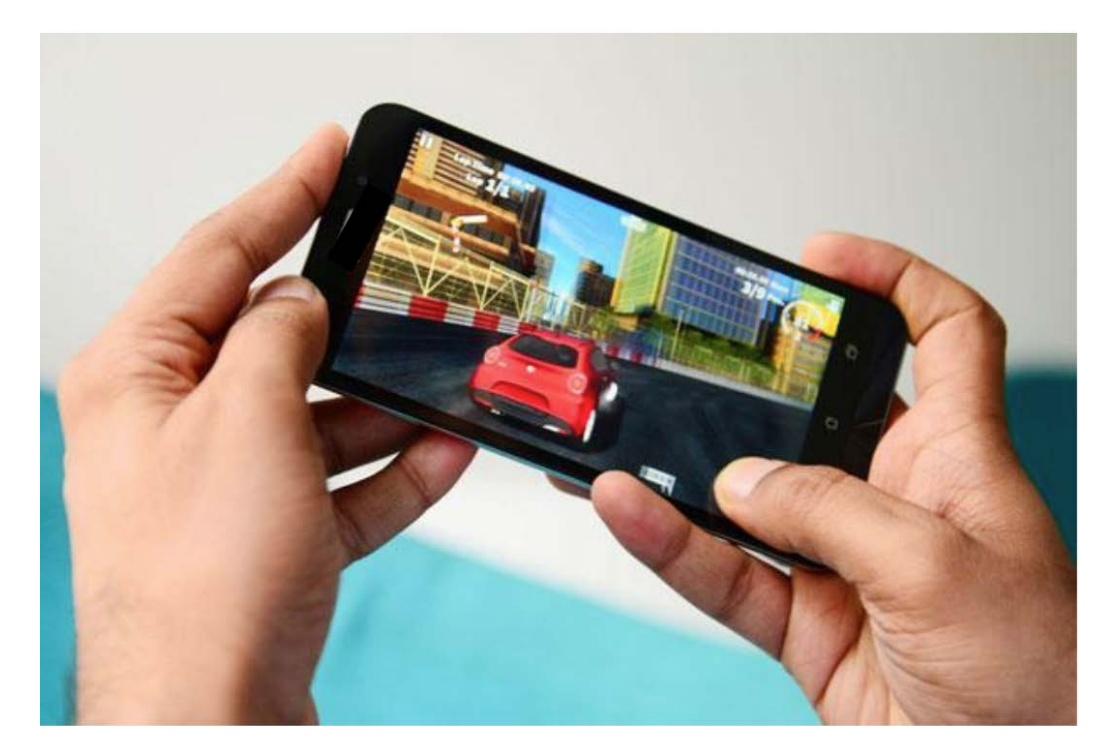

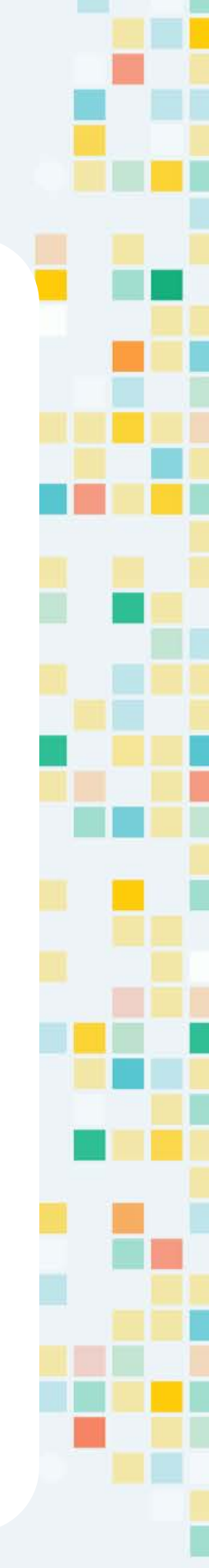

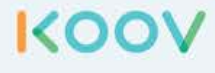

#### Accelerometer

The Accelerometers are commonly used in game controllers and smartphones to use natural intuitive motion, such as motion similar to driving a car with steering wheel.

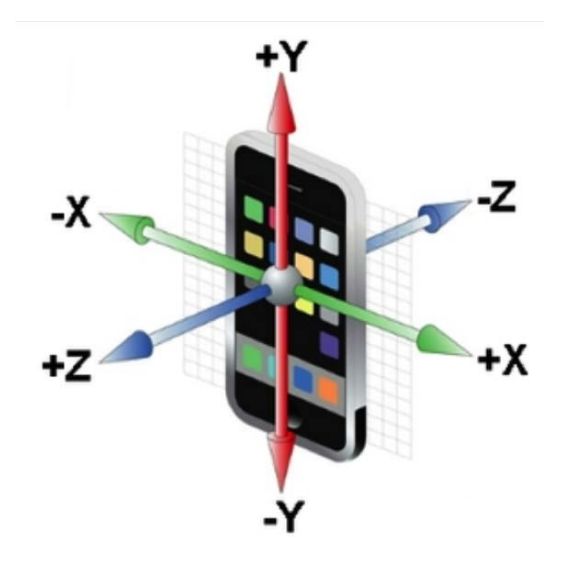

The Accelerometer tells the two-dimensional or three-dimensional positions by measuring the acceleration force along the direction of the axis. The acceleration force could be caused by gravity or movement.

#### KOOV Accelerometer

#### **[video](https://youtu.be/fUpY8ybMUEI)**

The KOOV Accelerometer three-dimensional positions by measuring the acceleration force along the direction of the axis. You can learn how to use KOOV Accelerometer in the Firetruck project (found in the KOOV Robot Recipes) to control the ladder.

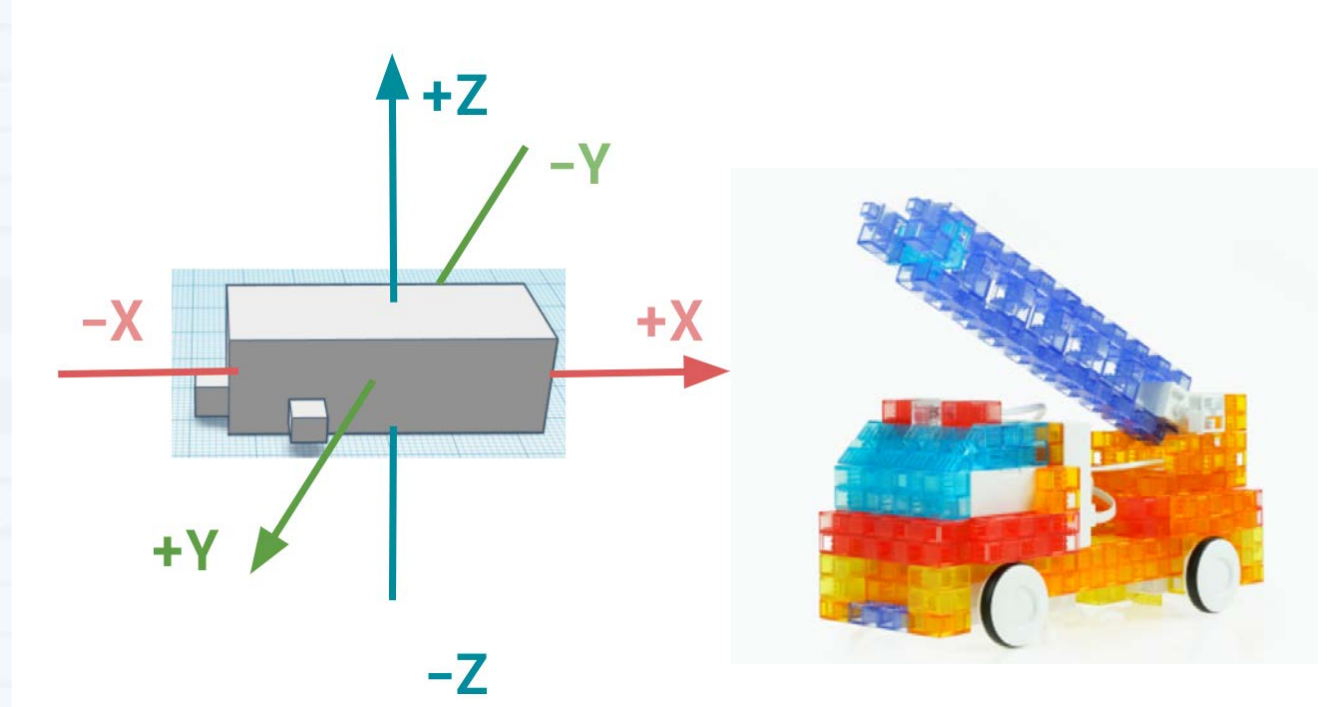

You can tilt a KOOV Accelerometer and watch its values change in KOOV.

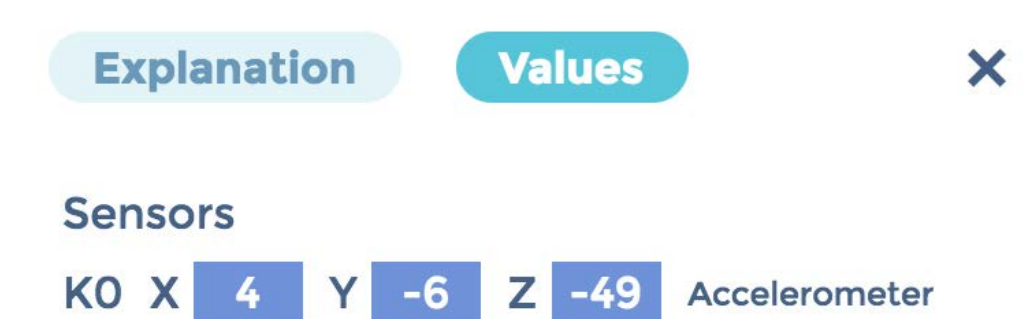

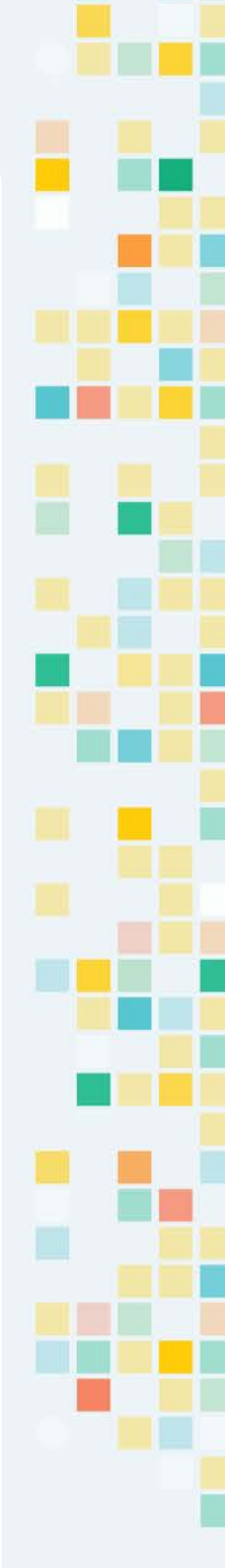

**KOO** 

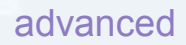

#### Rotate around X-axis

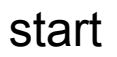

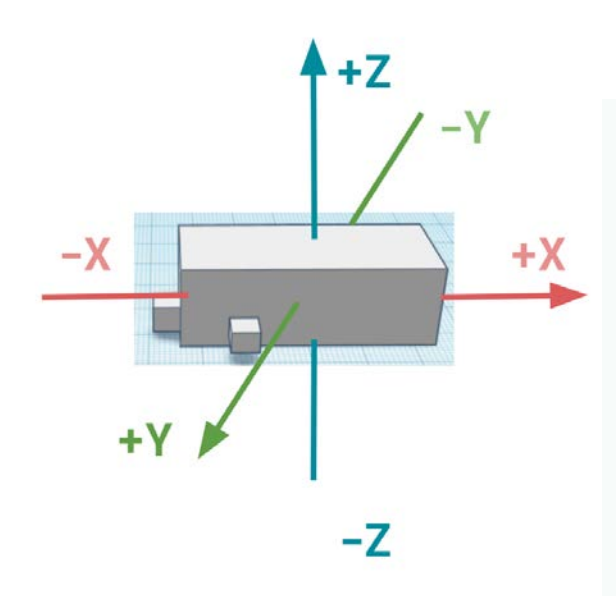

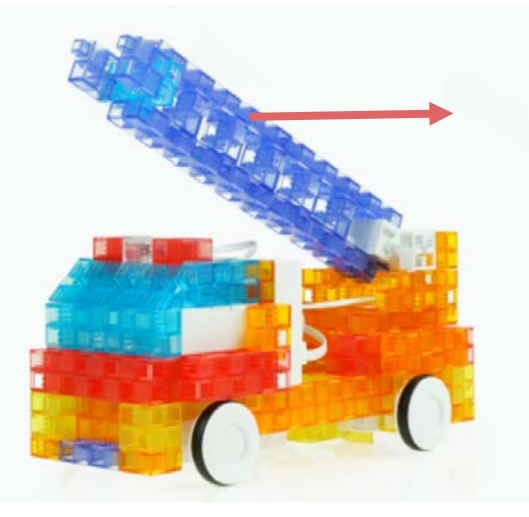

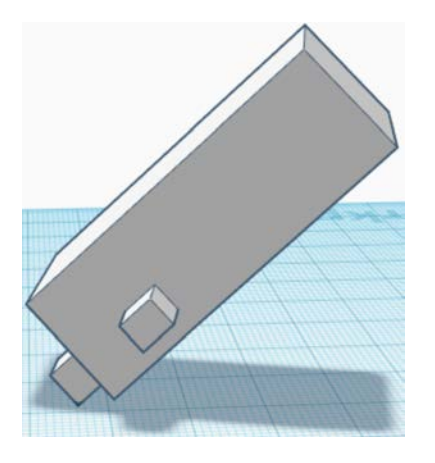

To decrease in X, tilt toward left

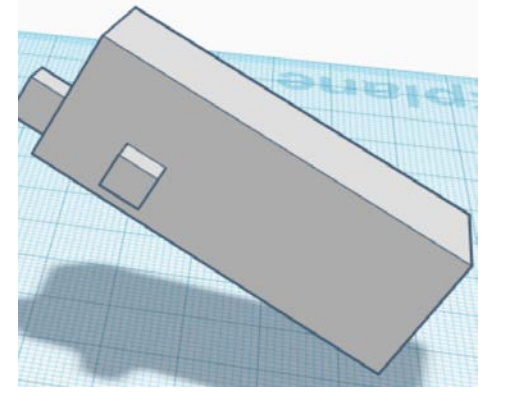

To increase in X, tilt toward right

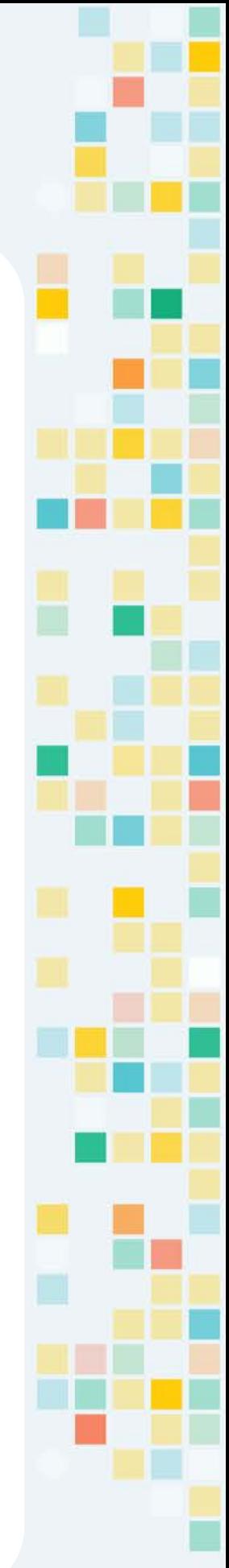

KOOY

#### Rotate around Y-axis

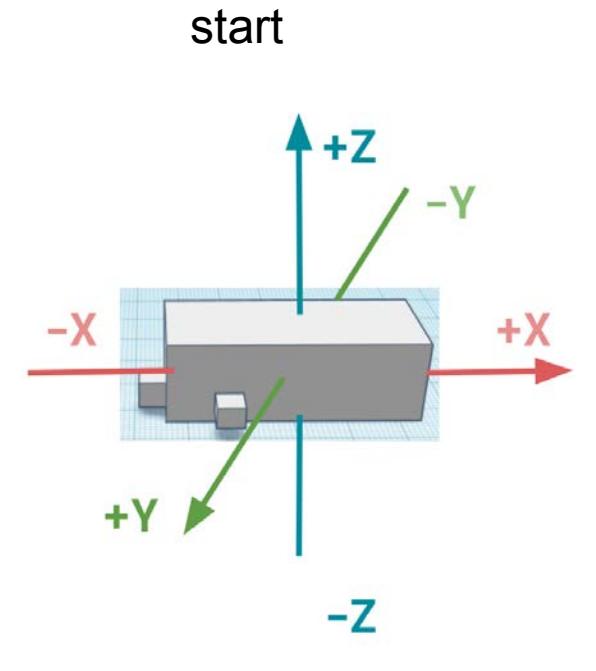

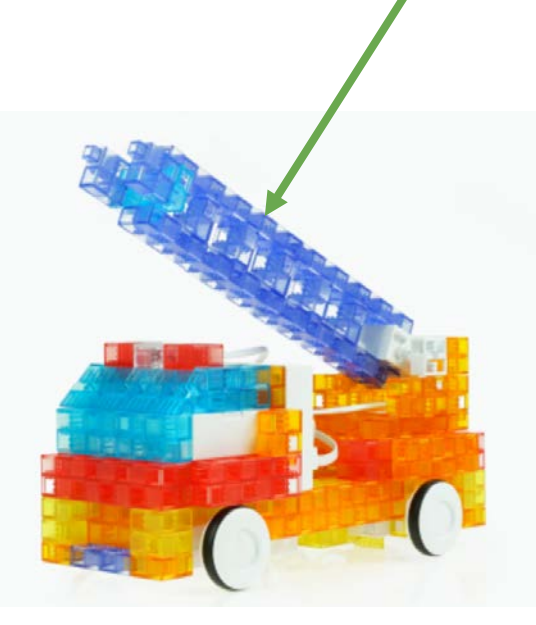

Tilt away from you to move ladder forward (+Y)

Tilt toward you to move increase in Y:

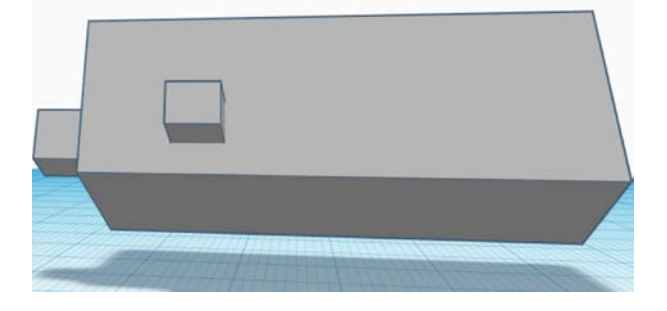

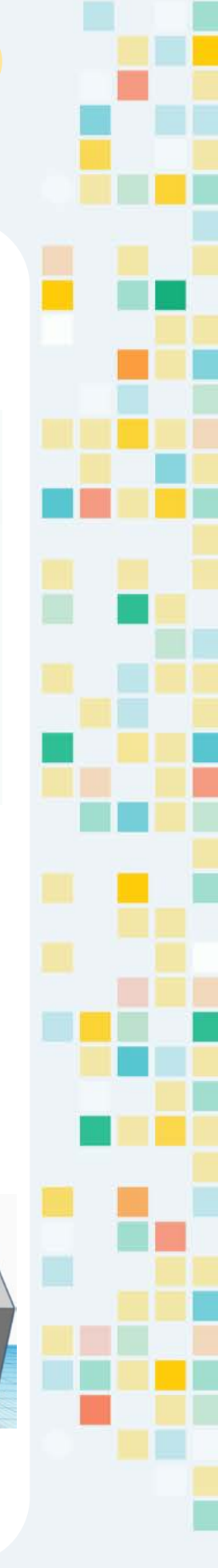

**KOO** 

#### Rotate around Z-axis

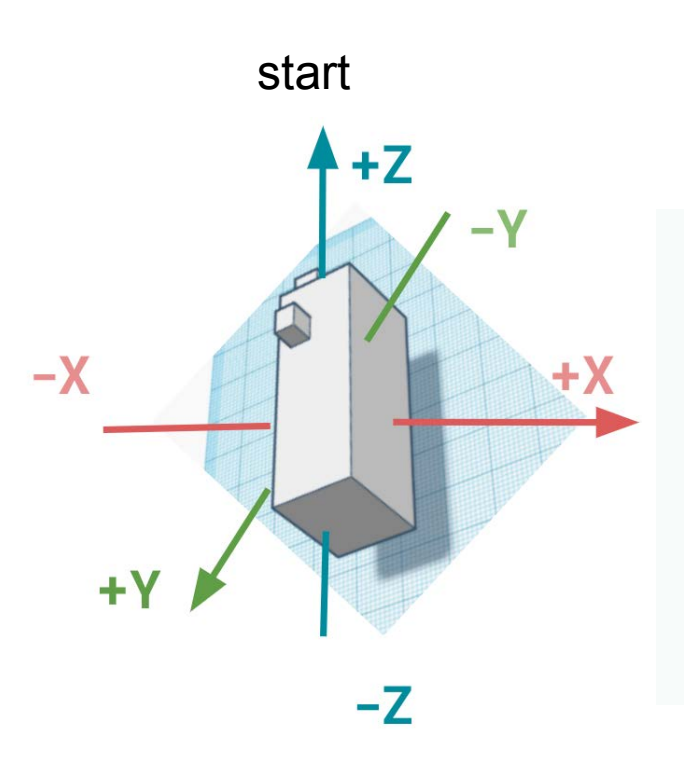

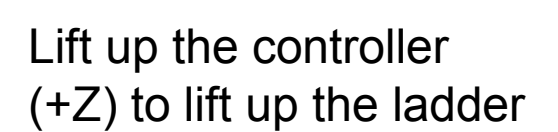

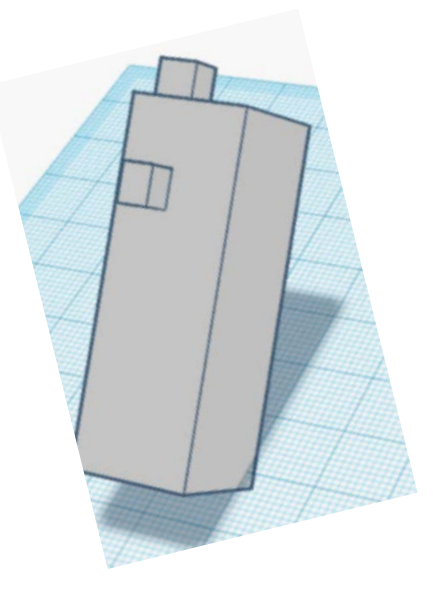

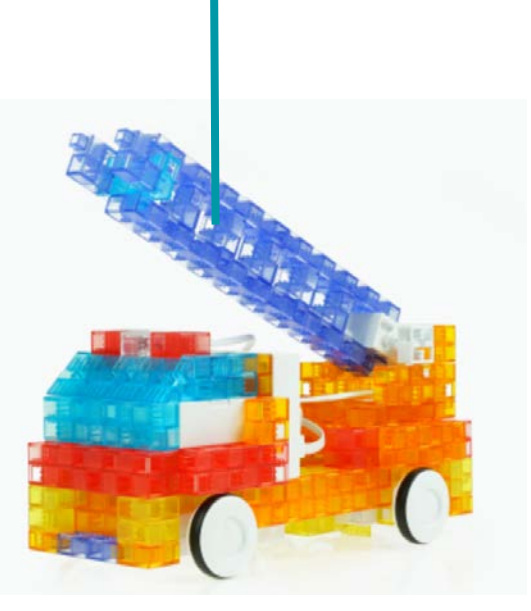

Press down the controller (-Z) to move the ladder down

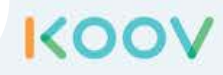

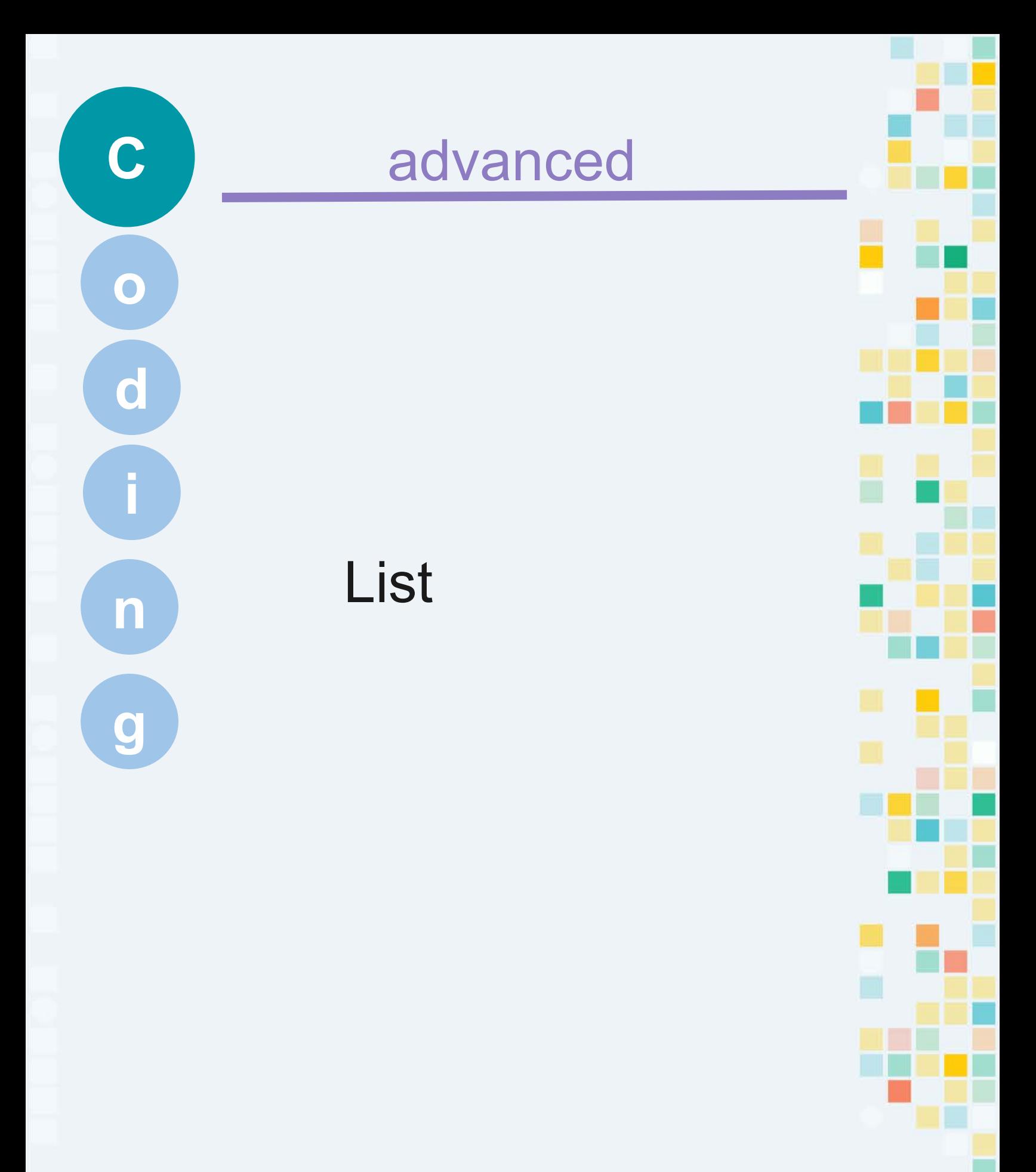

KOOV

We use lists in our everyday life. If you are baking cupcakes, and you need to go shopping. You would need to put together a grocery shopping list. An example grocery shopping list could include sugar, flour, eggs, milk.

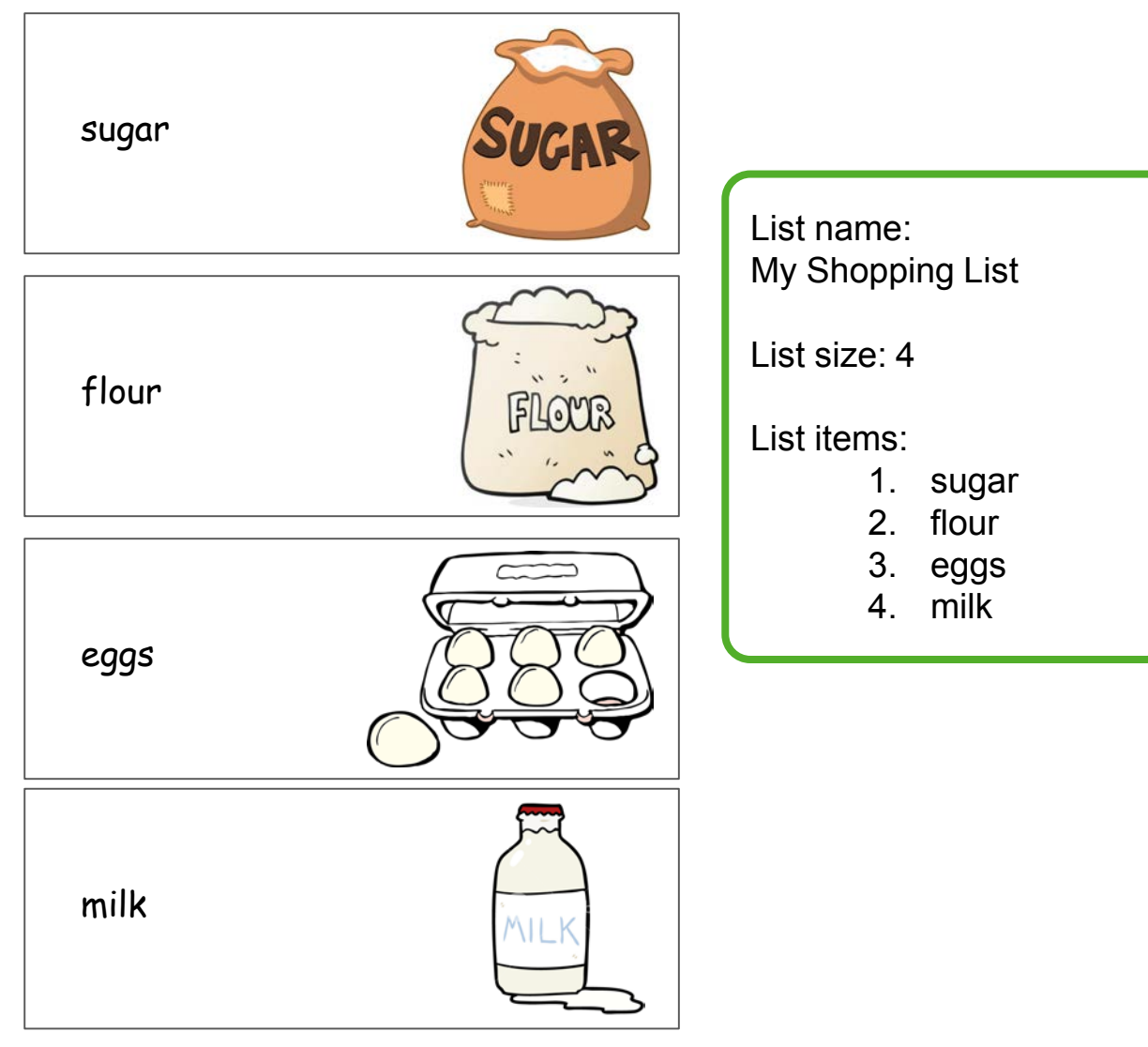

In coding, programs often store data in lists. A program can **add** something to

a list, **read** something from a list, or **remove** something from a list.

KO

**C**

## Using Lists in code

#### **[demonstration](https://scratch.mit.edu/projects/211413487/#fullscreen)**

**C**

**KOO** 

A **list** is a set of elements. In KOOV, an element can be either a numeric value or a variable.

In code, we can store data in a list and use it to perform task. For example, below is a simulator that lets you click on desired stops in a list, and when you click "go", the Servo Motor would turn to each position in the *angles* list.

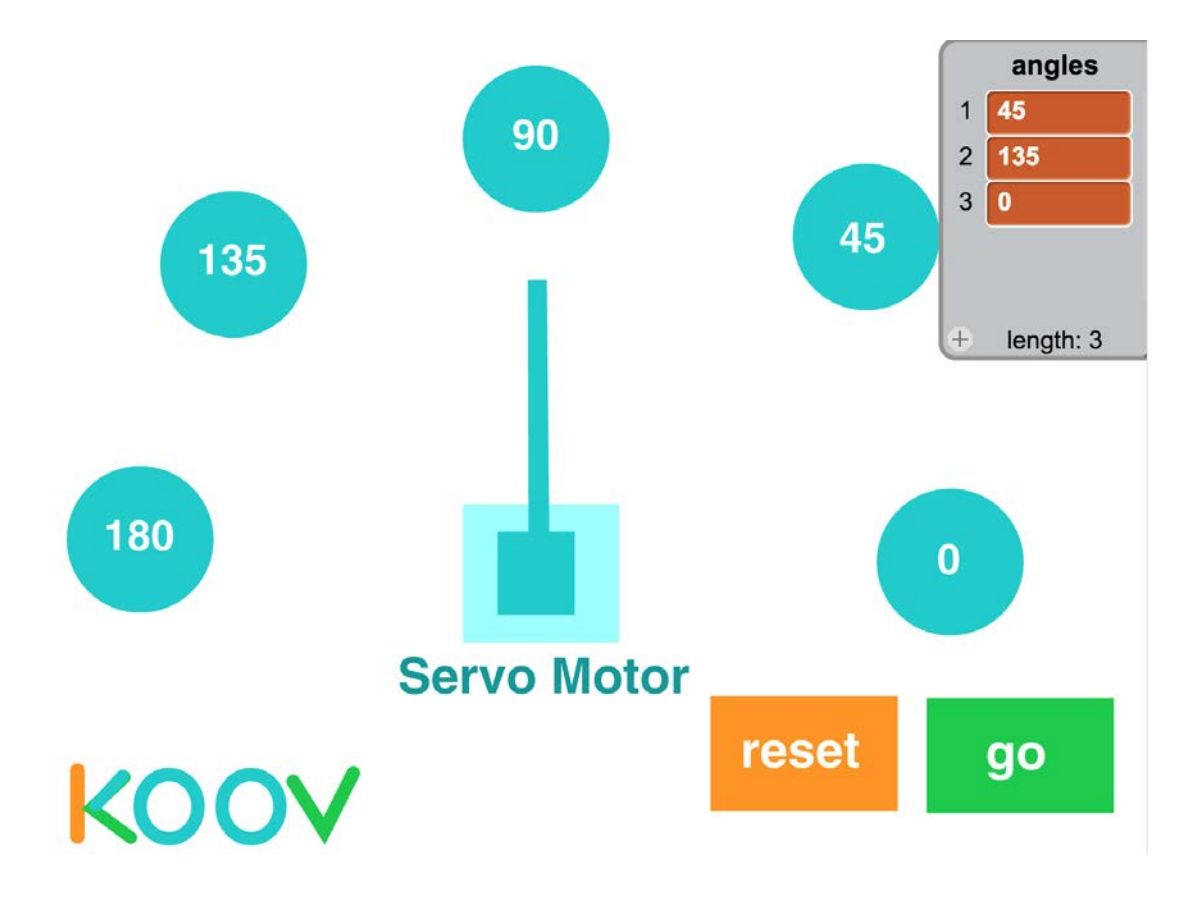

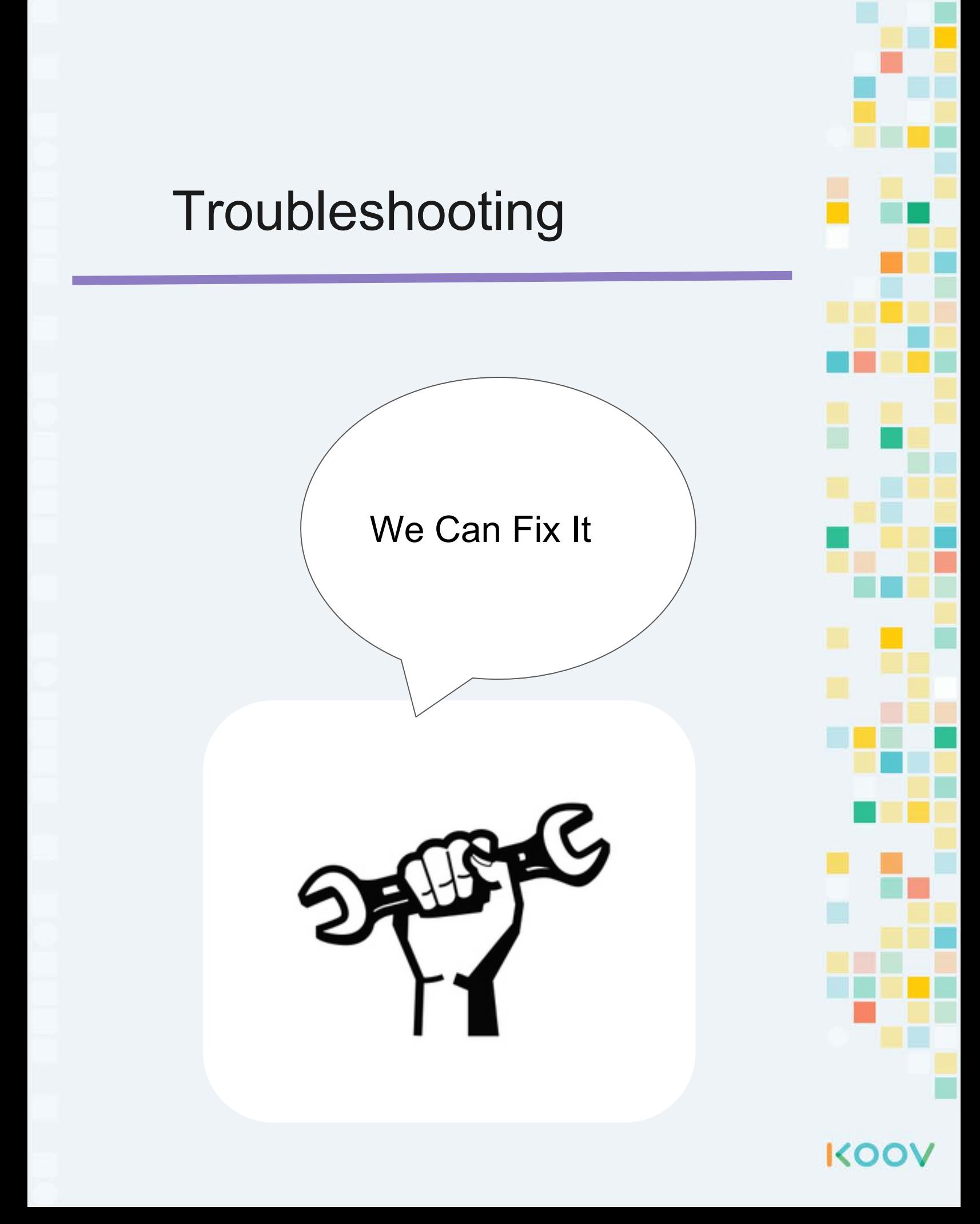

#### **Troubleshooting**

#### **Problem: Motor not moving**

#### **Reason 1: Battery too low**

To confirm, use the Digital Multimeter or test with buzzer. If buzzer still works with the battery, then it's not the battery. **[Video](https://drive.google.com/open?id=1YQJ29_9j_vmKCPGkCX1h_LyfkezT83U3)**

#### **Reason 2: The motor is jammed**

To confirm, try a different motor

If another motor works with the same code, the teacher can open the DC motor with a screwdriver and adjust the gears.

#### **Problem: Can move to the next step in Map**

**Reason 1: Code does not match** To confirm, check the tutorial. To fix, update your code to be exactly like that in tutorial.

**Reason 2: Extra variables not mentioned in tutorial**

To confirm, check the data tab for unused variables. To fix, remove extra variables.

**Reason 3: Extra functions not mentioned in tutorial** To confirm, check the control tab for unused functions. To fix, remove extra functions.

KO

#### **Reason 4: Extra lists not mentioned in tutorial**

To confirm, check the data tab for unused lists. To fix, remove extra lists.

#### **Problem: Cannot see the codes**

**Reason 1: You accidentally delete it** To confirm, use the undo button. To fix, undo. **Reason 2: It's hidden**

To confirm, zoom out. To fix, zoom out.

#### **Troubleshooting**

#### **Problem: LED does not turn off**

**Reason 1: Did not set LED to off** To fix, make sure there is a LED () off line

**Reason 2: Wrong port**

Check Connection Settings and your KOOV Core to make sure the LED ports match

**Reason 3: Current too high**

To fix, move to a different port.

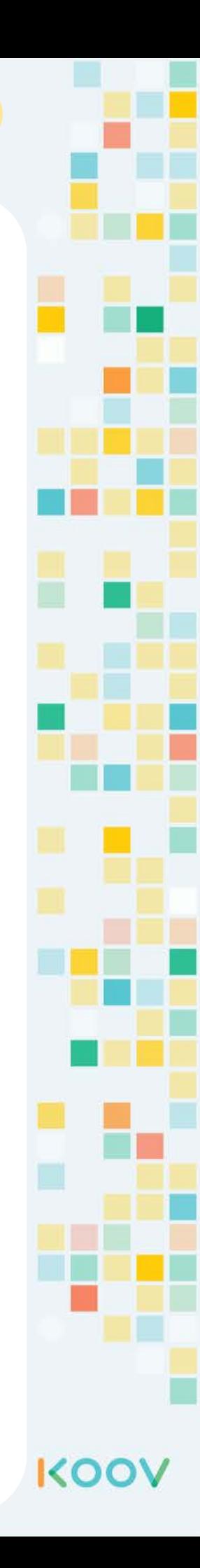

## Buzzer Connection Error

#### **[video\\*](https://drive.google.com/file/d/1pruzFN_1sOhxTIoAEvv7u-d0FfB7LgQJ/view?usp=sharing)**

Moreover, if there are other devices already connected to a section (say V1-V5), then connect the buzzer to a different section. For instance, if an LED is already connected to V2, you cannot connect a buzzer to V3, because it's in the same section, and there is not enough current to support both devices.

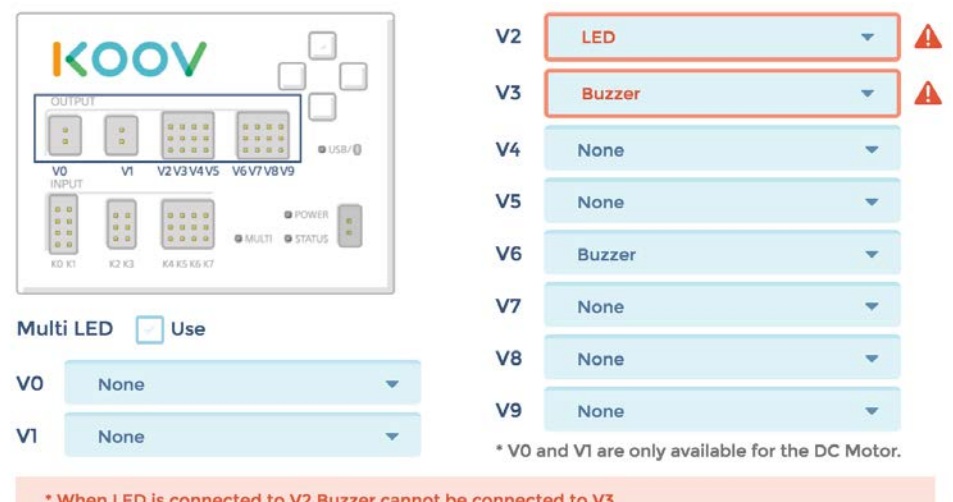

Instead, connect the Buzzer to a port in the other section, such as V6.

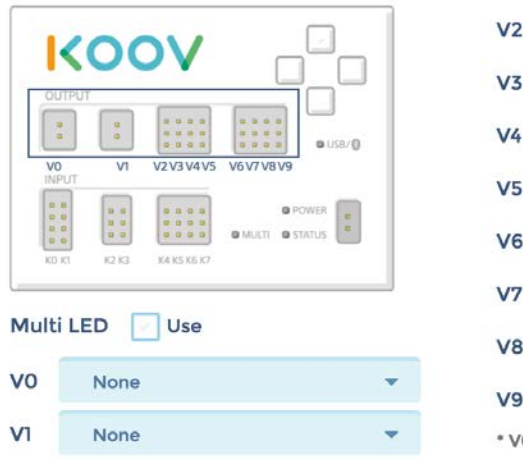

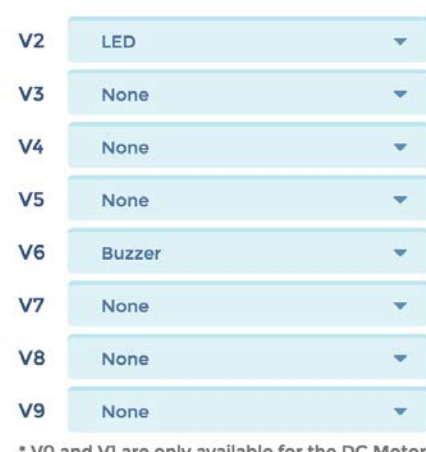

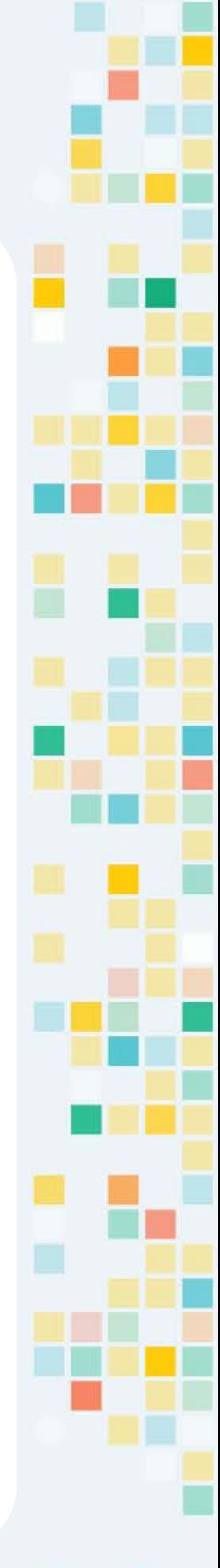

**KOO** 

# KOOV

## Robotics Camp

## Fun, Learning, and Discovery

## **Student Manual**

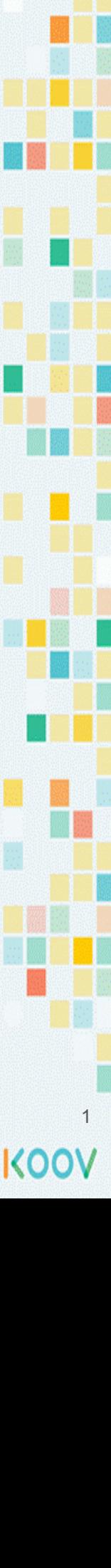

## **Day 5 Objectives**

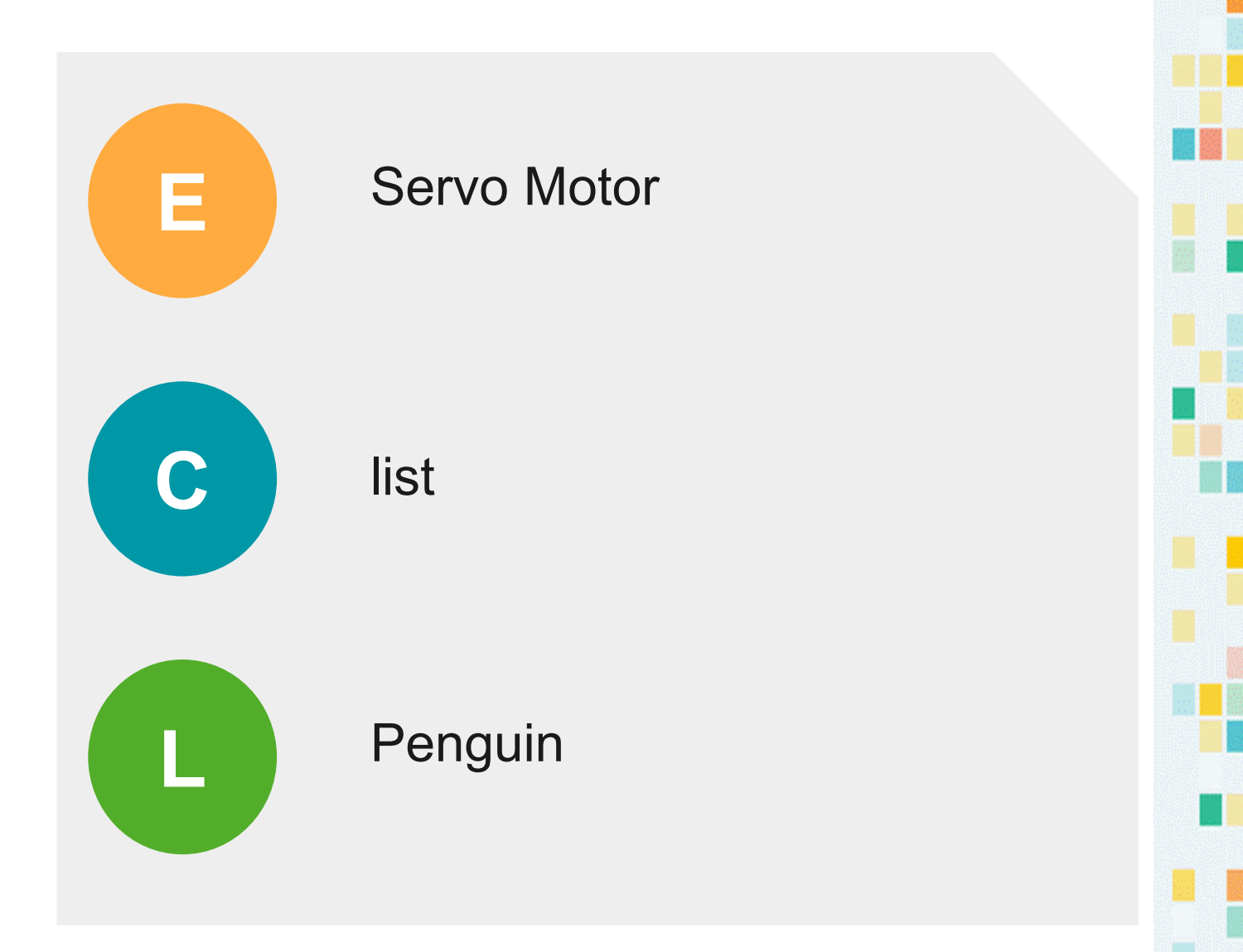

#### Day 4 Concept: list

We use lists in our everyday life. If you are baking cupcakes, and you need to go shopping. You would need to put together a grocery shopping list. An example grocery shopping list could include sugar, flour, eggs, milk.

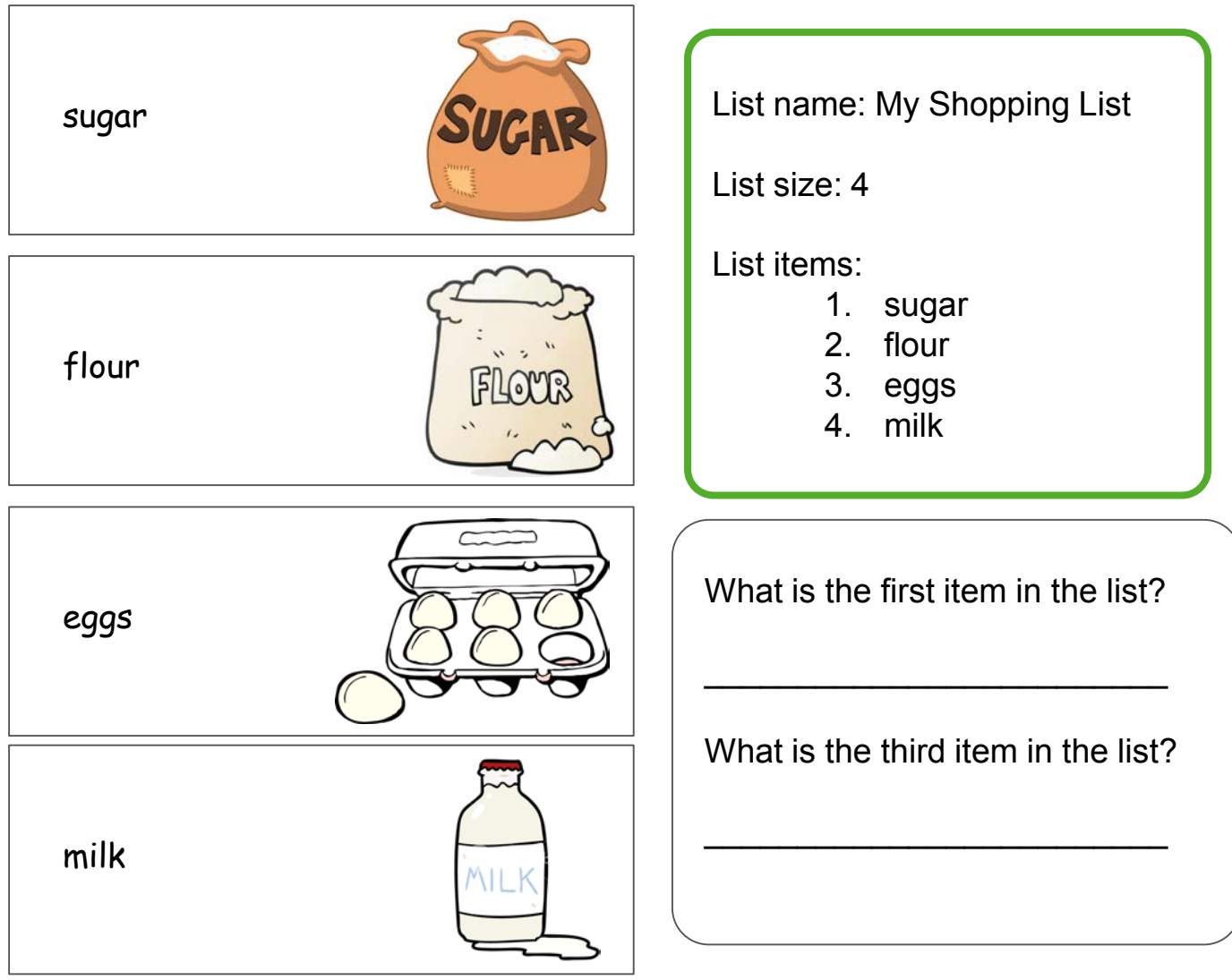

In coding, programs often store data in lists. A program can **add** something to a

list, **read** something from a list, or **remove** something from a list.

#### Day 4 Concept: working with list

Let's try practice working with list. Answer the question about this list after a program changes it. Note that when adding, an item is added to the **end** of a list.

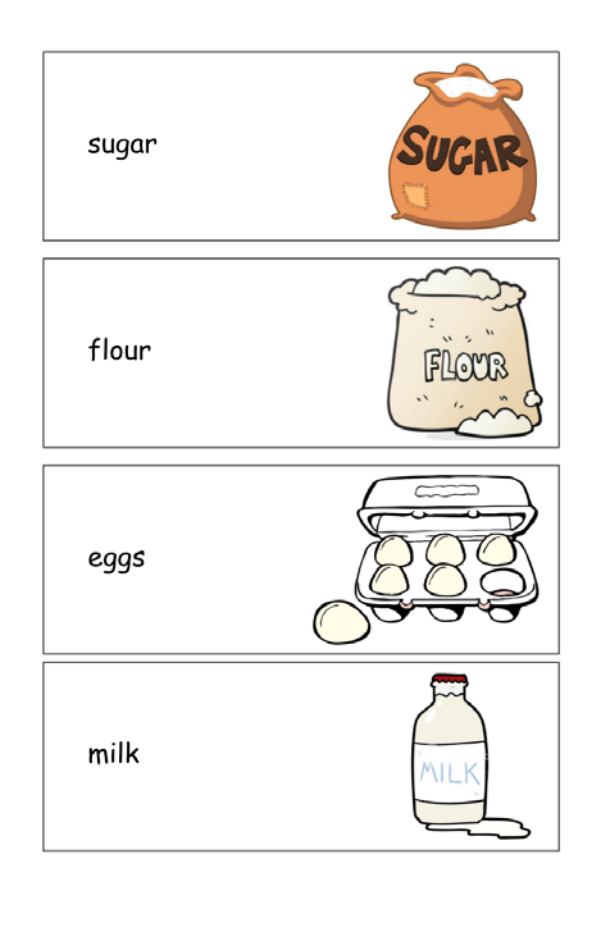

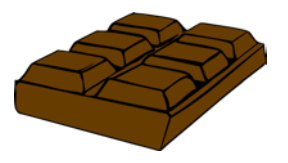

st ar t r emove i t em [ 3] f r om l i st add [ chocol at e] to list

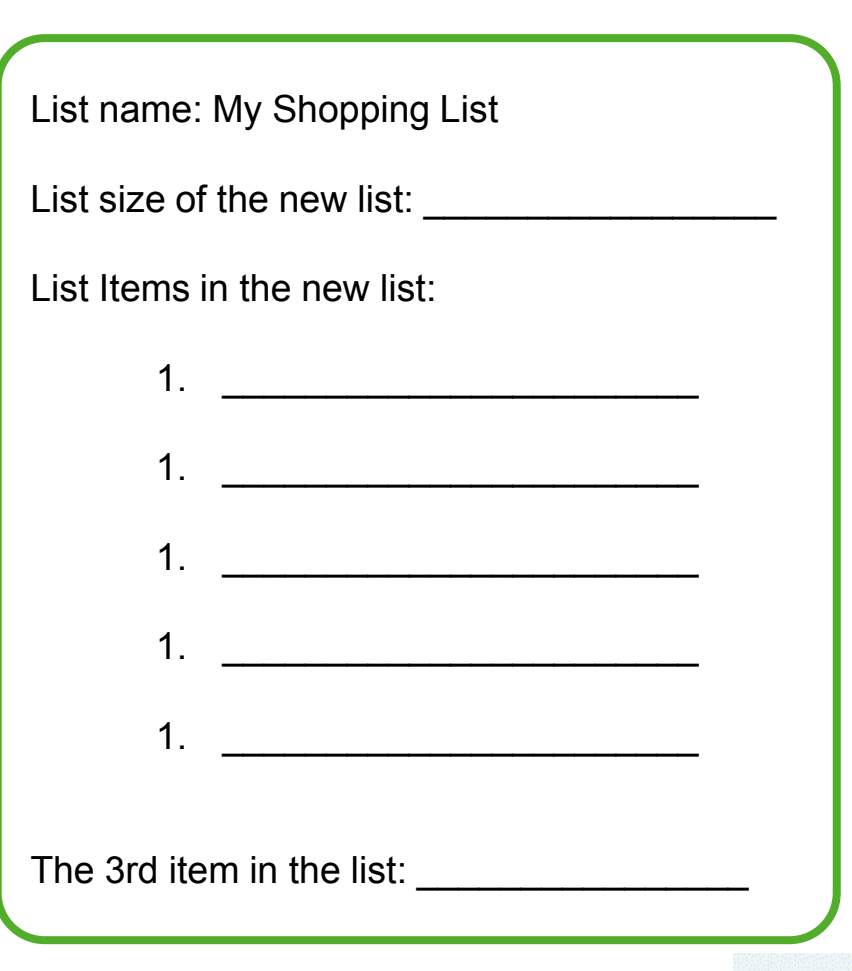

#### Day 5 Map Stage 6 Mission 1: Let's build a penguin

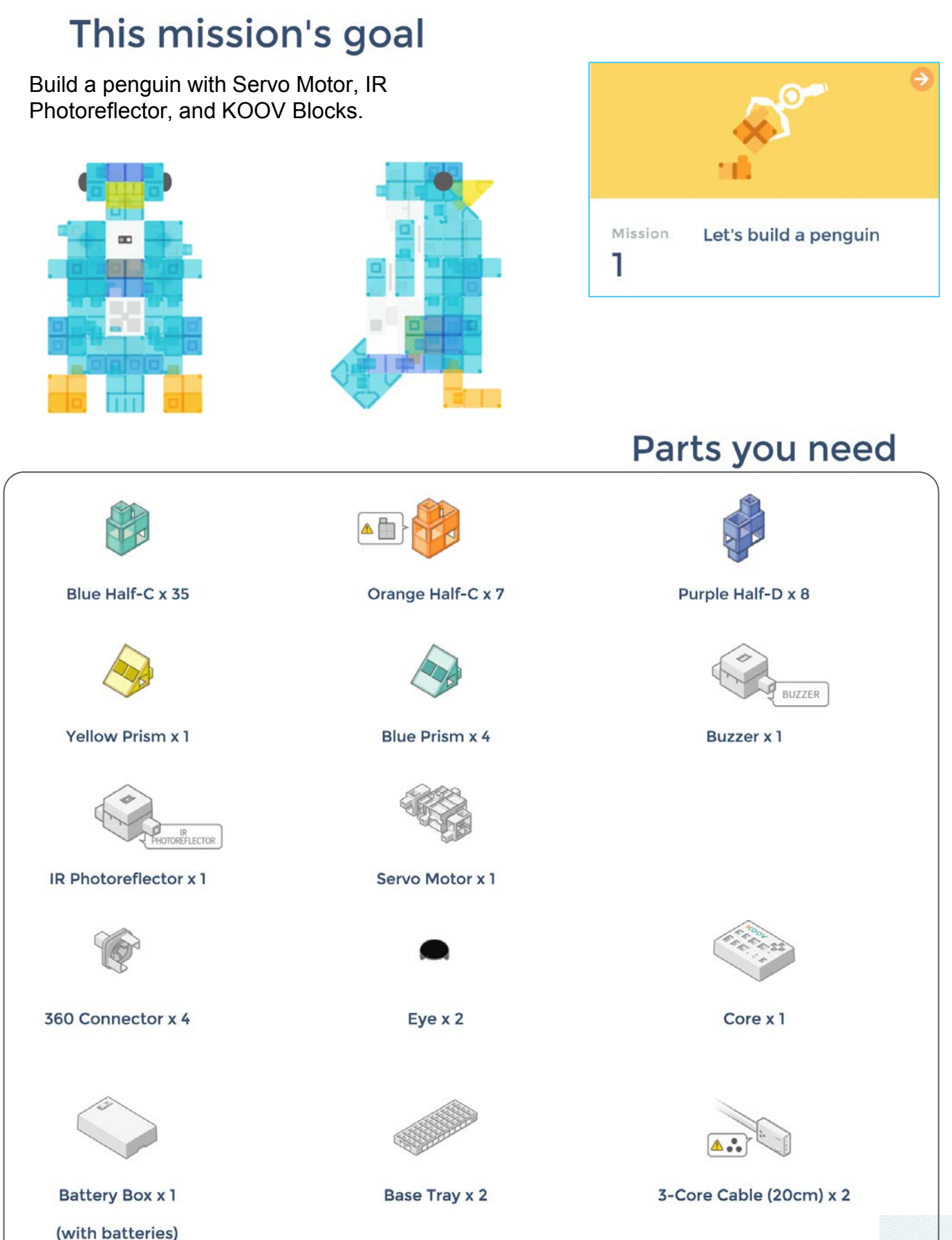

555

#### Day 5 Map Stage 6 Mission 2: Use the servo motor

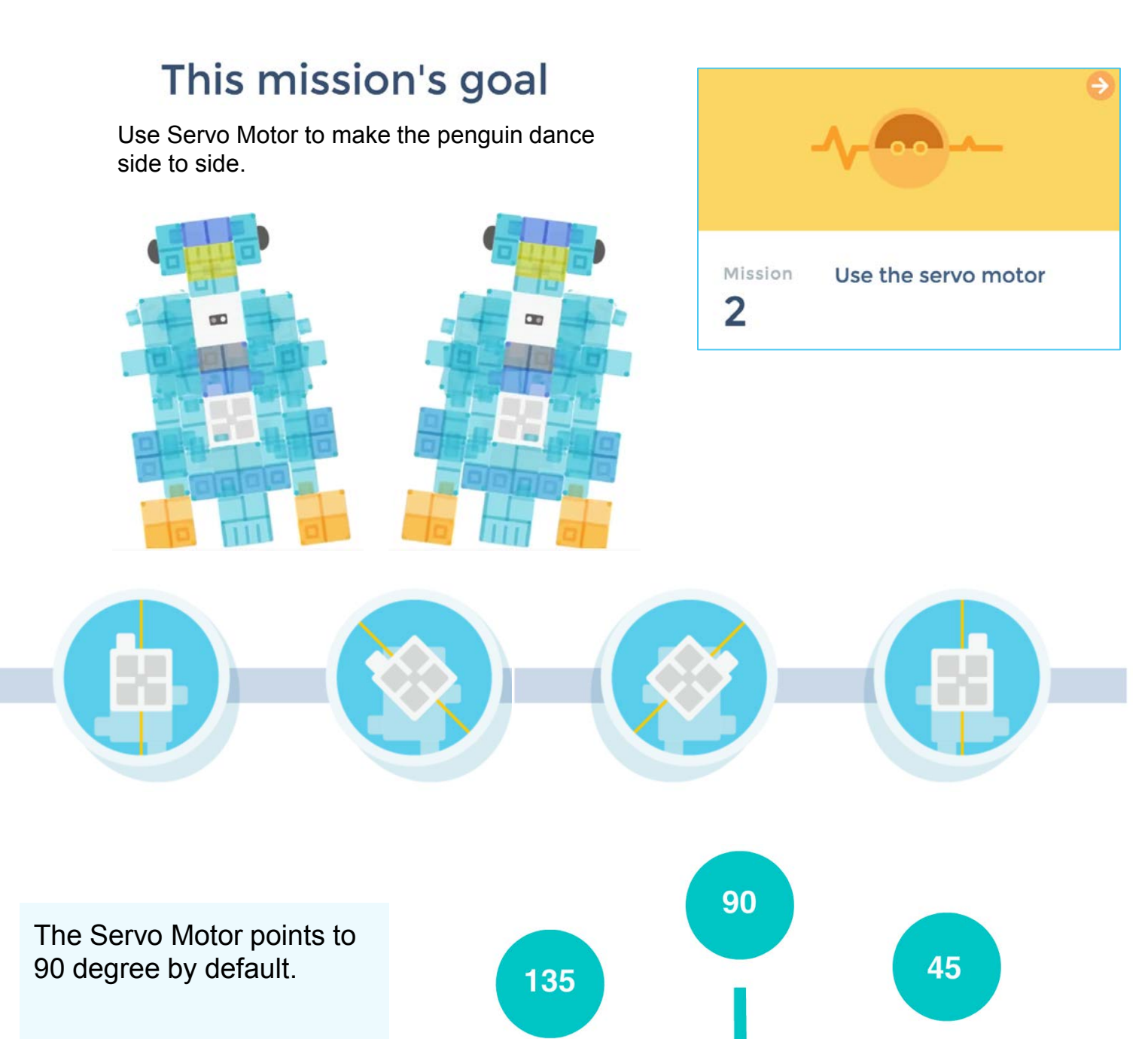

180

 $\boldsymbol{0}$ 

**Servo Motor** 

#### Day 5 Map Stage 6 Mission 2: Use the servo motor

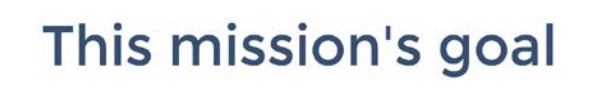

Use Servo Motor to make the penguin dance side to side.

> servo motor synchro motion (speed (C)

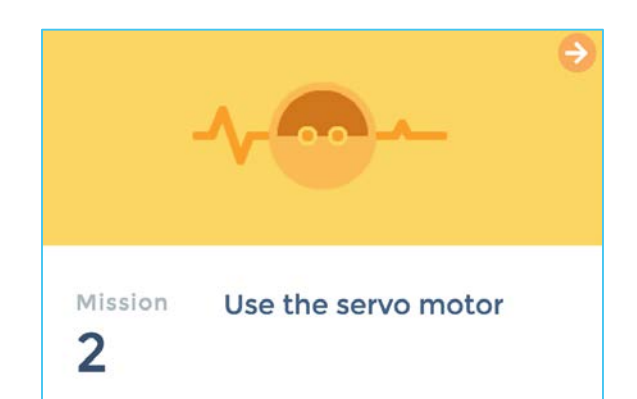

It's a block that you use when you want to rotate multiple servo motors at the same time with the same speed. You can also use it to set the speed of one servo motor.

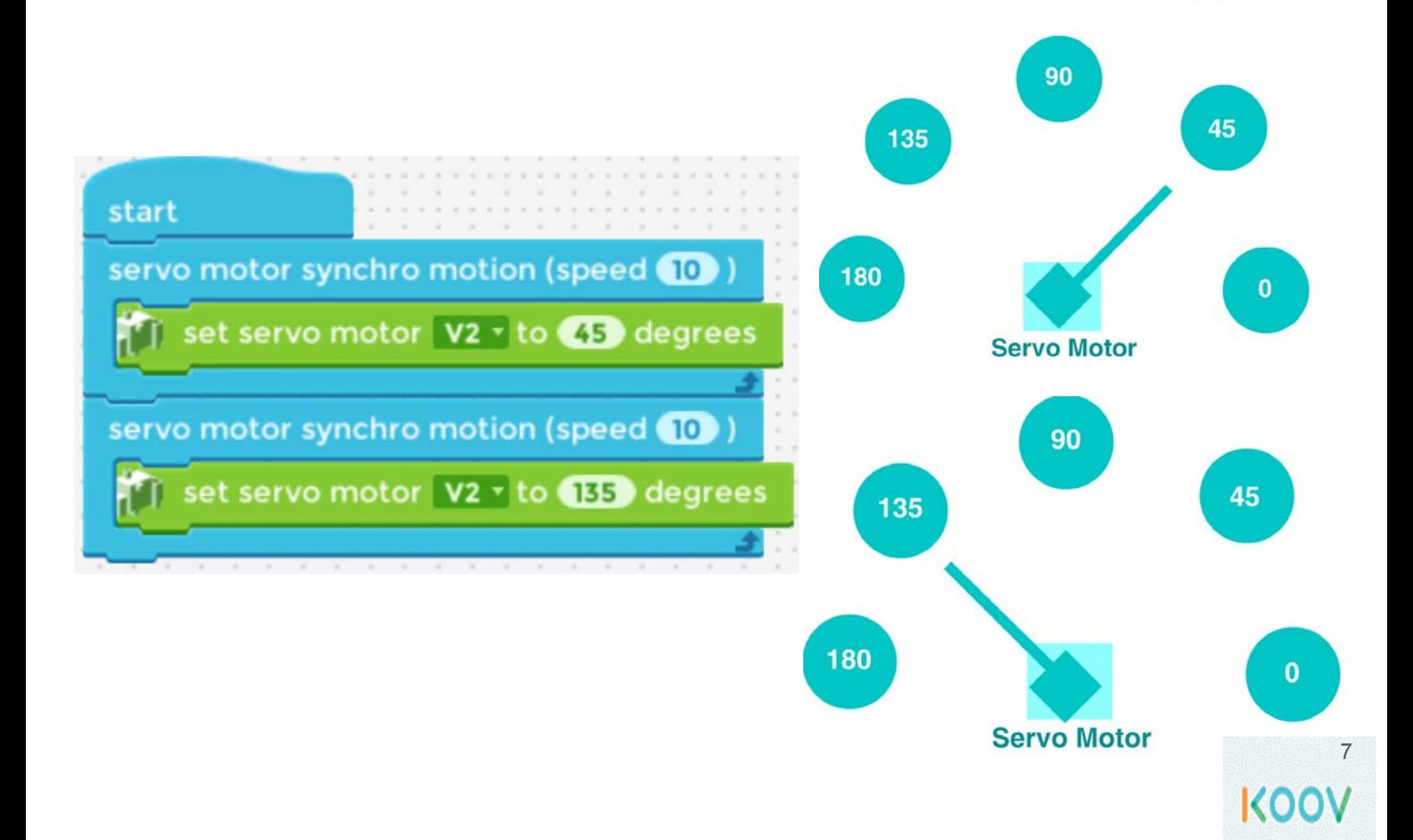

#### Day 5 Map Stage 6 Mission 3: Use the Multi LED

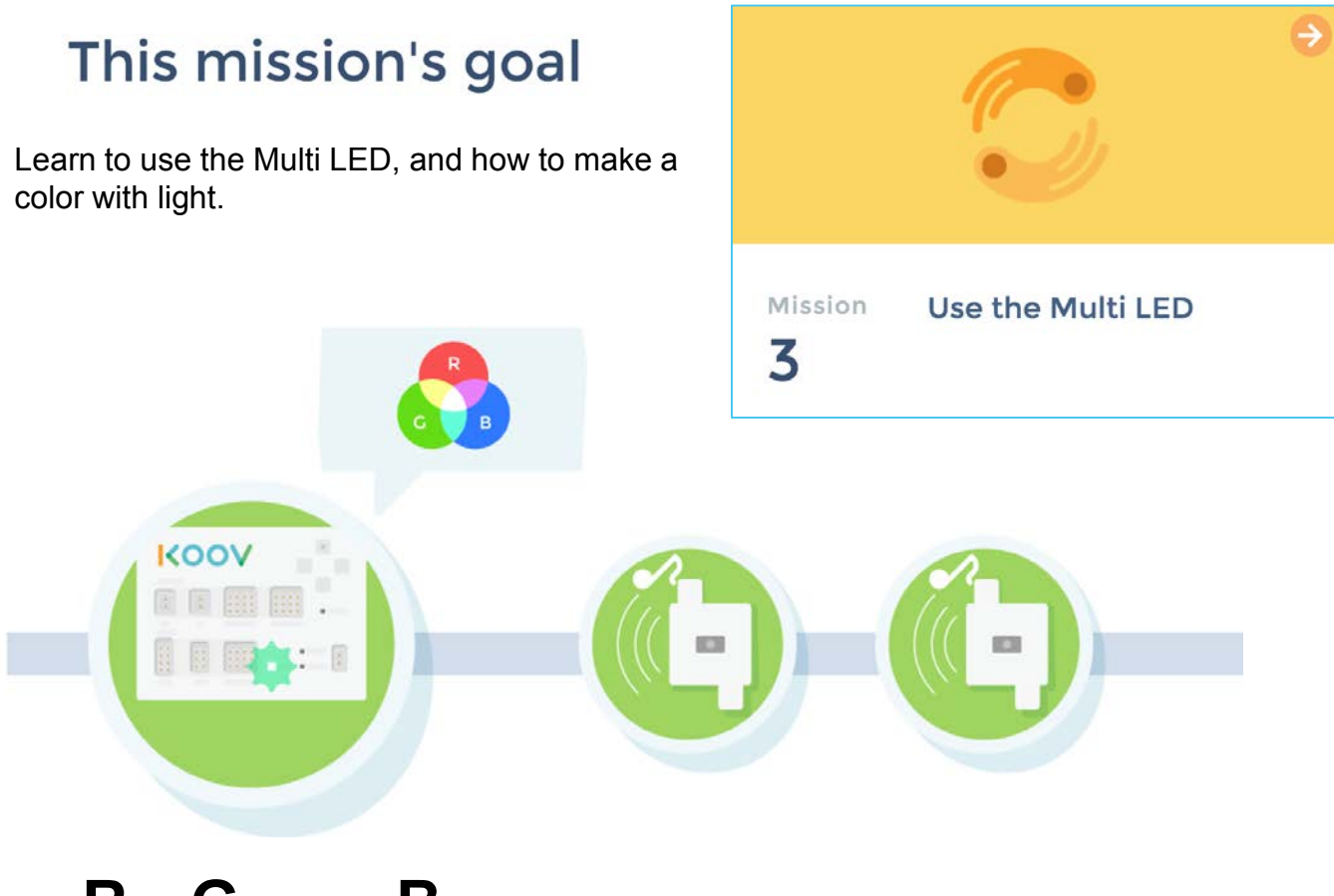

**R**ed, **G**reen and **B**lue are the **primary colors** of light. Mixing the same amount of these colors make another color:

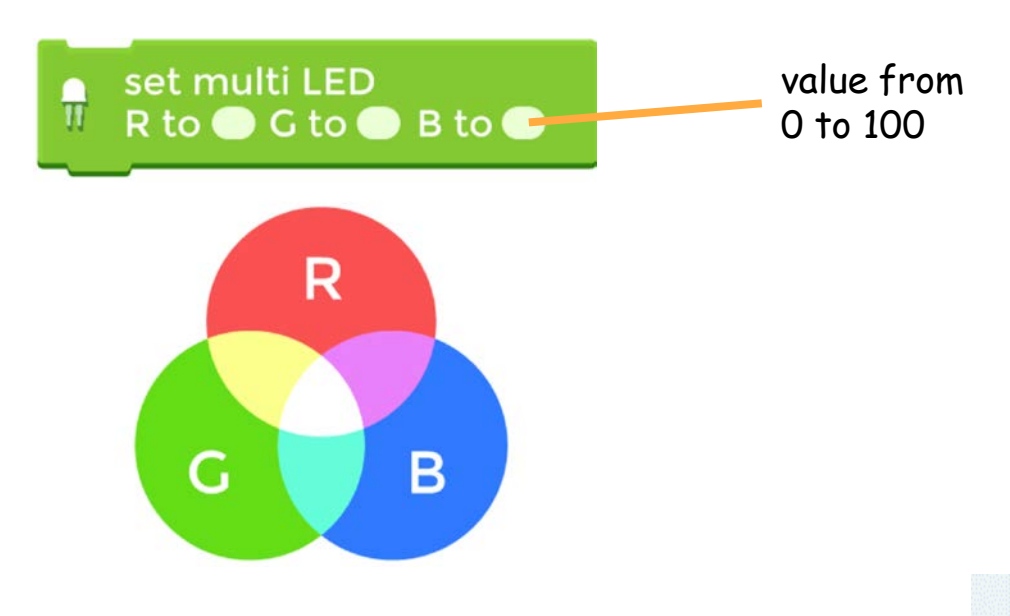
### Day 5 Map Stage 6 Mission 3: Use the Multi LED

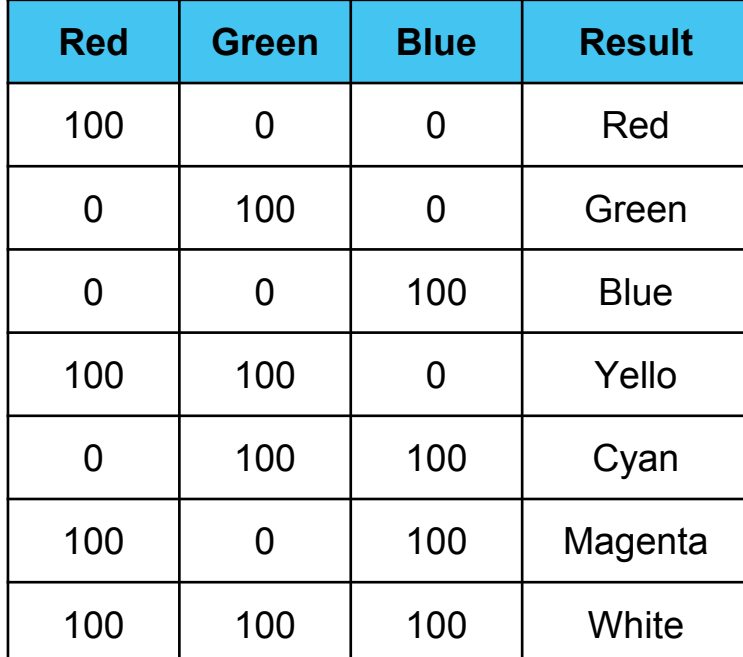

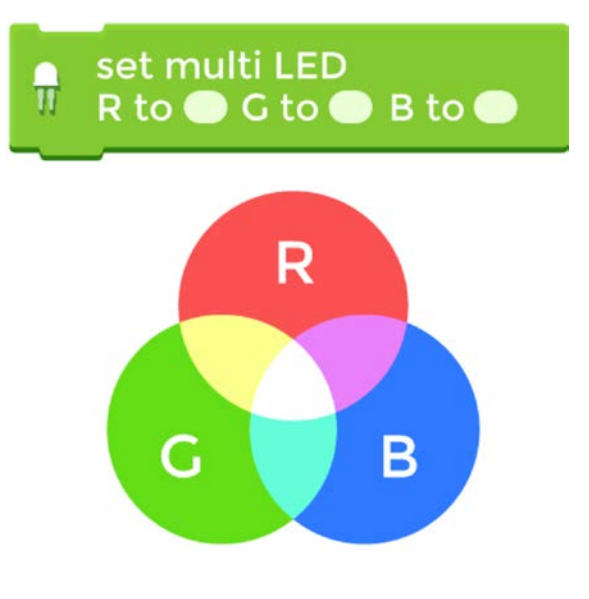

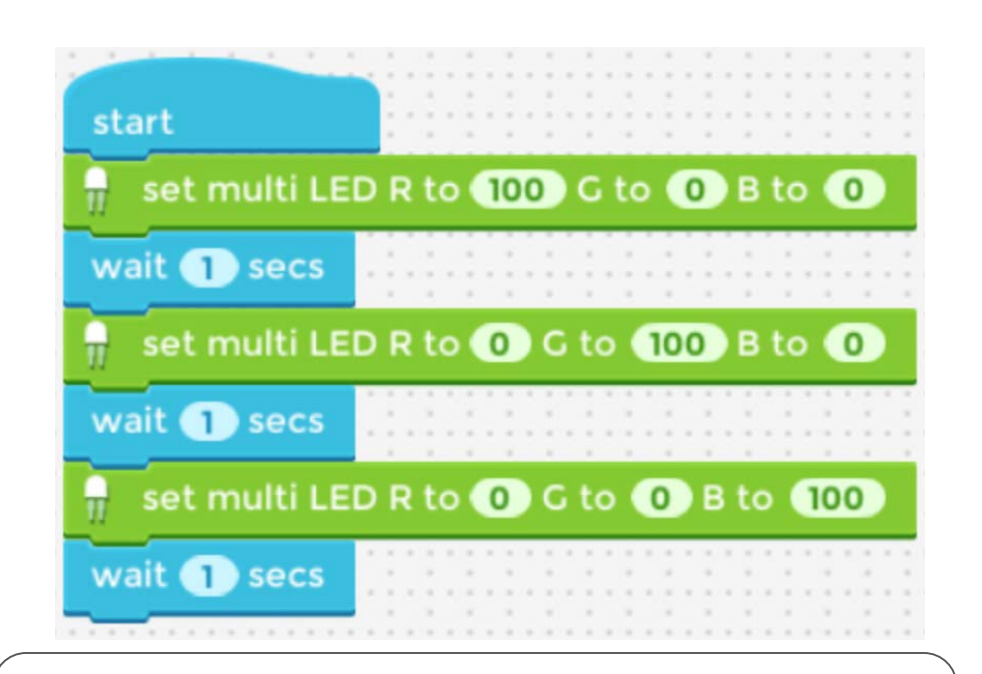

What color pattern does the Multi LED light up with the program above?

### Day 5 Lab: Stage 6 Mission 4 Use random numbers

1) What does this code do? What possible numbers would this code block return?

pi ck a r andom 1 to 10

Answer: \_\_\_\_\_\_\_\_\_\_\_\_\_\_\_\_\_\_\_\_\_\_\_\_\_\_\_\_\_\_\_\_\_\_\_\_\_\_\_\_\_\_

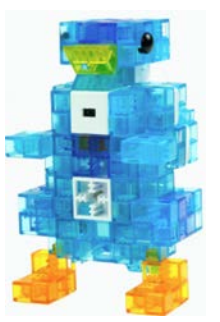

1) What would the variable penguin be?

set variable penguin to  $(10) - (2)$ 

Answer:

1) What is the value variable big penguin after running the following code?

set variable penguin to  $(10) - (2)$ set vari able big penguin to ( penguin ) - ( 2 )

Answer: \_\_\_\_\_\_\_\_\_\_\_\_\_\_\_\_\_\_\_\_\_\_\_\_\_\_\_\_\_\_\_\_\_\_\_\_\_\_\_\_\_\_

1) What does this code do?

ser vo mot or synchro motion (speed (50)) set servo motor (V2) to (90) degrees set servo motor (V3) to (120) degrees set servo motor (V4) to (60) degrees

- a) Jump
- b) Dance
- c) Sing

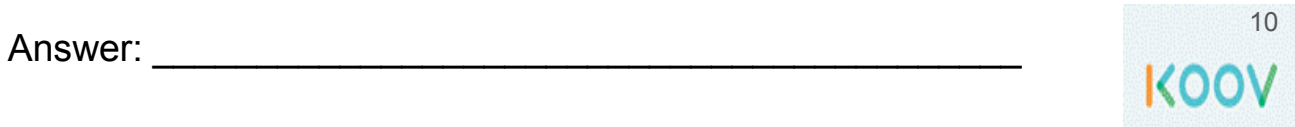

## Day 5 Lab: Buddy from Robot Recipe

Build Buddy following the Robot Recipe. You will use three Servo Motors to make its legs turn. Build and load the code to Buddy and test.

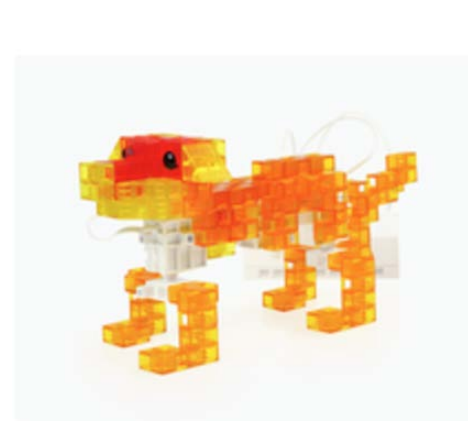

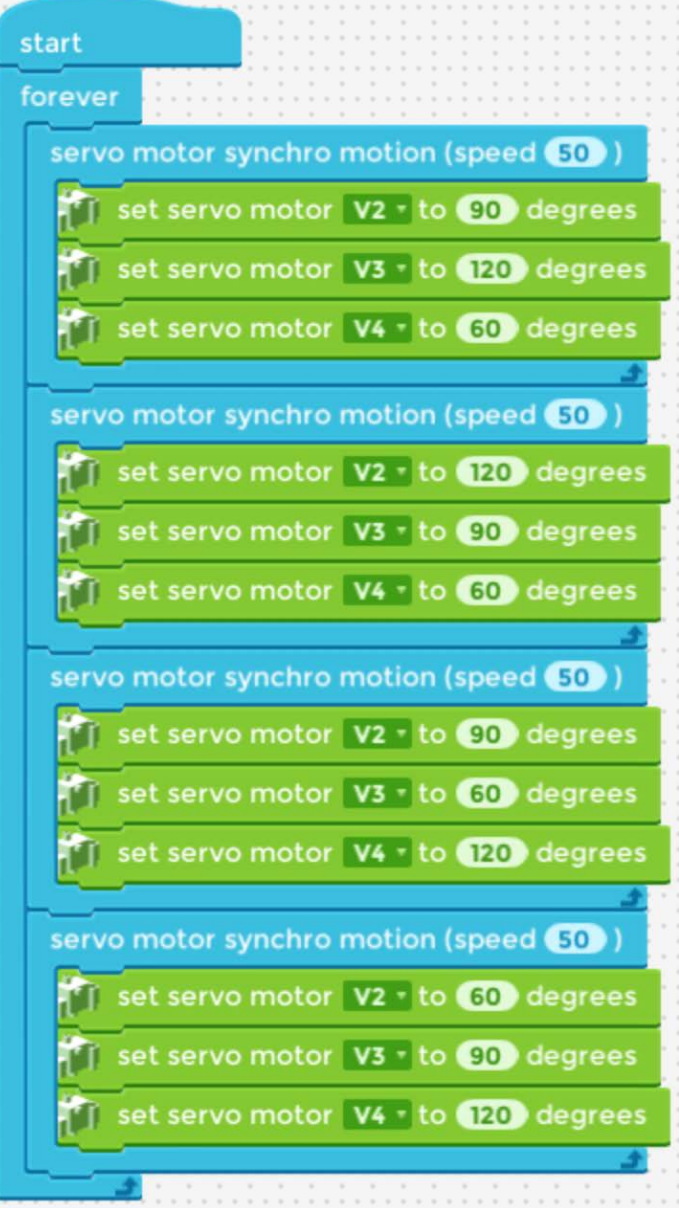

What does this code do?

```
Servo motor synchro motion (speed (50))
Set servo motor (V2) to (90) degrees
Set servo motor (V3) to (120) degrees
Set ser vo mot or ( V4) t o ( 60) degr ees
```
Can you make it dance faster?

# **Code Blocks Used**

#### **Control**

servo motor synchro motion (speed (C))

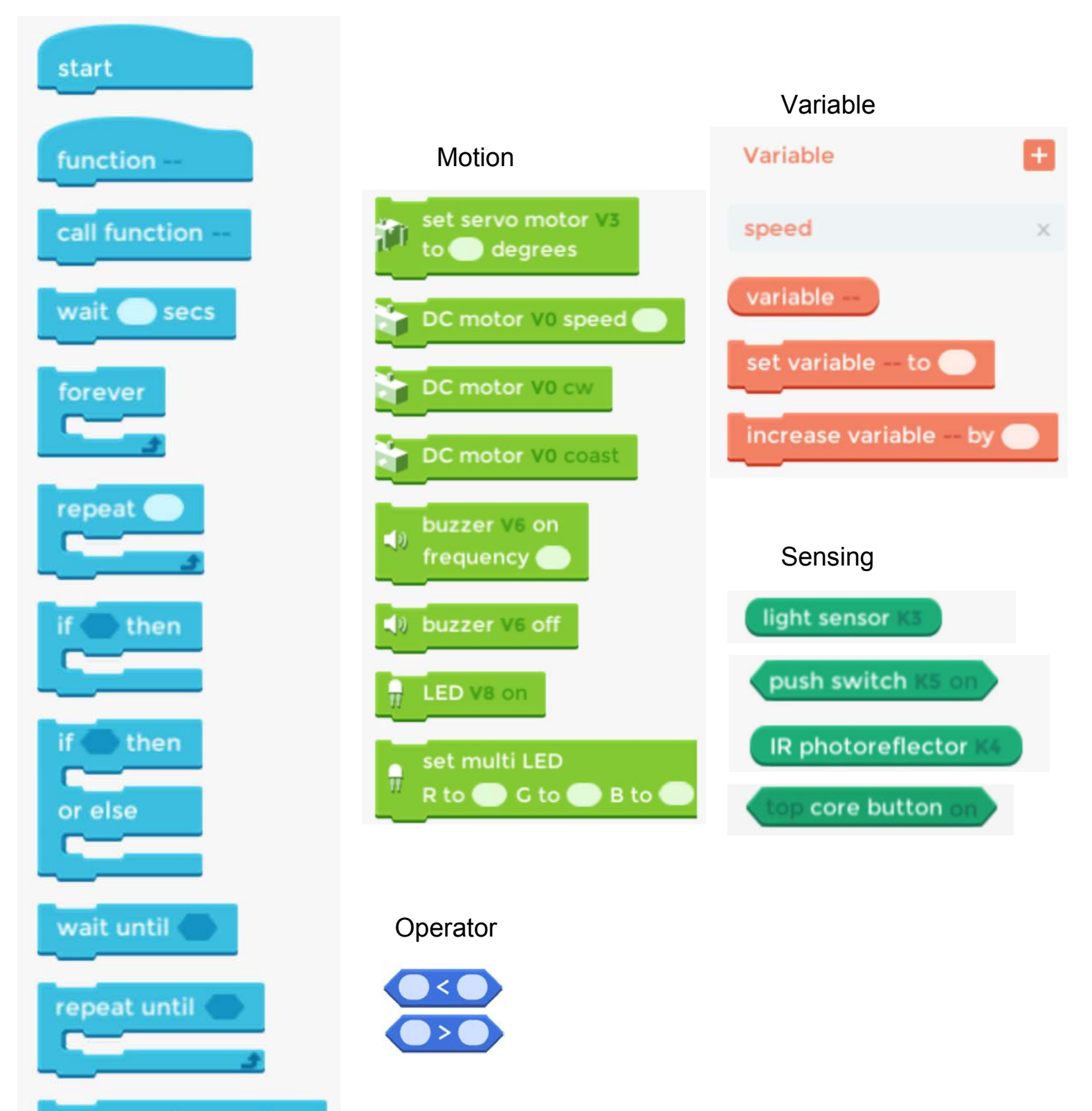

12 KOOV

# **Value Range**

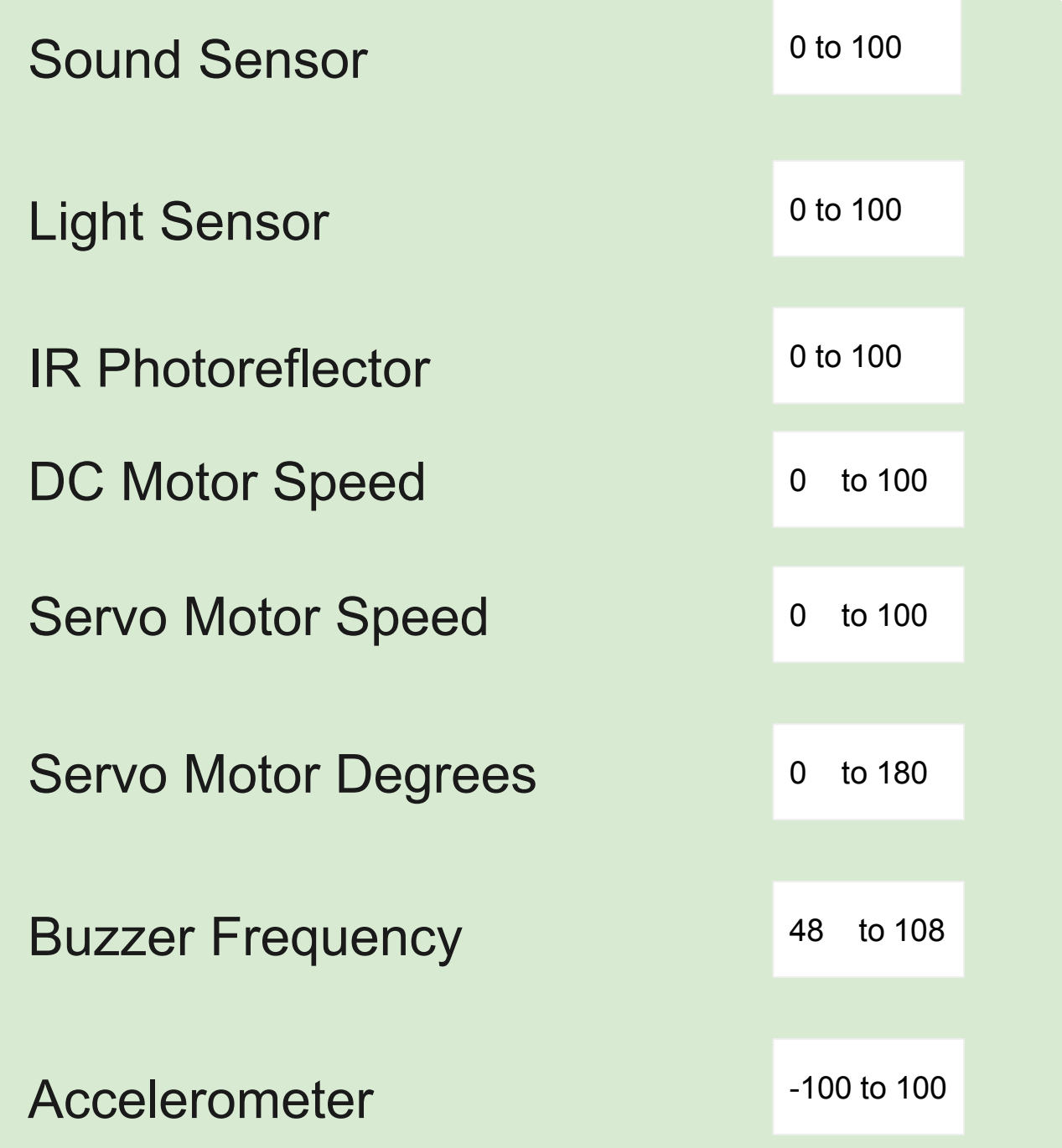

## Troubleshooting page 1

#### **Problem: Motor not moving**

#### **Reason 1: Battery too low**

Ask the adults to check or replace with new batteries.

#### **Reason 2: The motor is jammed**

After replacing the battery, if the motor still does not work, then ask the adults for help.

#### **Problem: Can move to the next step in Map**

#### **Reason 1: Code does not match**

To confirm, check the tutorial. To fix, update your code to be exactly like the tutorial.

#### **Reason 2: Extra variables not mentioned in tutorial**

To confirm, check the data tab for unused variables. To fix, remove extra variables.

#### **Reason 3: Extra functions not mentioned in tutorial**

To confirm, check the control tab for unused functions. To fix, remove extra functions.

#### **Reason 4: Extra lists not mentioned in tutorial**

To confirm, check the data tab for unused lists. To fix, remove extra lists.

#### **Problem: Cannot see the codes**

#### **Reason 1: You accidentally deleted it**

To confirm, use the undo button. To fix, undo.

#### **Reason 2: It's hidden**

To confirm, zoom out. To fix, zoom out.

## Troubleshooting page 2

#### **Problem: LED does not turn off**

**Reason 1: Did not set LED to off** To fix, make sure there is a LED () off line

**Reason 2: Wrong port** Check Connection Settings and your KOOV Core to make sure the LED ports match

#### **Reason 3: Current too high**

To fix, move to a different port.